### DIEGO MARCZAL

### **FARMA: UMA FERRAMENTA DE AUTORIA PARA OBJETOS DE APRENDIZAGEM DE CONCEITOS MATEMÁTICOS**

Tese apresentada como requisito parcial à obtenção do grau de Doutor. Programa de Pós-Graduação em Informática, Setor de Ciências Exatas, Universidade Federal do Paraná. Orientador: Prof. Dr. Alexandre Ibraim Direne Coorientador: Prof. Dr. Andrey Ricardo Pimentel

#### CURITIBA

### DIEGO MARCZAL

### **FARMA: UMA FERRAMENTA DE AUTORIA PARA OBJETOS DE APRENDIZAGEM DE CONCEITOS MATEMÁTICOS**

Tese apresentada como requisito parcial à obtenção do grau de Doutor. Programa de Pós-Graduação em Informática, Setor de Ciências Exatas, Universidade Federal do Paraná. Orientador: Prof. Dr. Alexandre Ibraim Direne Coorientador: Prof. Dr. Andrey Ricardo Pimentel

#### CURITIBA

M322f Marczal, Diego

 FARMA : uma ferramenta de autoria para objetos de aprendizagem de conceitos metemáticos/ Diego Marczal. – Curitiba, 2014. 174f. : il. color. ; 30 cm.

 Tese - Universidade Federal do Paraná, Setor de Ciências Exatas, Programa de Pós-graduação em Informática, 2014.

 Orientador: Alexandre Ibraim Direna – Co-orientador: Andrey Ricardo Pimentel.

Bibliografia: p. 118-127.

 1. Aprendizagem - Tecnologia educacional. 2. Objetos de aprendizagem. 3. Aprendizagem - Teorias. 4. Sites da web - Programas de autoria. 5. Sistemas tutoriais inteligentes. I. Universidade Federal do Paraná. II.Direna, Alexandre Ibraim. III. Pimentel, Andrey Ricardo . IV. Título.

CDD: 006.33

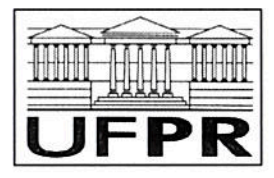

Ministério da Educação Universidade Federal do Paraná

Programa de Pós-Graduação em Informática

### **PARECER**

Nós, abaixo assinados, membros da Banca Examinadora da defesa do aluno de Doutorado em Ciência da Computação, Diego Marczal, avaliamos a tese de doutorado intitulada "Farma: Uma ferramenta de autoria para Objetos de Aprendizagem de conceitos matemáticos", cuja defesa pública foi realizada no dia 24 de novembro de 2014, às 14:00 horas, no Departamento de Informática do Setor de Ciências Exatas da Universidade Federal do Paraná. Após avaliação, decidimos pela:

Maprovação do candidato. () reprovação do candidato.

Curitiba, 24 de novembro de 2014

Prof. Dr. Alexandre Ibrahim Direne\* DINF/UFPR - Orientador Prof. Dr. Andrey Ricardo Pimentel

DINF/UFPR - Coorientador

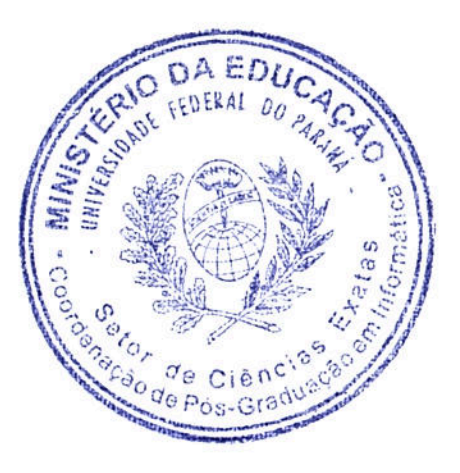

Prof. Dr. Robinson Vida Noronha UTFPR - Membro Externo

Prof<sup>a</sup>. Dra. Maici Duarte Leite

UTFPR - Membro Externo

Prof. Dr. Eleandro Maschio Krynski UTRPR-Membro Externo

Prof. Dr. Eduardo Todt DINF/UFPR - Membro Interno

### **AGRADECIMENTOS**

Em primeiro lugar à Deus, pelas lições e oportunidades, por dar mais motivos para agradecer que para lamentar, por toda força concedida para a conclusão de mais uma etapa da minha vida e por guiar meus passos durante toda minha caminhada.

Aos meus pais, Domingos e Danuta, pelo apoio, compreensão e incentivo, não só durante esse período de estudos, mas em todos os momentos importantes de minha vida. Dedico esta conquista a vocês!!

À minha irmã, Denise, que além de irmã é uma grande amiga e sempre me auxiliou nos momentos mais difícies.

À minha noiva, Maísa, por todo amor, compreensão e carinho. Por estar junto comigo e ser paciente nesses quatro anos de doutorado. Amo você!

Às amizades de uma vida inteira, por compartilharmos alegres momentos e auxiliarmonos naqueles mais difícies.

Ao Grande Prof. Dr. Alexandre Ibrahim Direne, orientador e amigo, pela paciência, competência e compreensão na condução desta pesquisa. Além de toda orientação e incentivo para meu crescimento acadêmico e pessoal. Um exemplo extraordinário de comprometimento com o ensino e a pesquisa. Que Deus lhe abençoe Sempre!! Sem toda sua ajuda não teria conseguido!! Muito Obrigado!!

Ao professor Prof. Dr. Andrey Pimentel, pelas discussões e incentivo, principalemente na fase final do trabalho.

Ao professor Prof. Dr. André Guedes, por todo incentivo nos momentos mais difíceis do cumprimento dos créditos.

Aos membros da banca examinadora pela cordialidade com que atenderam ao convite. Em especial, aos professores Andrey Ricardo Pimentel e Robinson Vida Noronha (UTFPR), integrantes da banca de qualificação, pelas sugestões para aprimorar a pesquisa.

Ao Departamento de Informática da Universidade Federal do Paraná, pelo profissio-

nalismo e comprometimento com suas atividades. Agradecimento especial à Jucélia pelo ânimo e prontidão com que nos ajuda.

Ao Prof. Dr. Eleandro Maschio Krynski (UTFPR), grande amigo e companheiro de trabalho, por todos conselhos, ajuda e compressão, principalmente nesta fase final. Muito Obrigado!!

À Prof.ª Dr.ª Maici Leite (UTFPR), uma das amizades construídas durante o doutorado, por todo companheirismo e discussões para realização das pesquisas conjuntas, fundamentais para a elaboração desse trabalho. Muito Obrigado!

Aos professores do curso de Ciência da Computação da UNICENTRO, por todo suporte no início dessa caminhada, em especial ao Prof. Dr. Fábio Hernandes.

Aos professores UTFPR, câmpus Guarapuava, por todo incentivo e apoio, em especial ao Prof. Dr. Eleandro Maschio, Prof. Dr. Tarcizio Alexandre Bini, Prof. Me. Hermano Pereira e Prof.ª Me. Renata Luiza Stange Carneiro Gomes.

Aos doutorandos da UFPR Alexander Robert Kutzke e Rômulo Cezar da Silva, que estão dando continuidade à essa pesquisa. Assim como, ao Mestre Gustavo Bazzo, que também contriu para este trabalho durante sua pesquisa de mestrado.

À acadêmica de Ciência da Computadação da UFPR, Ana Carla Borille, por contribuir com a pesquisa e ser fundamental para realização de alguns experimentos em ambientes reais de ensino.

Ao Prof. Aldair Bolzan, por permitir realizar alguns experimentos em suas turmas. Os agradecimentos também são estendidos aos alunos que participaram.

A UTFPR, câmpus Guarapuava, por permitir 5 meses de afastamento para finalização desta tese.

Ao Laboratório de Estatística Aplicada (LEA) do Departamento de Estatística da UFPR por toda atenção na revisão dos textos que compõem o presente documento.

Por fim, deixo aqui minha sincera gratidão a todas as pessoas que, direta ou indiretamente, contribuíram para a concretização deste trabalho.

*"Não é suficiente que o aluno saiba que errou, é preciso também ter elementos para avaliar a qualidade do erro." (Jean Piaget)*

## **LISTA DE SIGLAS**

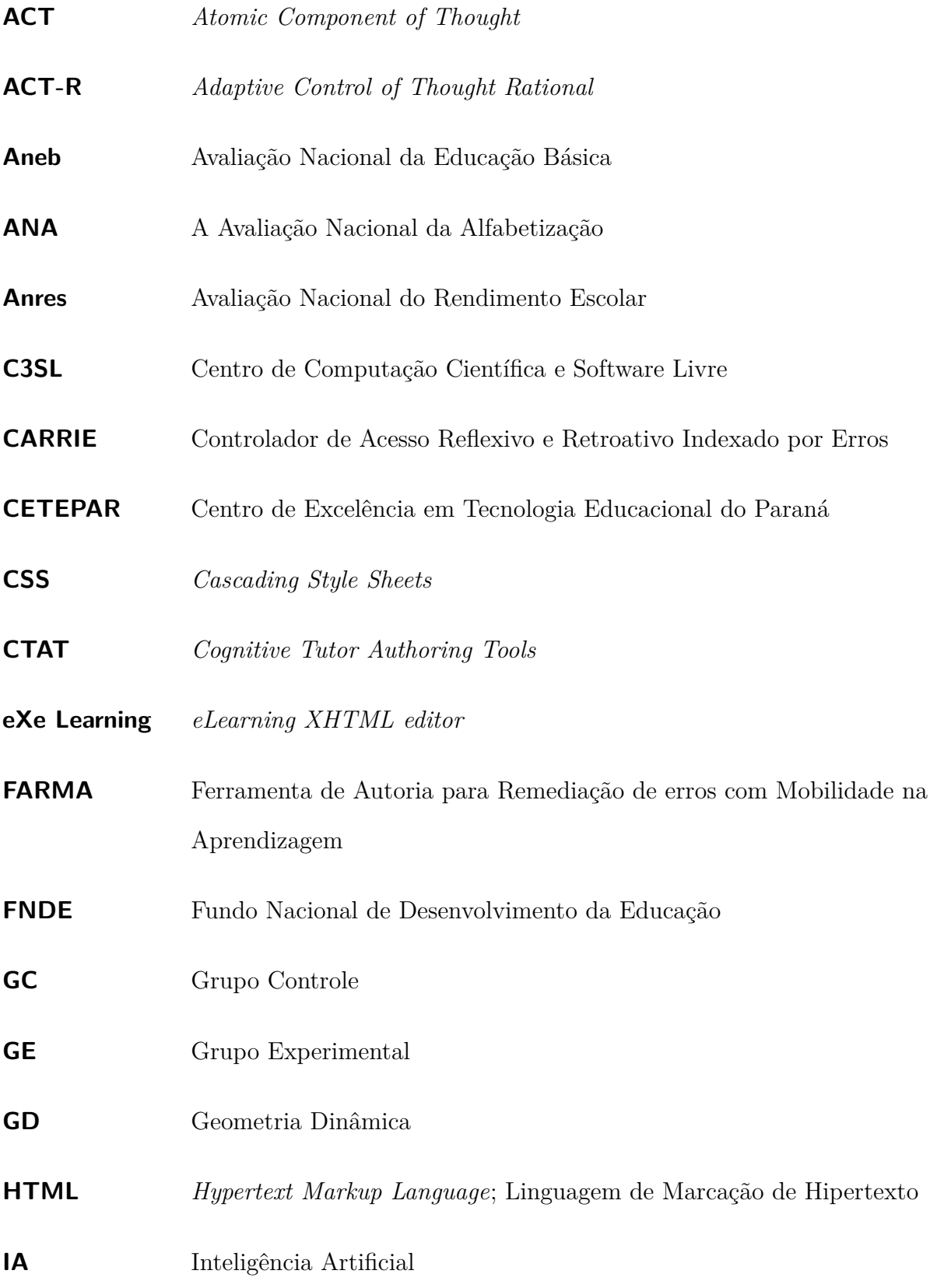

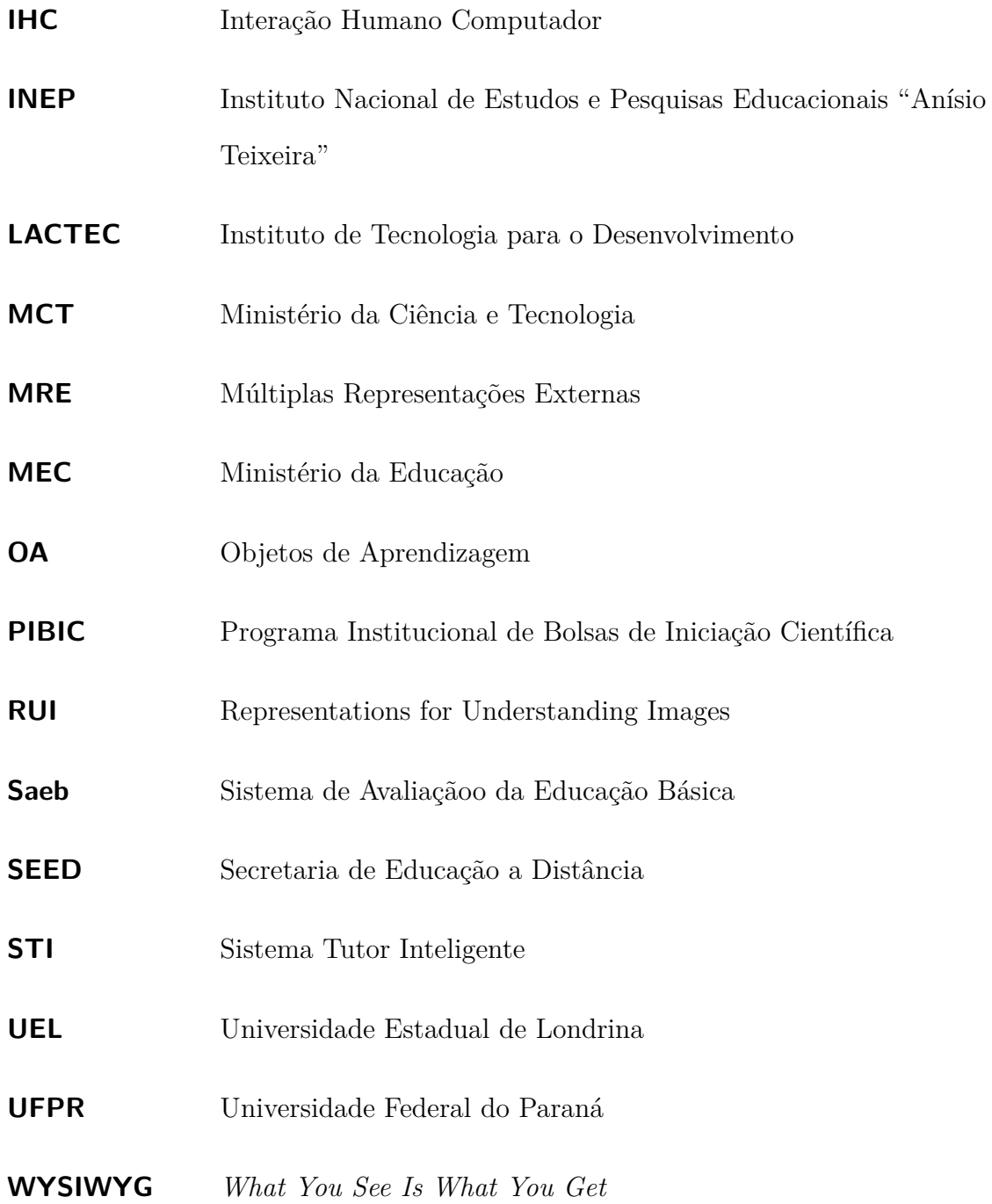

# **SUMÁRIO**

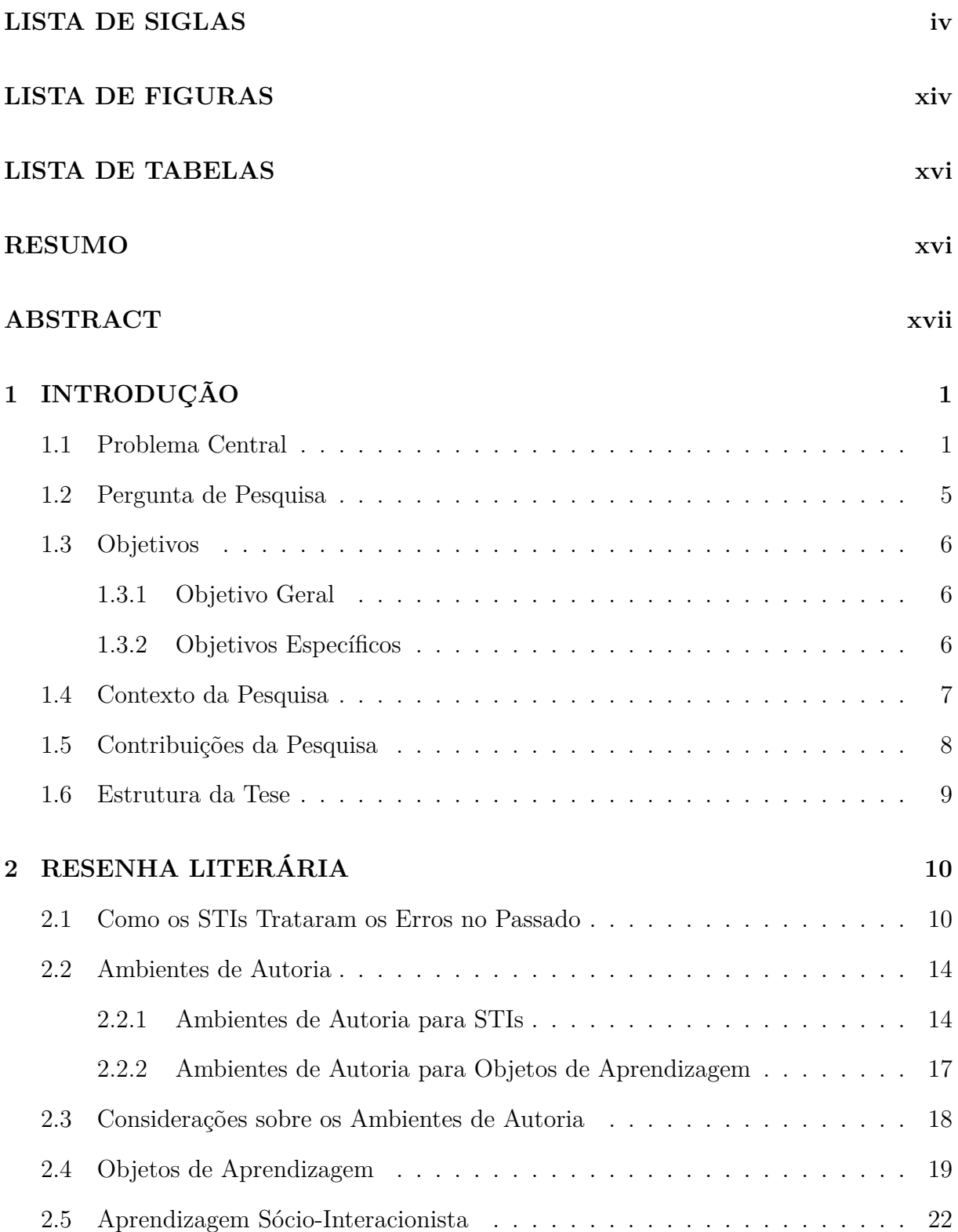

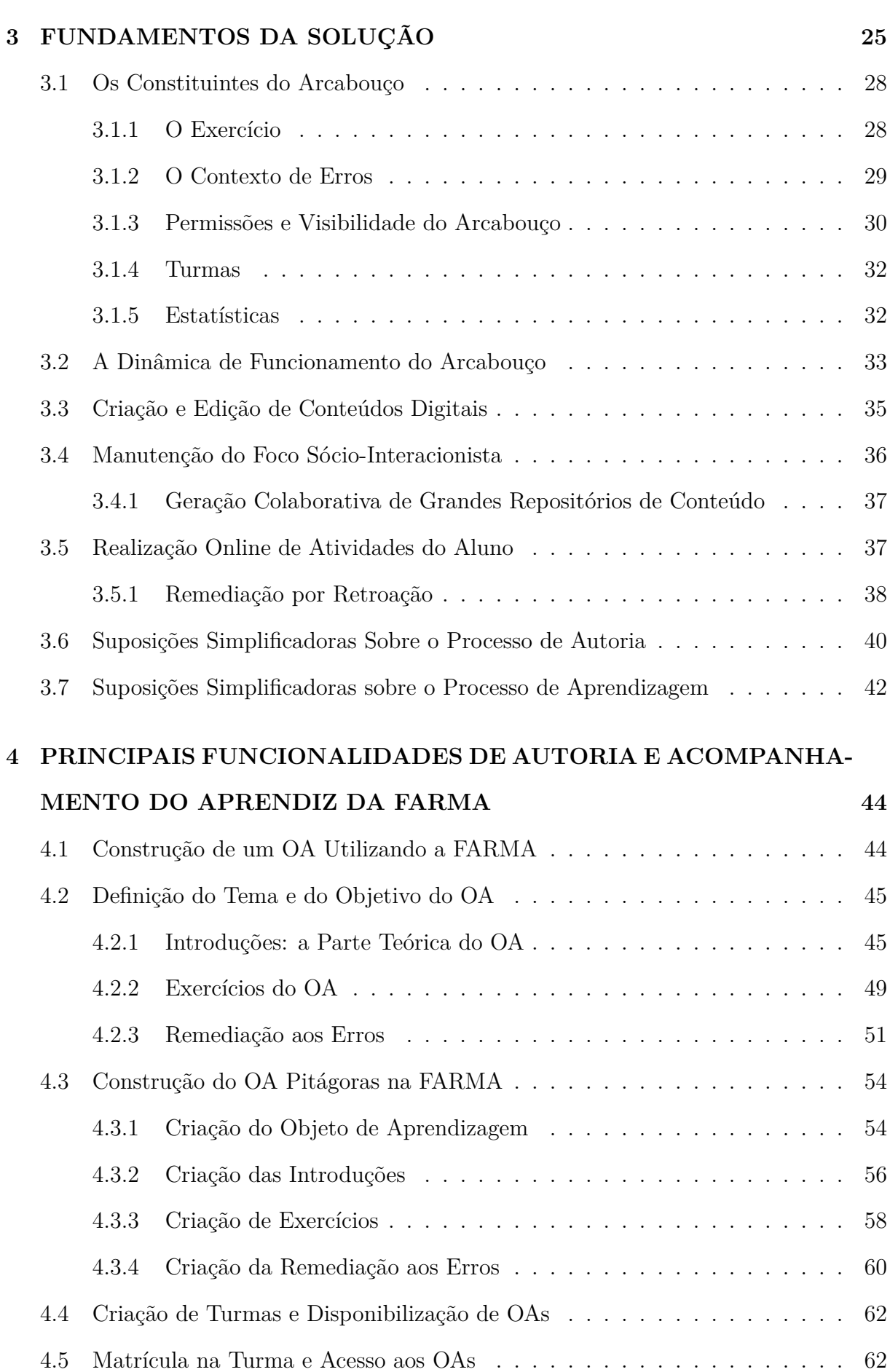

vii

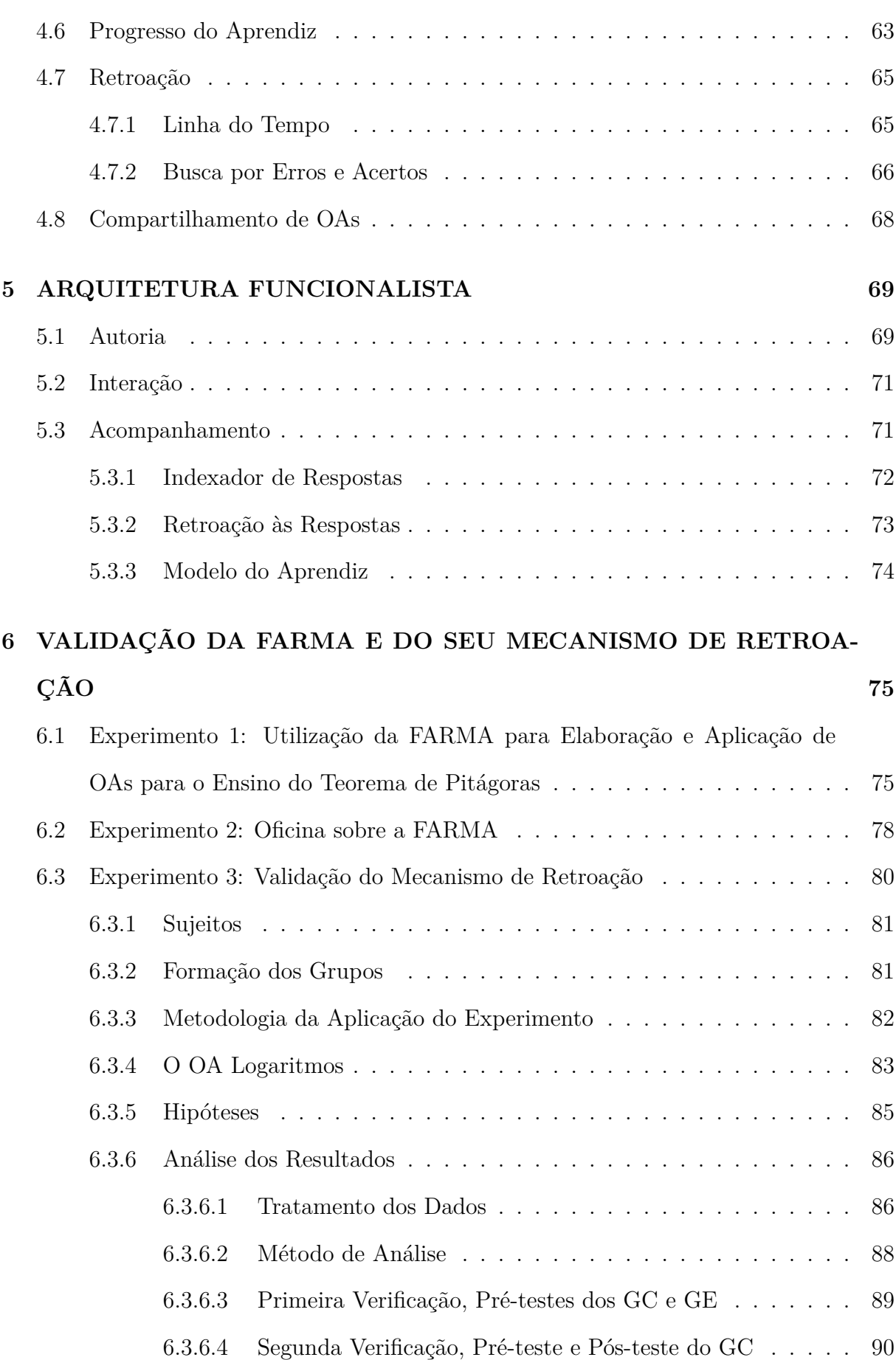

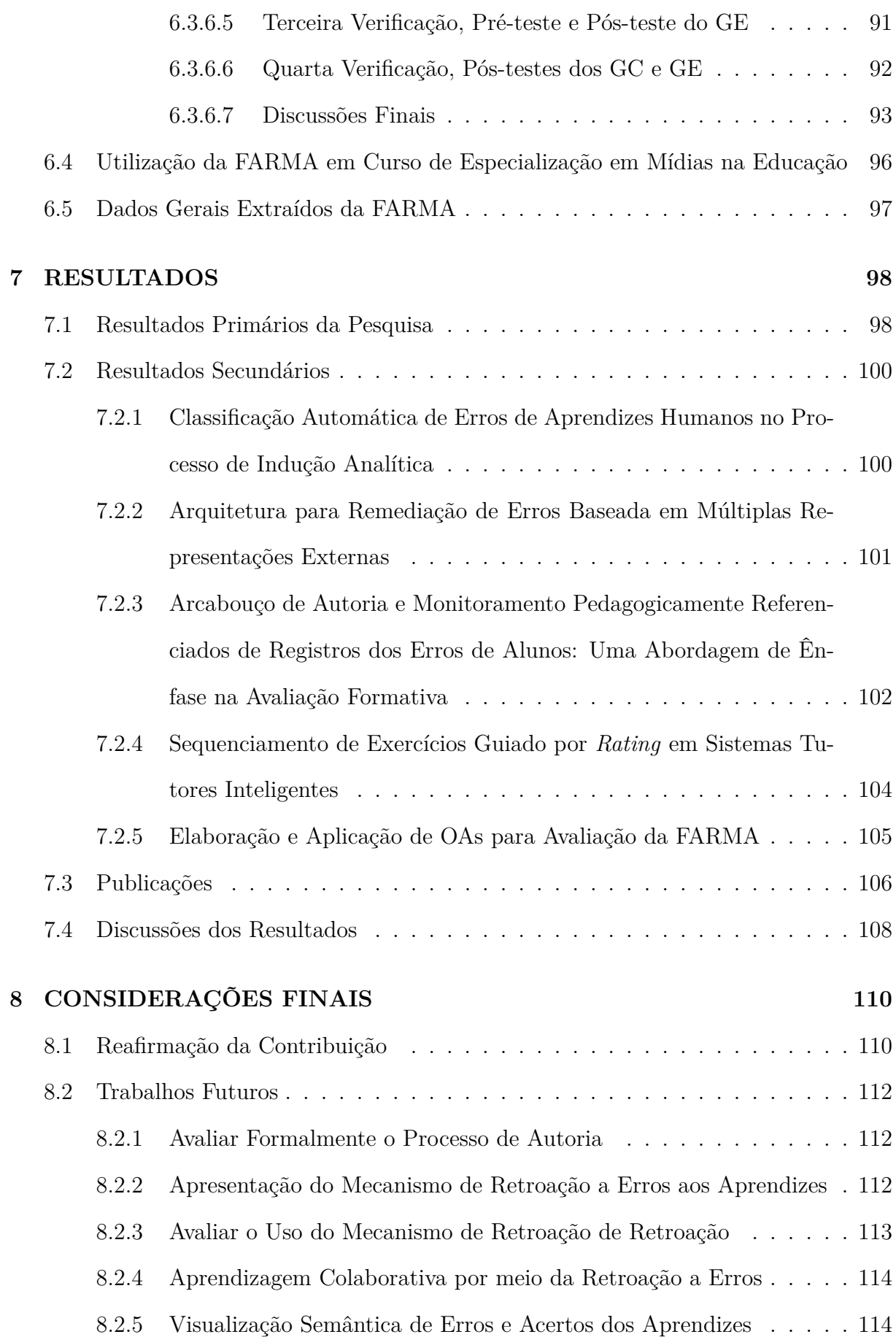

ix

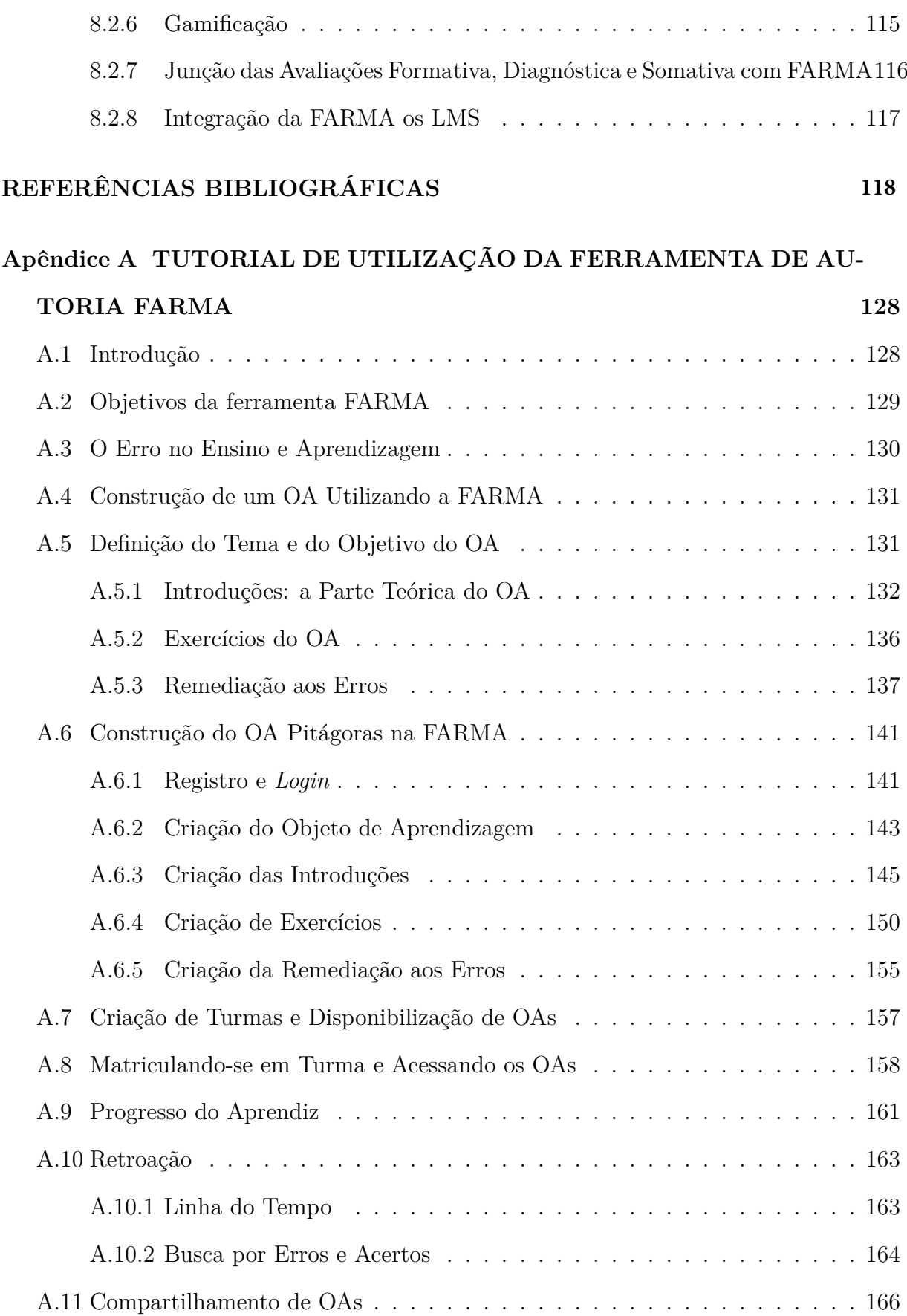

x

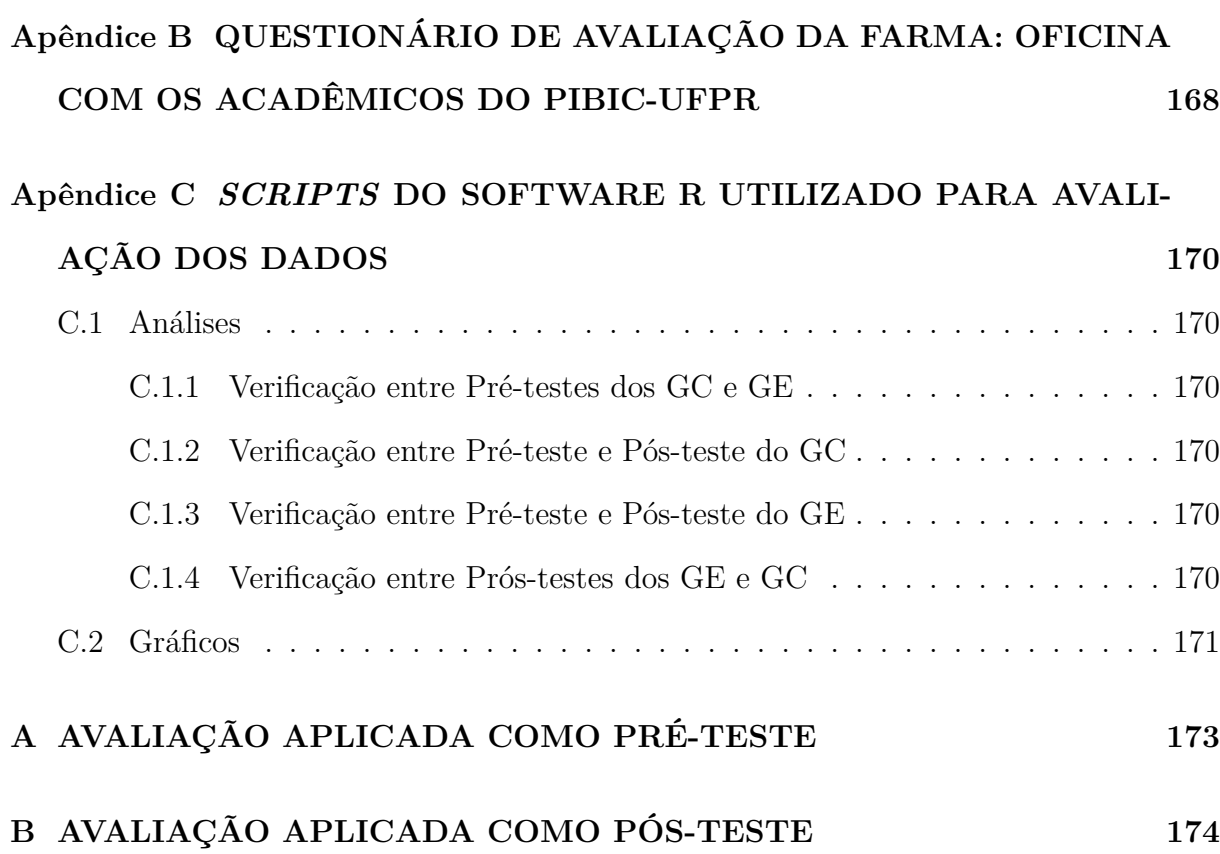

xi

## **LISTA DE FIGURAS**

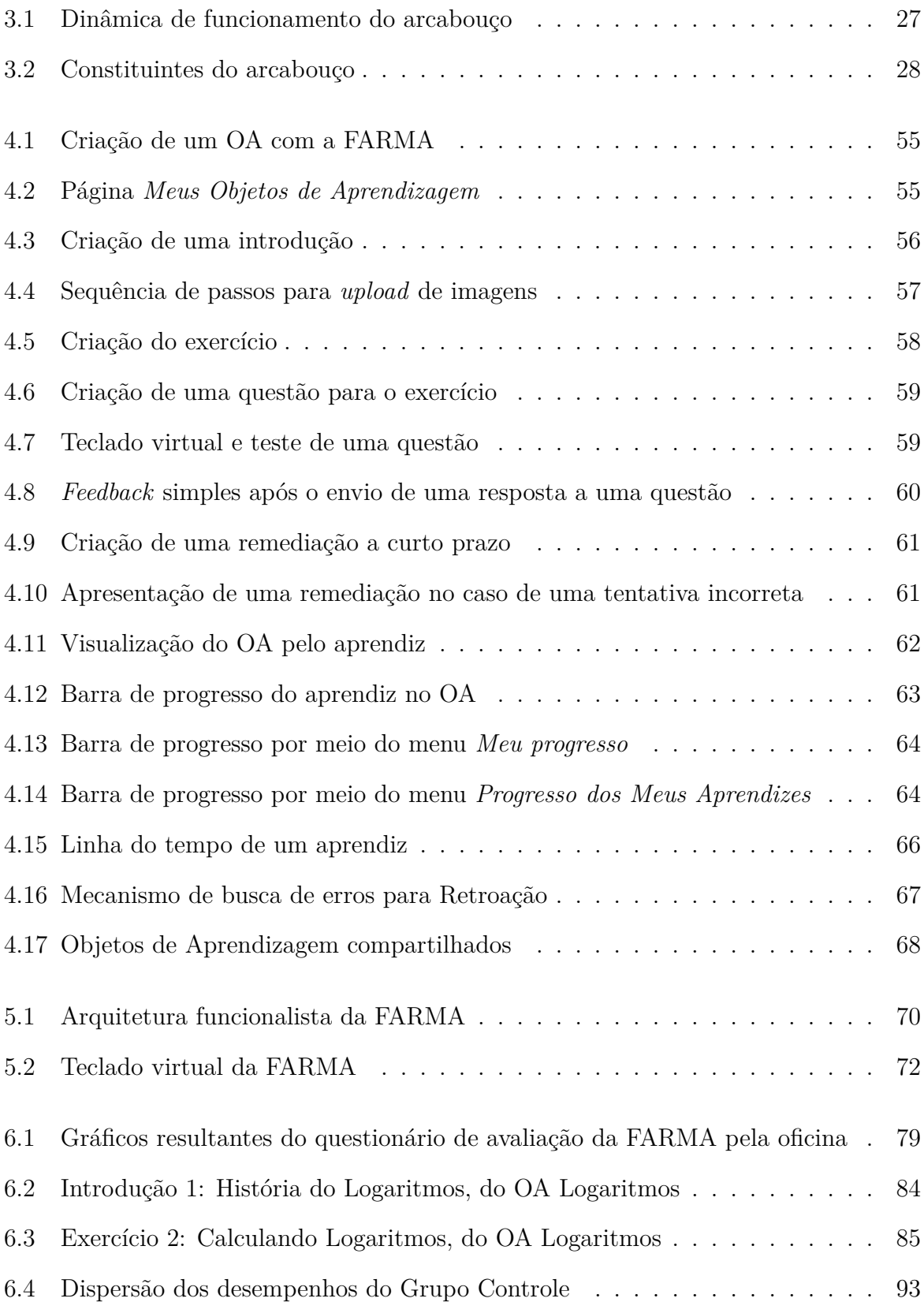

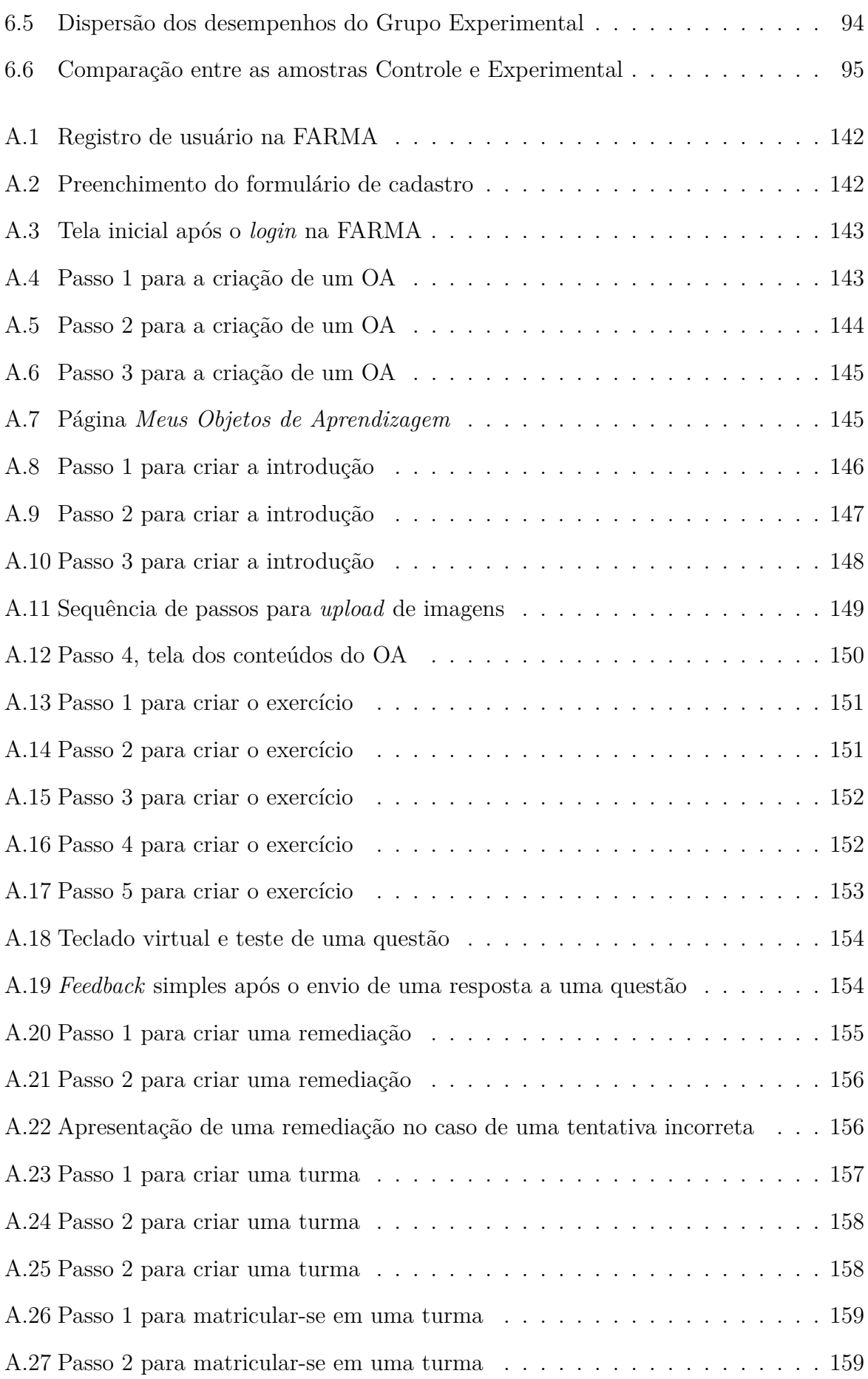

xiii

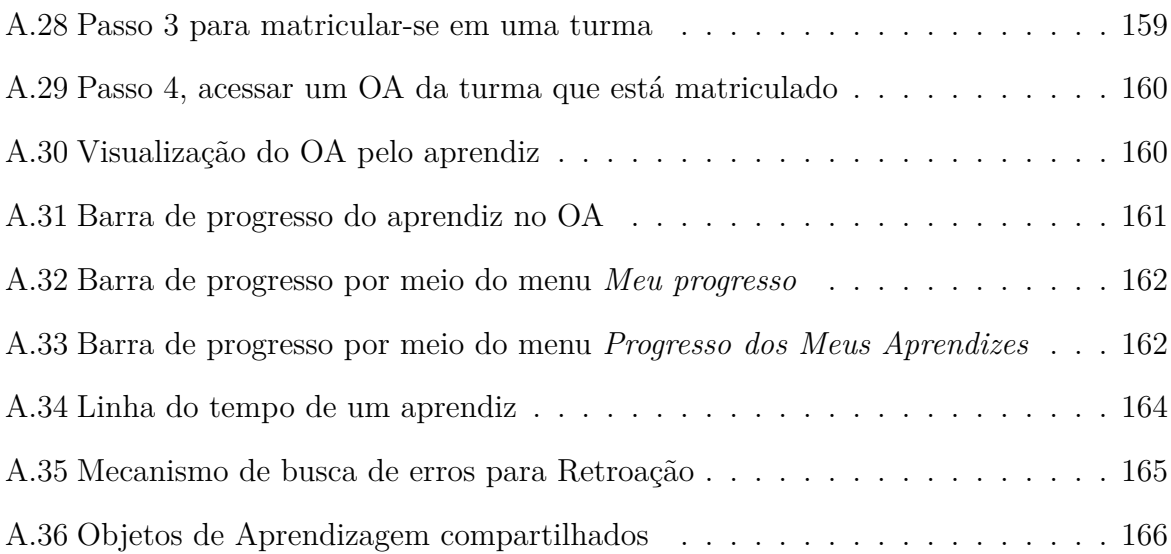

## **LISTA DE TABELAS**

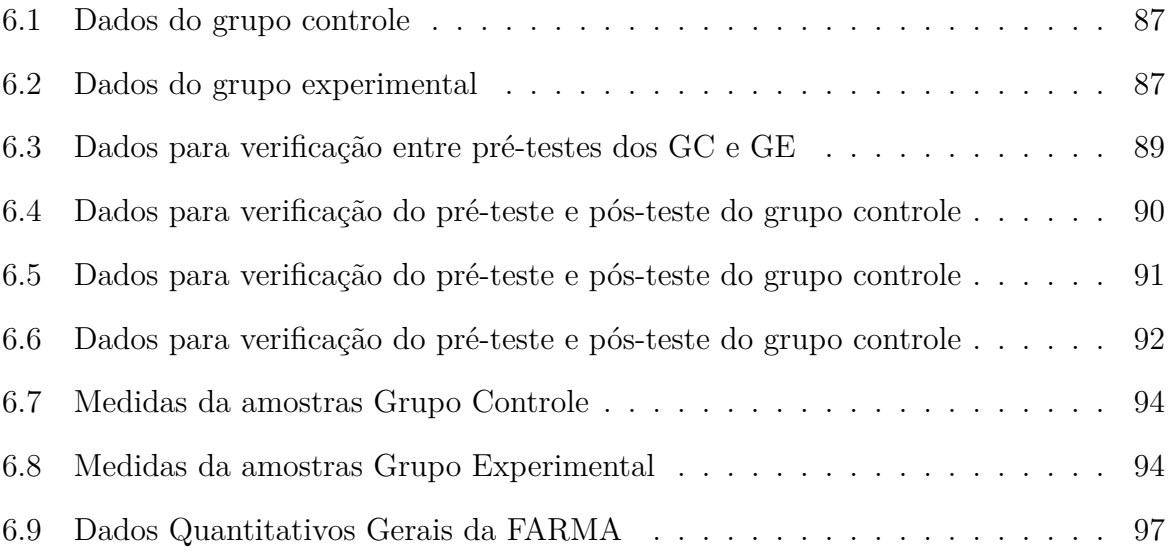

#### **RESUMO**

Atualmente a tecnologia é fundamental para o processo de ensino e aprendizagem, sendo uma das abordagens de destaque o uso dos Objetos de Aprendizagem. A partir desta óptica, esta pesquisa desenvolveu uma ferramenta *web* de autoria para Objetos de Aprendizagem, que permite a manipulação dos registros de erros na prática docente por meio de um mecanismo que possibilita a retroação ao contexto de erros e acertos dos aprendizes. Dessa forma, argumenta-se que o armazenamento, a visualização, a manipulação e a recuperação de registros de erros e também de acertos dos aprendizes podem trazer benefícios para o ensino e aprendizagem. Neste trabalho, o problema de construção de Objetos de Aprendizagem com ferramentas de autoria é exposto de maneira crítica. As principais limitações das abordagens atuais do ensino de matemática com Objetos de Aprendizagem são apontadas na resenha literária. Uma ferramenta *web* de autoria, chamada FARMA, com enfoque no conceito de mobilidade tecnológico-educacional, é apresentada como alternativa às abordagens pedagógicas existentes que se apoiam em aparatos tecnológicos. A teoria ACT (*Adaptive Control of Thought*) embasou o modelo de criação e apresentação de exercícios do arcabouço proposto. O erro do aprendiz é destacado como abordagem cognitivista central da aprendizagem no contexto da atual versão da FARMA. A avaliação do processo de autoria foi realizada por meio de estudos empíricos focados na simplicidade de criar Objetos de Aprendizagem matemáticos. O experimento realizado para avaliação de uma nova abordagem de trabalhar com o erro dos aprendizes em Objetos de Aprendizagem se deteve na sua utilização por professores e aprendizes, assim como, nos potenciais ganhos para ensino e aprendizagem. Os resultados mostram que o arcabouço apresentado, com a proposta da utilização dos erros no processo de aquisição de conhecimento, fundamentalmente diferente das encontradas em ambientes educacionais, têm grandes potencialidades para o ensino e aprendizagem.

Palabras-chave: Retroação a Erros, Ambientes de Autoria, Objetos de Aprendizagem.

### **ABSTRACT**

Nowadays the technology is essencial to the process of teaching and learning and one of the prominent approaches is the use of Learning Objects. Seeing that, the research developed a web authoring tool to Learning Objects, which allows the manipulation of the error records in the teaching practice through retroaction mechanism that allows going back to the context of correct and wrongs interactions of apprentices. Thus, it is argued that the storage, visualization, manipulation, and retrieval of errors records and also correct interaction of the learners can bring benefits for teaching and learning. In this thesis, the problem of building learning objects with authoring tools is exposed in a critical way. The main limitations of current approaches to mathematics teaching with learning objects are pointed out in the literature review. A web authoring tool, called FARMA, focusing on the concept of techno-educational mobility, is presented as an alternative to existing pedagogic approaches that rely on technological devices, the theory Adaptive Control of Thought guided the fellowship model creation and presentation of the proposed framework exercises. The mistakes of the learner are highlighted as a central cognitive approach of learning in the current version of FARMA. The evaluation of the authoring tool was done as an empirical study focused on simplicity to create mathematical Learning Objects. The experiment conducted to evaluate a new approach of working with errors in Learning Objects focused in the use by teachers and learners and their potential benefits for teaching and learning. The results show that the framework developed with the proposed use of errors in the acquisition of knowledge, fundamentally different from those found in environments educacionas process, has great potential for teaching and learning.

Keywords: Retroaction to Errors, Authoring Environments, Objects Learning.

## **CAPÍTULO 1**

### **INTRODUÇÃO**

#### **1.1 Problema Central**

A avaliação da educação no Brasil é realizada constantemente pelo Instituto Nacional de Estudos e Pesquisas Educacionais "Anísio Teixeira" (INEP)<sup>1</sup> pertencente ao Ministério da Educação (MEC). Esse instituto tem como objetivo principal realizar o levantamento e a classificação do nível de conhecimento dos estudantes das instituições públicas de ensino do país, e seus resultados são utilizados como base para a melhoria da qualidade de ensino e aprendizagem.

O Sistema de Avaliação da Educação Básica (Saeb)<sup>2</sup> é composto por três avaliações externas em larga escala:

- Avaliação Nacional da Educação Básica (Aneb): "abrange, de maneira amostral, alunos das redes públicas e privadas do país, em áreas urbanas e rurais, matriculados na 4ª série/5º ano e 8ª série/9º ano do Ensino Fundamental e no 3º ano do Ensino Médio, tendo como principal objetivo avaliar a qualidade, a equidade e a eficiência da educação brasileira. Apresenta os resultados do país como um todo, das regiões geográficas e das unidades da federação."
- Avaliação Nacional do Rendimento Escolar (Anres): "trata-se de uma avaliação censitária envolvendo os alunos da 4ª série/5º ano e 8ª série/9º ano do Ensino Fundamental das escolas públicas das redes municipais, estaduais e federal, com o objetivo de avaliar a qualidade do ensino ministrado nas escolas públicas. Participam desta avaliação as escolas que possuem, no mínimo, 20 alunos matriculados nas séries/anos avaliados, sendo os resultados disponibilizados por escola e por ente federativo."

 $1$ Disponível em: http://portal.inep.gov.br/.

<sup>2</sup>http://provinhabrasil.inep.gov.br/web/saeb/.

• A Avaliação Nacional da Alfabetização (ANA): "avaliação censitária envolvendo os alunos do 3º ano do Ensino Fundamental das escolas públicas, com o objetivo principal de avaliar os níveis de alfabetização e letramento em Língua Portuguesa, alfabetização Matemática e condições de oferta do Ciclo de Alfabetização das redes públicas."

O Saeb tem como principal objetivo avaliar a Educação Básica brasileira e contribuir para a melhoria da qualidade do ensino e para a universalização do acesso à escola, oferecendo subsídios concretos para a formulação, reformulação e o monitoramento das políticas públicas voltadas para a Educação Básica. Além disso, procura oferecer dados e indicadores que possibilitem maior compreensão dos fatores que influenciam o desempenho dos alunos nas áreas e anos avaliados.

Dentre as três avaliações externas citadas, a Aneb é a única que abrange o Ensino Fundamental e Médio, sendo aplicada em áreas da Língua Portuguesa, com foco em interpretação de texto, e Matemática, centrada na resolução de problemas.

Na área da Matemática a Prova da Aneb possui escalas de avaliação para o Ensino Fundamental<sup>3</sup> e médio<sup>4</sup>. As escalas de avaliação do Ensino Fundamental começam no nível 0 (zero) e terminam no nível 12 (doze). Para o Ensino Médio, as escalas variam de 1 (um) a 5 (cinco), em que 1 é o nível mais baixo de conhecimento e o 5 mais alto.

A última avaliação da Aneb em âmbito nacional foi realizada em 2013, porém, durante a escrita desta tese, os dados não foram divulgados de maneira pública, estavam apenas disponíveis para as escolas que participaram da avaliação. Da avaliação realizada em 2011<sup>5</sup>, o nível alcançado pelos anos iniciais do Ensino Fundamental foi 4 (quatro) e pelos anos finais foi 5, de 12 níveis. Já para o Ensino Médio, o nível atingido pelo 3º (terceiro) ano/série foi o nível 1 de 5 níveis.

Esses resultados indicam que ainda existe uma grande deficiência no ensino e aprendizagem da Matemática, pois os aprendizes não atingiram nem a metade dos níveis ava-

<sup>3</sup>Escalas para o nível fundamental: http://download.inep.gov.br/educacao\_basica/prova\_ brasil\_saeb/escala/2011/escala\_desempenho\_matematica\_fundamental.pdf.

 $4E_{\text{Scalas para o nível Médio: http://download.inep.gov.br/educacao_basica/prova_brasil_1}$ saeb/escala/2011/escala\_desempenho\_matematica\_medio.pdf.

<sup>5</sup>Resultados Aneb: http://sistemasprovabrasil2.inep.gov.br/resultados/.

liados. Com isso, é de fundamental importância a busca por novas abordagens de ensino e de aprendizagem.

Outras pesquisas analisaram esses dados, como a de Flores (2011), e também chegaram a conclusão de que existem grandes dificuldades no ensino e aprendizado de Matemática. Além disso, no trabalho do autor citado, são destacadas as percepções de outros autores (Bicudo et al., 2004, Carraher et al., 1988, Moreira, 2011, Notare and Behar, 2009, VERGNAUD, 2003), sobre as dificuldades de aprendizagem em Matemática.

De maneira geral, no ensino básico ocorre o início da construção do raciocínio matemático de qualquer aprendiz. Nessa fase, as primeiras dificuldades começam a surgir e podem ter as mais variadas origens, que vão desde a falta de interesse do próprio aprendiz até a metodologia de ensino adotada pelo professor. Por isso, cada vez mais são necessárias as abordagens pedagógicas centradas no interesse dos aprendizes e que favorecem o engajamento de tarefas cognitivamente relevantes de aprofundamento de conceitos.

Muitas são as maneiras de se atingir tal aprofundamento como por exemplo, o uso de simulações que trazem a realidade do aprendiz para a sala de aula e o uso de material de ensino diferenciado por meio de Múltiplas Representações Externas (MREs) (Ainsworth, 2006), entre outras. Pesquisas passadas atestam isso através de aspectos relacionados com realidades muito diferentes da rotina de aprendizes e professores, como por exemplo, a teoria do construtivismo, apresentada por Piaget (de La Taille et al., 1992) e também a teoria de aprendizagem por colaboração destacada por Vygotsky (de La Taille et al., 1992, Vygotsky, 1980).

Segundo estudos de Notare and Behar (2010), os professores conhecem as dificuldades dos aprendizes no ensino da Matemática e alguns buscam novas alternativas pedagógicas. Entretanto, ainda existem grandes objeções em alterar as metodologias tradicionais de ensino. Isso evidencia a necessidade do desenvolvimento de novas abordagens metodológicas para o ensino e aprendizagem da Matemática.

Para que uma pedagogia mais centrada na aprendizagem realmente traga experiências de sucesso, deve-se considerar a atuação do professor, como elemento chave, para a construção de currículos e para geração de conteúdos.

Nesse sentido, uma das abordagens de maior destaque é o uso das tecnologias digitais no processo de ensino-aprendizagem. No que diz respeito à Matemática, essas tecnologias ajudam o aprendiz principalmente através da simulação computacional, em que situações do mundo real permitem a visualização de conceitos por meio de uma representação intuitiva.

A criação de softwares educacionais (e.g. STIs e Objetos de Aprendizagem (OAs)) que promovam intuitividade nas simulações não é uma tarefa simples. Murray et al. (2003) observou 20 ferramentas de autoria destacando que elas são complexas, sendo difícil imaginar seu uso, por professores, sem um suporte contínuo. Ainda, segundo Murray et al. (2004), a produção de um STIs que ocupe o tempo de 1 hora em sala de aula, exige um esforço de 300 a 1.000 horas de trabalho de autoria.

Diversas pesquisas tentaram minimizar esse esforço, sendo que as mais bem sucedidas foram aquelas que propuseram ferramentas de autoria como mecanismos centrais de seus resultados científicos. No entanto, tais ferramentas ainda são de difícil acesso e compreensão por parte de muitos autores (professores) de conteúdos, como será apresentado no Capítulo 2.

Tais dificuldades também são destacadas por Flores (2011), que propõe a metodologia de desenvolvimento de OA como forma de diminuir o esforço exigido para sua criação. Com isso, torna-se essencial o desenvolvimento de ferramentas que sejam de fácil uso e disponibilização para os professores-autores de conteúdos educacionais, assim como para os aprendizes.

Em paralelo, a web vem se tornando um dos meios mais importantes para a disponibilização e execução de OAs, além de oferecer recursos para individualizar o perfil de aprendizes e monitorá-los por longos períodos de tempo. Com esse crescimento, fica evidente a necessidade de ferramentas de autoria totalmente voltadas para a web, pois com elas o professor pode construir softwares educacionais e disponibilizá-los ao aprendiz de forma a promover até mesmo o seu uso sob aspectos de mobilidade tecnológico-educacional (Direne et al., 2012), em que o acesso pode ser feito de qualquer lugar, a qualquer hora e de qualquer dispositivo com acesso à Internet.

Em contrapartida, durante os estudos, o aprendiz pode errar por descuido ou pela falta de conhecimento de conceitos. No segundo caso, a remediação <sup>6</sup> do erro pode ser demorada e até depender da ajuda do professor. Consequentemente, uma nova tentativa de resolver o mesmo exercício poderá exigir algum tempo (talvez várias semanas), pois dependerá de uma reestruturação cognitiva do aprendiz. Por isso, o erro no processo de aprendizagem não pode ser negligenciado, mesmo em OAs construídos por professoresautores com pouco conhecimento em programação de computadores.

Diversas pesquisas evidenciam o uso do erro em diferentes abordagens, como se observa na pesquisa de Leite (2013). Em tais pesquisas, destaca-se como impasse maior a possibilidade de o professor-autor conseguir, a partir do seu OA, trabalhar com erros dos aprendizes de forma a alcançar uma dinâmica de autoestudo fundamentalmente distinta das encontradas nos OAs construídos até hoje. Uma vez que as ferramentas de autoria atuais não permitem tal dinâmica, e poucas ferramentas trabalham com erros dos aprendizes na perspectiva de permitir a análise por parte do professor e também do aprendiz.

#### **1.2 Pergunta de Pesquisa**

O problema central desta pesquisa é determinado sobre a contribuição da possibilidade de manipular os registros de erros na prática docente por meio de um mecanismo que permita a retroação ao contexto de erros e acertos dos aprendizes acoplado em uma ferramenta de autoria *web*. Dessa forma, argumenta-se que o armazenamento, a visualização, a manipulação e a recuperação de registros de erros e também de acertos dos aprendizes podem trazer benefícios para o ensino e aprendizagem. Assim, a pergunta que sintetiza o problema da pesquisa é:

**A retroação a erros em Objetos de Aprendizagem construídos por professoresautores de conteúdos educacionais com pouco ou nenhum conhecimento em programação de computadores pode potencializar a aquisição de conhecimento**

<sup>6</sup>De acordo com Dicionário Priberam da Língua Portuguesa: " 1. Dar remédio a. 2. Compor, corrigir, arranjar. 3. Impedir, evitar. 4. Socorrer, auxiliar. 5. Prover do que é indispensável". Para a pesquisa remediar significa auxiliar o aprendiz a se recuperar de um erro.

**do aprendiz?**

### **1.3 Objetivos**

### **1.3.1 Objetivo Geral**

O objetivo deste trabalho é a pesquisa, desenvolvimento e aplicação de uma ferramenta de autoria *web* com foco na construção de OAs destinados ao ensino de conceitos matemáticos, que possibilite que o erro cometido pelo aprendiz seja utilizado como uma oportunidade de aprendizagem, isso por meio de mecanismos que permitam remediação e retroação a erros a curto e longo prazo.

### **1.3.2 Objetivos Específicos**

- 1. Pesquisar a possibilidade e a maneira de desenvolver uma ferramenta de autoria *web* que permita o desenvolvimento de objetos de aprendizagem para conceitos matemáticos;
- 2. Apresentar mecanismos que amparem a construção de exercícios, que incentivem o desenvolvimento gradual da capacidade de abstração do aprendiz, por meio da teoria ACT (*Adaptative Control of Thought*);
- 3. Pesquisar sobre ferramentas de autoria que proporcionem o uso dos erros matemáticos como uma forma de aprendizagem;
- 4. Oferecer mecanismos que permitam a construção de exercícios para OAs com remediação a curto e a longo prazo;
- 5. Fornecer mecanismos que tanto o professor quanto o aprendiz possam retroceder ao contexto exato da ocorrência de um erro;
- 6. Elaborar e aplicar oficinas sobre a utilização da ferramenta de autoria, com exemplos práticos e aplicados destinados a um grupo de professores da rede pública de ensino do Estado do Paraná;
- 7. Validar e aperfeiçoar a pesquisa por meio da aplicação da ferramenta desenvolvida para professores e aprendizes da rede de escolas públicas do Estado do Paraná;
- 8. Verificar se o uso do mecanismo que promove a retroação ao contexto dos erros melhora a aquisição de conceitos do aprendiz em situações reais de aprendizagem;
- 9. Disseminar, por meio de publicações na área, o conhecimento alcançado para que some, como referência, a outras pesquisas na contribuição com o estado da arte das áreas abordadas.

### **1.4 Contexto da Pesquisa**

Este trabalho é uma continuação da pesquisa para desenvolvimento de OAs do projeto CONDIGITAL do grupo do Estado do Paraná. O grupo foi financiado pelo Fundo Nacional de Desenvolvimento da Educação (FNDE) por meio do Edital 001/07 MEC/MCT. O projeto foi uma iniciativa da Secretaria de Educação a Distância (SEED) do Ministério da Educação (MEC) e do Ministério da Ciência e Tecnologia (MCT).

Na Universidade Federal do Paraná (UFPR), este projeto foi realizado pelo C3SL (Centro de Computação Científica e Software Livre) em parceria com o Instituto de Tecnologia para o Desenvolvimento (LACTEC), o Centro de Excelência em Tecnologia Educacional do Paraná (CETEPAR) e a Universidade Estadual de Londrina (UEL). Um dos objetivos principais, do projeto CONDIGITAL, foi contribuir para a melhoria e a modernização dos processos de ensino e aprendizagem da área de Matemática na rede de escolas públicas (e mesmo privadas).

O proponente desta tese fez parte do grupo, no qual trabalhou junto à coordenação no desenvolvimento de 4 (quatro) OAs<sup>7</sup> para apoiar o ensino de Matemática do nível médio nos seguintes domínios: **(a)** funções de primeiro grau com exemplos sobre o coeficiente de elasticidade de molas e composições de roldanas móveis; **(b)** progressões geométricas que ocorrem em elementos da geometria fractal; **(c)** funções cíclicas ou trigonométricas, com exemplos sobre projeções de sombras e movimento de planetas no espaço; **(d)** Matemática

 $^{7}$ http://webeduc.mec.gov.br/portaldoprofessor/matematica/condigital2/midias/ simulador.html.

financeira, com exemplos de jogos e desafios dependentes do cálculo de juros simples e compostos. Esses OAs tiveram boa aceitação do público, sendo que o segundo deles, o OA para o ensino de progressões geométricas com fractais, foi um dos mais acessados dentre os OAs de todo o projeto CONDIGITAL.

A abordagem arquitetural de todos esses OAs é baseada na existência de um núcleo comum de software, que é um arcabouço genérico chamado de Controlador de Acesso Reflexivo e Retroativo Indexado por Erros (CARRIE). A este núcleo, a pesquisa de mestrado do proponente destinou-se ao desenvolvimento prioritário, embora não exclusivo. O referido arcabouço pode ser aplicado a diversos objetos de aprendizagem na área da Matemática, para tanto exige-se do professor-autor conhecimentos intermediários em programação de computadores e orientação a objetos e, para o aprendiz, a instalação de *plugins* adicionais. De certo modo, isso não se torna prático para o professor-autor de conteúdo e nem para o aprendiz.

A partir disso, visou-se ampliar a pesquisa e fornecer uma ferramenta *web* que possa ser utilizada e reutilizada por qualquer dispositivo com um navegador e acesso à Internet, sem a necessidade de *plugins* adicionais, além de possibilitar que autor de conteúdos educacionais possa desenvolver seus OAs sem a necessidade de qualquer conhecimento em programação de computadores. Dessa forma, o foco (não exclusivamente) da ferramenta seriam os professores de Matemática do Ensino Fundamental e Médio.

#### **1.5 Contribuições da Pesquisa**

As contribuições desta pesquisa se concentram em três áreas principais: **(1)** Informática na Educação, por propor novas abordagens de construção de Objetos de Aprendizagem e análise de erros dos aprendizes; **(2)** Aprendizado por Erro, por apresentar uma nova abordagem de se trabalhar com o erro do aprendiz, por meio da retroação ao seu contexto; e, **(3)** Matemática, pela elaboração de uma ferramenta de autoria para Objetos de Aprendizagens de conceitos matemáticos. Com isso, acredita-se que a autoria e o erro do aprendiz em Objetos de Aprendizagem podem contribuir de forma relevante para enriquecer o ensino e aprendizagem de conceitos matemáticos. Ressalta-se que, conforme revisão feita acerca do estado da arte nesse contexto, observou-se a inexistência de citações relacionadas ao foco específico desta tese. O que é considerado, portanto, como um indicativo de relevância da ideia aqui apresentada.

### **1.6 Estrutura da Tese**

Na sequência – Capítulo 2 – apresenta-se a resenha literária a qual compreende abordagens relacionadas a como os Sistemas Tutores Inteligentes (STIs) trabalharam com os erros no passado, com ambientes de autoria, conceitos relacionados a Objetos de Aprendizagem e a aprendizagem sócio-interacionista. O Capítulo 3, fundamentos de solução, descreve as bases para a solução proposta quanto ao desenvolvimento de uma ferramenta de autoria que usa os erros dos aprendizes como oportunidade para aprendizagem. Cabe ao Capítulo 4 formalizar como professor e aprendiz podem utilizar a ferramenta desenvolvida para ensino e aprendizagem. Descreve-se, no Capítulo 5, a arquitetura proposta de acordo com os fundamentos de solução.

No Capítulo 6, são descritos os experimentos realizados com a ferramenta, em especial com o mecanismo de retroação a erros. No Capítulo 7, discutem-se os resultados da pesquisa desenvolvida. Apresentam-se no Capítulo 8, as conclusões alcançadas, bem como a perspectiva de trabalhos futuros. Os apêndices e anexos encerram este documento.

## **CAPÍTULO 2**

### **RESENHA LITERÁRIA**

Neste capítulo são apresentados os estudos referentes aos clássicos STIs, no que diz respeito a como eles trabalharam com os erros dos aprendizes. Destaca-se também a teoria ACT presente em alguns STIs. Então são apresentados softwares educacionais e ambientes de autoria, assim como os conceitos de Objetos de Aprendizagem, que ganharam destaque nos últimos anos. Além disso, expõe-se a abordagem sócio-interacionista e sua aplicação no ensino e aprendizagem.

A importância destes conceitos para a presente pesquisa é extrair princípios e abordagens de sucesso, dos STIs, micromundos, ambientes de autoria e Objetos de Aprendizagem, principalmente em que o erro foi destacado com peça fundamental para o ensino e aprendizagem. Então, a partir disso, buscar os fundamentos de solução para elaboração e aplicação da ferramenta proposta.

### **2.1 Como os STIs Trataram os Erros no Passado**

Os Sistemas Tutores Inteligentes (STIs) são ferramentas educativas que têm por objetivo assistir aprendizes e professores no processo de aquisição e transmissão de conhecimento. Uma das características de destaque dos STIs é a possibilidade de trabalhar com os erros dos aprendizes. A partir desses erros, os STIs podem identificar as dificuldades individuais do aprendiz e então fornecer um *feedback* apropriado para corrigir desvios na formação de conceitos (Murray et al., 2004). Tais ações são baseadas em teorias de aprendizagem, como aquelas propostas pelo ACT<sup>1</sup> (*Adaptive Control of Thought*).

As teorias do ACT se fundamentam em manter o aprendiz em uma linha de aprendizagem ideal, mesmo que restrita. Elas são, de maneira abrangente, associadas às seguintes proposições: **Modelo**; **Ações do Caminho Correto**; **Ações do Caminho Incorreto**;

<sup>1</sup>Site oficial: http://act-r.psy.cmu.edu/.

**Respostas a Erros**; **Sistemas de Ajuda**. Essas teorias buscam compreender como os aprendizes processam a informação e como representam o conhecimento. Na arquitetura dos STIs, o **Modelo do Domínio** se relaciona com a proposição de **Modelo** ao passo que o **Módulo Tutor** se relaciona com as **Ações do Caminho Correto e Incorreto** e o **Módulo Interface** com as **Respostas a Erros e Sistemas de Ajuda** (Corbett et al., 1997, Leite, 2013, Ritter et al., 2007a).

Por outro lado, a teoria REPAIR é uma extensão da teoria BUGGY, que visa explicar o raciocínio do aprendiz durante a resolução de um problema e também como e por que ele comete erros (falhas ou *bugs*). Ambas as teorias não tiveram sucesso neste aspecto e com isso surgiu outra teoria chamada STEP que propõe uma rede de planejamento para explicar o raciocínio intrínseco em um procedimento de solução. Essas teorias estabelecem que quando o aprendiz não consegue aplicar um procedimento de resolução ou comete algum erro, ocorre um impasse e, então ele tenta aplicar estratégias (reparos) para superálo. A teoria REPAIR atribui a causa dos erros às ações que o aprendiz infere sobre o procedimento conhecido para tentar contornar um impasse. Já, o STEP atribui os erros ao processo indutivo de aprendizagem por meio de exemplos propostos por um tutor (Brown and VanLehn, 1980, Wenger, 1987).

Um exemplo de STI construído com base nessas teorias é o SIERRA (Sison et al., 1998, Wenger, 1987). Seu foco está na Matemática, especificamente no conceito de subtração, pelo qual busca explicar como os erros dos aprendizes são formados. Ele consiste em dois módulos, um é o módulo de aprendizagem baseado em técnicas de IA e o outro é módulo resolvedor de problemas baseado na teoria REPAIR. As explicações sobre os erros fornecidas pelo SIERRA são apenas no formato textual e, apesar de eficaz, em alguns casos podem não ser entendidas pelo aprendiz ocasionando dúvidas sobre os conceitos previamente adquiridos.

Há o LISP Tutor (Anderson and Reiser, 1985), um exemplo de um STI que implementa a teoria proposta pelo ACT, sendo destinado ao ensino de programação de computadores na linguagem LISP. Este programa utiliza regras de produção para implementar dois modelos importantes da teoria ACT: o *Model Tracing* (modelo de rastreamento) e o

*Knowledge Tracing* (conhecimento rastreado).

O *model tracing* tem o objetivo de examinar o comportamento do aprendiz durante a resolução de problemas (exercícios). Ele pode ser utilizado para fornecer *feedback* sobre as respostas incorretas do aprendiz, as quais podem ser desde simples mensagens de texto à reestruturação de interfaces. Com isso, no momento em que o aprendiz se desvia de uma estratégia de solução correta, o sistema intervém de forma que o aprendiz reflita sobre suas estratégias de solução, passando por um processo de pensamento ao invés de tentativa e erro. Já o *knowledge tracing* visa determinar o conhecimento do aprendiz, tanto sobre seus acertos quanto sobre seus erros. Este tem o objetivo de ser utilizado para avaliação do aprendiz, após aferição sugerir suas próximas interações, de modo a otimizar a aquisição de conhecimento (Leite, 2013, Serin et al., 2010).

Apesar de o LISP Tutor apresentar características interessantes de se trabalhar com os erros dos aprendizes, como por exemplo possuir um catálogo de erros predefinidos para fornecer *feedback* sobre a interação do aprendiz, ele não permite a exploração de todo o contexto dos erros dos aprendizes para posterior análise, seja ela pelo tutor ou pelo aprendiz.

O STI de ensino da geometria de Anderson et al. (1985), chamado *Geometry Tutor*, explorou os erros dos aprendizes por meio de um módulo de diagnóstico automático de erros. O conhecimento do sistema tutor é baseado em regras de produção, sendo que não possui modelagem dinâmica do aprendiz, porém utiliza um modelo ideal que representa todo o conhecimento que supostamente o aprendiz deve adquirir. O sistema também possui um controlador de interação passo-a-passo que permite ao sistema tutor intervir imediatamente diante do erro do aprendiz. Isso é feito, por meio de mensagens apropriadas após a identificação dos erros e das dicas para auxiliá-lo na resolução de problemas.

Outro STI baseado na teoria ACT é o PAT2Math (Damasceno and Jaques, 2010, Seffrin et al., 2012) voltado para o ensino de álgebra elementar, com equações de 1<sup>°</sup> e 2° graus de uma incógnita. Seu principal componente é o PATequation, um módulo de resolução de equações que permite ao aluno resolver uma equação passo-a-passo. Por ser inteligente, o módulo provê ao aluno a correção e *feedback* em tempo real de cada passo

fornecido. Apesar de ter apresentado sucesso em suas pesquisas, o sistema não guarda nem monitora os erros para mostrá-los aos aprendizes e tutores a longo prazo. As pesquisas mais recentes do PAT2Math destacam a construção de um modelo do aprendiz baseado em Redes Bayesianas, mas trata somente os acertos do aprendiz, destacando estudos de inclusão dos erros no modelo do aprendiz e que futuramente isso será considerado, uma vez que o erro pode ser causado por algum conhecimento incorreto que o aluno possua (Seffrin et al., 2013).

Essas teorias, apesar de bem sucedidas em STIs, limitam-se a condições em que o *feedback* é explícito, imediato e onde os erros do aprendiz possam ser inteiramente identificados. Além disso, existem poucas pesquisas sobre seu uso em micromundos e objetos de aprendizagem, principalmente sobre ferramentas de autoria para gerar material capaz de registrar e monitorar tais abordagens dos erros.

De acordo com o mencionado, pode-se concluir que, no passado, os STIs foram os ambientes educativos que obtiveram êxito em lidar com os erros dos aprendizes, embora de modo restrito. Porém, para os micromundos (de La Taille et al., 1992, Papadopoulos and Tegos, 2012), mesmo tendo sucesso em sua abordagem de ensino (e.g. Logo (Papert, 1980)), a utilização da exploração dos erros no trinômio aprendiz-professor-conteúdo foi rara ou até mesmo inexistente. Apesar do seu sucesso, os OAs (Marques and Carvalho, 2012) também não exploram explicitamente os erros e, quando exploram, o fazem com simples mensagens de *feedback* os quais sinalizam que algo está incorreto em sua interação.

Cada um desses ambientes de aprendizagem apresentaram sucesso em uma característica peculiar: os STIs em trabalhar com os erros de forma individualizada; os micromundos com sua riqueza semântica e representações de situações reais; e os objetos de aprendizagem com sua abordagem direcionada e reutilizável. Porém, seria interessante selecionar e aperfeiçoar algumas formas de se trabalhar com os erros apresentados pelos STIs, juntamente com a riqueza semântica dos micromundos e então aplicá-las aos objetos de aprendizagem. Indo além, também é importante possibilitar às pessoas leigas em Computação criarem Objetos de Aprendizagem com essas características. Isso ocorre porque as ferramentas de autoria para Objetos de Aprendizagem disponíveis não tratam os erros

dos aprendizes, e quando tratam são limitadas, o que pode ser confirmado nas ferramentas citadas por vários autores (Battistella and von Wangenheim, 2011, Koohang et al., 2011). Uma tentativa de trabalhar com erro em ferramentas de autoria para Objetos de Aprendizagem foi apresentada por Stamey and Saunders (2005), esta não promove condições de exploração dos erros dos aprendizes, apenas opções de *feedback* e reestruturação da questão.

#### **2.2 Ambientes de Autoria**

Autoria de material digital, ou simplesmente autoria, em Educação é o processo de organizar ou produzir uma sequência de informações de modo a compor um material para o ensino-aprendizagem, (e.g., um Sistemas Tutores Inteligentes, Objeto de Aprendizagem) que possibilite a interação do usuário com partes de um domínio específico. Com isso, pode-se definir uma ferramenta de autoria como um software em que um tutor humano possa manipular, criar, alterar ou excluir sessões de ensino.

### **2.2.1 Ambientes de Autoria para STIs**

Muitas pesquisas foram realizadas nesta área para o desenvolvimento de ferramentas de autoria para STIs (Murray, 1999, Murray et al., 2004). Alguns exemplos de ferramentas de autoria voltadas à criação de STIs são: RUI (Direne, 1997); EON (Murray et al., 2004); REDDEM (Ainsworth and Fleming, 2006); SIMQUEST (Silva et al., 2011, van Joolingen et al., 1997).

Alguns ambientes de autoria do passado, como o RUI, têm o objetivo de ensinar apenas conceitos de sub-domínios visuais especializados (*e.g.*, Radiologia Médica). Devido a isso, estes implementam apenas os Modelos de Domínio e Pedagógico da arquitetura funcionalista interna de um STI. Outros foram mais genéricos, tal como o EON, e implementaram todos os quatro modelos especialistas da referida arquitetura de STIs, incluindo os modelos do aprendiz e da interação. O SIMQUEST, por sua vez, foi destinado à criação de simuladores baseados em ambientes exploratórios de aprendizagem.

Apesar das facilidades que esses sistemas de autoria oferecem, eles apresentam extrema rigidez gramatical em certas situações de editoração. No ambiente RUI, por exemplo, há a necessidade do autor conhecer sentenças em Lógica de Predicados, o que significa uma dificuldade para leigos. Adicionalmente, pouco foi relatado sobre o funcionamento do mecanismo essencial da *shell* interpretadora do modelo de aprendiz do ambiente EON. Quanto ao SIMQUEST, não foi evidenciado o potencial dos seus aspectos meta-cognitivos que afetam o controle que o usuário final (aprendiz) tem sobre o acesso aos conteúdos inseridos pelo autor das simulações. De maneira geral, essas ferramentas mesmo facilitando a criação de conteúdo digital, ainda exigem do autor um conhecimento de programação de computadores, além de ocuparem grande tempo e esforço para produzir material de qualidade.

EDUCA é uma ferramenta de autoria para STIs que permite a construção de conteúdos educacionais personalizados que podem ser utilizados de maneira colaborativa em ambientes de aprendizado *desktop* ou *mobile*. Em seu trabalho, Cabada et al. (2011) propõe uma abordagem para determinar o estilo de aprendizado do indivíduo usando rede de mapas auto-organizáveis (*Kohonen neural networks*). Sendo essa rede atualizada por questionários fornecidos ao aprendiz, durante a interação com o conteúdo educacional. A partir do estilo do aprendiz, o sistema recomenda conteúdos, não ao aprendiz, mas ao professor para que este possa incluir em seu material educacional.

Esta ferramenta permite criar conteúdos educacionais adaptativos que possam ser utilizados dentro dos ambientes colaborativos da *Web* 2.0. Tendo dois autores principais, o professor e o aprendiz, o material é inicialmente criado pelo professor-autor e posteriormente mantido e atualizado pelos aprendizes, os quais podem adicionar conteúdos no tutor comumente encontrados na *web*, como por exemplo, Objetos de Aprendizagem.

O EDUCA apresenta características interessantes, como o aprendizado colaborativo e *mobile*, além da definição do estilo do aprendiz para recomendação de material de autoria. No entanto, há relatos de avaliação do sistema apenas quanto à ferramenta de autoria, e não quanto ao processo de aprendizagem. Além disso, não há descrição do modo como os erros dos aprendizes podem ajudar na recomendação dos conteúdos e consequentemente
no processo de aprendizagem.

O CTAT (*Cognitive Tutor Authoring Tools*)<sup>2</sup> (Aleven and Sewall, 2010, Aleven et al., 2006) é um projeto com o objetivo de prover um conjunto de ferramentas de autoria para o desenvolvimento de dois tipos principais de STIs: cognitivos e baseados em exemplos. O primeiro exige autores com conhecimento em programação com inteligência artificial. Já o segundo, com os mesmos recursos do primeiro, não requer nenhum conhecimento em programação de computadores.

O STIs da categoria baseados em exemplos, criados com o CTAT, possuem um grafo de estados, que contém os caminhos previstos para um solução ideal da atividade proposta. Este grafo deve ser criado pelo autor do conteúdo e quando houver soluções alternativas é necessário que o autor crie grafos separados para tais soluções. Durante a interação do aprendiz o STI a *engine* do CTAT usa o grafo de referência do autor para guiar o aprendiz pelo problema, comparando a interação de aprendiz com a definida pelo professor.

O CTAT também fornece mecanismo para remediação de erros relacionados com o grafo de resposta. Primeiramente o autor deve demostrar, nos nodos do grafo, erros comuns dos aprendizes os quais o sistema tutor deve reconhecer, e então pode definir dicas, habilidades requeridas e mensagens de *feedback* sobre esses erros. Outra característica interessante é que o CTAT provê ferramentas para experimentos controlados como administração dos experimentos, *logging* e análise de dados.

Pesquisas de Dalmon et al. (2010) propuseram a utilização do CTAT para desenvolver rastreadores de padrões que possam ser incorporados no IGeom, com o objetivo de criar STIs com construções geométricas dinâmicas.

O IGeom de Isotani and Brandão (2004) é um software para Geometria Dinâmica (GD) que permite realizar todas as operações básicas da Geometria. Um dos módulos oferecidos por essa ferramenta permite a autoria de exercícios envolvendo a GD, assim como a correção automática pelo sistema. O uso do CTAT permite que, durante a resolução de um problema o tutor possa identificar os passos do aprendiz e lançar algum tipo de *feedback* ou sugestão. Apesar do sistema oferecer *feedback* imediato sobre os erros dos

<sup>2</sup>Disponível em: http://ctat.pact.cs.cmu.edu/.

aprendizes, não destaca a exploração e retroação ao contexto erro, nem pelo professor nem pelo aprendiz.

Outras pesquisas Olsen et al. (2013) ampliaram o CTAT para dar suporte à construção de tutores colaborativos mantendo as vantagens dos tutores individuais sem a necessidade de conhecimento aprofundado em programação de computadores. Esse módulo visa à colaboração de pares por meio de duas abordagens principais: **(a)** o tutor apresenta um mesmo problema a dois aprendizes e então, antes de fornecer *feedback* sobre as respostas, ele propõe a discussão entre o par; **(b)** o tutor disponibiliza diferentes versões do mesmo problema para cada aprendiz (e.g. problemas com diferentes valores ou contexto), então sugere que os aprendizes compartilhem o problema com seu par, com o intuito de que cada aprendiz possa ver o *feedback* do outro. Isso promove condições de discussão sobre as atividades de cada aprendiz e favorece o aprendizado por colaboração.

### **2.2.2 Ambientes de Autoria para Objetos de Aprendizagem**

No quesito ferramentas de autoria para Objetos de Aprendizagem, pode-se destacar algumas ferramentas como o CourseLab (CourseLab, 2012), eXe Learning, HotPotatoes, Microsoft LCDS e MyUdutu (MyUdutu, 2012), as quais foram destacadas em pesquisas de avaliações anteriores apresentadas por Battistella and von Wangenheim (2011).

O CourseLab<sup>3</sup> é uma ferramenta de autoria que permite a construção de Objetos de Aprendizagem semelhantes às apresentações do *Microsoft PowerPoint*. Seu arcabouço disponibiliza recursos como animações, vídeos, diferentes formatos de textos, botões, questionários, entre outros, além de permitir a interligação entre esses recursos.

O eXe Learning<sup>4</sup> é a abreviatura de *eLearning XHTML editor*, sendo uma ferramenta de autoria que permite de maneira simples criar documentos HTML destinados à aprendizagem. Tem o objetivo de auxiliar professores e aprendizes a publicar qualquer tipo de conteúdo de aprendizagem na *web*. Para isso, disponibiliza recursos de criação de textos, questionários, *wikibooks* entre outros. Além disso, fornece *templates* de OAs editáveis com

 $3$ http://www.courselab.com/.

<sup>4</sup>http://exelearning.org/.

a opção de editar diretamente o respectivo código HTML dos OAs.

O HotPotatoes<sup>5</sup> é uma ferramenta de autoria especializada em atividades. Nela é possível criar atividades interativas de múltipla escolha, resposta curta, palavras cruzadas, caça palavras, correspondência e preenchimento de lacunas. Um OA criado com o Hot-Potatoes permite integrar diversas atividades e, depois de concluído, pode ser exportado como uma página HTML.

Já o Mircrosft LCDS (*Microsoft Learning Content Development System*)<sup>6</sup> consiste em uma ferramenta de autoria gratuita que oferece aos autores recursos técnicos do tipo texto, imagens, animação e vídeo. Tais recursos são personalizados de modo a compor atividades interativas, questionários, jogos, avaliações, animações, demonstrações entre outros recursos multimídia.

Outra ferramenta de autoria *web* é o MyUdutu<sup>7</sup>, com recursos similares as redes sociais. Permite criar OAs no formato de sequência de páginas, com recursos de imagens, animação, vídeos e atividades de questionários. Dentre as ferramentas citadas, é única totalmente *web*.

Todas essas ferramentas são bem sucedidas para a produção de arquivos digitais em diferentes mídias, tais como texto, imagem, som e vídeo. Entretanto, os objetos criados a partir dessas ferramentas fornecem pouca interação com o aprendiz, principalmente no que se refere ao sentido crítico da carência de recursos de avaliação formativa, atuando apenas na simples avaliação somativa. Em particular, os ambientes citados não tratam explicitamente os erros cometidos pelo aprendiz como uma importante fonte de apoio ao aprendizado autônomo.

### **2.3 Considerações sobre os Ambientes de Autoria**

São raros os ambientes de autoria para micromundos, principalmente quando são voltados aos conceitos da teoria ACT e com possibilidade à exploração de erros. Alguns trabalhos como MicroWorlds JR e MicroWorlds EX (Einhorn, 2012) permitem que os aprendizes

<sup>5</sup>http://hotpot.uvic.ca/.

 $6$ http://www.microsoft.com/learning/pt-br/lcds-tool.aspx.

 $7$ http://www.myudutu.com/.

explorem e testem ideias criando simulações, experimentos matemáticos, multimídias interativas, entre outras possibilidades. Estes ambientes apresentam características de autoria nas quais os objetos criados poderiam ser reutilizados por outros aprendizes. Contudo, o foco desses trabalhos está em permitir ao aluno explorar suas ideias no ambiente e construir seu conhecimento por meio da exploração de efeitos de saída produzidos a partir de entradas, como se fossem experimentos condicionados. Outras ferramentas de autoria citadas por Dalgarno (1998) têm seu foco nas abordagens do construtivismo, mas poucos relatam sobre a exploração dos erros que os aprendizes cometem, apesar da importância que o erro tem na abordagem construtivista.

### **2.4 Objetos de Aprendizagem**

O termo Objeto de Aprendizagem (OAs) foi popularizado do Wayne Hodings, em 1994, quando nomeou seu grupo de trabalho como (*Learning Architectures, APIs and Learning Objects*) (Polsani, 2006). Esses ganharam destaque público e área de interesse de pesquisas a partir do ano 2000 (Ullrich et al., 2013).

O conceito de OA envolve a fragmentação do currículo de um curso em diversas partes, cada uma com um objetivo específico e bem definido. Então essas partes recebem metadados para serem armazenadas em bibliotecas digitais, também chamadas de repositórios, possibilitando assim, que cada parte do conteúdo, seja encontrada e reutilizada de maneira fácil e flexível.

A definição de OA foi estudada por diversas pesquisas, como Audino and Nascimento (2012), McGreal (2004), Polsani (2006), e não se chegou a uma definição única, sendo que as definições vão indo desde mais específicas a mais genéricas. Uma das causas para isso, é que cada autor define um OA de acordo as características que deseja ressaltar, sejam pedagógicas ou técnicas. Dentro disso, elencam-se algumas de suas definições:

• Segundo a IEEE LTSC (2001), um OA consiste de uma entidade que possa ser utilizada, reutilizada e referenciada durante o processo de aprendizado assistido por computador;

- De acordo com Behar (2009), um Objeto de Aprendizagem é "qualquer material digital como, por exemplo, textos, animações, vídeos, imagens, aplicações, páginas *web* de forma isolada ou em combinação, com fins educacionais". Ribeiro et al. (2011) complementa que um OA pode ser qualquer material, desde que seja utilizado com fins educativos e embasamento pedagógico.
- Sampaio and Souza (2007) destacam que "OAs são recursos didáticos interativos que possibilitam a utilização de recursos visuais para explicar determinado assunto por meio de simulações e experiências práticas, estimulando, desta forma, a vivência de situações e a solução de problemas em que o aluno, com a utilização de livros didáticos, teria apenas contato teórico".

Os OAs também podem ser vistos como um recurso cognitivo para auxiliar e ampliar o ensino e aprendizagem com características peculiares, dentre as quais destacam-se a reusabilidade, granularidade, acessibilidade e interoperabilidade. A reusabilidade está ligada ao seu tamanho, sendo que quanto menor, mais fácil de ser reutilizado. Porém, deve-se tomar cuidado para que sejam pequenos e com relevância de conteúdo. A granularidade visa o OA como uma unidade modular que possa ser combinada para formar unidades maiores. A acessibilidade, tem o objetivo de determinar como um OA pode ser encontrado e acessado, e é desejável que possa ser encontrado e acessado pela Internet. A interoperabilidade diz respeito à utilização do OA em diversas plataformas e sistemas operacionais (Sicilia and Garcia, 2003, Ullrich et al., 2013).

Para que essas características possam ser colocadas em prática, foram criados repositórios de OAs. Estes permitem que seus usuários definam metadados de maneira que possam ser partilhados por qualquer indivíduo, e assim, formarem uma inteligência coletiva.

Um exemplo de repositório de OAs de todos os níveis educacionais é o Banco Internacional de Objetos Educacionais<sup>8</sup>. É uma iniciativa do MEC – em parceria com universidades – que objetiva a produção e publicação na *web* de conteúdos digitais com acesso gratuito. Tais conteúdos associam o potencial da Informática às abordagens pedagógicas com uso do computador.

<sup>8</sup>http://objetoseducacionais2.mec.gov.br.

Os OAs podem ser aplicados no âmbito do ensino e aprendizagem, educação ou treinamento, podendo envolver os mais diferentes temas e níveis de escolaridade, desde simulações de experimentos até a alfabetização de crianças e adultos (e Thiago Prota e Alex Gomes e Fernando de Souza, 2010). Dentre as características, duas realmente se destacam: **(a)** a primeira diz respeito ao tamanho do conteúdo abordado - pequeno conteúdos - isso atrai os professores e pesquisadores para propor novas abordagens e possibilidades de construção de OAs; **(b)** a segunda diz respeito ao uso da tecnologia, pois um OA pode proporcionar a interatividade necessária para uma construção de conhecimento mais aprofundada pelo aprendiz. Adicionalmente, a flexibilidade e baixo custo dos OAs é uma forte razão para sua produção e uso quando comparados com software educacional tradicional, como por exemplo um STI. Pode se dizer que um OA distingue-se de um software educacional por apresentar um conteúdo mais específico, e um software educacional pode ser composto de vários OAs (Leite et al., 2009).

A popularidade dos OAs em pesquisas e aplicações é evidente (e João Gluz e Cristiano Galafassi, 2014), restam explorar algumas características como, por exemplo, a aplicação de Inteligência Artificial (IA). Pelo fato de OAs abordarem conteúdos relativamente pequenos, existe a possibilidade de explorar, com mais precisão, as peculiaridades do aprendiz sobre o conteúdo que está sendo estudado. Naturalmente essa abordagem guia para a construção de Objetos de Aprendizagem Inteligentes, que se destacam por possuir um comportamento diferenciado para cada aprendiz, de acordo com sua interação (Leite, 2013).

Outra possibilidade, ainda pouco explorada em OAs, relacionada com os STIs, é permitir que os OAs atuem de maneira formativa mais do que simplesmente somativa (e Liane Tarouco e Liliana Passerino, 2011). Nesse tipo de avaliação, busca-se verificar se os aprendizes estão atingindo os objetivos educacionais pretendidos e intervir, quando necessário, fornecendo, por exemplo, um *feedback* sobre sua interação. Ainda mais, possibilitar o retrocesso ao momento exato de um equívoco e revisão dos passos de sua interação. Isso, por si só, proporcionaria atividades de reflexão ao aprendiz (Bull and Kay, 2007).

# **2.5 Aprendizagem Sócio-Interacionista**

A aprendizagem colaborativa tem o objetivo de construir o conhecimento por meio da interação entre os indivíduos. Devido a sua natureza interativa, ela motiva os aprendizes a buscar um conhecimento mais aprofundado. Algumas das suas vantagens são: a motivação; o desenvolvimento lógico; a habilidade para analisar e entender o ponto de vista de outros aprendizes; o aperfeiçoamento do pensamento reflexivo, desenvolvido principalmente com atividades de discussão e exploração (Garcia, 2013).

Nessa direção, encontra-se a aprendizagem sócio-interacionista proposta por Vygotski (1989), que pode ser chamada de concepção de aprendizagem histórico-cultural. Ela propõe que a compreensão do ser humano acontece a partir de sua cultura e interação com os indivíduos, na Educação, tem objetivo de estimular o desenvolvimento cognitivo do aprendiz para obter um conhecimento sólido e aprofundado. Para Vygotsky, a formação do aprendiz se dá por meio de uma relação dialética entre o sujeito e a sociedade e, dessa forma, têm-se um relação mútua em que o aprendiz modifica o ambiente e o ambiente modifica o aprendiz.

Com as tecnologias presentes na Educação é possível ampliar a aplicação da teoria sócio-interacionista no âmbito escolar. A partir delas, têm-se uma área de pesquisa conhecida como Aprendizagem Colaborativa Mediada por Computador<sup>9</sup>. Dentre as possíveis interações colaborativas mediadas por computador destacam-se ferramentas como o email, fórum, wiki e blog que, por não terem enfoque em uma interação em tempo real, essas são classificadas como assíncronas. Já as ferramentas síncronas, assim denominadas, pois os estudantes interagem em tempo real. Dentre elas, pode-se destacar as webconferências, audioconferência, aulas ao vivo com interação de áudio e vídeo, *chat*, quadro eletrônico, compartilhamento de telas entre outros.

O ponto chave dessa teoria é a interação, por meio da qual se busca melhorar a qualidade do processo de ensino e aprendizagem. Diante disso, podem-se definir alguns tipos de interação importantes nesse processo:

<sup>9</sup>Do inglês, *Computer-Supported Collaborative Learning (CSCL)*.

- Aluno-Conteúdo: O aprendiz interage de maneira individual com o conteúdo, que pode ser desde textos simples até conteúdos apresentados por meio de software interativo e multimídia. Nessa interação, o aprendiz tem a responsabilidade pela sua aquisição de conhecimento, como também pela motivação e estimulação.
- Professor-Aluno: O professor tem a responsabilidade pelo conteúdo a ser apresentado, assim como pela motivação e apoio ao aprendiz.
- Aluno-Aluno: A tecnologia é ponto fundamental nesse tipo de interação, em que o aprendiz colabora diretamente com outro aprendiz. Trata-se de uma das interações cuja teoria sócio-interacionista mais se destaca.

Com as tecnologias, o uso dessas interações podem ser ampliadas, por meio do computador e da Internet, o aprendiz pode acessar conteúdos, interagir com professores e também com outros aprendizes. Entretanto, para um aprendizado efetivo é importante o professor definir estratégias que seguem algumas boas práticas no uso da tecnologia para promover essas interações. Segundo os autores Chickering and Ehrmann (1996) apud Garcia and Direne (2013), os educadores devem se concentrar em sete estratégias: **(1)** aumentar a interação entre professores e aprendizes; **(2)** aumentar a cooperação entre aprendizes; **(3)** aumentar a aprendizagem ativa dos aprendizes; **(4)** fornecer retroalimentação constante; **(5)** auxiliar o processo dos aprendizes na tarefa em relação ao tempo; **(6)** comunicar expectativas; **(7)** adaptar-se a aprendizes com diferentes talentos e diferentes formas de aprendizagem.

A concepção da aprendizagem sócio-interacionista valoriza situações didáticas nas quais os alunos devem explicitar seus procedimentos de resolução e argumentar sobre suas estratégias. Nesta pesquisa, há o destaque para a teoria sócio-interacionista no sentido de o aprendiz ter a oportunidade de rever, analisar, refletir e até mesmo refazer atividades em que cometeu equívocos durante sua interação. Seguindo a abordagem colaborativa, o aprendiz pode exercer essas ações sobre seus erros, como também sobre os erros de seus colegas, tendo a ajuda ou não, do professor. Dessa forma, o professor e os aprendizes podem trabalhar de maneira colaborativa por meio de discussões sobre os erros cometidos

pelo grupo. Com isso, espera-se desenvolver o senso crítico e auto-crítico do aprendiz, como também sua competência e habilidades tais como iniciativa, tomada de decisões, trabalho em equipe, pensamento reflexivo, criatividade e flexibilidade (Lazakidou and Retalis, 2010).

# **CAPÍTULO 3**

# **FUNDAMENTOS DA SOLUÇÃO**

A inclusão de tecnologias nas escolas (como computadores, *laptops* educacionais, *tablets*, entre outros) desperta o interesse por pesquisas sobre a utilização desses recursos para proporcionar um ambiente de ensino-aprendizagem cada vez mais centrado no aprendiz e não no professor. Essas pesquisas vão desde a preparação e construção de softwares educacionais destinados ao aprendiz até ferramentas de autoria que permitam ao professor elaborar material interativo de apoio. Isso proporciona ao professor a oportunidade de buscar no mundo real as formas práticas e trazê-las para a sala de aula por meio de aplicações de simuladores, laboratórios virtuais e de outros exemplos.

A autoria destinada ao professor reduz e simplifica seu trabalho na elaboração de material educacional, sobretudo quando este deve ser interativo. Isto se torna mais evidente quando a turma de aprendizes é grande. Para o aprendiz, quando o material proposto pelo professor promove a interação por meio de exercícios e simulações, ele traz também a vantagem de oferecer avaliações automáticas sobre sua interação, evitando, assim, que o aprendiz tenha frustrações como, por exemplo, a espera por um *feedback* imediato entre outras destacadas por Hara and Kling (1999).

Uma das características mais importantes na construção de sistemas para o amparo do ensino está no desenvolvimento do conteúdo, pois a dificuldade na sua elaboração pode ser um fator determinante na utilização ou não de uma ferramenta. Por isso, um ambiente de autoria, além de permitir criar conteúdos de qualidade, interativos e que produzam uma avaliação formativa, devem também oferecer: **(a)** a diminuição dos esforços necessários para a construção de softwares educacionais; **(b)** a diminuição da habilidade mínima necessária para lidar com conteúdos fora do domínio específico do autor; **(c)** a facilidade de prototipagem rápida. Em conjunto, tais objetivos devem proporcionar uma forma de ensino e aprendizagem progressivamente mais eficiente no sentido de elaboração e aplicação de softwares educacionais (Murray et al., 2004).

Um dos aspectos importantes a destacar está nos erros que o aprendiz comete durante o aprendizado. Em uma sessão de estudo o aprendiz está sujeito a erros, seja por descuido ou por falta de conhecimento de conceitos. Assim, é importante se beneficiar deste fato para promover a construção do conhecimento do aprendiz. Por meio do erro pode-se oferecer duas principais formas de aprendizado: a remediação de erros, na qual o aprendiz recebe um *feedback* imediato sobre a falha, permitindo a sua recuperação e a continuação dos estudos; e a retroação aos erros, em que o aprendiz pode explorar os seus erros e, a partir disso, tentar refazer a interação onde o erro foi cometido para entender seu motivo e então solucioná-lo.

Alguns estudos como os de Isotani et al. (2011) e McLaren et al. (2012) usam os erros para prover o aprendizado de outra maneira em que, ao invés de esperar o erro do aprendiz, apresentam-se exemplos incorretos para que os aprendizes construam seu conhecimento a partir deles. Em seus artigos, eles destacam que existem evidências para que o estudo a partir de exemplos incorretos pode ser útil para o aprendizado, especialmente a longo prazo, quando o estudante já teve a oportunidade de refletir. Tudo isso também promove evidências para justificar pesquisas em aprendizado a partir dos erros.

Tendo isso em vista, foi proposta nesta tese a ferramenta de autoria denominada FARMA (Ferramenta de Autoria para a Remediação de erros com Mobilidade na Aprendizagem). Ela permite a construção de exercícios voltados ao aprendizado de conceitos de indução analítica que envolvem expressões aritméticas e/ou algébricas. Suas principais características são a de constituir uma ferramenta simples e objetiva para o desenvolvimento de objetos de aprendizagens altamente interativos e promover uma aprendizagem por erros, os quais são registrados desde a hora em que ocorrem. Assim, os aprendizes podem, posteriormente, explorar seus próprios erros, além de permitir que os professores tenham acesso integrado ou individual aos aprendizes de uma turma virtual. A dinâmica de funcionamento proposta para esta ferramenta pode ser observada na Figura 3.1.

Conforme pode ser visualizado na Figura 3.1, o processo inicia a partir de dois atores principais, o professor e o aprendiz, os quais primeiramente devem se registrar na ferra-

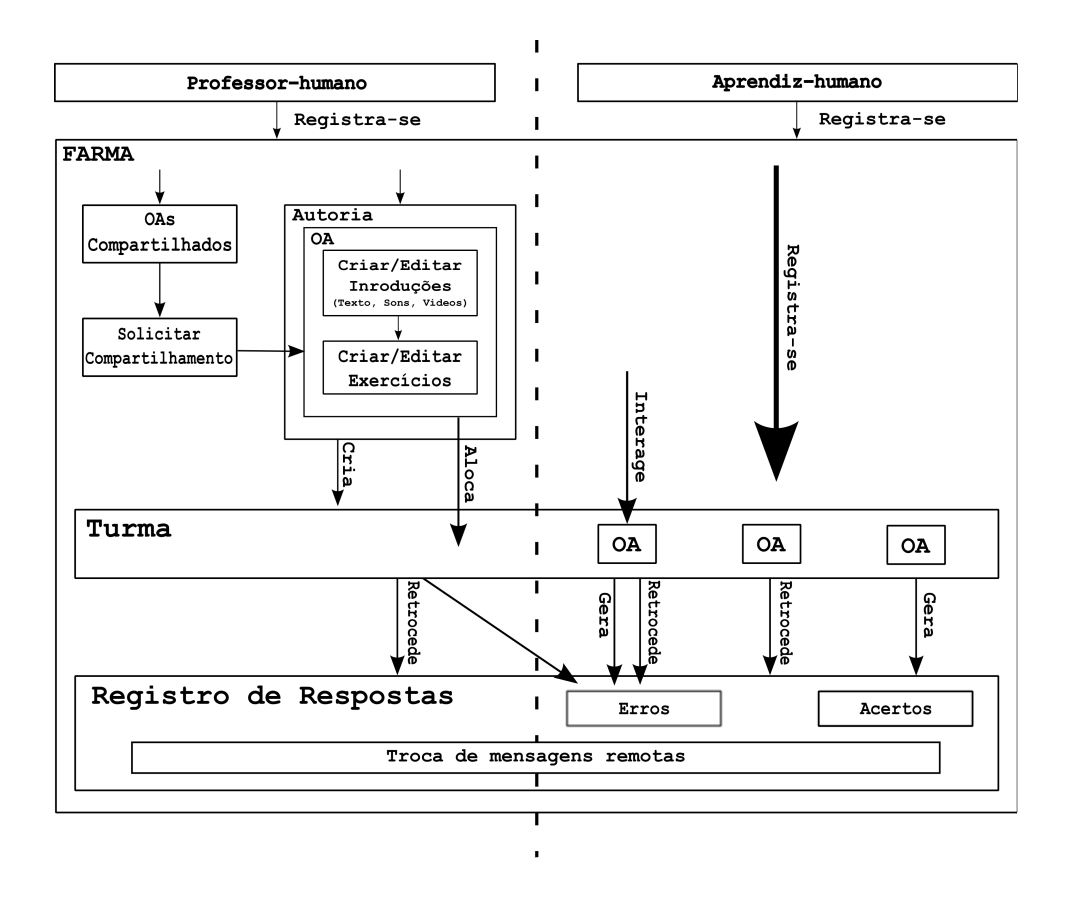

Figura 3.1: Dinâmica de funcionamento do arcabouço

menta para posterior interação. Na perspectiva do professor, ele pode começar observando os OAs já desenvolvidos por outros professores, e quando se interessar por algum deles, pode solicitar o compartilhamento e então usá-lo da maneira como o visualizou ou editar conforme necessário. Outro possível caminho que o professor pode seguir é criar seu próprio OA. Um OA, da maneira como foi projetado, será composto por introduções a conteúdos seguidas de exercícios interativos. Para aplicação dos OAs desenvolvidos junto aos aprendizes, o professor primeiramente deve criar uma turma virtual e alocar os objetos que os aprendizes irão interagir.

Para os aprendizes interagirem com os OAs, primeiramente devem se matricular em uma turma, geralmente indicada por um professor. Na turma matriculada, estarão todos os OAs vinculados pelo professor. Durante a interação do aprendiz, a ferramenta vai registrando todo o histórico do aprendiz com o OA, incluindo seções de estudo onde houve envio de respostas corretas e incorretas. Posteriormente, tanto o professor quanto o aprendiz podem retroceder aos erros cometidos e podem também tentar refazer os

exercícios a partir do seu erro. Durante esse processo, também é possível a discussão entre professores e aprendizes sobre suas respostas, principalmente sobre seus erros. Nas subseções seguintes serão detalhados os principais constituintes do arcabouço, assim como, as suposições usadas para simplificar a autoria e o processo de aprendizado.

### **3.1 Os Constituintes do Arcabouço**

Os constituintes do arcabouço são apresentados na Figura 3.2, dentre os principais destacamse: o professor; o aprendiz; os exercícios; o compartilhamento de OAs. Os quais são detalhados nas subseções seguintes.

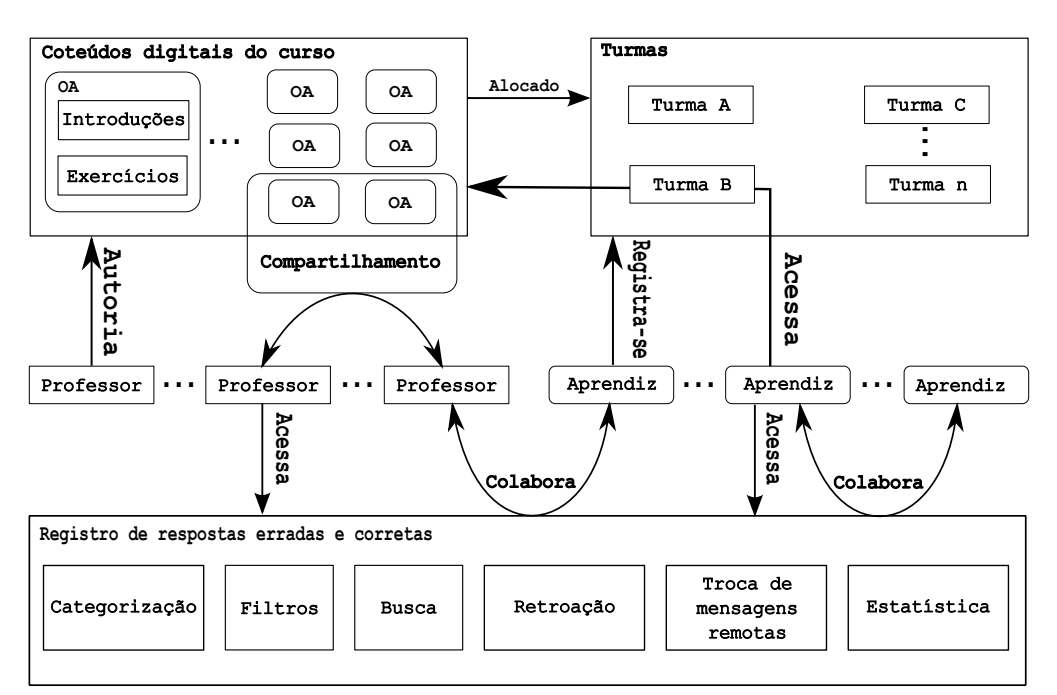

Figura 3.2: Constituintes do arcabouço

## **3.1.1 O Exercício**

O exercício se caracteriza por permitir que o aprendiz exercite seu conhecimento e coloque em prática outros conhecimentos previamente abordados. Além disso, também promove um melhor aprofundamento dos conhecimentos já adquiridos, pois para resolvê-lo é necessário adquirir e lembrar de conceitos, e refletir sobre suas ações de solução. Assim

destaca-se, que a interatividade em exercícios pode ser vista como um potencializador da aquisição e aprofundamento de conhecimento por parte do aprendiz.

No arcabouço proposto, o exercício contém um título e um enunciado e então é subdividido em vários outros tópicos, chamados de questões. Cada questão, além do enunciado, contém um campo para a entrada da resposta correta, que é definida por meio de uma expressão algébrica ou aritmética no formato de texto, seguindo os padrões de escrita convencionais da Matemática.

Outro fator importante para as questões é fornecer mecanismos para que o professor permita que o aprendiz se recupere de ações repetidas sem sucesso durante a resolução de uma questão. Uma das maneiras de alcançar esse objetivo é fornecer dicas (e.g. textos, imagens, etc.) sobre as respostas sem sucesso do aprendiz. Isso caracteriza-se como uma forma de remediação de erros, que viabiliza a intervenção junto ao aprendiz antes da progressão em um determinado erro, evitando, assim, uma solução completa, mas equivocada. Essas dicas devem ser apresentadas em certos momentos e, para isso, determinou-se que uma dica será apresentada de acordo com o número de tentativas sem sucesso do aprendiz, sendo que ele pode ver e rever todas as dicas recebidas para uma determinada questão que não tenha respondido corretamente.

### **3.1.2 O Contexto de Erros**

Presente na trajetória escolar, o erro ocorre independentemente de idade e/ou de nível de desempenho, sendo uma das etapas fundamentais do processo de aprendizagem. O erro foi, muitas vezes, relacionado apenas aos aspectos negativos do processo de aprendizagem. Devido à sua natureza, o erro não fornece apenas dados sobre as falhas do aprendiz, quando analisado também pode identificar as reais necessidades do aprendiz e então sugerir abordagens diferenciadas para suprir tais dificuldades. Por essa razão, entre outras, o erro cada vez mais está sendo foco de pesquisas e atualmente é considerado uma etapa natural na construção do conhecimento (Leite et al., 2012, Peng and Luo, 2009b).

O erro, no arcabouço proposto, é considerado um desvio da solução correta de um exercício (ou questão de um exercício), sendo que eles ocorrem durante a resolução das questões de cada exercício proposto pelo professor. Este pode ter as mais variadas causas como simples enganos, equívocos ou demostrações de desconhecimento sobre o assunto abordado. Por meio de seus mecanismos, o arcabouço destaca que o erro deve ser interpretado como uma evidência do estágio de desenvolvimento do aprendiz, e portanto deve ser encarado pelo professor como um momento do processo de construção da aprendizagem, buscando auxiliar o aprendiz na sua superação e então alcançar os objetivos propostos.

Para isso, é necessário registrar todas as informações relevantes sobre os erros do aprendiz, desde a hora exata da ocorrência do erro, assim como, todo o contexto onde ele aconteceu, como o exercício, a questão, o número de tentativas, as dicas recebidas, etc. Isso possibilita que o professor possa voltar ao momento exato da ocorrência do erro, recuperando todo seu contexto e visualizando de forma clara o que o aprendiz visualizava no momento da ocorrência. A partir disso, pode-se analisar e propor soluções alternativas ao aprendiz mesmo após um longo período de tempo da ocorrência do erro. Da mesma forma, o aprendiz também pode recuperar o contexto do seu erro e então fazer análises e refazer o exercício do ponto em que ele errou. Isso também promove um aprendizado individual, em que o erro se torna um processo de maturidade e oportunidade para o aprendiz desenvolver sua capacidade de pensar e resolver situações-problema, criar hipóteses e assim chegar a um novo conhecimento, alcançando um objetivo final.

### **3.1.3 Permissões e Visibilidade do Arcabouço**

As permissões e visibilidade são um fator crucial em qualquer sistema, pois garantem a integridade dos dados registrados e o não acesso indevido a conteúdos. De maneira geral, a determinação das permissões acontece pela definição de atores e seus papéis dentro do sistema. O arcabouço proposto admite dois atores principais, o professor e o aprendiz, que possuem papéis bem definidos em sua interação. Visando uma diversidade nas atividades que o professor pode propor ao aprendiz, permite-se que ambos troquem de papel sem qualquer alteração no ambiente.

Destaca-se como atividades principais do professor:

• Criar OAs: que são compostos por um sequenciamento de introduções e exercícios;

- Compartilhar OAs: onde o professor pode compartilhar e solicitar compartilhamento com outros professores;
- Criar turmas: onde a partir das turmas o professor pode aplicar os OAs elaborados. Para isso, o professor deve criar uma turma, atrelar os OAs envolvidos e definir um código de acesso que será usado pelo aprendiz para se registrar na turma;
- Retroagir a situações de erros: onde o professor pode acessar e voltar ao momento exato dos erros dos aprendizes que participam de suas turmas;
- Analisar respostas: o professor pode analisar as respostas do aprendiz por meio dos mecanismos fornecidos pelo ambiente ou ainda fazer suas próprias análises;
- Promover discussões: o professor pode trocar mensagens remotas com os aprendizes com o objetivo de discutir e auxiliar os aprendizes a se recuperar dos seus erros.

Já as atividades principais do aprendiz são:

- Registrar-se em uma turma: para interagir com os OAs, o aprendiz precisa registrarse em uma turma por meio do código de acesso fornecido pelo professor;
- Interagir com OAs: interagir com os OAs das turmas em que está registrado;
- Retroagir a situações de erros: o aprendiz pode restaurar a situação exata em que um erro ocorreu e fazer análise de sua resposta e tentar corrigi-las;
- Discussões sobre erros: além de acessar seus erros o aprendiz pode acessar os erros dos seus colegas de turma, e então trocar mensagens sobre eles.

Apesar dos papéis supracitados, as principais restrições estão no acesso dos OAs. O professor somente pode acessar, para editar e/ou cadastrar em turmas, os OAs que ele criou ou os que foram compartilhados com ele. Também, somente pode ver os erros e acertos dos aprendizes que interagiram com os OAs exclusivamente das turmas que ele criou. Já o aprendiz, pode acessar apenas os OAs vinculados às turmas que está matriculado. Com relação ao acesso as respostas armazenadas, ao aprendiz é permitido,

acessar seus erros e acertos e também os erros dos aprendizes matriculados na mesma turma.

Mesmo o aprendiz podendo se tornar um professor e o professor podendo ser aprendiz, na perspectiva do arcabouço, o *layout* para ambos é o mesmo. Dessa forma o professor também pode propor que os aprendizes criem seus próprios OAs e os apliquem, visando assim um aprendizado por ensino.

## **3.1.4 Turmas**

Para que o professor tenha um maior controle da aplicação dos seus OAs e também da posterior análise dos dados gerados, principalmente sob os erros dos aprendizes, o arcabouço permite que ele crie turmas e defina que OAs estarão atrelados a ela, e quais aprendizes participaram dessas turmas. Com isso, o professor pode realizar os mais variados experimentos, desde a divisão de grupos até a comparação dos resultados de cada grupo e entre os grupos.

Uma turma é composta por um nome, código de acesso, e por fim pelos OAs pertencentes a turma, todos definidos no momento de sua criação. Para se registrar em uma turma, o aprendiz necessita do código de acesso que é fornecido pelo professor.

### **3.1.5 Estatísticas**

A estatística pode ser considerada uma ferramenta fundamental, pois por meio dela é possível que o professor identifique alguns aspectos sobre os aprendizes e sobre os OAs que construiu como:

- Questão com maior número de respostas erradas;
- Questão com maior número de respostas corretas;
- Aprendiz que mais errou;
- Aprendiz que mais acertou;
- Média de acertos por OAs;
- Média de erros por OAs;
- Comparações entre o desempenho dos OAs;
- Comparações entre o desempenho das turmas.

Todos essas informações, entre outras, podem ser extraídas a partir dos dados gerados pelo uso da ferramenta proposta.

### **3.2 A Dinâmica de Funcionamento do Arcabouço**

Na Figura 3.1, anteriormente apresentada, foi demostrada a dinâmica do funcionamento do arcabouço proposto na perspectiva do professor-autor e do aprendiz. Nesta seção serão abordados alguns pontos de destaque do seu funcionamento e sua relação com a prática escolar do professor em sala de aula.

O objetivo principal do arcabouço proposto é seu uso na Matemática e áreas correlatas durante o Ensino Fundamental e Médio. Porém, nada impede que ele seja usado em outros períodos do processo de aprendizagem. O que se sugere não é mudar radicalmente a prática escolar do professor, mas, sim, apresentar novas abordagens de aprendizado, que vão desde possibilitar a construção de material educacional diferenciado, como simulações e exercícios interativos, os quais vão além da prática do papel e caneta. Além disso, não apenas apresentar o material ao aprendiz, mas também ter a possibilidade de analisar a interação de cada aprendiz com o ambiente em sala de aula e fora dela, principalmente no que diz respeito aos erros cometidos pelos aprendizes.

A tecnologia está cada vez mais presente no âmbito escolar, mesmo com inúmeras possibilidades, faltam meios e abordagens para que o professor tenha mais liberdade em usar essas tecnologias. Isso ocorre principalmente no momento de preparar o conteúdo educacional a ser ministrado, pois muitos dos softwares educacionais encontrados são fixos em relação ao conteúdo, não permitindo alteração e/ou criação de novas abordagens de ensino pelo professor. Isso é importante pois são os professores que possuem a maior experiência em sala de aula, e conhecem a melhor maneira de abordar os conteúdos de acordo com o perfil da turma e também de cada aprendiz. No entanto, muitas vezes não possuem o suporte necessário para que isso se torne viável.

Atualmente as escolas estão moldadas para ensinar a todos os aprendizes de maneira igual, quando, na verdade, cada um tem especificidades diferentes. Sendo assim, não se tem um aproveitamento individual ideal do conteúdo que está sendo abordado. Nessa perspectiva, a proposta é apresentar possibilidades de o professor identificar as peculiaridades dos aprendizes durante a interação com exercícios da disciplina. Assim, o foco aqui é possibilitar que o professor possa colocar em prática novas formas de ensino de modo a tornar os estudantes cada vez mais atuantes no próprio processo de aprendizado.

Uma das formas de se identificar as peculiaridades do aprendizes é por meio dos erros que eles cometem durante o processo de aprendizagem. Eles podem ser usados tanto pelo professor quanto pelo próprio aprendiz. O professor, com o auxílio de uma ferramenta educacional, pode investigar os erros dos aprendizes e identificar padrões que irão auxiliá-lo a direcionar os seus estudos e também dos aprendizes. Também pode, por meio de diretrizes, incentivar os aprendizes a fazerem análises sobre seus próprios erros, de maneira a se tornarem pessoas com a habilidade de aprender sempre, construindo seu conhecimento e não apenas recebendo-o por um tutor, seja ele humano ou máquina.

De maneira geral, a prática escolar do professor é passar o conteúdo, explanar sobre o referido conteúdo para então propor exercícios para que os aprendizes possam praticar e se aprofundar no conteúdo abordado. Muitas vezes, tais exercícios são pouco interativos e práticos. Principalmente na Matemática, eles são realizados quase sempre com o apoio de papel e caneta. Esse processo dificulta muito a detecção completa e a análise dos erros dos aprendizes para identificar suas principais dificuldades. Isso também se agrava devido às turmas serem numerosas, geralmente com 40 alunos ou mais, impossibilitando que o professor faça análises estatísticas e reflexivas para tentar identificar o perfil da turma e de cada aprendiz.

Dessa forma, o arcabouço não é apenas uma ferramenta de autoria que facilita a construção de material educacional pelo professor, mas principalmente dá a oportunidade do professor trabalhar com os erros dos aprendizes sobre o material construído. E não

apenas o professor, mas também o aprendiz tem a oportunidade de visualizar seus erros e identificar seu perfil de estudo de maneira autônoma e/ou com a ajuda do professor. Isso leva em conta que para atender as necessidades dos aprendizes e propor um conhecimento mais aprofundado é preciso que cada professor crie e compartilhe suas estratégias de ensino, que vão desde as práticas tradicionais, até trabalhar com a exploração dos erros dos aprendizes.

Adicionalmente, como o arcabouço realiza a correção automática dos exercícios, sugerese que seja disponibilizado parte do seu tempo para a análise das respostas dos aprendizes, principalmente dos erros. Com isso, é possível identificar o perfil do aprendiz, suas dificuldades e as potenciais abordagens de ensino. Vale ressaltar que levar a inovação para a sala de aula não depende, exclusivamente, de novas tecnologias mas, como em qualquer aprendizado, é necessário o empenho tanto dos professores quanto dos aprendizes.

### **3.3 Criação e Edição de Conteúdos Digitais**

Conforme supracitado, o arcabouço visa a construção de OAs compostos por introduções a conteúdos seguidos de exercícios no formato de uma sequência de páginas. Este formato tem por objetivo colocar em cada página pequenas partes do conteúdo para facilitar a concentração do aprendiz em uma sequência de soluções restritas a um enunciado comum.

Para a utilização dos OAs criados não é necessário qualquer tipo de instalação adicional, apenas qualquer dispositivo, seja um computador *desktop*, ou um aparelho móvel que possua um navegador (e.g. Firefox ou Chrome) com acesso à Internet. Toda interação do professor e do aprendiz é feita *online*, sendo que o professor pode até acompanhar a interação do aprendiz com o conteúdo criado, visualizando suas respostas em tempo real.

Para a criação das introduções (parte teórica de um OA criado com a FARMA), o professor pode usufruir dos mais variados formatos de conteúdo como texto, imagens, sons, vídeos entre outros tipos que possam ser incorporados no formato HTML<sup>1</sup>. Junto do CSS<sup>2</sup>, ambos são frequentemente usados para compor o *design* das páginas criadas

<sup>1</sup>*HyperText Markup Language.*

<sup>2</sup>*Cascading Style Sheet.*

durante a elaboração do OA. Para isso, não é exigido nenhum conhecimento adicional sobre esse assunto por parte do professor-autor, pois todo o processo de elaboração é feito por meio de interfaces WYSIWYG<sup>3</sup>.

Para os enunciados dos exercícios e das questões, os mesmos formatos são permitidos. Um OA, além de ser construído do zero, também pode ser concebido a partir de um outro OA previamente existente e compartilhado por outro professor, dispondo dos mesmos recursos de criação.

### **3.4 Manutenção do Foco Sócio-Interacionista**

A teoria sócio-interacionista proposta por Vygotsky (1980) relaciona o desenvolvimento cognitivo do aprendiz com a sua interação com outros indivíduos. No mínimo são duas pessoas envolvidas ativamente trocando experiência e ideias de maneira a proporcionar novas experiências e conhecimento.

Essa teoria visa permitir trabalhar com grupos e técnicas para motivar, facilitar e diminuir a solidão do aprendiz. Além de permitir que ele construa seu conhecimento a partir de um grupo com participação ativa e a cooperação de todos os envolvidos, o que oferece oportunidades para discussão, reflexão e o encorajamento para arriscar e descobrir.

O arcabouço proposto tem como um dos focos a cultura sócio-interacionista, cujo objetivo é incentivar o aprendizado colaborativo por meio de dois mecanismos principais, um para o professor, outro para o aprendiz. Para o professor é oferecido um mecanismo de compartilhamento de objetos de aprendizado e para o aprendiz a retroação a seus erros e a troca de mensagens remota sobre eles com outros aprendizes e professores. Com isso, a aprendizagem se torna resultado da interação social a partir do compartilhamento de significados com o objetivo de suprir, por meio da colaboração, o conhecimento faltante, tanto para o professor quanto para o aprendiz.

<sup>3</sup>*What You See Is What You Get*

# **3.4.1 Geração Colaborativa de Grandes Repositórios de Conteúdo**

Com o uso contínuo do arcabouço pelos professores e aprendizes, cada vez mais, OAs serão criados e consequentemente compartilhados. Dessa forma é possível que além de uma ferramenta de autoria o arcabouço se torne um grande repositório de conteúdos digitais. Um repositório funciona analogamente a um banco de dados por meio do qual é possível localizar e obter recursos educacionais previamente construídos para diferentes níveis de ensino e aplicações.

Dessa forma o arcabouço, por meio da criação dos OAs, permite que o professor-autor possa organizar os conteúdos educacionais e possibilitar buscas avançadas, de maneira a facilitar localização dos recursos mais adequados para cada conteúdo e professor. Mas, isso dependerá de um trabalho colaborativo entre os autores de conteúdos, que constroem e compartilham conhecimentos, constituindo, dessa forma, a inteligência coletiva que está em constante crescimento na sociedade atual.

Tal abordagem beneficia tanto o professor quanto o aprendiz, pois assim, o professor pode disponibilizar mais rapidamente conteúdos aos seus aprendizes, no mesmo sentido os aprendizes podem interagir de maneira mais rápida com os conteúdos disponíveis.

### **3.5 Realização Online de Atividades do Aluno**

Todas as atividades realizadas com a ferramenta são *online*, sendo que as principais atividades que o aprendiz pode realizar são a interação com OAs dentro das turmas que ele está registrado, posteriormente a retroação a erros, e ações sócio-interacionista sobre seus erros e de seus colegas. O professor, ainda pode propor atividades diferenciadas aos aprendizes, visando uma aprendizagem autônoma juntamente com a aprendizagem por ensino, pois ensinando-se, aprende-se.

Na aprendizagem autônoma, o aprendiz deve ser responsável pela sua aprendizagem, o que não significa a eliminação do professor na gestão da atividade do ensino, uma vez que ele é fundamental para o crescimento e a aprendizagem do aprendiz. O professor

deve ser responsável por várias formas de transferir para o aprendiz a responsabilidade da aprendizagem, como: **(a)** planejar o tamanho de turmas de modo a manter os diálogos significativos e úteis; **(b)** deixar o aprendiz envolver-se em conflitos cognitivos e exprimir os seus pontos de vista. Nesse sentido, o professor deve mediar a aprendizagem utilizando estratégias que levem o aluno a tornar-se independente, preparando-os para um espaço de diálogo e interação sem tirar o papel ativo do aprendiz.

Na abordagem **ensinando, aprende-se**, o aluno é incentivado a tornar-se um professorautor. No qual ele será responsável por criar o conteúdo educacional, fazer divisão de turmas, realizar aplicação do conteúdo criado e posteriormente analisar os dados dessa tarefa. Dessa forma o aprendiz tem a oportunidade de colocar em prática o que ele observou, durante anos, o professor fazendo, e assim ampliar ainda mais o seu conhecimento. Pois ensinar e aprender não são ações de apenas um dos agentes do processo de aprendizagem mas sim de ambos (mestres e aprendizes).

O arcabouço proposto visa esses dois tipos de aprendizagens, pois como citado na Seção 3.1.3 o ambiente possui a mesma interface para professores e aprendizes e com isso é possível que em qualquer momento o professor possa se tornar aprendiz e vice-versa. Então, por meio dele, é possível que o professor solicite que os aprendizes construam OAs, apliquem-os e posteriormente façam a análise dos dados, que podem ser realizadas com o acompanhamento do professor. Isso torna a participação do aprendiz muito mais ativa que no processo tradicional de ensino.

### **3.5.1 Remediação por Retroação**

Durante seus estudos, o aprendiz pode errar por descuido ou pela falta de conhecimento de conceito. No segundo caso, a remediação do erro pode ser demorada e até depender da ajuda do professor. Consequentemente, uma nova tentativa de resolver o mesmo exercício poderá exigir algum tempo (talvez várias semanas) pois dependerá de uma reestruturação cognitiva do aprendiz. No entanto, com a possibilidade de o aprendiz retroagir ao contexto do erro de maneira autônoma (que só depende da interação com a FARMA), é possível alcançar uma dinâmica de autoestudo fundamentalmente distinta das existentes nos OAs

construídos até hoje.

Tal comportamento do aprendiz só é possível se implementado um mecanismo de modelagem de longo prazo do aprendiz, acoplado à base de exercícios criados pelo autor do material eletrônico. Com isso, o erro deixa de ser apenas uma forma de avaliar somativamente o usuário para se tornar a modalidade concreta de avaliação formativa na construção do conhecimento, tal como advogou a psicologia cognitivista de Piaget, Papert e seus seguidores. Em outras palavras, a alternância entre a realização de novos exercícios e a restauração do contexto de antigos enunciados que foram resolvidos com erro, parece se alinhar com as visões de futuro que estão nas mais promissoras perspectivas de mudança pedagógica qualitativamente relevante.

Do ponto de vista sócio-interacionista, a FARMA também permite que o professor visualize os erros cometidos pelo aprendiz. A qualquer momento, tanto o professor como o aprendiz (ou ambos, juntos) podem restaurar a sessão exata do momento em que o erro ocorreu e, com isso, explorá-lo em mais detalhes. Esse mesmo mecanismo de retroação permite também que o exercício seja refeito, dando assim a oportunidade não só do aprendiz rever seu erro, mas também de tentar refazer o exercício. Em resumo, tanto o professor quanto o aprendiz podem iniciar discussões de remediação para permitir o aprofundamento de conceitos. Os OAs criados com a FARMA possuem um mecanismo de troca remota de comentários sobre os erros.

Neste aspecto, o professor possui o papel fundamental de instigar os aprendizes a refletirem sobre seus erros, estimulando-os a raciocinarem de forma mais eficaz. Desse modo estará participando ativamente do processo da aquisição dos novos conhecimentos por meio do sistema oferecido pelo arcabouço. Do ponto de vista didático, a compreensão do erro nessa perspectiva é uma oportunidade que se oferece ao professor para ajudar os alunos a aprenderem mais, o que implica dar um sentido ético ao trabalho docente em que o aprendiz aprenda com seus próprios erros, evitando apenas corrigir e adotar uma nota a cada resolução de atividades, e sim, analisar os erros como uma estratégia de mudança e superação.

Uma decorrência do princípio construtivista é o fato de o erro apresentar-se como

uma oportunidade didática para o professor organizar melhor seu ensino a fim de criar situações apropriadas para o aluno superar seus erros e apropriar-se dos conhecimentos necessários à sua cidadania. O arcabouço proposto incentiva fortemente essa prática por seu mecanismo de retroação a erros.

### **3.6 Suposições Simplificadoras Sobre o Processo de Autoria**

O objetivo principal de uma ferramenta de autoria para Educação é facilitar para o professor o processo de construção de material educacional digital de qualidade. A ferramenta FARMA foi elaborada baseada em algumas suposições que visam simplificar esse processo, sem perder a qualidade do material desenvolvido. Algumas dessas suposições já foram testadas em objetos de aprendizagem (OAs) desenvolvidos no projeto CONDIGITAL do C3SL da UFPR<sup>4</sup>.

A primeira característica da ferramenta é possibilitar ao autor criar introduções a conteúdos antes de iniciar os exercícios. Esse processo é importante para revisar assuntos abordados anteriormente, assim como destacar os conceitos mais importantes e até mesmo introduzir novos conhecimentos que serão usados nos exercícios.

Um ponto de destaque da ferramenta FARMA é a generalidade dos recursos de autoria para a criação de exercícios que possuam quaisquer questões que tenham como resposta uma expressão aritmética ou algébrica. Este recurso proporciona liberdade ao autor para usar sua criatividade e compor os mais variados tipos de exercícios relacionados a conceitos matemáticos. O processo de construção de exercícios no FARMA é estabelecido pela criação de um enunciado geral no qual, a partir dele, pode ser definida uma ou várias questões, conforme o exemplo abaixo:

"Um motorista de táxi cobra R\$ 3,50 de bandeirada (valor fixo) mais R\$ 0,70 por quilômetro rodado (valor variável). Determine o valor a ser pago por uma corrida relativa a um percurso de 18 quilômetros."

A reposta correta para esta questão seria R\$ 16,1. A ferramenta permite que o autor

<sup>4</sup>Projeto financiado com recursos do Edital conjunto MEC-MCT 01/2007 para a produção de conteúdos digitais.

defina como resposta qualquer variação desse resultado, como por exemplo 0,70 $*18+3$ , 50 ou 3*,* 50 + 12*,* 6, em qualquer ordem. A partir dessa referência definida pelo autor, a ferramenta automaticamente consegue identificar as variações corretas da resposta. Dessa forma, cada questão de um exercício criada pelo autor possui ao menos uma única solução, cujas variações são precisamente equivalentes e validadas automaticamente pela ferramenta.

Para exemplos um pouco mais complexos, por envolverem expressões algébricas, o processo de construção é o mesmo, o autor pode também dividir uma questão em várias outras visando um entendimento mais aprofundado do enunciado, conforme o exemplo a seguir:

"Existem três números inteiros consecutivos com soma igual a 393."

Para este enunciado as questões poderiam ser:

**Questão 1** Qual é a fórmula resolutiva do problema?

**Questão 2** Que números são esses?

A respostas para essas duas questões seriam respectivamente,  $x + (x + 1) + (x + 1)$ 2) ≠ 393 e 130, 131 e 132. Para o formato de resposta da FARMA a única variação necessária é, no segundo caso, quando uma questão exige mais de uma resposta e, assim, o autor necessariamente precisa separar as respostas com ponto e vírgula (;). Da mesma forma, as variações equivalentes dessas respostas são automaticamente identificadas pela ferramenta.

Quando o aprendiz interage com a questão criada pelo professor, ele envia uma resposta a partir de um teclado virtual para a entrada de expressões aritméticas e algébricas. Após essa entrada, o sistema automaticamente faz a equivalência entre a resposta de referência fornecida pelo professor e a que o aprendiz enviou. Para as expressões algébricas, o sistema iguala as duas expressões fornecidas, automaticamente identifica as variáveis envolvidas e então resolve a equação. Em seguida, verifica a igualdade dos resultados dos dois lados da equação. Caso sejam iguais com uma precisão definida pelo professor-autor, o sistema considera a resposta correta, caso contrário a resposta é considerada incorreta.

Por exemplo, a referência de resposta definida pelo professor é  $2 * x + y$  e a resposta de entrada aprendiz seja  $3 * x + 1 - 2 * x$ , neste caso o sistema iguala as questões obtendo  $2*x + y = 3*x + 1 − 2*x$ . Então, identifica como variáveis os literais *x* e *y*. Em seguida, atribui valor a elas e as substitui na equação montada para então resolver e verificar a igualdade dos valores antes e depois do sinal de igual, com uma precisão definida pelo professor-autor.

Durante esse tipo de resolução de exercícios é inevitável que o aprendiz cometa erros e, por isso, é importante fornecer dicas para que os aprendizes possam se recuperar das falhas cometidas. Sendo assim, a cada resposta incorreta do aprendiz a FARMA permite que o professor possa fornecer dicas com textos, imagens, sons e vídeos. Estas dicas podem ser definidas juntamente com a elaboração das questões de cada exercício.

Além do módulo de autoria, o arcabouço também permite o compartilhamento de Objetos de Aprendizagem. Em uma seção chamada *objetos compartilhados*, o autor pode buscar, visualizar e interagir com os objetos que foram criados com a ferramenta e, caso ele se interesse por algum OA, pode solicitar o seu compartilhamento. Após a autorização do autor, este pode adaptar o objeto de acordo com sua necessidade, sem interferir no objeto original, o que possibilita uma construção de maneira rápida de OAs a partir de OAs já existentes na ferramenta.

# **3.7 Suposições Simplificadoras sobre o Processo de Aprendizagem**

Para que uma ferramenta de autoria tenha sucesso, não basta apenas prover simplicidade e rapidez na criação de materiais digitais. Deve-se promover condições para que se elabore todo um processo de aprendizagem no qual o aprendiz consiga construir seu conhecimento de maneira rápida e precisa. Durante o desenvolvimento do arcabouço aqui proposto, buscou-se por suposições que visam simplificar o processo de aprendizagem.

A primeira suposição está elaborada a fim de permitir que o autor tenha liberdade para construir exercícios, com apenas uma questão, ou, se achar necessário, elaborar

exercícios com várias questões para que o aprendiz possa resolver um problema maior em passos menores. Tal mecanismo é baseado na abordagem proposta pela teoria ACT. Adicionalmente, esta suposição está atrelada em fornecer um *feedback* imediato sobre a resposta do aprendiz, o qual é realizado de maneira automática e confiável, como se fosse uma resolução humana singular, pois se o professor não dispuser desses recursos auxiliares precisará de muito tempo para atender a todas as demandas dos aprendizes. Da mesma forma, se o aprendiz cometer vários erros sucessivos em uma mesma questão, o arcabouço deve prover mecanismos de remediação para que o aprendiz possa recuperar um conhecimento prévio e resolver o problema proposto.

Outro fator importante é o tempo de solução de um exercício que, se registrado, pode ajudar a inferir algumas informações sobre o perfil de aprendizado do aprendiz, mesmo que se leve em conta o tempo em que o aprendiz não ficou frente a interface. A partir do tempo gasto em cada exercício é possível determinar, por exemplo, o grau de conhecimento do aprendiz e também se a sequência dos exercícios proposta está adequada, pois se vários aprendizes ficaram muito tempo estagnados talvez seja necessário rever a ordem do exercício.

Para promover uma segunda forma de remediação, chamada nesta tese de *remediação por exploração*, cada erro cometido pelo aprendiz fica registrado em associação à sua chave de acesso e não é eliminado do seu histórico mesmo que ele retroceda à situação de erro e resolva o exercício de maneira correta. Neste caso, o que acontece é caracterização dos erros dos aprendizes, que além de um organização prévia por objeto de aprendizado e turma, os erros também são organizados em: **(a)** erros que não foram explorados; **(b)** erros explorados, porém sem sucesso de resolução; e **(c)** e erros explorados e resolvidos de maneira correta. Essa mesma caracterização é apresentada tanto para o professor quanto para o aprendiz.

# **CAPÍTULO 4**

# **PRINCIPAIS FUNCIONALIDADES DE AUTORIA E ACOMPANHAMENTO DO APRENDIZ DA FARMA**

Este capítulo apresenta o funcionamento da Ferramenta de Autoria para Remediação de erros com Mobilidade na Aprendizagem (FARMA), tanto na perspectiva do professor quanto na do aprendiz. Os objetivos são: **(a)** apresentar alguns detalhes de como se pode criar Objetos de Aprendizagem (OA), seguindo a abordagem proposta nesta tese; **(b)** expor de que maneira é aplicado um OA criado com a FARMA em grupos de aprendizes; **(c)** mostrar como acompanhar a interação dos aprendizes com o OA; **(d)** exibir o processo de retroceder aos erros e acertos dos aprendizes e fornecer *feedback*. Maiores detalhes da utilização da FARMA podem ser vistos no tutorial apresentado no Apêndice A;

### **4.1 Construção de um OA Utilizando a FARMA**

A primeira etapa para construção de um OA usando a FARMA é o **Planejamento do Conteúdo**, no qual o professor-autor deverá elaborar o tema do OA, as informações relacionadas, os exercícios e as questões a serem aplicadas. Assim, será apresentado, por meio de um exemplo, o planejamento do conteúdo e sua contextualização necessária para que seja um OA, para então ser desenvolvido com a ferramenta de autoria FARMA.

Primeiramente, um exemplo da contextualização será apresentado. Em seguida, as principais etapas para a construção do OA. Como exemplo, será desenvolvido um OA composto de conceitos teóricos (chamados na FARMA de introduções), um exercício e 5 (cinco) questões sobre o Teorema de Pitágoras. Este, é uma adaptação de um OA desenvolvido em parceria da presente pesquisa com o trabalho de Leite (2013) e Leite et al. (2012).

## **4.2 Definição do Tema e do Objetivo do OA**

Como supracitado, o tema do OA é o Teorema de Pitágoras. Tendo esse determinado, é de fundamental importância definir o seu objetivo. O objetivo deve ser uma breve descrição do OA, que destaque a importância do assunto abordado e o que será aprendido após a interação com o OA. Assim, toma-se como objetivo para o exemplo citado:

> Este objeto de aprendizagem visa estimular o aprendizado sobre o Teorema de Pitágoras. O Teorema de Pitágoras é considerado uma das principais descobertas da Matemática, pois descreve a relação Matemática existente entre os comprimentos dos lados de qualquer triângulo retângulo. Após a interação com esse OA você aprenderá os principais conceitos sobre o Teorema de Pitágoras.

### **4.2.1 Introduções: a Parte Teórica do OA**

A FARMA visa a construção de OAs compostos por introduções e exercícios. Nas introduções podem ser destacados conceitos importantes do tema. Já nos exercícios o aprendiz pode colocar em prática os conceitos vistos nas introduções.

O OA desenvolvido com a FARMA possui a característica de dividir o conteúdo em pequenas partes. Assim, uma introdução pode ser dividida em várias partes, de modo a proporcionar uma melhor compreensão ao aprendiz. Destaca-se a importância das introduções antes de exercícios práticos pois, por meio delas, o aprendiz poderá rever os conceitos importantes para a resolução de problemas propostos nos exercícios. No exemplo, conteúdo da introdução está dividido em 4 (quatro) partes principais:

1. Capa;

- 2. Um pouco de história do Teorema de Pitágoras;
- 3. Aplicações do Teorema de Pitágoras;
- 4. Exemplo de utilização.

A seguir são apresentados o conteúdos de cada uma dessas partes divididas em uma sequência de páginas, de acordo com a proposta da ferramenta:

### 1. Capa

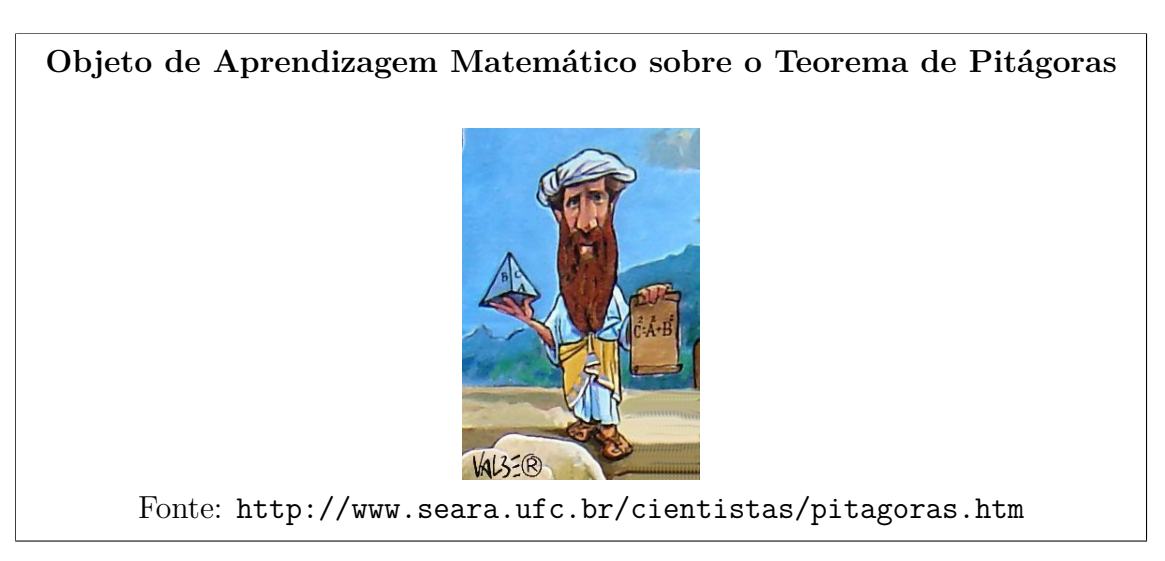

2. Um pouco de História do Teorema de Pitágoras

# **Um pouco de História do Teorema de Pitágoras**

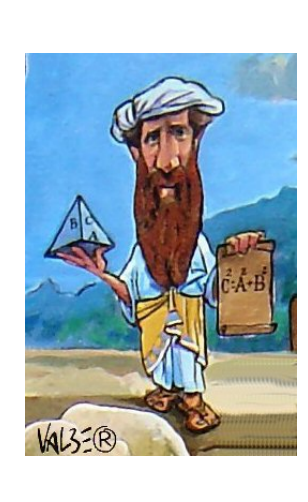

Pitágoras foi um importante matemático e filósofo grego. Nasceu por volta do ano de 572 a.C. na ilha Egéia de Samos, na região da Ásia Menor (Magna Grécia). Segundo relatos, Pitágoras fugiu para Metaponto (sul da Itália) onde morreu, talvez assassinado, com idade entre 75 e 85 anos.

Por volta do século VI a.C., Pitágoras fundou uma escola mística secreta chamada Escola Pitagórica.

O teorema que recebe seu nome é considerado uma das principais descobertas da Matemática. De acordo com este teorema, é possível calcular o lado de um triângulo retângulo, conhecendo os outros dois. Desta forma, ele conseguiu provar que a soma dos quadrados dos catetos é igual ao quadrado da hipotenusa.

### **O Teorema de Pitágoras**

O Teorema de Pitágoras é considerado uma das principais descobertas da Matemática; ele descreve uma relação existente no triângulo retângulo. Vale lembrar que o triângulo retângulo pode ser identificado pela existência de um ângulo reto, isto é, medindo 90º. O triângulo retângulo é formado por dois catetos e a hipotenusa, que constitui o maior segmento do triângulo e é localizada oposta ao ângulo reto. Observe as figuras abaixo:

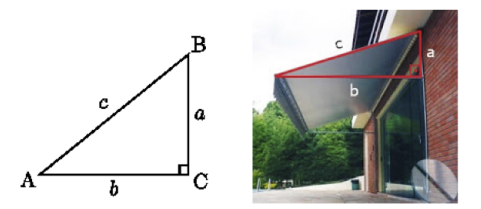

As letras *a* e *b* representam os catetos e a hipotenusa é representada pela letra *c*. A hipotenusa é sempre o lado oposto ao ângulo reto.

O Teorema diz que: "a soma dos quadrados dos catetos é igual ao quadrado da hipotenusa."

$$
c^2 = a^2 + b^2
$$

4. Aplicações do Teorema de Pitágoras (parte 1)

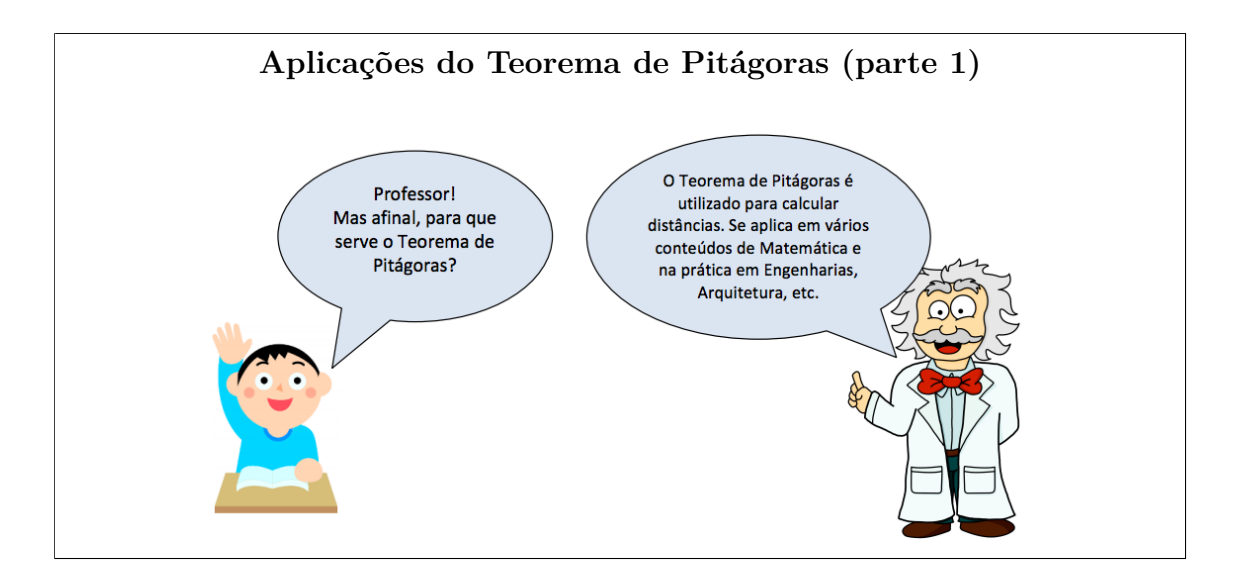

5. Aplicações do Teorema de Pitágoras (parte 2)

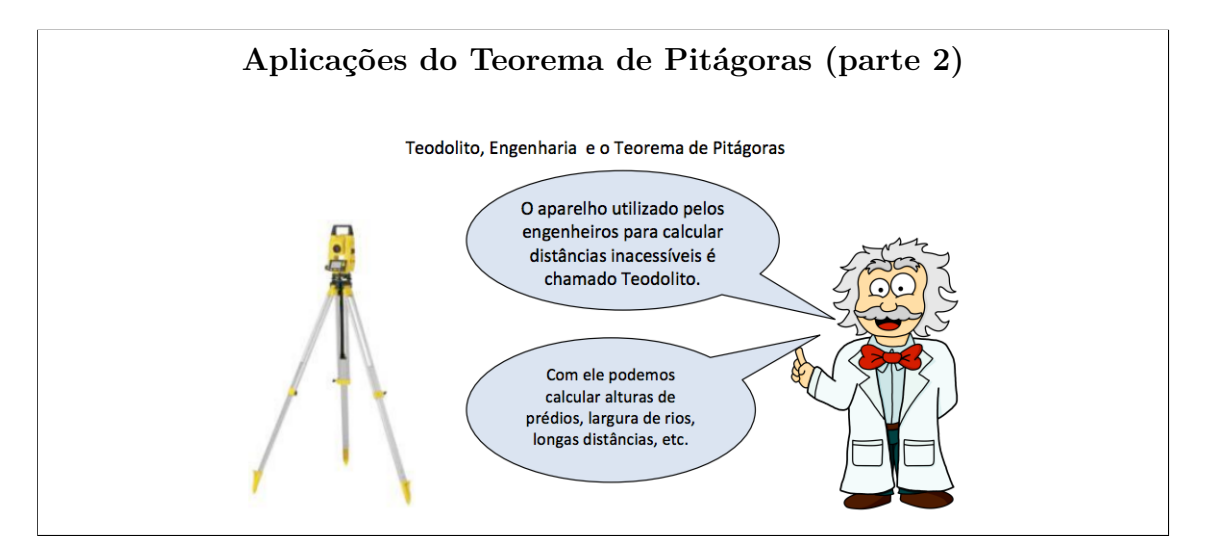

6. Aplicações do Teorema de Pitágoras (parte 3)

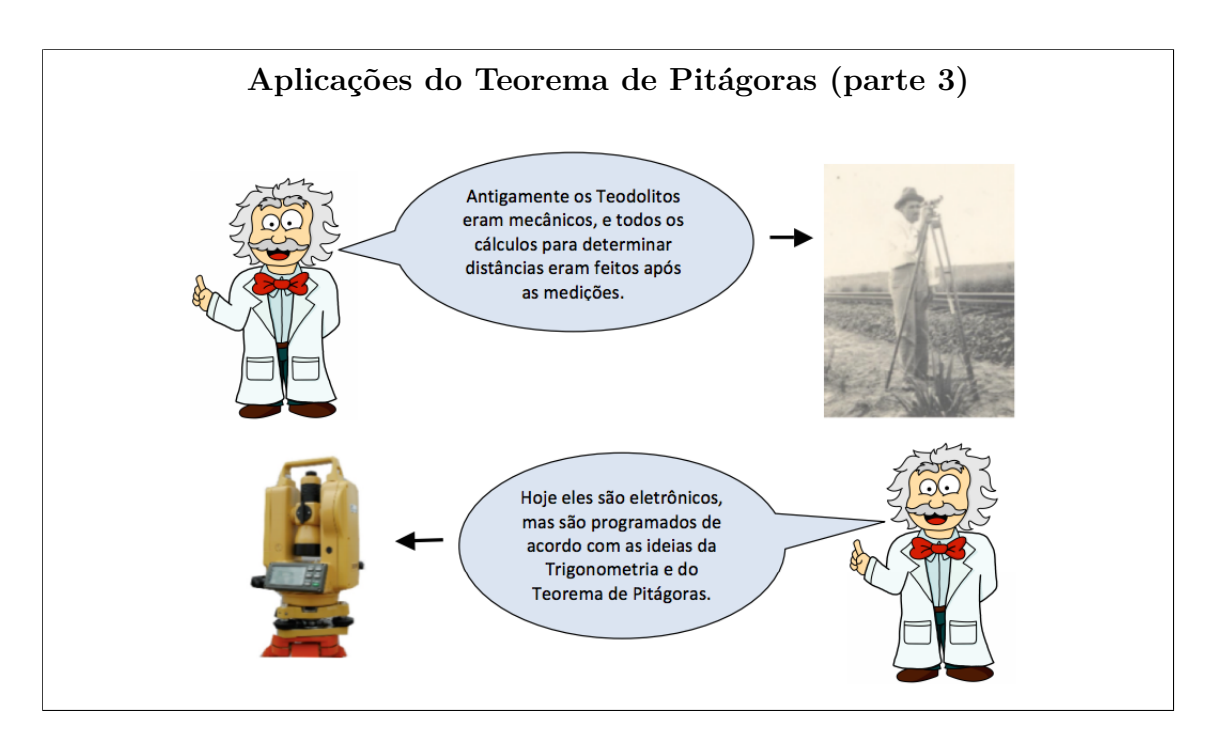

7. Exemplo de utilização

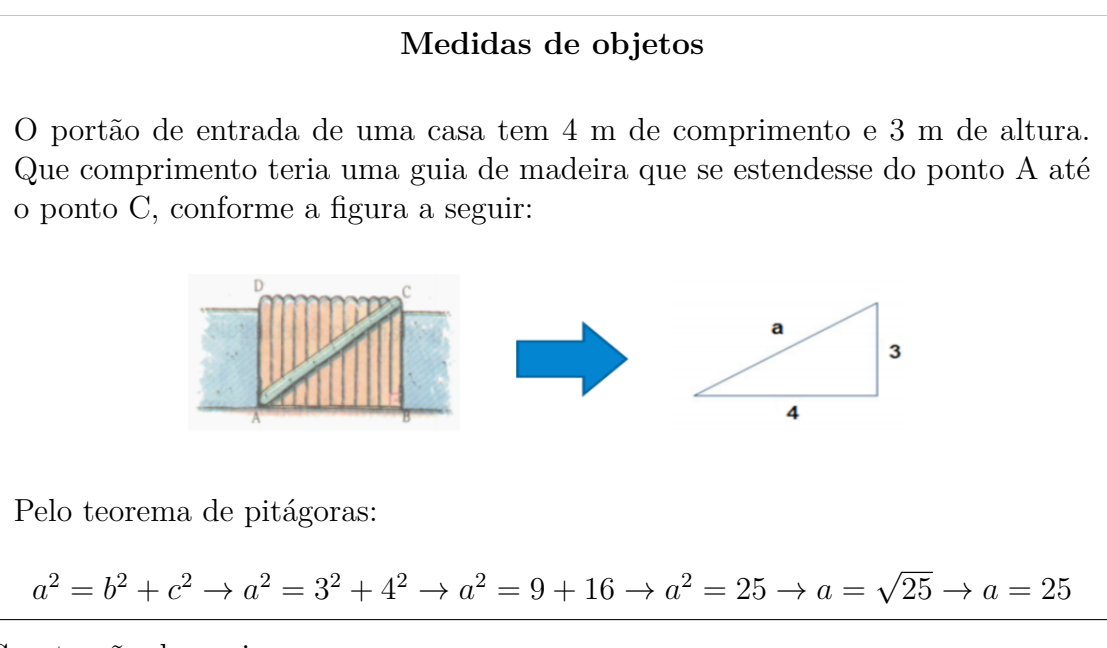

8. Construção de navios

### **Medidas de objetos**

O Teorema de Pitágoras é conhecido e utilizado desde os tempos antigos em várias atividades. Uma delas é a construção de velas para saveiros. Esta aplicação está explicada no trecho reproduzido do artigo "Saveiro à risca" da revista Superinteressante ano 12, nº4, abril/1998.

Lição anterior Teorema de Pitágoras é usado no corte das velas triangulares. O corte das velas quadrangulares era simples de obter com o graminho e as outras medidas do barco. Para as triangulares, os construtores se valiam de uma versão popular do Teorema de Pitágoras, conhecida como regra do 3,4,5 .0 lado maior, que deveria medir 30% a mais do que o comprimento total do saveiro (obtido com o graminho), recebia o valor 5. Era a hipotenusa. Os outros lados (catetos) recebiam os valores proporcionais 3 e 4, formando um ângulo reto entre si. Para um saveiro com dois mastros, a hipotenusa da vela menor teria comprimento igual ao da quilha.

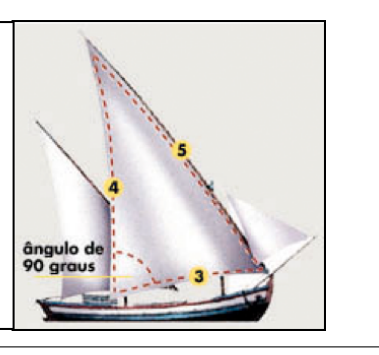

# **4.2.2 Exercícios do OA**

Após a definição dos conceitos iniciais (as introduções) do OA, o próximo passo é elaborar os exercícios. Na FARMA um exercício pode ser composto por 1 (uma) ou mais questões. Dessa forma, pode-se definir um enunciado principal e subsequentemente suas questões, conforme o exemplo a seguir:

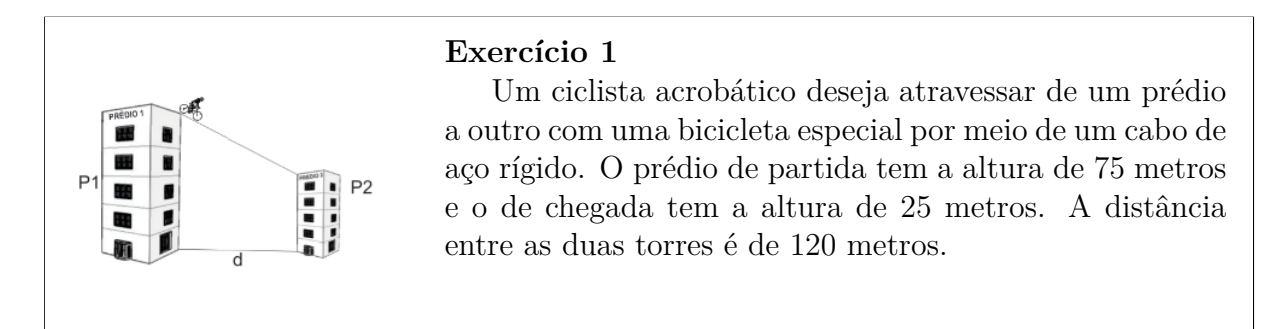

A partir do enunciado pode-se definir as questões de modo a construir um conhecimento passo a passo, o que pode proporcionar um melhor entendimento para o aprendiz, principalmente para os inciantes no conceito tratado. Essa abordagem é retirada da teoria ACT (Ritter et al., 2007b).

### **Questão 1**

Quais as medidas representadas pelos valores *P1*, *P2*, e *d* que estão na figura do ciclista? Resposta: 75; 25; 120

### **Questão 2**

Qual é a diferença de altura entre as duas torres? Resposta: 50

#### **Questão 3**

Para descobrir o comprimento mínimo do cabo de aço que liga as duas torres é necessário extrair um triângulo retângulo da figura citada e então aplicar o Teorema de Pitágoras. Dessa forma, quais seriam as medidas presentes no triângulo? Resposta: 50; 120

#### **Questão 4**

Sabendo que o comprimento do cabo de aço é representado pela letra *a*, apresente a equação do Teorema de Pitágoras aplicada à figura do ciclista para descobrir o comprimento mínimo necessário para o cabo de aço ir de uma torre a outra? Resposta:  $a^2 = 50^2 + 120^2$ 

### **Questão 5**

Qual é o comprimento mínimo do cabo de aço necessário para ir de um prédio a outro? Resposta: 130

## **4.2.3 Remediação aos Erros**

O erro pode ser considerado como um sinal de informação incompleta, portanto é importante fornecer mecanismos para que o aprendiz possa se recuperar dele. Nessa perspectiva, a FARMA permite que, de acordo com o número de tentativas sem sucesso do aprendiz ao responder uma questão, o professor possa apresentar uma dica (remediação) para tentar auxiliar o aprendiz a se recuperar do erro cometido e chegar à resposta correta.

Dessa forma, de acordo com as questões apresentadas na seção anterior, pode-se propor dicas para tentativas incorretas do aprendiz, conforme apresentado a seguir:

### **Dica para a Questão 1**

Apresentar no caso de 1 (uma) tentativa sem sucesso:

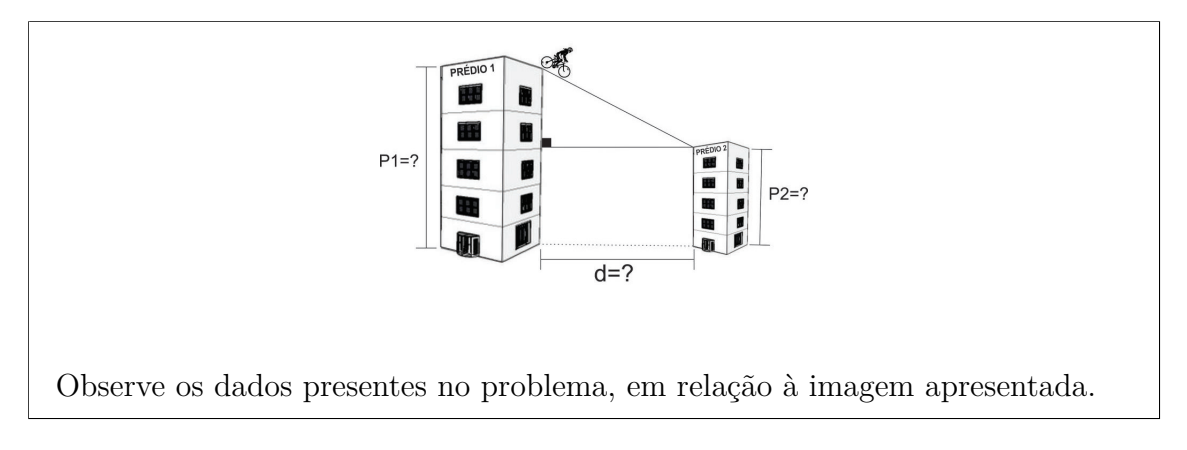

Apresentar no caso de 2 (duas) tentativas sem sucesso:

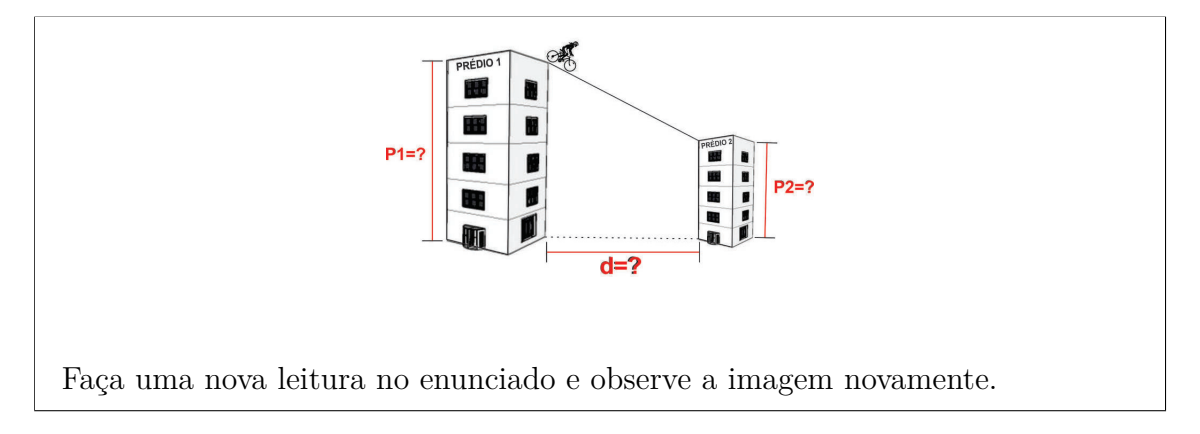

Apresentar no caso de 3 (três) tentativas sem sucesso:
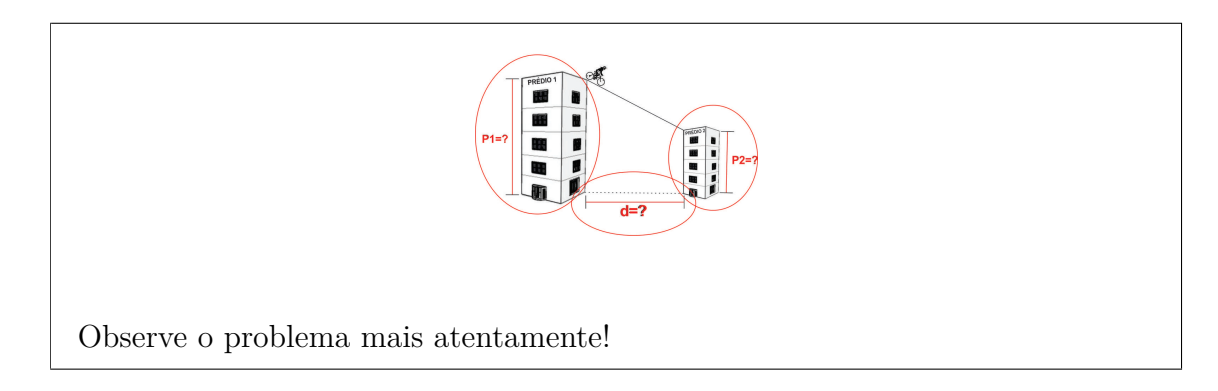

52

#### **Dica para a Questão 2**

Apresentar no caso de 1 (uma) tentativa sem sucesso:

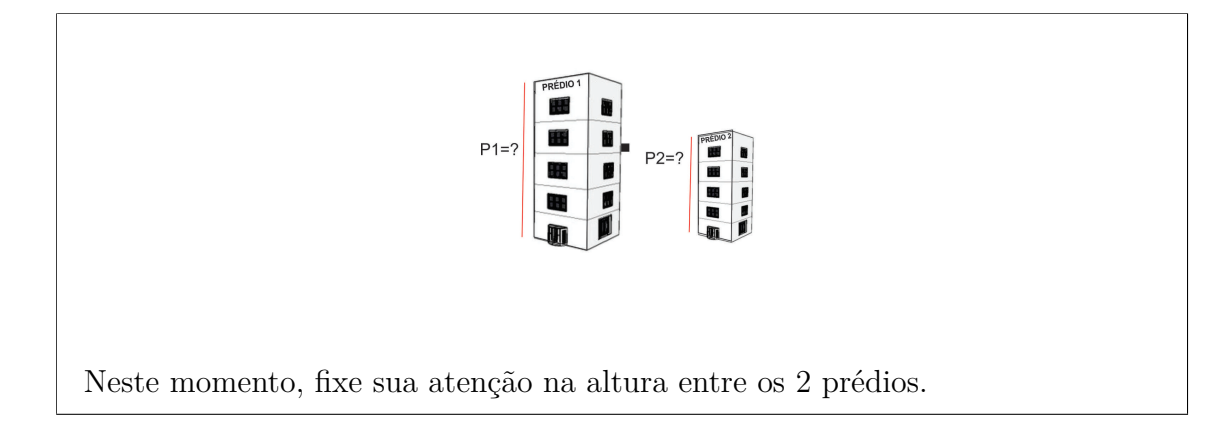

Apresentar no caso de 2 (duas) tentativas sem sucesso:

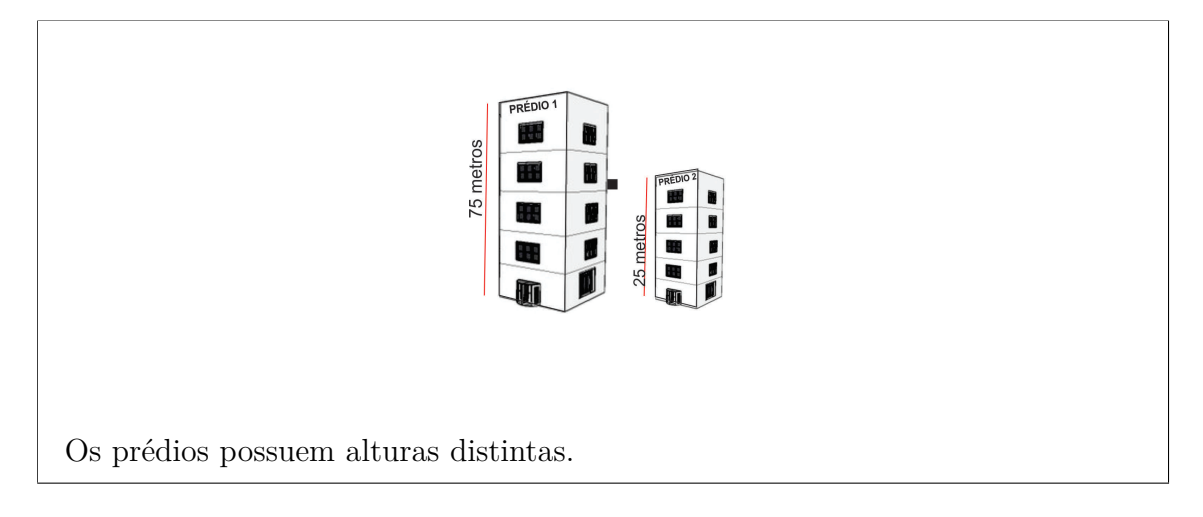

#### **Dica para a Questão 3**

Apresentar no caso de 1 tentativa sem sucesso:

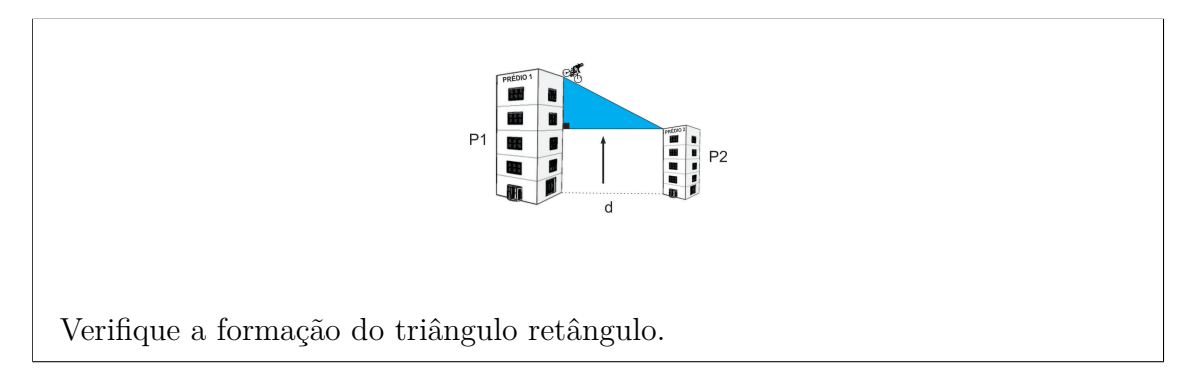

Apresentar no caso de 2 (duas) tentativas sem sucesso:

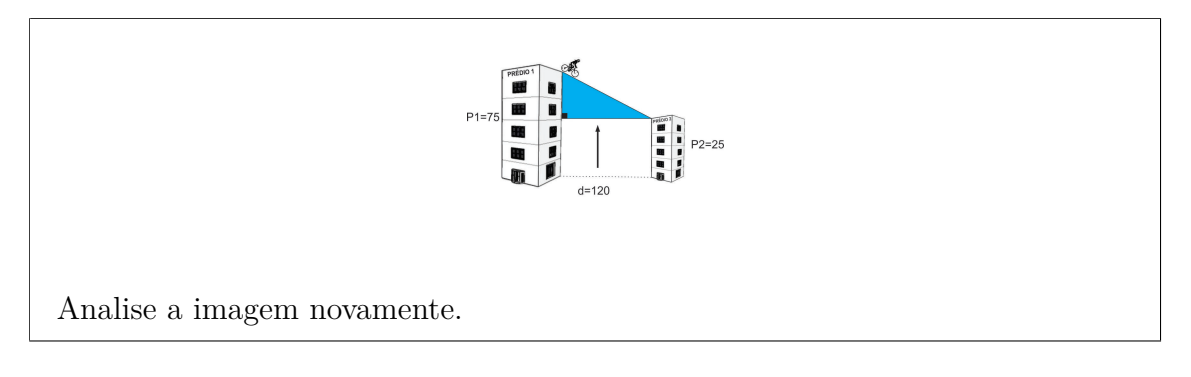

Apresentar no caso de 3 (três) tentativas sem sucesso:

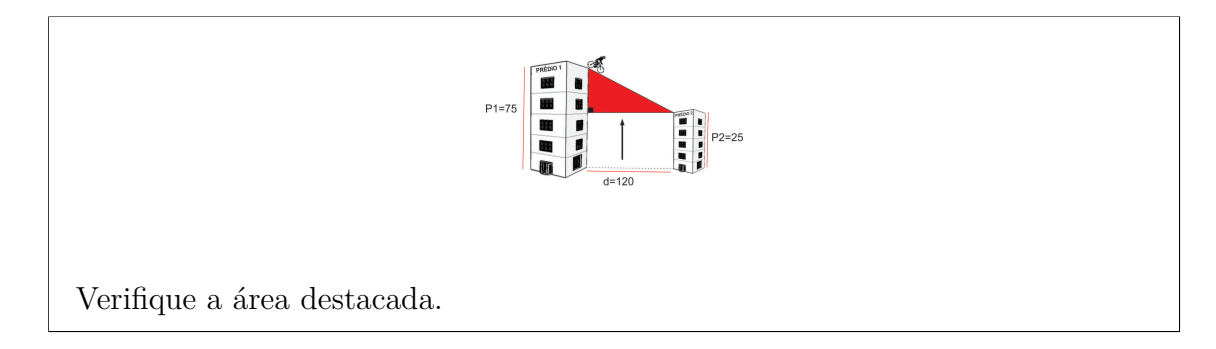

## **Dica para a Questão 4**

Apresentar no caso de 1 (uma) tentativa sem sucesso:

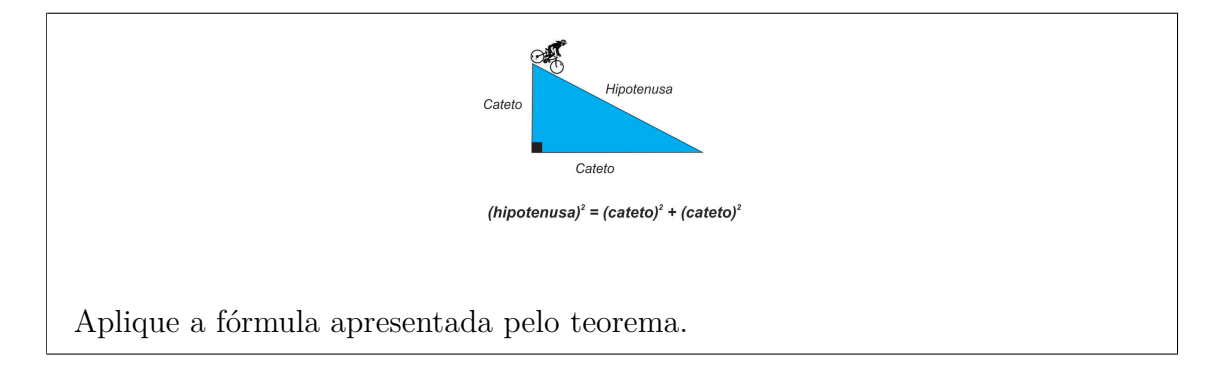

Apresentar no caso de 2 (duas) tentativas sem sucesso:

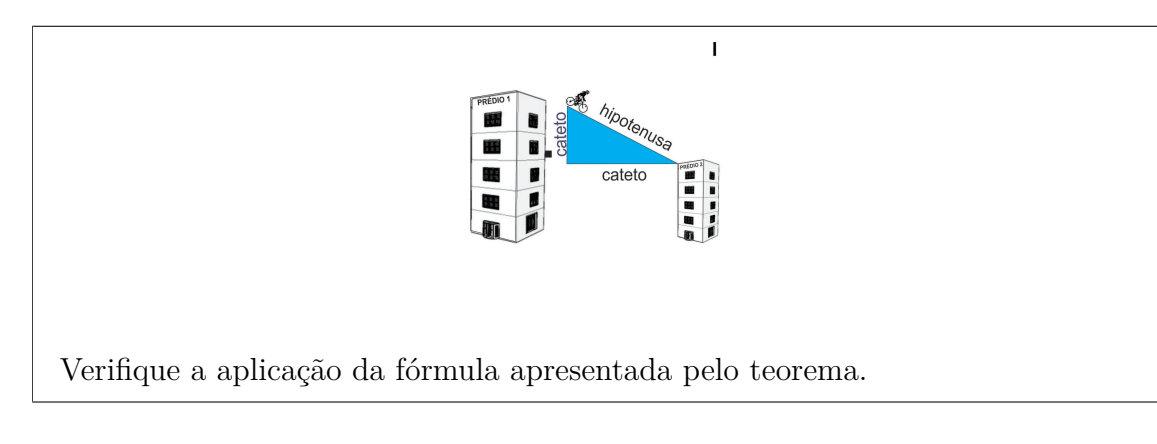

#### **Dica para a Questão 4**

Apresentar no caso de 1 tentativa sem sucesso: Equações:  $hipotenusa<sup>2</sup> = catetoA<sup>2</sup> + catetoB<sup>2</sup>$  $hipotenusa<sup>2</sup> = catetoA * catetoA + catetoB * catetoB$  $hipotenusa = \sqrt{catetoA * catetoA + catetoB * catetoB}$ 

# **4.3 Construção do OA Pitágoras na FARMA**

Após a apresentação do OA, nesta seção, será demonstrado como construir o OA planejado na ferramenta de autoria FARMA.

A FARMA é uma ferramenta web<sup>1</sup>, e exige que o usuário registre-se para ter acesso às suas funcionalidades, somente após registrado ele poderá acessar sua área virtual e dar início a construção de um OA.

# **4.3.1 Criação do Objeto de Aprendizagem**

Na proposta da FARMA, um OA é criado por partes, primeiro define-se o seu nome e a descrição, além de um opção de disponibilização do OA para outros professores-autores possam solicitar cópias do OA. Então, posteriormente, pode-se dar início a elaboração das introduções e exercícios. A Figura 4.1 apresenta a criação da primeira parte do OA, onde:

<sup>1</sup>Disponível em: http://farma.educacional.mat.br/

- Para o *nome*, deve ser inserido o tema principal do OA;
- Para o *descrição*, deve ser informado o objetivo do OA;
- A opção *Disponibilizar OA para compartilhamento?* Determina a disponibilização do OA para que outros autores o visualizem e possam solicitar uma cópia a você.

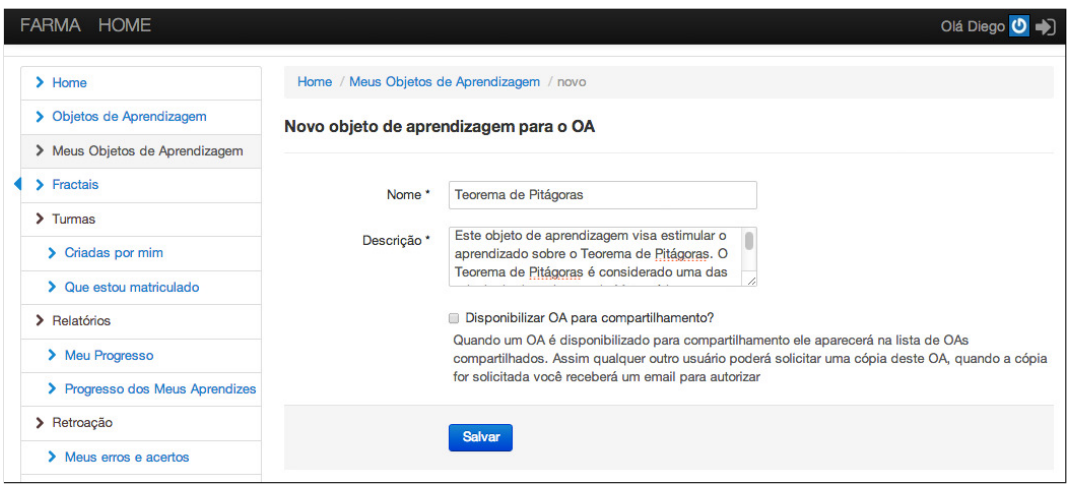

Figura 4.1: Criação de um OA com a FARMA

Em uma área chamada *Meus Objetos de Aprendizagem* (ver Figura 4.2), é possível visualizar os OAs criados pelo usuário logado. A partir dessa área, pode-se criar introduções e exercícios, como também acessar uma visualização prévia do OA.

| FARMA HOME                                                  | Olá Diego (O +)                                                                                                    |
|-------------------------------------------------------------|----------------------------------------------------------------------------------------------------|
| $\blacktriangleright$ Home                                  | Home / Meus Objetos de Aprendizagem                                                                                                    |
| > Objetos de Aprendizagem<br>> Meus Objetos de Aprendizagem | O Criar Objeto de Aprendizagem<br><b>Objetos de Aprendizagem</b>                                                                               |
| $\blacktriangleright$ Fractais                              |                                                                                                    |
| $\sum$ Turmas<br>Criadas por mim                            | C Editar ® Remover<br>● Teorema de Pitágoras<br>Criado por Diego em 21/04/2014 11:23:10   Última atualização 21/04/2014 11:23:10               |
| > Que estou matriculado                                     | Este objeto de aprendizagem visa estimular o aprendizado sobre o Teorema de Pitágoras. O Teorema de Pitágoras é considerado uma das principais |
| > Relatórios                                                | descobertas da Matemática, que descreve a relação matemática existente entre os comprimentos dos lados de qualquer triângulo retângulo.        |
| > Meu Progresso<br>> Progresso dos Meus Aprendizes          | Criar/Editar Conteúdos do OA<br>Visualizar OA                                                                                                  |
| > Retroação                                                 |                                                                                                    |

Figura 4.2: Página *Meus Objetos de Aprendizagem*

# **4.3.2 Criação das Introduções**

Após criação inicial do OA, pode-se dar início à produção das introduções. De acordo com o exposto na Seção 4.2.1 a introdução será dividida em 4 partes principais.

1. Capa;

- 2. Um pouco de história do Teorema de Pitágoras;
- 3. Aplicações do Teorema de Pitágoras;
- 4. Exemplo de utilização.

A primeira introdução será composta pelo título *Capa*. O *Conteúdo* será composto por uma imagem e um pequeno texto. A opção *Publicar* deve ser marcada, caso contrário fará com que essa introdução não apareça quando o OA for aplicado em uma grupo de aprendizes.

A Figura 4.3, apresenta caixa de ferramentas de textos com opções de formatação parecidas com aquelas do *Microsoft Word*, onde é possível configurar tipo, cor e tamanho das fontes, além de inserir imagens e vídeos, entre outras opções. O processo do *upload* da imagem transcorre pela sequência de janelas apresentadas na Figura 4.4.

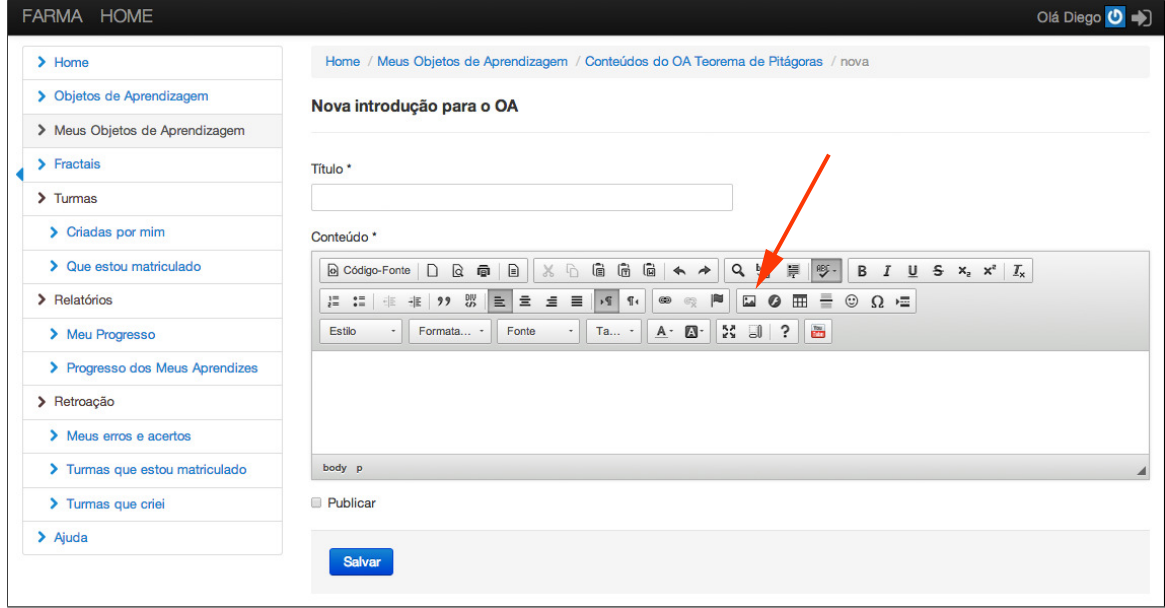

Figura 4.3: Criação de uma introdução

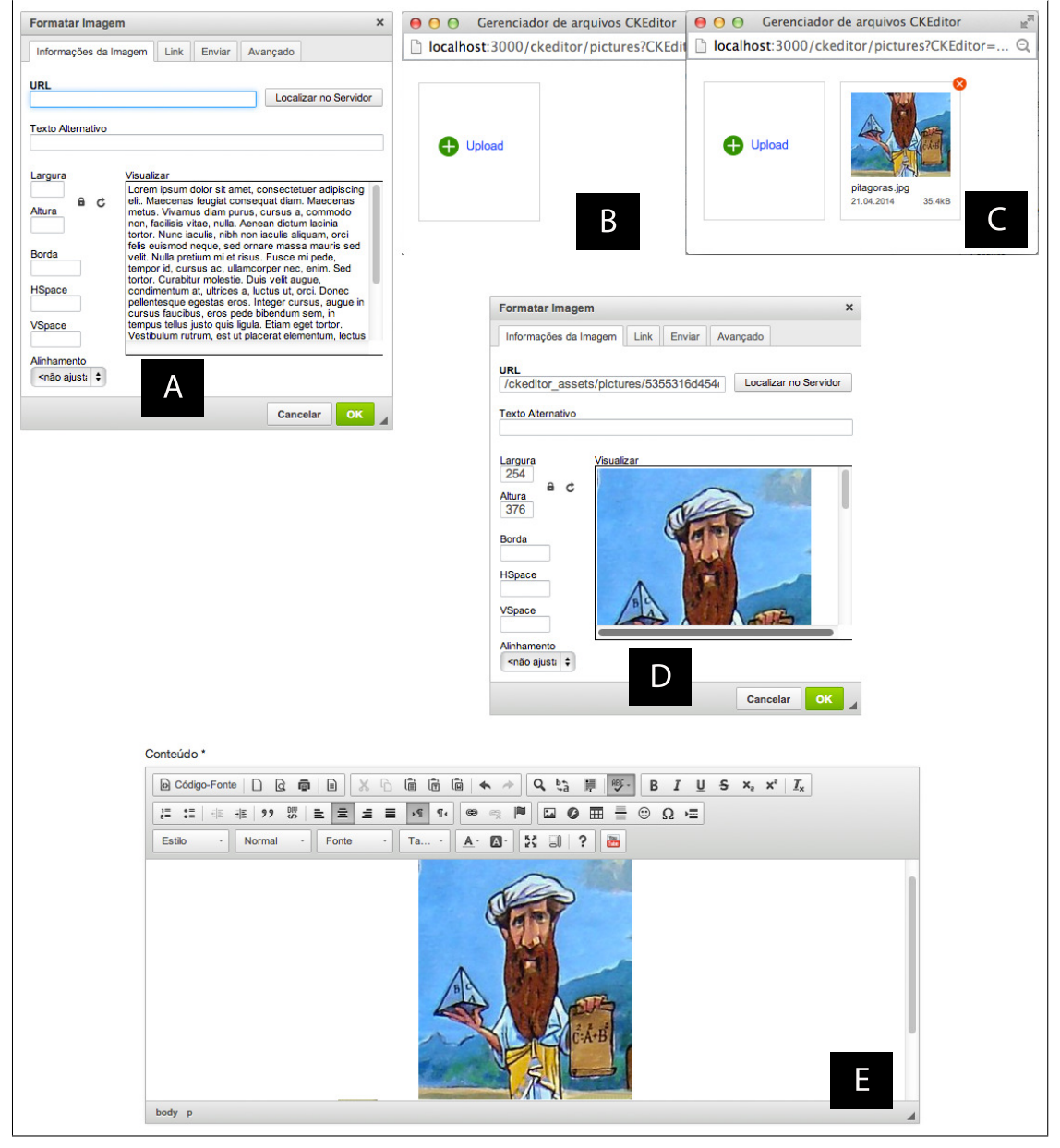

Figura 4.4: Sequência de passos para *upload* de imagens

Após a adição da imagem, pode-se digitar o texto planejado de acordo com a Seção 4.2.1, formatado e então pode-se salvar a introdução. Para a inserção das próximas introduções o mesmo procedimento pode ser seguido. Após criadas todas as introduções, o sistema também permite a sua ordenação, de modo a compor a sequência desejada para a apresentação do conteúdo (introdução e/ou exercício).

# **4.3.3 Criação de Exercícios**

A criação dos exercícios também é realizada em etapas, na primeira etapa deve ser definido um título e o enunciado do exercício, conforme apresentado pela figura Figura 4.5.

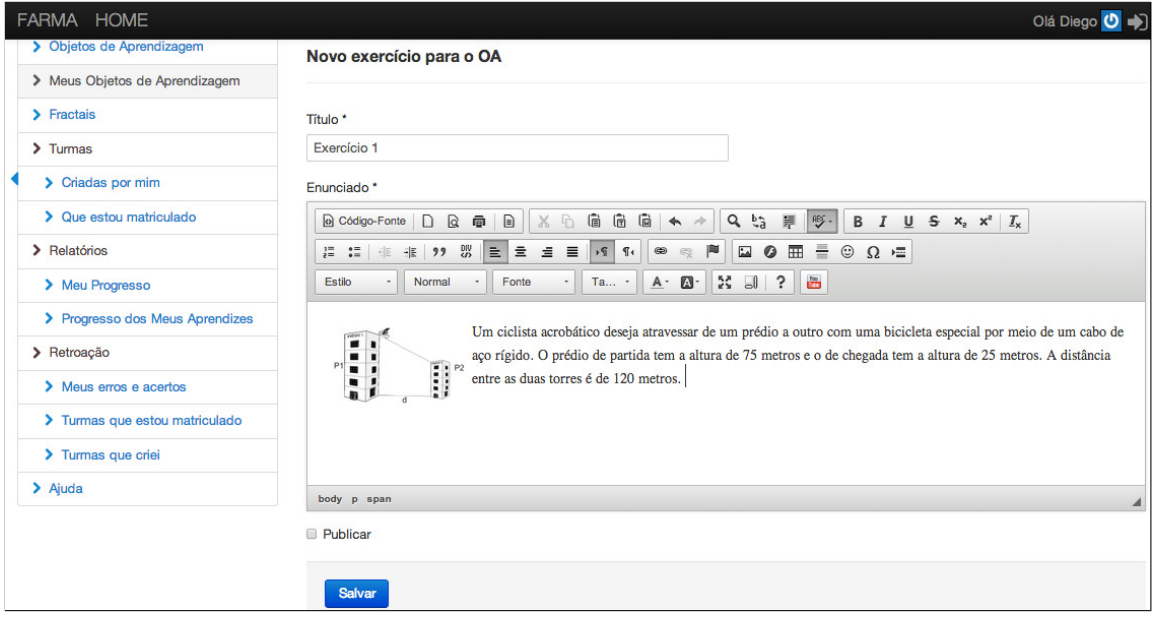

Figura 4.5: Criação do exercício

A segunda etapa é a adição de questões ao exercício, um exercício pode ter quantas questões o professor-autor achar necessário. Cada questão é composta por um título, um enunciado, uma resposta correta, bem como as opções para publicar e considerar o número de casas decimais para a comparação das respostas (ver Figura 4.6).

Outra opção de destaque, é quando uma questão exige mais de uma resposta, como o caso da primeira questão apresentada na Seção 4.2.2. Quando isso for necessário, basta o professor-autor definir cada resposta separada por ";" (ponto e vírgula). Se for necessário também considerar a ordem das respostas, pode-se marcar a opção *Considerar ordem das respostas*.

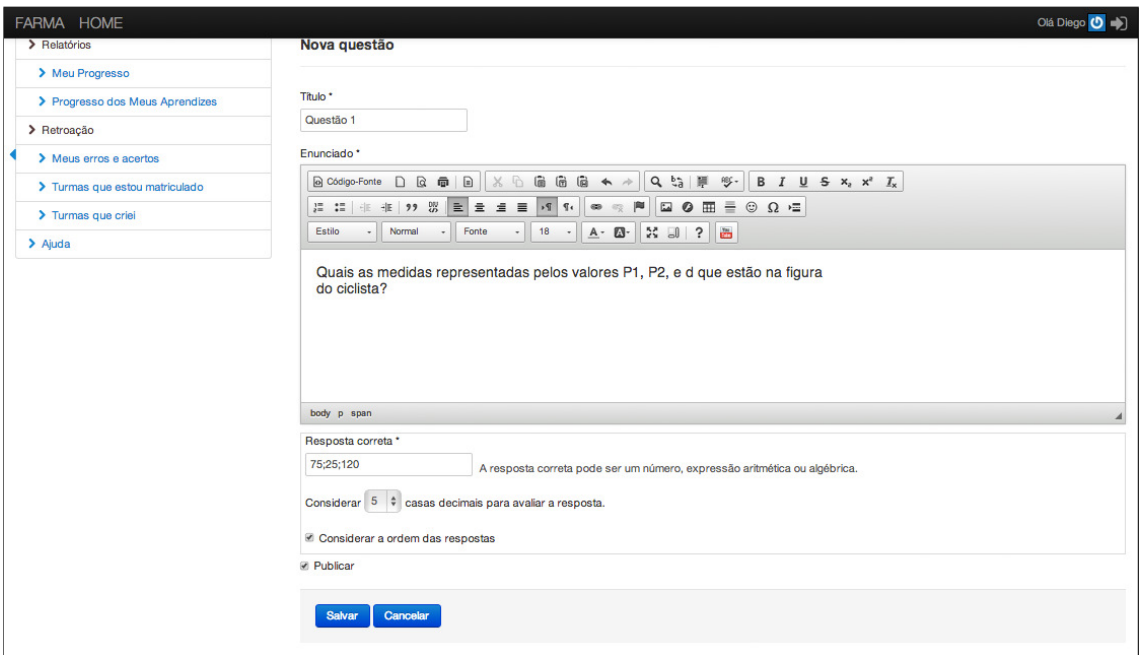

Figura 4.6: Criação de uma questão para o exercício

Após salvar a questão é possível testá-la por meio de envio de resposta. Para isso, basta clicar no retângulo branco que contém a frase *Clique aqui para responder*. Após clicar neste campo, um teclado virtual se abrirá para que seja preenchido uma resposta e enviada para verificação, conforme indicado na Figura 4.7.

| FARMA HOME                                                                     |                                                                                                    |                |                |             |              |               | Olá Diego (O +)                       |
|--------------------------------------------------------------------------------|----------------------------------------------------------------------------------------------------|----------------|----------------|-------------|--------------|---------------|---------------------------------------|
| $7 - 100$ mass<br>> Criadas por mim<br>> Que estou matriculado<br>> Relatórios | 田<br>especial por meio de um cabo de aço rígido. O prédio de partida tem a altura de 75<br>m<br>P1<br>ü<br>$\begin{tabular}{ c c c c } \hline \mbox{\bf H} & \mbox{\bf s} & \mbox{\bf P2} \\ \mbox{\bf H} & \mbox{\bf s} & \mbox{\bf P2} \\ \mbox{\bf H} & \mbox{\bf g} & \mbox{\bf P} \\ \hline \mbox{\bf H} & \mbox{\bf H} & \mbox{\bf P} \\ \hline \mbox{\bf H} & \mbox{\bf H} & \mbox{\bf P} \\ \hline \mbox{\bf H} & \mbox{\bf H} & \mbox{\bf P} \\ \hline \mbox{\bf H} & \mbox{\bf H} & \mbox{\bf P} \\ \hline \mbox{\bf H} & \mbox{\bf H} &$<br>metros e o de che<br>de 120 metros.<br>Questões |                |                | 75; 25; 120 |              |               | is duas torres é<br>riar nova questão |
| > Meu Progresso                                                                | ÷<br><sup>*</sup> Questão 1                                                                                                    | 75;25;120      |                |             |              |               | emover <b>OD</b> Dicas                |
| > Progresso dos Meus<br>Aprendizes                                             | Quais as medidas representadas                                                                                                    | $\overline{7}$ | 8              | 9           | $x^y$        | $\leftarrow$  | figura                                |
| > Retroação                                                                    | do ciclista?                                                                                                    | 4              | 5              | 6           | $\ddot{}$    |               |                                       |
| Meus erros e acertos                                                           | Resposta Correta: 75;25;120                                                                                                    |                | $\overline{2}$ | 3           | $\mathbf{x}$ | 7             |                                       |
| > Turmas que estou<br>matriculado                                              | Precisão de comparação: 5 casas de<br>Múltiplas repostas: Sim Considerar d                                                                                                    |                | $\bf{0}$       |             |              | J             |                                       |
| > Turmas que criei                                                             | Teste sua resposta:                                                                                                    | ÷              |                |             |              |               |                                       |
| $\geq$ Ajuda                                                                   | Clique aqui para<br>responder                                                                                                    | Limpar         |                | Calcular    |              | <b>Enviar</b> |                                       |

Figura 4.7: Teclado virtual e teste de uma questão

A resposta será avaliada pela ferramenta de acordo com o que foi preenchido no campo correspondente a resposta correta. Feito isso, pode-se visualizar o *feedback* recebido, que indica se sua resposta está correta ou errada, conforme a Figura 4.8.

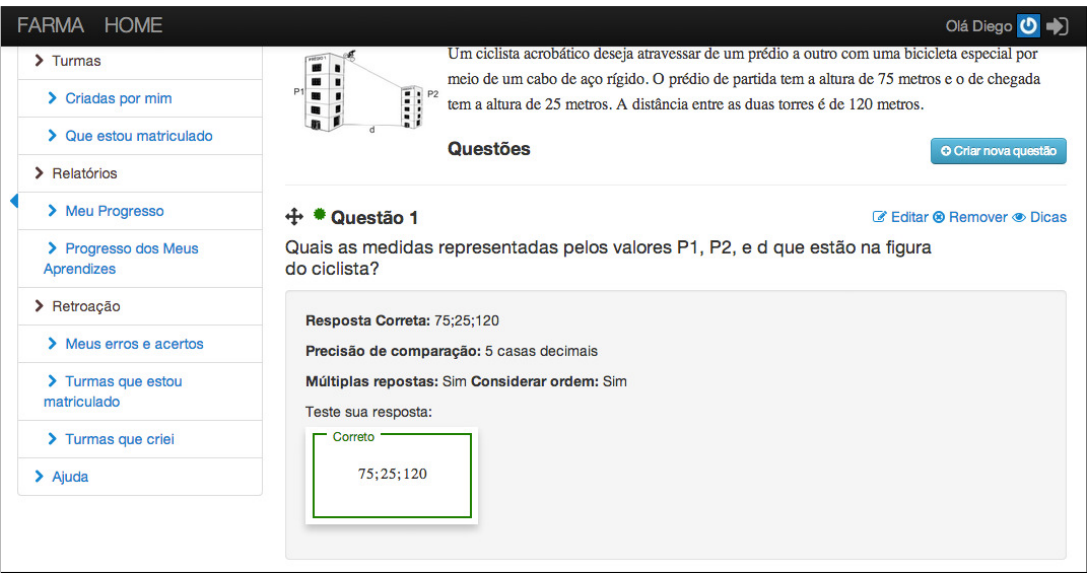

Figura 4.8: *Feedback* simples após o envio de uma resposta a uma questão

# **4.3.4 Criação da Remediação aos Erros**

Para cada questão, pode-se acrescentar dicas a uma questão existente, sendo que a quantidade de dicas é determinada pelo professor-autor. Tais dicas são apresentadas à proporção das tentativas sem sucesso do aprendiz.

Para definir uma dica, deve-se determinar o conteúdo a ser apresentado e também após quantas tentativas sem sucesso a dica deve ser apresentada (Figura 4.9).

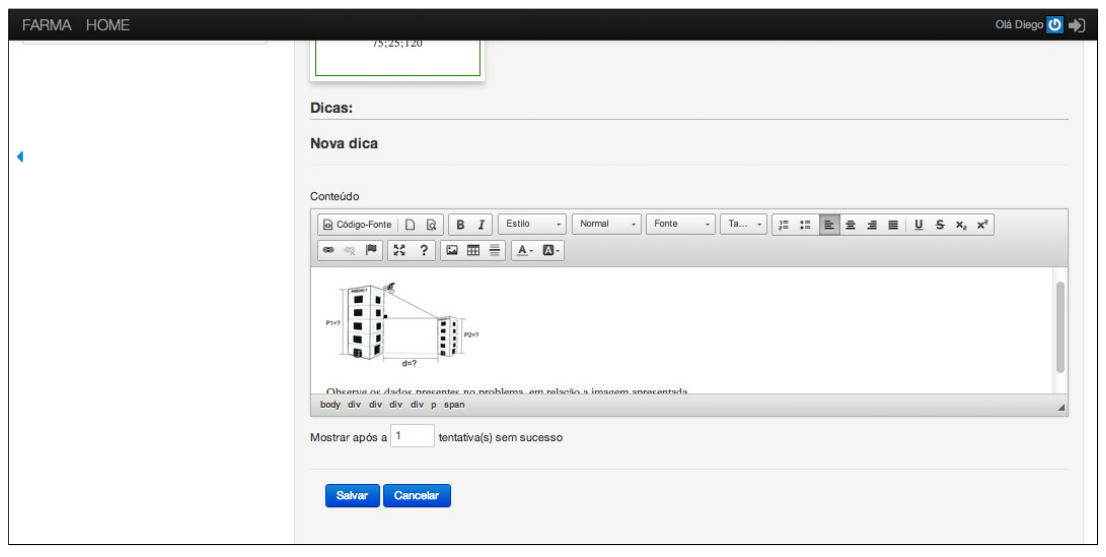

Figura 4.9: Criação de uma remediação a curto prazo

Após definir a dica, é possível também testar a validação da resposta com a dica adicionada. Para isso, basta cometer um erro, a Figura 4.10 mostra como a dica é apresentada no caso de uma tentativa incorreta.

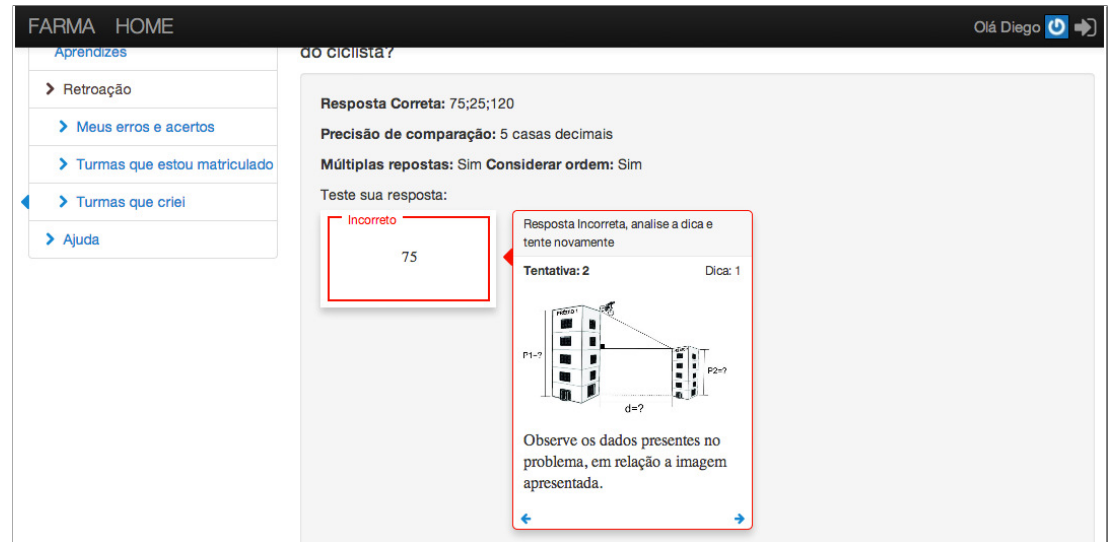

Figura 4.10: Apresentação de uma remediação no caso de uma tentativa incorreta

Para a adição de novas questões e dicas, os mesmos procedimentos devem ser seguidos. Em critério de brevidade, apenas foram mostradas a criação de uma questão e uma dica.

## **4.4 Criação de Turmas e Disponibilização de OAs**

Depois de criados, os OAs podem ser disponibilizados aos aprendizes. Para maior controle, por parte do professor-autor a FARMA faz isso por meio da criação de turmas.

Na turma o professor pode disponibilizar um ou mais OAs a um grupo seleto de aprendizes. Para acessar os OAs, este grupo deve se matricular na turma, isso é feito por meio de um código de acesso fornecido pelo professor aos aprendizes.

#### **4.5 Matrícula na Turma e Acesso aos OAs**

Para o aprendiz acessar uma turma ele deve possuir o código de acesso, que é fornecido pelo professor-autor. Em seguida, o aprendiz pode visualizar o OA e interagir com ele. A visualização do OA pelo aprendiz será de acordo com a Figura 4.11.

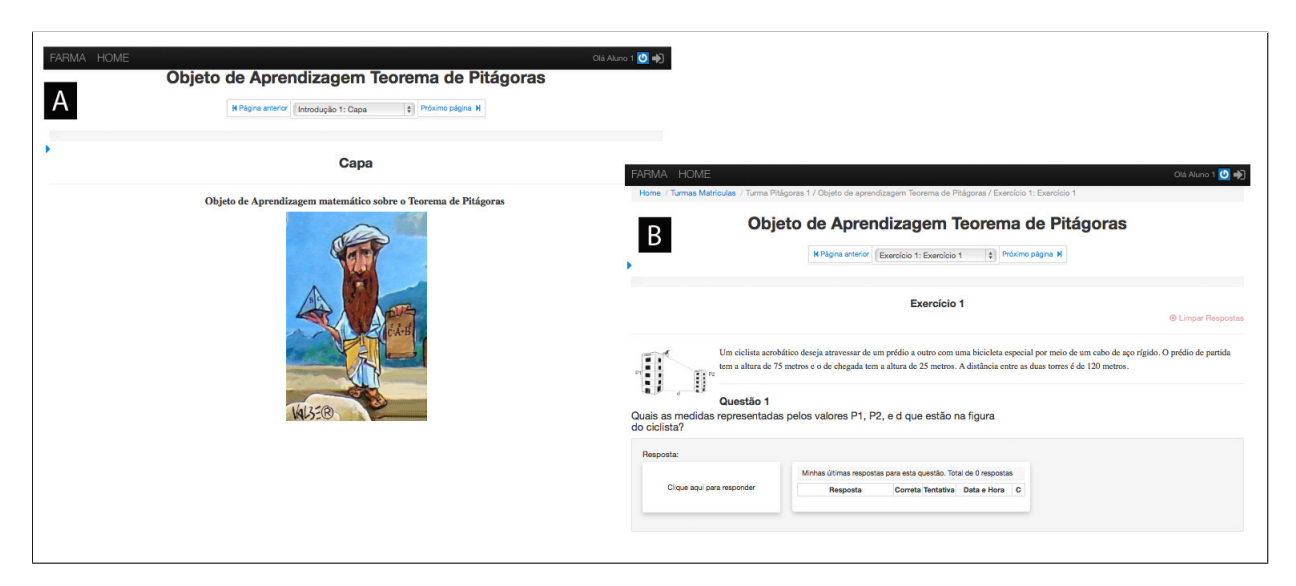

Figura 4.11: Visualização do OA pelo aprendiz

Todos OAs criados com a FARMA são estruturados por meio de páginas, sendo que na Figura 4.11 são apresentas as duas páginas que foram criadas. Na Figura 4.11 A desta imagem, pode-se observar o título do OA, uma barra de progresso, do aprendiz ainda zerada, o menu de navegação, o título da página e a introdução corrente (no caso a capa). Já a Figura 4.11 B representa o exercício criado, sendo composto pelo título do OA, o menu de navegação, a barra de progresso o título do exercício, o enunciado e suas

questões, ao lado da questão também pode-se observar uma tabela, ainda vazia. Nessa tabela o aprendiz verá todas suas respostas para aquela questão, e por ela pode retroagir (ver Seção 4.7) a qualquer dessas respostas.

#### **4.6 Progresso do Aprendiz**

A FARMA permite que o professor-autor visualize o progresso dos aprendizes matriculados em suas Turmas e permite ao aprendiz a visualização de seu próprio progresso. Isso é realizado por meio de uma barra de progresso que é apresentada de duas formas. Para o aprendiz, na utilização do OA e no menu *Relatórios* › *Meu progresso*. A Figura 4.12 apresenta a primeira opção, com a barra localizada no cabeçalho do OA.

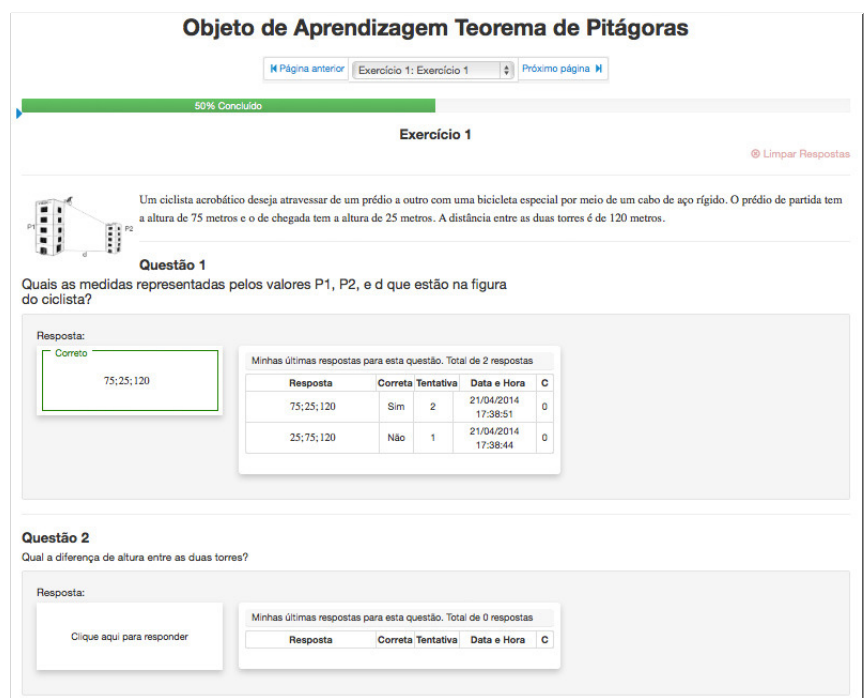

Figura 4.12: Barra de progresso do aprendiz no OA

Por meio do menu *Relatórios* → *Meu progresso*, o aprendiz pode visualizar o seu progresso em todos OA que já interagiu. A partir dessa opção, ele também pode acessar sua linha do tempo de utilização de um OA (veja Figura 4.13).

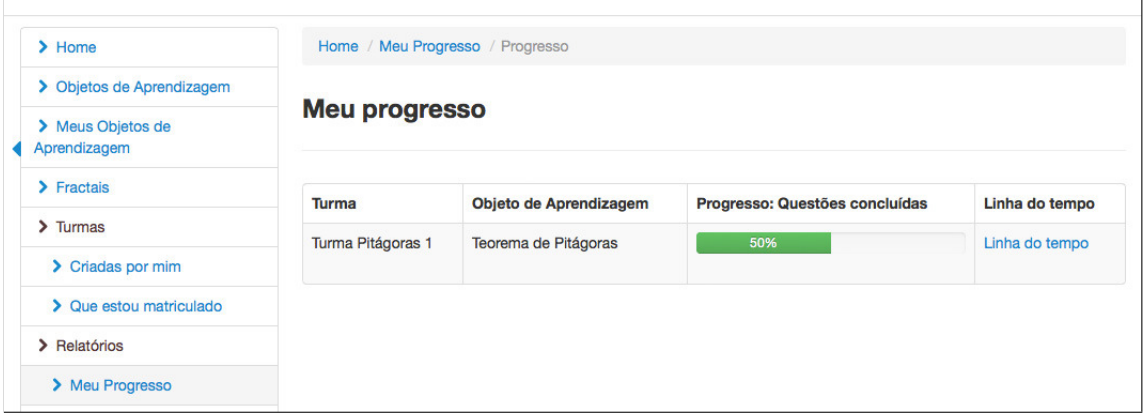

Figura 4.13: Barra de progresso por meio do menu *Meu progresso*

O professor-autor pode visualizar o progresso dos seus aprendizes por meio do menu *Relatórios* › *Progresso dos Meus Aprendizes*. Nesta área, o professor seleciona a turma e o OA para que seja listado o progresso de todos aprendizes (veja Figura 4.14), por meio dessa listagem o professor-autor pode acessar também a linha do tempo de cada aprendiz (Clicando em *Linha do tempo*).

Outra opção presente nesta tela, é a *Visão do Aprendiz Sobre o OA*, onde o professorautor pode ver exatamente o que o aprendiz está vendo na sua interação, como por exemplo, os exercícios compostos pelas respostas do aprendiz, dicas e comentários recebidos.

| FARMA HOME                      |                               |                                                                                               |                                                  |                | Olá Diego (O +)                 |  |  |
|---------------------------------|-------------------------------|-----------------------------------------------------------------------------------------------|--------------------------------------------------|----------------|---------------------------------|--|--|
| $\blacktriangleright$ Home      |                               |                                                                                               | Home / Progresso dos Meus Aprendizes / Progresso |                |                                 |  |  |
| > Objetos de Aprendizagem       |                               | Turma Pitágoras 1<br>$\div$<br>Objeto de Aprendizagem:<br>Teorema de Pitágoras<br>÷<br>Turma: |                                                  |                |                                 |  |  |
| > Meus Objetos de Aprendizagem  |                               |                                                                                               |                                                  |                |                                 |  |  |
| $\sum$ Fractais                 |                               |                                                                                               |                                                  |                |                                 |  |  |
| $\sum$ Turmas                   | Progresso dos meus aprendizes |                                                                                               |                                                  |                |                                 |  |  |
| > Criadas por mim               |                               |                                                                                               |                                                  |                |                                 |  |  |
| > Que estou matriculado         |                               |                                                                                               |                                                  |                | Visão do Aprendiz               |  |  |
| > Relatórios                    |                               | Aprendiz                                                                                      | Progresso: Questões concluídas                   | Linha do tempo | Sobre o OA                      |  |  |
| > Meu Progresso                 |                               | Aluno 1                                                                                       | 60%                                              | Linha do tempo | Visão do Aprendiz<br>Sobre o OA |  |  |
| > Progresso dos Meus Aprendizes |                               | aluno_1@gmail.com                                                                             |                                                  |                |                                 |  |  |

Figura 4.14: Barra de progresso por meio do menu *Progresso dos Meus Aprendizes*

#### **4.7 Retroação**

Uma das características mais interessantes da FARMA é a possibilidade da visualização do contexto dos erros e acertos dos aprendizes. Com essa funcionalidade, tanto professores quantos aprendizes podem voltar ao momento exato da ocorrência do erro ou acerto de um aprendiz. Além disso, durante a visualização, o professor e o aprendiz podem trocar mensagens remotas sobre as respostas, o que possibilita que o professor possa analisar e dar uma avaliação mais formativa sobre as ações do aprendiz no OA.

Existem três maneiras do aprendiz acessar suas respostas (erros e acertos) e três maneiras do professor-autor acessar as respostas dos aprendizes. Para os aprendizes os erros/acertos podem ser acessados por meio das repostas já enviadas durante a visualização do OA, pela sua linha do tempo, e também pela busca das repostas. Para professor, os erros/acertos podem ser acessados pela linha do tempo do aprendiz, pela busca por respostas, e pela visão do aprendiz sobre o OA, neste último o professor tem exatamente a mesma visão que o aprendiz sobre o OA em questão.

## **4.7.1 Linha do Tempo**

A linha do tempo é uma característica importante da FARMA, sendo que por meio dela, o professor pode analisar todos os passos do aprendiz na utilização de um OA em ordem sequencial de tempo. Além do professor, o aprendiz também pode visualizar e analisar sua própria linha do tempo.

A linha do tempo está disponível para o professor-autor por meio do menu *Relatórios* → *Progresso dos Meus Aprendizes* (veja Figura 4.14). E, para o aprendiz, por meio do menu *Relatórios* › *Meu progresso* (veja Figura 4.13).

A Figura 4.15 apresenta a linha do tempo de um aprendiz.

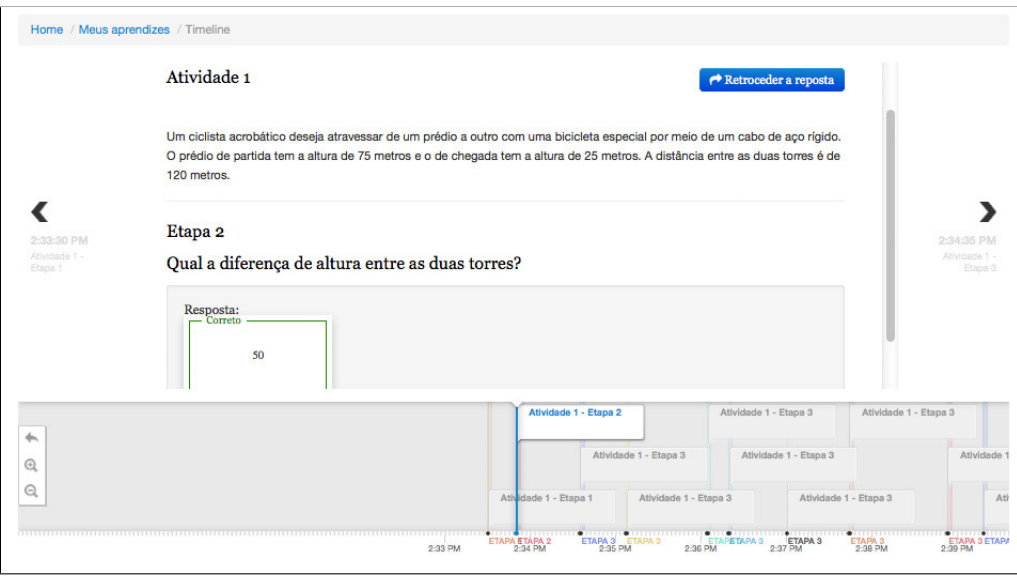

Figura 4.15: Linha do tempo de um aprendiz

Por meio da linha do tempo, também é possível retroceder ao momento exato da ocorrência da resposta. Para isso, basta clicar no botão em azul com o nome de *Retroceder a reposta*. Isso abrirá o exercício com o todo contexto do momento da ocorrência da resposta (erro ou acerto).

# **4.7.2 Busca por Erros e Acertos**

A FARMA também disponibiliza três menus, conforme a Figura 4.16 para retroagir ao contexto de uma resposta. São eles:

| $\blacktriangleright$ Home      | / Meus Obietos de Aprendizagem / Respostas das turmas que criei<br>Home |                                                                                                    |                                        |                           |                        |              |            |                                 |          |
|---------------------------------|-------------------------------------------------------------------------|----------------------------------------------------------------------------------------------------|----------------------------------------|---------------------------|------------------------|--------------|------------|---------------------------------|----------|
| > Objetos de Aprendizagem       |                                                                         |                                                                                                    |                                        |                           |                        |              |            |                                 |          |
| > Meus Objetos de Aprendizagem  | Respostas dos participantes das turmas que você criou                   |                                                                                                    |                                        |                           |                        |              |            |                                 |          |
| $\sum$ Fractais                 |                                                                         | Nesta página você pode rever todos os erros e acertos dos participantes das turmas que você criou. Clicando em uma das resposta é possível<br>voltar ao momento exato de sua ocorrência. Retrocedento a um resposta você também pode enviar comentários ao aprendiz |                                        |                           |                        |              |            |                                 |          |
| $\sum$ Turmas                   | $\alpha$                                                                | $\odot$                                                                                                    |                                        |                           |                        |              |            |                                 |          |
| > Criadas por mim               |                                                                         |                                                                                                    |                                        |                           |                        |              |            |                                 |          |
| > Que estou matriculado         |                                                                         |                                                                                                    |                                        |                           |                        |              |            | Total de encontrados: 4281      |          |
| > Relatórios                    |                                                                         | OA                                                                                                    |                                        |                           | Ocorrida               |              |            |                                 |          |
| > Meu Progresso                 | Turma                                                                   |                                                                                                    | Exercício                              | Questão                   | em                     | Resposta     | Correta    | <b>Aprendiz</b>                 | c        |
| > Progresso dos Meus Aprendizes | Turma<br>Pitágoras 1                                                    | Teorema de Pitágoras                                                                                                    | Exercício 1                            | Questão                   | 21/04/2014<br>17:38:51 | 75:25:120    | <b>Sim</b> | Aluno 1 -<br>aluno_1@gmail.com  | $\Omega$ |
| > Retroação                     | Turma                                                                   | Teorema de Pitágoras                                                                                                    | Exercício 1                            | Questão                   | 21/04/2014             | 25:75:120    | <b>Não</b> | Aluno 1 -                       | $\Omega$ |
| > Meus erros e acertos          | Pitágoras 1                                                             |                                                                                                    |                                        |                           | 17:38:44               |              |            | aluno_1@gmail.com               |          |
| > Turmas que estou matriculado  | <b>Thales</b>                                                           | Pitágoras                                                                                                    | Exercício 1:<br>Ciclista               | Questão<br>$\overline{2}$ | 15/04/2014<br>01:26:07 | $\mathbf{1}$ | Não        | Farma -                         | $\Omega$ |
| > Turmas que criei              |                                                                         |                                                                                                    | acrobático                             |                           |                        |              |            | farma.ufpr@gmail.com            |          |
| $\blacktriangleright$ Ajuda     | <b>Thales</b>                                                           | Pitágoras                                                                                                    | Exercício 1:<br>Ciclista<br>acrobático | Questão<br>1              | 14/04/2014<br>18:22:54 | 75:25:120    | <b>Sim</b> | Farma -<br>farma.ufpr@gmail.com | $\Omega$ |

Figura 4.16: Mecanismo de busca de erros para Retroação

#### **Meus erros e acertos**

Por meio desse menu é possível pesquisar todos seus erros e acertos armazenados na FARMA;

#### **Turmas que estou matriculado**

Por meio desse menu é possível, para o aprendiz, pesquisar todos os erros dos aprendizes que estão matriculados na mesma turma dele. Aqui é possível a colaboração entre colegas de turma;

#### **Turmas que criei**

Por meio desse menu é possível pesquisar todos os erros e acertos dos indivíduos que estão matriculados nas turmas que o usuário logado criou. Este menu pode ser utilizado pelo professor-autor para visualizar e dar *feedback* para seus aprendizes.

Em qualquer um desses menus, os erros e acertos são listados no formato de tabela, e clicando em uma das respostas pode-se retroagir ao seu contexto exato. Adicionalmente, pode-se filtrá-los por turma, OA, aprendiz, exercício, repostas corretas e respostas incorretas.

# **4.8 Compartilhamento de OAs**

A FARMA também permite que OAs sejam compartilhados com outros professoresautores. Quando um OA é disponibilizado para compartilhamento, ele fica visível no menu do *Objetos de Aprendiz* (veja a Figura 4.17). Nesta área, é possível visualizar o OA e solicitar uma cópia ao autor. Feito isso, caso o autor autorize, uma cópia do OA aparecerá na área dos *Meus Objetos de Aprendizagem*.

Tais Objetos de Aprendizagem se tornam independentes, sendo que modificações em um OA não afetam o outro. O objetivo principal desta funcionalidade é facilitar a construção de OAs por meio de cópias daqueles já desenvolvidos.

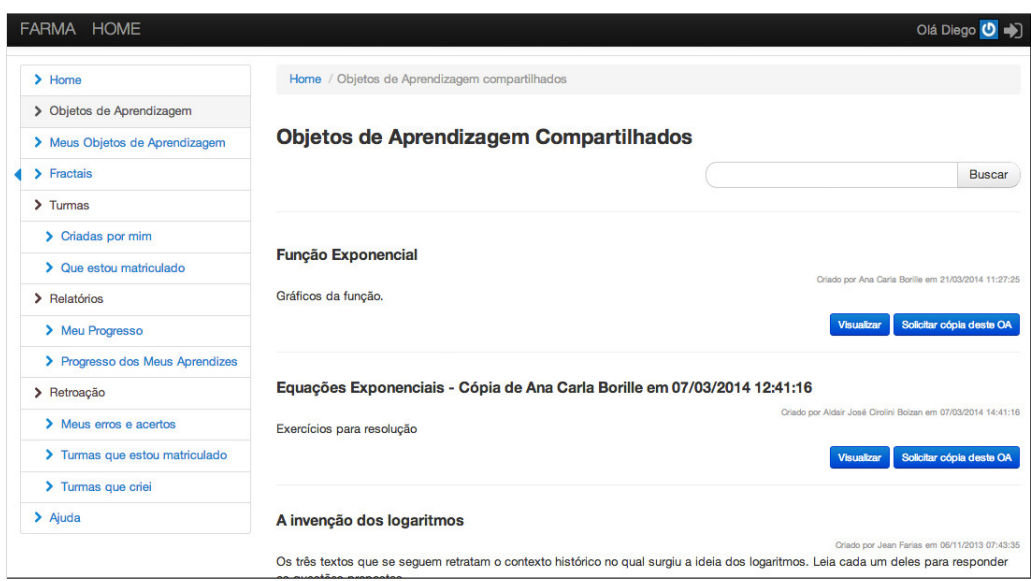

Figura 4.17: Objetos de Aprendizagem compartilhados

# **CAPÍTULO 5**

#### **ARQUITETURA FUNCIONALISTA**

O objetivo desse capítulo é apresentar a arquitetura funcionalista da ferramenta FARMA que foi desenvolvida para consolidar os fundamentos de aprendizagem descritos no Capítulo 3. Conforme apresentado na Figura 5, a arquitetura possui três estágios principais: autoria, interação e acompanhamento.

A implementação foi realizada visando seu uso na *web*, seja por meio de computadores pessoais ou de dispositivos móveis. Como plataforma de desenvolvimento, foi utilizada a linguagem  $Ruby<sup>1</sup>$ , juntamente com o framework  $Ruby$  on  $Rails<sup>2</sup>$ , seguindo as técnicas de Orientação a Objetos e os principais Padrões de Projeto utilizados na *web*. Para persistência de dados, foi utilizado o banco de dados não relacional Mongodb<sup>3</sup>. Além disso, o código está divulgado como código livre sobre licença GPL (Licença Pública Geral).

#### **5.1 Autoria**

O módulo de autoria fornece todo arcabouço necessário para a construção de objetos de aprendizagem matemáticos. Ele permite a elaboração da parte teórica de um OA, chamada de introduções, e também da parte prática, que são os exercícios e tem o objetivo de aprofundar os conceitos vistos na parte teórica e proporcionar outras oportunidades de aprendizado.

A autoria está divida em um construtor de introduções (parte teórica) e um construtor para exercícios (parte prática). O construtor de exercícios é composto por um construtor de questões e de dicas para as questões. Cada um desses módulos de construção apresenta interface WYSIWYG.

<sup>1</sup>Site oficial: https://www.ruby-lang.org/.

<sup>2</sup>http://rubyonrails.org/.

<sup>3</sup>https://www.mongodb.org/.

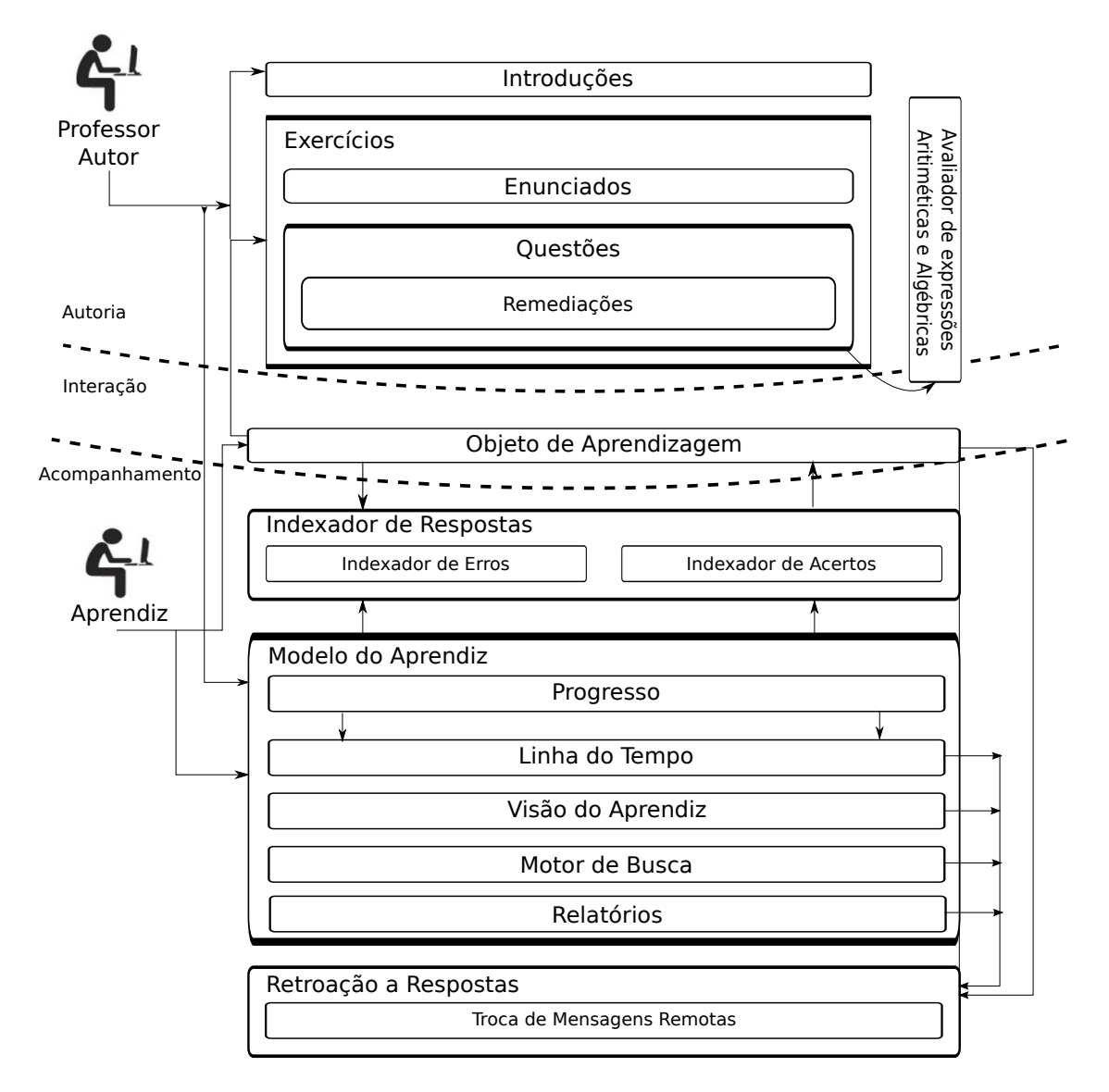

Figura 5.1: Arquitetura funcionalista da FARMA

Devido à natureza genérica da Matemática, como também pela ferramenta em abordar exercícios cujas respostas sejam expressões aritméticas ou algébricas, podem ser construídos OAs nas mais diversas áreas, como Matemática, Física, Química, entre outras.

## **5.2 Interação**

O módulo interação é a interface entre o aprendiz e o Objeto de Aprendizagem criado pelo professor-autor. Este módulo realiza a junção das introduções, exercícios, questões e remediações para compor o objeto de aprendizagem.

O objeto de aprendizagem é composto por um sequência de páginas, sendo que existem dois tipos de páginas, as introduções e o exercícios. Para a navegação, a ferramenta disponibiliza automaticamente um paginador. O paginador é definido pela ordem das páginas durante a autoria.

A interação do aprendiz com as questões propostas pelo professor-autor é feita por meio de um teclado virtual que se modifica de acordo com a resposta fornecida pelo professor-autor. Por exemplo, se o professor-autor definir uma variável na resposta de referência, essa estará disponível no teclado virtual, caso contrário não existirão variáveis no teclado. Além disso, o teclado virtual faz validação da entrada da resposta do aprendiz, para evitar que seja enviada, como resposta, com expressão matemática mal formada (e.g.  $x+$ /2), evitando assim que a resposta contenha erros de sintaxe. Na Figura 5.2 é possível ver a interação do aprendiz com uma questão por meio do teclado virtual.

#### **5.3 Acompanhamento**

Este módulo pode ser considerado como um dos mais importantes da ferramenta FARMA, pois é por meio dele que o professor pode realizar uma avaliação formativa, e não apenas somativa, do aprendizado de um indivíduo. Adicionalmente, esta avaliação formativa pode ser realizada a longo ou a curto prazo. O principal recurso para isso é o mecanismo de retroação a erros, porque, por meio dele, o professor-autor pode acessar o contexto exato da ocorrência do erro do aprendiz, podendo aquele até mesmo tentar refazer algumas

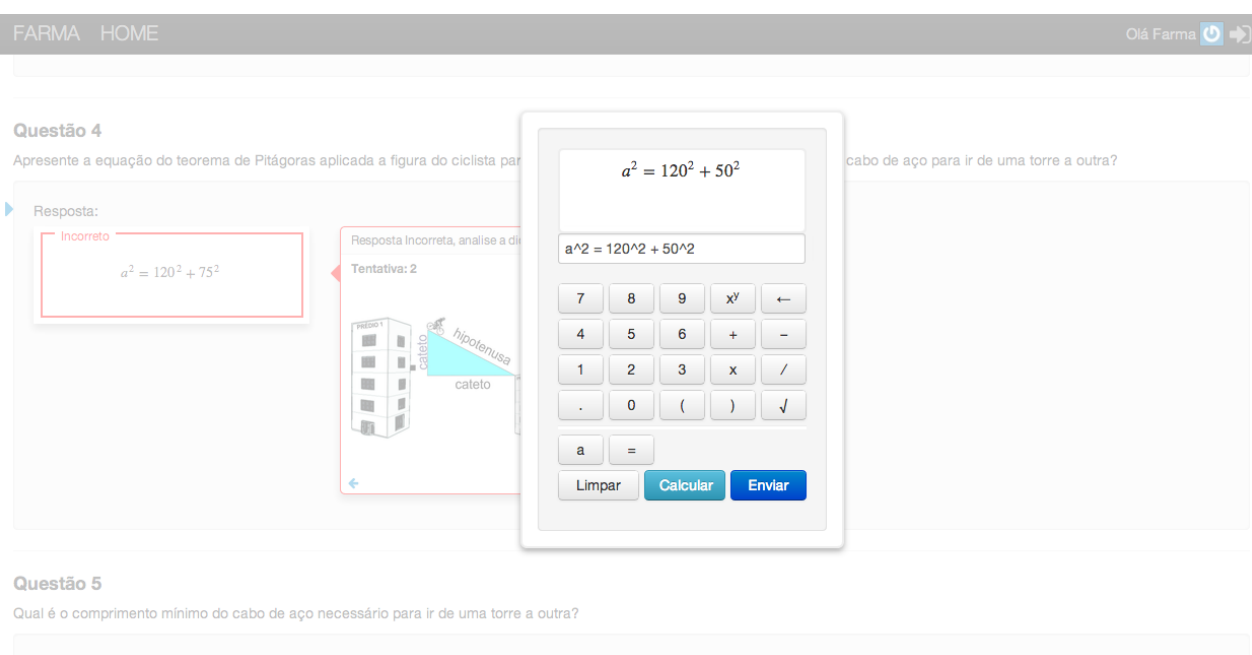

Figura 5.2: Teclado virtual da FARMA

etapas do exercício para um melhor entendimento da causa do erro.

O módulo de acompanhamento se subdivide em 3 partes principais, são elas: **(a)** Indexador de respostas; **(b)** Modelo do aprendiz; e **(c)** Retroação a respostas.

# **5.3.1 Indexador de Respostas**

O módulo indexador de respostas salva todas as respostas enviadas pelo aprendiz, sejam elas erradas ou corretas. Para cada resposta enviada é feita uma cópia do estado atual do contexto de interação. Sendo assim, todos os dados relevantes da resposta são salvos, dentre os principais:

- A questão respondida junto da resposta;
- As remediações já recebidas para resposta;
- A data e hora da ocorrência da resposta;
- O número de tentativas;
- O exercício ao qual a questão pertence;
- Todas as questões do exercícios, com suas respostas e remediações já enviadas ao usuário corrente;
- As informações relevantes do OA, como o título e a descrição.

Quando uma resposta é enviada, faz-se uma comparação com a resposta de referência (fornecida pelo professor-autor) por meio do módulo avaliador de expressões algébricas e aritméticas. Então, é feita uma cópia de todas as informações do contexto da resposta, de modo que modificações futuras no OA não afetem o contexto de uma resposta já salva.

#### **5.3.2 Retroação às Respostas**

Este módulo acessa o indexador de respostas para, por meio da recuperação dos dados, permitir que o professor-autor possa voltar ao contexto exato da resposta de um dos seus aprendizes. Da mesma forma, o aprendiz pode voltar ao contexto de qualquer uma de suas respostas.

Quando se retroage a uma resposta, a ferramenta restaura exatamente a mesma visão da ocorrência dela. Assim se espera que o professor-autor realize uma análise dessa resposta e então forneça um *feedback* ao aprendiz, isso pode ser feito pelo módulo de troca de mensagens remotas.

Outra característica importante deste módulo é permitir – além de restaurar o contexto da resposta – interagir com o exercício em questão como estivesse respondendo durante a interação normal com o OA. Isso possibilita ao aprendiz rever sua resposta, refletir sobre ela e testar novas possibilidades.

O mecanismo de retroação pode ser acessado tanto pelo aprendiz quanto pelo professor, cada um com seus devidos privilégios. Sendo ele acessado por três áreas principais: **(a)** pelo próprio OA onde a resposta foi submetida; **(b)** pela linha do tempo do aprendiz; e **(c)** pelo *motor* de buscas; ainda, o professor pode acessá-lo pela área que reproduz a visão do aprendiz sobre o OA.

#### **5.3.3 Modelo do Aprendiz**

A modelagem do aprendiz pode ser definida como um sistema que realiza aquisição e gerenciamento de informações sobre os aprendizes. Como a FARMA registra todo contexto das respostas dos aprendizes durante a interação do aprendiz com o OA, pode-se dizer que uma grande quantidade de dados sobre o processo de aprendizagem do usuário é registrado. E, a partir desses dados, pode-se compor informações relevantes para a correspondência entre o modelo do aprendiz e seus próximos passos na interação com o OA (e até mesmo com outros OAs).

A modelagem do aprendiz é um dos trabalhos futuros da FARMA, porém na versão atual, a ferramenta já apresenta algumas informações ao professor-autor, como por exemplo, como foi a interação de cada usuário com um determinado OA. Entre outras, também pode-se destacar: **(a)** o progresso do aprendiz; **(b)** a linha do tempo do aprendiz; **(c)** visão do aprendiz sobre o OA e **(d)** relatórios sobre interação.

O progresso faz uma análise das respostas do aprendiz e informa, em porcentagem, quanto um determinado aprendiz concluiu do OA. A porcentagem concluída é baseada no número de questões do OA relacionada com a quantidade de respostas corretas do aprendiz.

A linha do tempo acessa o indexador de respostas e monta um cronograma com todas as respostas dos aprendizes em ordem cronológica crescente. Por meio dela é possível o professor verificar e analisar todos os passos do aprendiz durante a interação com o OA, além de retroceder ao momento exato da ocorrência de uma resposta.

O professor também pode acessar o relatório dos aprendizes sobre um OA, onde é possível visualizar de maneira tabelada os dados da interação dos aprendizes com OA agrupados por: nome do aprendiz; exercício; questão; resposta correta ou incorreta; e, o número da tentativas.

Adicionalmente, é fornecido um motor de busca em que o professor-autor, assim como os aprendizes, podem realizar pesquisas por ocorrência de erros. O professor tem acesso às respostas de seus aprendizes. O aprendiz, por sua vez, pode acessar suas próprias respostas e apenas os erros da sua turma, sem a identificação de quem cometeu.

# **CAPÍTULO 6**

# **VALIDAÇÃO DA FARMA E DO SEU MECANISMO DE RETROAÇÃO**

Este capítulo descreve os principais experimentos realizados para avaliar a ferramenta de autoria FARMA, tanto para a criação e aplicação de OAs quanto à utilização do mecanismo de retroação a contexto de erros. Para isso, foram realizados estudos empíricos e análises estatísticas, os quais são detalhados nas seções seguintes.

# **6.1 Experimento 1: Utilização da FARMA para Elaboração e Aplicação de OAs para o Ensino do Teorema de Pitágoras**

Abrangeu o primeiro uso real da FARMA. Foi um trabalho em conjunto com as pesquisas destacas por Leite et al. (2013b), Leite et al. (2013a) e Leite (2013). Nesse experimento, foi avaliado o módulo de autoria por meio da construção de 4 (quatro) OAs, e também o mecanismo de remediação de erros a curto prazo. O diferencial do trabalho é o uso de MREs como recurso auxiliar para remediação de erros. O proponente desta pesquisa acompanhou a elaboração, construção e aplicação dos OAs propostos por (Leite et al., 2013b).

O experimento realizado contou com o desenvolvimento de OAs com duas características principais: OAs com remediações imediatas a erros, usando MREs; e, OAs sem o uso de remediações com MREs. Após a elaboração, eles foram aplicados em duas instituições de ensino, a primeira em uma escola pública estadual da cidade de Curitiba, Paraná e a segunda em curso Técnico em Informática do SENAI, de São José dos Pinhais, Paraná. O objetivo da aplicação foi determinar se o uso das MREs em remediações de erros imediatas podem contribuir para uma maior aquisição de conhecimento.

Para isso, em ambas aplicações, os estudantes foram divididos em dois grupos, sendo

que um grupo usaria o OA com remediação erros com MREs, e o outro usaria um OA com as mesmas características, porém sem remediação a erros com MREs.

Na primeira aplicação (realizada na escola estadual), participaram 20 estudantes, já na segunda (realizada no curso técnico), participaram 40 estudantes. Os participantes do experimento foram, inicialmente, informados sobre os objetivos do experimento, bem como, do caráter voluntário e sigiloso de participação. O experimento foi realizado em 4 horas/aula, cada uma com 50 minutos de duração. Na primeira aula, foi realizado um pré-teste objetivando identificar os conhecimentos prévios em relação ao conteúdo abordado. Numa outro dia, os participantes foram convidados a interagirem com o OA a partir das atividades propostas, a seguir resolveram o pós-teste, seguido da aplicação do questionário de satisfação. O questionário, de caráter objetivo, era composto por 12 perguntas referentes aos aspectos relacionados com a utilização do Objeto de Aprendizagem, sendo 6 questões sobre facilidade de uso, 3 questões referente ao feedback apresentado ao aluno e, finalmente, 3 questões abrangendo o impacto do uso do OA para aprender um conceito.

Em ambas aplicações os resultados apresentaram ganhos significativos de aprendizagem para os estudantes que utilizaram o OA que possui remediação a erros por meio de MREs, quando comparado com os que usaram o OA sem remediação a erros por meio de MREs. Os detalhes de ambas aplicações podem ser observados em Leite et al. (2013b) e Leite et al. (2013a).

Esse acompanhamento foi importante, principalmente, para definir a generalidade da ferramenta relacionada à construção de exercícios matemáticos. A partir disso, foi possível fazer correções de *bugs*, confirmar as suposições descritas no capítulo de fundamentos de solução, principalmente sobre o processo de autoria e uso do OA, além de determinar mudanças importantes para o modelo dos exercícios a serem desenvolvidos com a FARMA, dentre essas destacam-se:

• Respostas no formato de expressões algébricas ou aritméticas: o professor-autor define como resposta correta uma expressão e a ferramenta automaticamente faz a equivalência com a reposta fornecida pelo aprendiz;

- O uso da teoria ACT: permite que o professor-autor possa criar exercícios seguindo a abordagem passo a passo proposta pela teoria ACT, teoria que fazia parte das referidas pesquisas;
- Remediação de erros a curto prazo: a princípio apenas era feita a remediação a longo prazo por meio da retroação de erros, observada a necessidade de Leite (2013) foi implementada a possibilidade de o professor-autor configurar a remediação de erros a curto prazo.

Também foi possível observar as dificuldades e facilidades dos aprendizes em usar os OAs criados com a FARMA. Eles mostraram-se bastante confortáveis, não apresentando maiores dificuldades, e realizaram alguns comentários bem interessantes, como:

- 1. ". . . achei a ferramenta muito interessante, porém na hora da introdução ao Teorema de Pitágoras achei os textos sem vida e pouco interativos, poderia ser melhorado."
- 2. ". . . excelente. O princípio de utilizar imagens detalhadas e dicas quando a resposta estiver incorreta possibilita um grande auxílio na resposta das questões que foram propostas."
- 3. "muito interessante a parte da calculadora e também a correção rápida que a ferramenta faz."
- 4. ". . . seria uma ótima aplicação para as escolas públicas e privadas."
- 5. ". . . ferramenta interativa e simples de usar."

De maneira geral, pelos comentários e pelas obervações feitas durante o experimento, os aprendizes ficaram interessados e satisfeitos em trabalhar com os OAs desenvolvidos com a FARMA. Além disso, também indicaram alguns pontos que merecem atenção no uso da ferramenta, como sugere o do primeiro comentário.

#### **6.2 Experimento 2: Oficina sobre a FARMA**

O segundo experimento teve como objetivos: **(1)** avaliar o uso da ferramenta de autoria quanto à facilidade de uso em um grupo de professores; **(2)** ressaltar os conceitos teóricos e práticos da possibilidade de se trabalhar com os erros dos aprendizes por meio da FARMA; e, por fim, **(3)** a divulgação da ferramenta.

Durante o primeiro experimento, apresentado na Seção 6.1 deste capítulo, teve-se contato com uma professora de Matemática da escola estadual de Curitiba, Paraná. Além das atividades desenvolvidas na escola, ela também coordena um grupo de acadêmicos que participam do Programa Institucional de Bolsas de Iniciação Científica (PIBIC) da UFPR. Sendo assim, houve a oportunidade de realizar uma oficina com seus alunos do PIBIC. Esses, além de conhecerem a ferramenta, poderiam também divulgá-la a outros professores, pois dentre as atividades do PIBIC estão o acompanhamento e reforço de conteúdos matemáticos com alunos de escolas públicas.

Na oficina foram abordados os conceitos de Objetos de Aprendizagem, assim como exemplos de uso, o seu planejamento e a sua construção em duas abordagens: a primeira teórica, envolvendo apenas os conceitos de OAs e a segunda com a FARMA. Também foi destacado o erro do aprendiz no processo de ensino e aprendizagem, e de como o mecanismo de retroação de erros fornecido pela ferramenta pode ajudar no ensino e aprendizado.

Esse experimento teve um caráter de teste geral da FARMA para obter um *feedback* sobre a forma que os conteúdos educacionais são criados e aplicados e também da usabilidade e aceitação da ferramenta. Para isso, após a oficina, foi aplicado um questionário de avaliação da ferramenta. Ressalta-se que o objetivo não foi realizar um estudo completo sobre sua usabilidade, seguindo os princípios dos testes da Interação Humano Computador (IHC), mas sim um *feedback* real do seu uso, mesmo que ainda restrito.

O questionário foi disponibilizado para os participantes responderem após a oficina, não se limitando a um tempo fixo, podendo eles responderem posteriormente, após um uso mais aprofundado da FARMA. O questionário apresentou 11 (onze) questões de caráter objetivo, relacionadas aos seguintes temas: **(a)** facilidade de uso; **(b)** *feedback* do

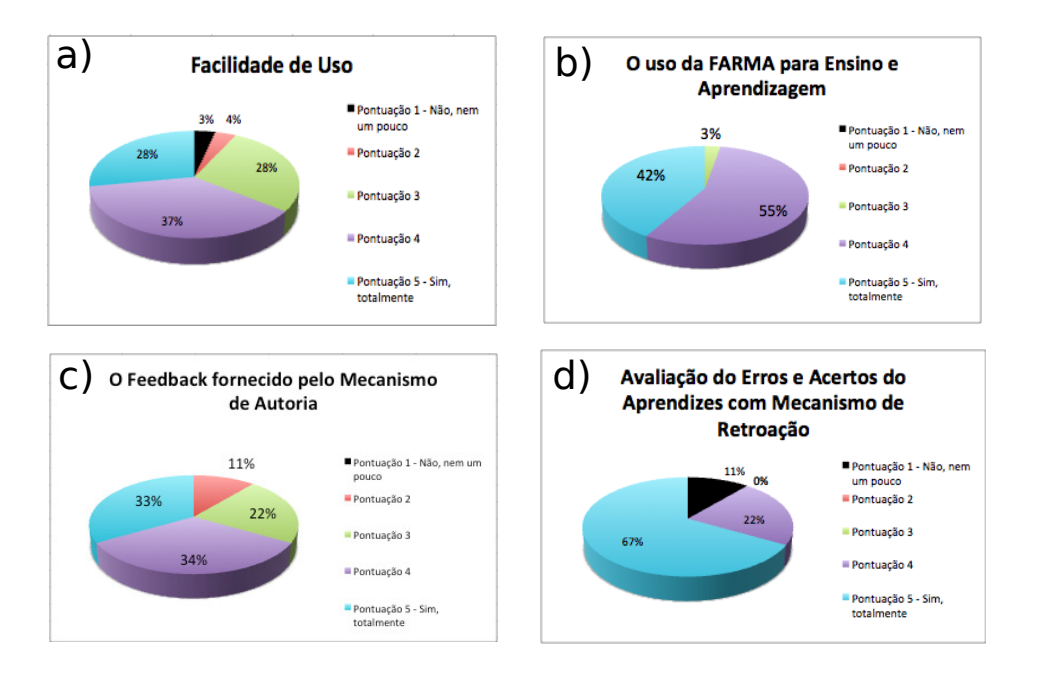

Figura 6.1: Gráficos resultantes do questionário de avaliação da FARMA pela oficina

mecanismo de autoria; **(c)** o uso da FARMA para ensino e aprendizagem; e, **(d)** avaliação dos erros e acertos dos aprendizes com mecanismo de retroação. Além de um campo de sugestões para ferramenta. As perguntas foram respondidas em uma escala de 1 (um) a 5 (cinco), onde 1 significa "Não, nem um pouco" e 5 significa "Sim, totalmente", o questionário pode ser visto no APÊNDICE B.

Um total de 10 acadêmicos participaram da Oficina, sendo que os dados do questionário podem ser vistos nos gráficos da Figura 6.1.

Como se pode observar no Gráfico a), referente à facilidade de uso, os participantes avaliaram nas escalas 3, 4 e 5, demostrando que a ferramenta traz facilidade de uso em relação à apresentação do conteúdo, facilidade de memorização, interação entre as atividades, localização da informação, dinâmica de interação e navegação, porém ainda deve melhorar sua interface, pois 2,3% dos alunos mencionaram que não acharam a ferramenta fácil de usar.

No Gráfico b), referente ao uso da FARMA para o ensino e aprendizagem, pode-se observar que as escalas ficaram entre 4 e 5, destacando que os participantes teriam um grande interesse em usar a FARMA para suas atividades de ensino e aprendizagem.

No Gráfico c), referente ao *feedback* fornecido pelo mecanismo de autoria, pode-se

perceber que as escalas ficaram entre 2 com 11%, 3 com 22%, 4 com 34% e 5 com 33%. A partir desses dados destaca-se que o nível de *feedback* está bom (escalas 4 e 5), mas requer alguns ajustes.

Por fim, o Gráfico d), referente ao uso do mecanismo de retroação, pode-se verificar que as escalas ficaram entre 4 (com 67%) e 5 (com 22%). Com isso, observa-se que a análise dos erros com o mecanismo de retroação teve um boa aceitação dos participantes da oficina, porém 11% não demostraram interesse em trabalhar com ele.

A seguir destacam-se dois comentários realizados pelos participantes sobre a oficina e a ferramenta.

- 1. "Gostei bastante da ideia da ferramenta. Usarei em meu TCC. Acho importante criar uma maneira de possibilitar a desvinculação de uma turma, sem perder o que foi realizado nela, uma espécie de histórico, com todas as turmas que participei, os objetos de aprendizagem que usei, mesmo que isso seja deletado";
- 2. "Gostei muito da ferramenta gostei da apresentação pretendo usar e aprimorar conforme for surgindo dúvidas entro em contato abraço".

O experimento mostrou-se bastante produtivo para uma primeira impressão do uso da ferramenta, também para correção de alguns erros na navegação. Conforme os comentários, alguns participantes se interessaram em utilizar a FARMA. Porém, mesmo com esse interesse, não foi possível aprofundar os experimentos da FARMA com os participantes da oficina em virtude de suas atividades acadêmicas e/ou escolares. Para o trabalho mais aprofundado com a ferramenta FARMA novos experimentos foram realizados.

#### **6.3 Experimento 3: Validação do Mecanismo de Retroação**

Esse experimento foi realizado com intuito de avaliar o mecanismo de retroação como recurso adicional para aquisição de conhecimento do aprendiz. Para isso, foi elaborado um experimento e consequente análise dos dados por meio do método estatístico conhecido como *test-t* (*t-Student*).

O experimento foi realizado em 3 (três) turmas do ensino médio do Centro Estadual de Educação Profissional de Curitiba. De maneira geral, foi composto por um pré-teste, a interação com um OA e, por fim, a aplicação de um pós-teste. Os detalhes desse experimento são apresentados nesta seção.

Para o experimento foi escolhido o tema **Logaritmos**, conteúdo regular da matriz curricular das turmas participantes. Destaca-se que esse conteúdo estava sendo normalmente ministrado pelo professor de Matemática dessas turmas, portanto para o experimento buscou-se aplicação da ferramenta em uma ambiente real de estudo.

## **6.3.1 Sujeitos**

Os sujeitos deste experimento foram os alunos das turmas 2EAT1, 2EAT2 e 2NAT2 da disciplina de Matemática do Centro Estadual de Educação Profissional de Curitiba. Inicialmente, o experimento contou com um total de 70 alunos divididos nas três turmas supracitadas. Os participantes do experimento foram informados sobre os objetivos, bem como do caráter voluntário e sigiloso da sua participação.

#### **6.3.2 Formação dos Grupos**

Como o objetivo do *test-t* é comparar 2 (dois) grupos, as 3 (três) turmas foram dividas em duas, a partir do resultado do pré-teste.

O pré-teste foi composto por 10 questões desenvolvidas pelo professor da disciplina e aplicado como parte da avaliação dos aprendizes. Pelas notas obtidas por cada aprendiz foram definidos os participantes de cada grupo, Grupo Controle (GC) e Grupo Experimental (GE). A fim de tornar os grupos homogêneos, os aprendizes foram ordenados de acordo com suas notas e então foi realizada divisão em duas turmas, por meio de uma seleção por pareamento e sorteio quando notas iguais. Mais precisamente, após a ordenação, foi retirado o primeiro aluno da fila para um grupo e segundo para outro, assim até não terem mais alunos. Quando as notas de dois alunos eram iguais, um sorteio era realizado para determinar para qual grupo o aluno iria pertencer.

**Grupo de Controle**: composto por 35 alunos, presenciou aulas regulares da disciplina de Matemática sobre o assunto de logaritmos e utilizou o OA desenvolvido *sem o mecanismo de retroação*.

**Grupo de Experimental**: composto por 35 alunos, presenciou aulas regulares da disciplina de Matemática sobre o assunto de logaritmos e utilizou o OA desenvolvido *com o mecanismo de retroação*.

Salienta-se que os grupos GC e GE foram compostos por alunos provenientes das 3 (três) turma participantes. Portanto, receberam tratamento imparcial quanto ao conteúdo ministrado em carga horária letiva e também sobre as aplicações do pré e pós-teste.

### **6.3.3 Metodologia da Aplicação do Experimento**

O experimento realizado teve três etapas principais:

- 1. Pré-teste;
- 2. Interação com o OA Logaritmos;
- 3. Pós-teste.

O experimento foi aplicado aos alunos que se encontravam cursando o Ensino Médio, com idade entre 15 e 17 anos, com um total inicial de 70 participantes.

Como o objetivo principal era avaliar a contribuição do uso do mecanismo de retroação no processo de ensino e aprendizagem, primeiramente foi elaborado pelo professor da disciplina uma prova (usada como pré-teste) envolvendo os conceitos iniciais de logaritmos já estudados na disciplina. O resultado foi utilizado para identificar o conhecimento inicial dos aprendizes. Então, o professor da disciplina acompanhado por uma acadêmica do curso de Ciência da Computação da  $U\text{FPR}^1$  e proponente desta pesquisa, desenvolveu um OA para o ensino de conceitos de logaritmos utilizando a FARMA. Posteriormente, o OA foi utilizado pelos membros dos dois grupos (GC e GE). Finalmente, para verificar o ganho na aprendizagem, foi aplicado um pós-teste, elaborado pelo professor da disciplina e

<sup>1</sup>Borille, Carla (2014), Trabalho de Conclusão de Curso

aplicado como uma prova pertencente aos métodos de avaliação da disciplina, envolvendo os conceitos de logaritmos estudados. As provas de pré e pós-teste podem ser encontradas nos Anexos A e B respectivamente.

O objetivo do pré-teste é inicialmente definir os participantes de cada grupo (GC e GE) e, posteriormente, ser usado como comparativo com o resultado do pós-teste. O pré-teste foi composto por 10 questões, que envolvem conceitos relacionados à área de logaritmos, onde o número de acertos foi norteador a fim de tornar os grupos homogêneos.

O experimento foi realizado em 3 etapas principais. Na primeira etapa foi aplicado o pré-teste objetivando identificar os conhecimentos prévios em relação ao conteúdo abordado e definir a distribuição dos grupos.

Na aula seguinte à aplicação do pré-teste, os participantes foram incentivados a interagirem com o OA proposto. Destaca-se que o GE interagiu com OA no qual o mecanismo de retroação estava habilitado. O professor também foi incentivado a interagir com o mecanismo de retroação para verificar o andamento da turma sobre as atividades do OA.

A interação dos aprendizes com o OA foi realizada fora do horário normal de aula. Desse modo, os aprendizes interagiram com o OA em suas casas ou no laboratório da escola em horário extra-classe. Devido a retroação de erros poder ser usada a longo prazo, foi determinado um tempo de 3 (três) semanas para os aprendizes interagirem com o OA e resolverem todas as questões propostas.

Posterior a esse prazo, foi realizada a aplicação do pós-teste, composto por 12 questões, divididas em 4 (quatro) exercícios que envolvem novamente conceitos relacionados a logaritmo estudados em sala e no OA, mas distintas das questões aplicadas no pré-teste, embora com o mesmo grau de dificuldade. O objetivo do pós-teste é confrontar os resultados para perceber a evolução na aprendizagem dos alunos, que interagiram com os Objetos de Aprendizagem.

### **6.3.4 O OA Logaritmos**

O OA Logaritmos envolve temas sobre:

• História dos logaritmos;

- O conceito de logaritmo;
- Exemplo de uso;
- Logaritmo decimal;
- Propriedades dos logaritmos;
- Equações logarítmicas;
- Logaritmos e terremotos.

Composto por 35 questões divididas em 5 exercícios. As figuras 6.2 e 6.3 apresentam uma visão geral deste OA. Outro ponto de destaque é que o OA fornece um aprendizado gradual por meio da estruturação de passos, na qual as atividades foram transformadas em etapas de resolução a partir do enunciado do problema, possibilitando aplicar os conceitos presentes no ACT, como por exemplo o *model tracing*.

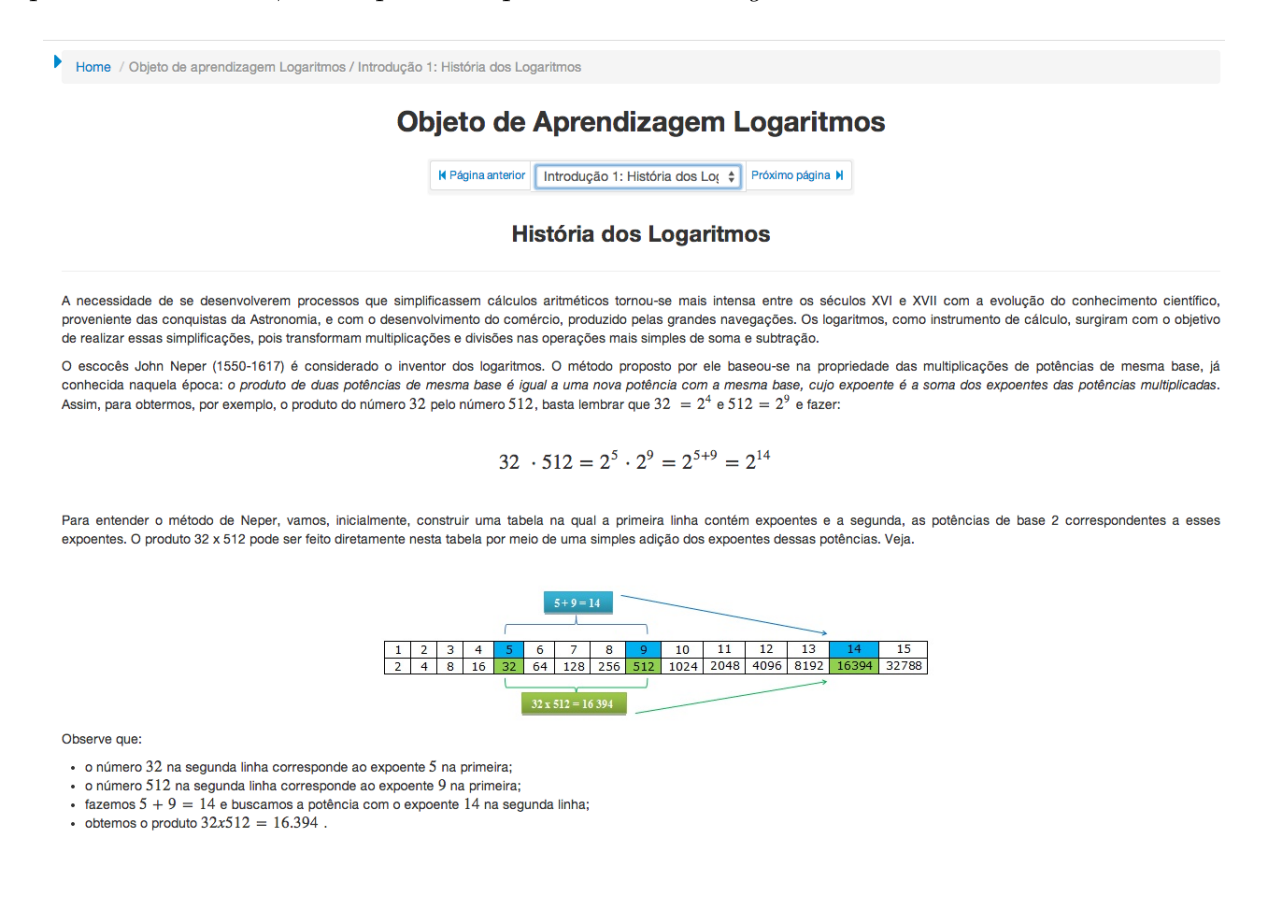

Figura 6.2: Introdução 1: História do Logaritmos, do OA Logaritmos

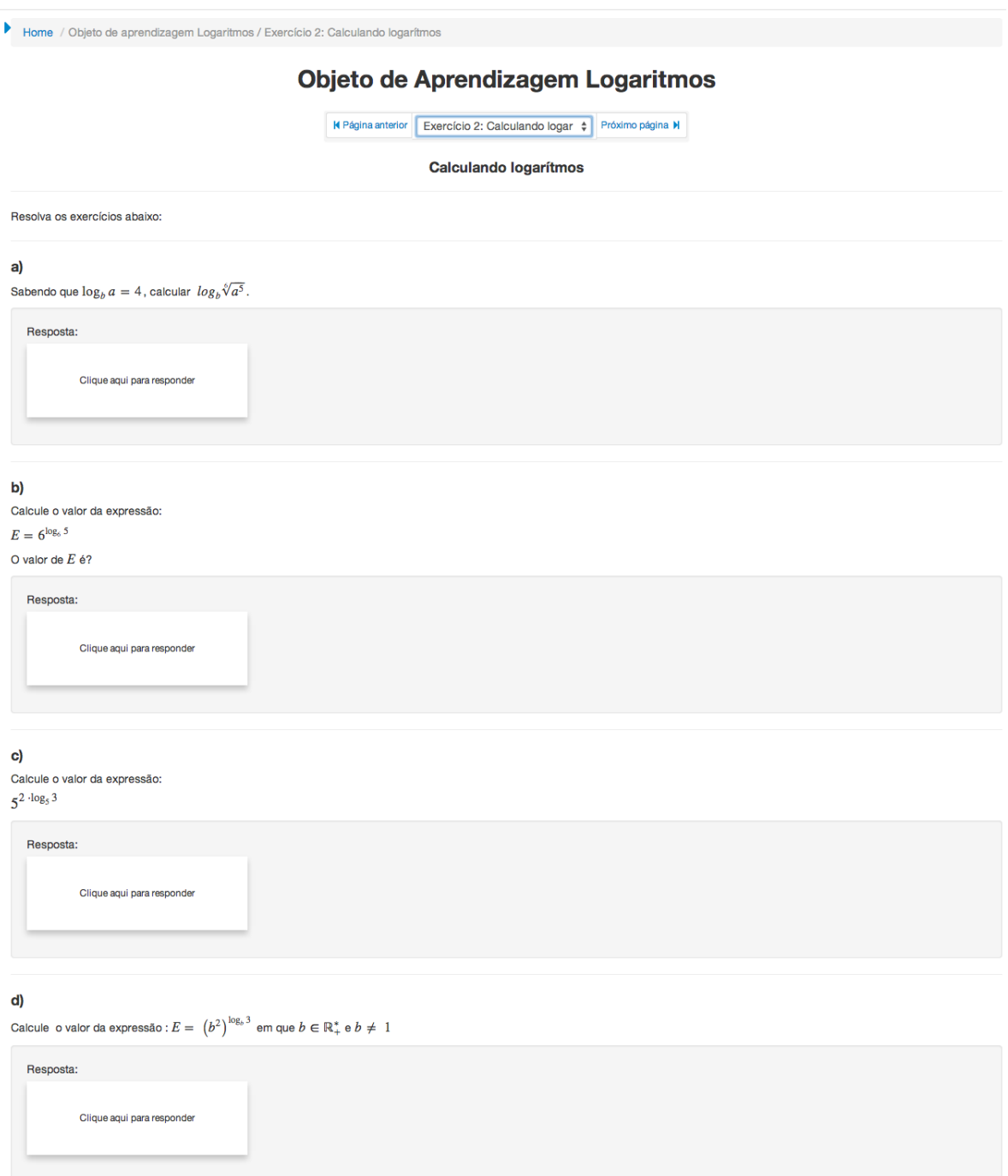

Figura 6.3: Exercício 2: Calculando Logaritmos, do OA Logaritmos

# **6.3.5 Hipóteses**

Para compor a análise estatística foram estruturadas as seguintes hipóteses:

**H0** O efeito da aprendizagem nos níveis de conhecimento, compreensão e aplicação com o uso do Objeto de Aprendizagem no grupo experimental **não apresenta diferença** **significativa** em relação ao grupo de controle.

**H1** O efeito da aprendizagem nos níveis de conhecimento, compreensão e aplicação com o uso do Objeto de Aprendizagem no grupo experimental **apresenta diferença significativa** em relação ao grupo de controle.

O experimento tem como objetivo encontrar uma confirmação positiva para o uso do mecanismo de retroação no processo de ensino e aprendizagem. Assim, é esperado encontrar resultados significativos para contribuição da retroação de erros na aquisição de conhecimento.

#### **6.3.6 Análise dos Resultados**

#### **6.3.6.1 Tratamento dos Dados**

No início do experimento, contou-se com a participação de 70 (setenta) aprendizes, porém após as 3 (três) etapas houve a necessidade de realizar uma filtragem dos dados, nessa filtragem foram excluídos os aprendizes que não participaram do pré-teste, ou não interagiram com o OA, ou ainda não realizaram o pós-teste. De acordo com esses critérios, 19 (dezenove) aprendizes foram excluídos do experimento.

Após a aplicação do OA, foi realizada uma análise da interação do aprendiz. Nela surgiram evidências de compartilhamento de *login* e senha e cópias de respostas entre os aprendizes. Então, investigou-se os aprendizes que tiveram indícios de cópia de respostas e estes foram excluídos do experimento. Para exemplificar, houve casos em que o aprendiz resolveu as 35 questões do OA em menos 15 minutos, sendo que teve apenas 1 erro em uma das questões, isso na noite antes do prazo final de resolução. Outros casos, mostram que o aprendiz resolveu várias questões com um intervalo médio de 15 segundos entre cada questão, isso ainda sem errar. Diante disso, ressalta-se que esses fatos não são factíveis com a realidade proposta de resolução.

Aprendizes, com esses tipos de comportamentos, independente da nota do pré-teste e pós-teste foram excluídos do experimento. Com isso, 27 aprendizes tiveram de ser excluídos do experimento, ficando com 24 aprendizes que conduziram o experimento de maneira séria. Assim cada grupo ficou com 12 aprendizes, as tabelas 6.1 e 6.2 apresentam as notas do pré-teste e pós-teste, média e desvio padrão desses aprendizes, além da porcentagem de conclusão do OA, e, para o GE, o número de vezes utilizou o mecanismo de retroação.

| Grupo Controle - GC |           |                         |                                |  |  |  |
|---------------------|-----------|-------------------------|--------------------------------|--|--|--|
| Aprendiz            | Pré-teste | Completude do OA $(\%)$ | $\overline{\text{P}}$ ós-teste |  |  |  |
| 01                  | 1,0       | 100,00%                 | 0,77                           |  |  |  |
| 02                  | 0,9       | 100,00%                 | 0,83                           |  |  |  |
| 03                  | 0,6       | $\overline{97,14\%}$    | 0,37                           |  |  |  |
| 04                  | 0,5       | 100,00%                 | 0,53                           |  |  |  |
| 05                  | 0,5       | 82,85%                  | 0,53                           |  |  |  |
| 06                  | 0,5       | 82,85%                  | 0,47                           |  |  |  |
| 07                  | 0,2       | 100,00%                 | 0,48                           |  |  |  |
| 08                  | 1,0       | 100,00%                 | 0,67                           |  |  |  |
| 09                  | 0,5       | 31,42%                  | 0,43                           |  |  |  |
| 10                  | 0,5       | 82,85%                  | 0,40                           |  |  |  |
| 11                  | 0,8       | 62,85%                  | 0,53                           |  |  |  |
| 12                  | 0,6       | 42,85%                  | 0,67                           |  |  |  |
| Mediana             | 0,5500    | 90,0%                   | 0,5300                         |  |  |  |
| Média               | 0,633     | 81,90%                  | 0,5567                         |  |  |  |
| Desvio Padrão       | 0,24246   | 23,94%                  | 0,14674                        |  |  |  |

Tabela 6.1: Dados do grupo controle

Tabela 6.2: Dados do grupo experimental

| Grupo Experimental - GE |                                |                         |           |                  |  |  |  |
|-------------------------|--------------------------------|-------------------------|-----------|------------------|--|--|--|
| Aprendiz                | $\overline{\text{Pr}}$ é-teste | Completude do OA $(\%)$ | Pós-teste | Uso da Retroação |  |  |  |
| 01                      | 1,0                            | 100,00%                 | 0,7       | 4                |  |  |  |
| 02                      | 0,8                            | 100,00%                 | 0,8       | 3                |  |  |  |
| 03                      | 0,8                            | 88,57%                  | 0,9       | $\overline{2}$   |  |  |  |
| 04                      | 0,6                            | 100,00%                 | 0,73      | 3                |  |  |  |
| 05                      | 0,5                            | 97,14%                  | 0,67      | 58               |  |  |  |
| 06                      | 0,3                            | 22,85%                  | 0,3       | 3                |  |  |  |
| 07                      | 0,9                            | 94,28%                  | 0,8       | 44               |  |  |  |
| 08                      | 0,9                            | 97,14%                  | 0,87      | 6                |  |  |  |
| 09                      | 0,8                            | 82,85%                  | 0,8       | $\mathbf{1}$     |  |  |  |
| 10                      | 0,5                            | 74,28%                  | 0,53      | 13               |  |  |  |
| 11                      | 0,3                            | 100,00%                 | 0,53      | 22               |  |  |  |
| 12                      | 0,7                            | 100,00%                 | 0,67      | $\mathbf 1$      |  |  |  |
| Mediana                 | 0,7500                         | 97,14%                  | 0,7150    | 3,500            |  |  |  |
| Média                   | 0,6750                         | 88,09%                  | 0,6917    | 13,33            |  |  |  |
| Desvio Padrão           | 0,2340                         | 22,13%                  | 0,17018   | 18,84064         |  |  |  |

Um dos fatores que pode ter contribuído para a contaminação do experimento, foi a possibilidade dos aprendizes realizarem as atividades em casa e nos laboratórios da escola sem a presença do professor. Assim, destacam-se, como principais causas que podem ter afetado o experimento:
- Falta de controle sobre a forma que os aprendizes usaram a ferramenta e o OA;
- Falta de flexibilidade, pois não foi possível realizar uma estratégia para acompanhar os alunos durante a realização do experimento;
- Não disponibilização de aulas exclusivas para interação dos aprendizes com o OA;
- Falta de seriedade de vários aprendizes, principalmente por aqueles que realizaram cópias das atividades propostas;
- Falta de monitoramento pelo professor da disciplina.

Com isso, seria interessante realizar um novo experimento, em um ambiente mais controlado e com uma escala maior de aprendizes, em que esses levem o experimento mais a sério. Por fim, ressalta-se a dificuldade de fazer experimentos em ambientes reais de ensino.

## **6.3.6.2 Método de Análise**

Para análise dos resultados foi utilizado o software estatístico R, sendo que os *scripts* das análises estão disponibilizados no Anexo C.

Dado ao fato de os tamanhos finais das amostras dos grupos (após o tratamento) serem relativamente pequenos (12 elementos para cada grupo) para a aplicação do teste paramétrico *test-t* (*t-Student*), optou-se então pelo uso do teste estatístico não paramétrico Wilcoxon-Mann-Whitney, considerado pelos estatísticos um dos testes mais poderosos<sup>2</sup> e em alguns casos, supera o poder do *test-t*. Sendo que possui uma maior eficiência que o *test-t* para distribuições não normais e é considerado quase tão eficaz como o *test-t* para distribuições normais (Siegel, 1975).

Nas subseções seguintes, são avaliados os dados apresentados nas tabelas 6.1 e 6.2.

<sup>2</sup>Poderoso no sentido de eficiente, ou seja, possui uma probabilidade maior de produzir um resultado correto em relação a outros testes.

#### **6.3.6.3 Primeira Verificação, Pré-testes dos GC e GE**

O objetivo principal dessa primeira verificação é determinar se a diferença entre os resultados dos pré-testes dos grupos GC e GE foi significativa. Então, a partir do resultado, definir se os dois grupos independentes foram extraídos de uma mesma população. Para isso, foi utilizado o teste Wilcoxon-Mann-Whitney para amostras independentes. Definem-se como hipóteses:

**H0** Pré-teste do GC tem desempenho **similar** ao pré-teste GE.

**H1** Pré-teste do GC tem desempenho **diferente** ao pré-teste GE.

Observações (Ver Tabela 6.3):

- **y1** Vetor de escores em ordem crescente das notas dos pré-testes do grupos GC e GE;
- **x1** Vetor "ordem" dos grupos mesclados, em que 0 representa um indivíduo do GC e 1 representa um indivíduo do GE.

Tabela 6.3: Dados para verificação entre pré-testes dos GC e GE

|    |     | 2   | 3   | 4   | 5        | 6              |     | 8   | 9   | 10       | 11  | 12  |
|----|-----|-----|-----|-----|----------|----------------|-----|-----|-----|----------|-----|-----|
| уl |     | 0.3 | 0.3 | 0,5 | $_{0,5}$ | 0,5            | 0,5 | 0,5 | 0.5 | 0,5      | 0,6 | 0.6 |
| x1 | 0   |     |     | 0   | 0        | $\overline{0}$ | 0   |     |     |          |     | 0   |
|    |     |     |     |     |          |                |     |     |     |          |     |     |
|    | 13  | 14  | 15  | 16  | 17       | 18             | 19  | 20  | 21  | 22       | 23  | 24  |
| уl | 0.6 | 0,7 | 0,8 | 0,8 | 0,8      | $_{0,8}$       | 0,9 | 0.9 | 0,9 | 1,0      | 1,0 | 1,0 |
| x1 |     |     | 0   |     |          |                | 0   |     |     | $\Omega$ | 0   |     |

Teste: wilcox.test(y1 ~ x1).

**Estatística de teste**:  $W = 64, 5$ , p-valor atribuído = 0,6809.

Assim, conclui-se, com um nível de 5% de significância, que **não se rejeita H0** (pois,  $p > \alpha$ ), indicando que os dados provêm da mesma população, sem diferenças significativas entre os escores. A partir dos dados selecionados e desta verificação, descarta-se que o perfil de um dos grupos seja superior ao do outro, mascarando os resultados.

#### **6.3.6.4 Segunda Verificação, Pré-teste e Pós-teste do GC**

O objetivo dessa verificação é determinar se existe uma diferença significativa entre os resultados do pré-teste e pós-teste do GC. Como, os dados são provenientes de um mesmo grupo (GC), usa-se o teste Wilcoxon-Mann-Whitney para dados dependentes (amostras pareadas).

Definem-se como hipóteses:

**H0** Pré-teste tem desempenho **similar** ao pós-teste na amostra GC.

**H1** Pré-teste tem desempenho **diferente** ao pós-teste na amostra GC.

Observações (Ver Tabela 6.4):

- **y2** Vetor de escores em ordem crescente das notas dos pré-teste e pós-teste da amostra GC;
- **x2** Vetor "ordem" dos grupos mesclados, em que 0 representa a nota de um indivíduo no pré-teste e 0 a nota no pós-teste.

Tabela 6.4: Dados para verificação do pré-teste e pós-teste do grupo controle

|               |      | $\bf{2}$ | 3        | 4    | 5    | 6    | -    | 8        | 9    | 10  | 11     | 12   |
|---------------|------|----------|----------|------|------|------|------|----------|------|-----|--------|------|
| $_{\rm y2}$   | 0,2  | 0.37     | $_{0.4}$ | 0.43 | 0.47 | 0.48 | 0,5  | 0,5      | 0.5  | 0,5 | 0,5    | 0,53 |
| $\mathbf{x}2$ | 0    |          |          |      |      |      | U    | $\theta$ | O    | U   | $\cup$ |      |
|               |      |          |          |      |      |      |      |          |      |     |        |      |
|               | 13   | 14       | 15       | 16   | 17   | 18   | 19   | 20       | 21   | 22  | 23     | 24   |
| y2            | 0.53 | 0,53     | 0,6      | 0.6  | 0,67 | 0,7  | 0,77 | 0,8      | 0,83 | 0,9 | ٠.     | 1,0  |
| x2            |      |          |          | 0    |      |      |      | 0        |      |     |        |      |

**Teste**: wilcox.test(y2 ~ x2, paired=TRUE).

**Estatística de teste**:  $W = 66, 5$ , p-valor atribuído = 0,03403.

Assim, com um nível de 5% de significância, deve-se **rejeitar H0** (pois, *p < –*) indicando que houve diferença significativa, entre as notas do pré e pós-teste do GC. Conforme esta análise e as médias do pré-teste (0*,* 633) e pós-tese (0*,* 5567) (ver Tabela 6.1), pode-se dizer que houve uma queda significativa no desempenho dos aprendizes.

Como discutido na Seção 6.3.6.1 a causa disto, pode ter sido a contaminação dos dados e a falta de seriedade dos aprendizes. Outro fator que pode ser mencionado, é o fato da prova de pós-teste estar mais difícil do que a prova de pré-teste.

#### **6.3.6.5 Terceira Verificação, Pré-teste e Pós-teste do GE**

O objetivo dessa verificação é determinar se existe uma diferença significativa entre os resultados do pré-teste e pós-teste do GE. Como os dados são provenientes de um mesmo grupo (GE), usa-se o teste Wilcoxon-Mann-Whitney para dados dependentes (amostras pareadas).

Definem-se como hipóteses:

**H0** Pré-teste tem desempenho **similar** ao pós-teste na amostra GE.

**H1** Pré-teste tem desempenho **diferente** ao pós-teste na amostra GE.

Observações (Ver Tabela 6.5):

- **y3** Vetor de escores em ordem crescente das notas dos pré-teste e pós-teste da amostra GE;
- **x3** Vetor "ordem" dos grupos mesclados, em que 0 representa a nota de um indivíduo no pré-teste e 0 a nota no pós-teste.

Tabela 6.5: Dados para verificação do pré-teste e pós-teste do grupo controle

|            |      | 2        | 3                | 4   | 5   | 6    |      | 8    | 9        | 10       |     | 12               |
|------------|------|----------|------------------|-----|-----|------|------|------|----------|----------|-----|------------------|
| ${\bf y3}$ | 0.3  | 0,3      | 0,3              | 0.5 | 0.5 | 0.53 | 0.53 | 0,6  | 0.67     | 0.67     | 0,7 | 0,7              |
| x3         | 0    | 0        |                  |     |     |      |      | 0    |          |          |     |                  |
|            |      |          |                  |     |     |      |      |      |          |          |     |                  |
|            | 13   | 14       | 15               | 16  | 17  | 18   | 19   | 20   | 21       | 22       | 23  | 24               |
| y3         | 0,73 | 0,8      | 0,8              | 0,8 | 0,8 | 0,8  | 0.8  | 0,87 | $_{0.9}$ | 0,9      | 0.9 | 1,0              |
| x3         |      | $\theta$ | $\left( \right)$ | 0   |     |      |      |      |          | $\Omega$ |     | $\left( \right)$ |

**Teste**: wilcox.test(y3 ~ x3, paired=TRUE).

**Estatística de teste**:  $W = 16$ , p-valor atribuído = 0,833.

Dessa forma, com um nível de 5% de significância, **não se rejeita H0** (pois,  $p > \alpha$ ) indicando que não houve perda ou ganho significativo entre as notas do pré-teste e pósteste do GE, apesar da média ser maior no pós-teste (0*,* 6750) que no pré-teste (0*,* 6917) (ver Tabela 6.1).

#### **6.3.6.6 Quarta Verificação, Pós-testes dos GC e GE**

O objetivo dessa verificação é determinar se a diferença entre os resultados dos pós-testes das amostras GC e GE foi significativa. Esta é a principal verificação do experimento, pois visa determinar se o GE (que fez o uso do mecanismo de retroação) teve um melhor desempenho que o GC (que não fez o uso do mecanismo de retroação). Da mesma forma que na primeira verificação (Seção 6.3.6.3), foi utilizado o teste Wilcoxon-Mann-Whitney amostras independentes.

Definem-se como hipóteses:

**H0** Pós-teste do GC tem desempenho **similar** ao pós-teste do GE.

**H1** Pós-teste do GC tem desempenho **diferente** ao pós-teste do GE.

Observações (Ver Tabela 6.6):

- **y1** Vetor de escores em ordem crescente das notas dos pós-testes das amostras GC e GE;
- **x1** Vetor "ordem" dos grupos mesclados, em que 0 representa um indivíduo do GC e 1 representa um indivíduo do GE.

|    |      | ച    | 3   |          | $\overline{4}$ | 5    | 6    |          | 8    | 9    | 10   |      | 12   |  |
|----|------|------|-----|----------|----------------|------|------|----------|------|------|------|------|------|--|
| y4 | 0.3  | 0.37 | 0,4 |          | 0.43           | 0,47 | 0.48 | 0,53     | 0,53 | 0,53 | 0,53 | 0,53 | 0,67 |  |
| x4 |      |      | 0   |          | υ              |      |      | U        |      | U    |      |      | 0    |  |
|    | 13   | 14   |     | 15       | 16             | 17   | 18   | 19       | 20   | 21   | 22   | 23   | 24   |  |
| y4 | 0.67 | 0.67 |     | 0,7<br>, | 7<br>0,7       | 0.73 | 0.77 | $_{0,8}$ | 0.8  | 0.8  | 0.83 | 0.87 | 0.9  |  |
| x4 |      |      |     | 0        |                |      |      |          |      |      |      |      |      |  |

Tabela 6.6: Dados para verificação do pré-teste e pós-teste do grupo controle

Teste: wilcox.test(y4 ~ x4).

**Estatística de teste**:  $W = 37, 5$ , p-valor atribuído = 0,0483.

Logo, com nível de significância de 5% **rejeita-se H0**, indicando que existem diferenças significativas entre os escores. Além disso, de acordo com a média do pós-teste do GC (0*,* 5567) e a média do pós-teste do GE (0*,* 6917), pode-se afirmar que houve um maior desempenho do GE em relação ao GC.

### **6.3.6.7 Discussões Finais**

De acordo com as análises realizadas nas seções 6.3.6.3 e 6.3.6.6, pode-se afirmar que o Grupo Experimental teve um melhor desempenho que o Grupo Controle, tal fato é corroborado pelas projeções a seguir.

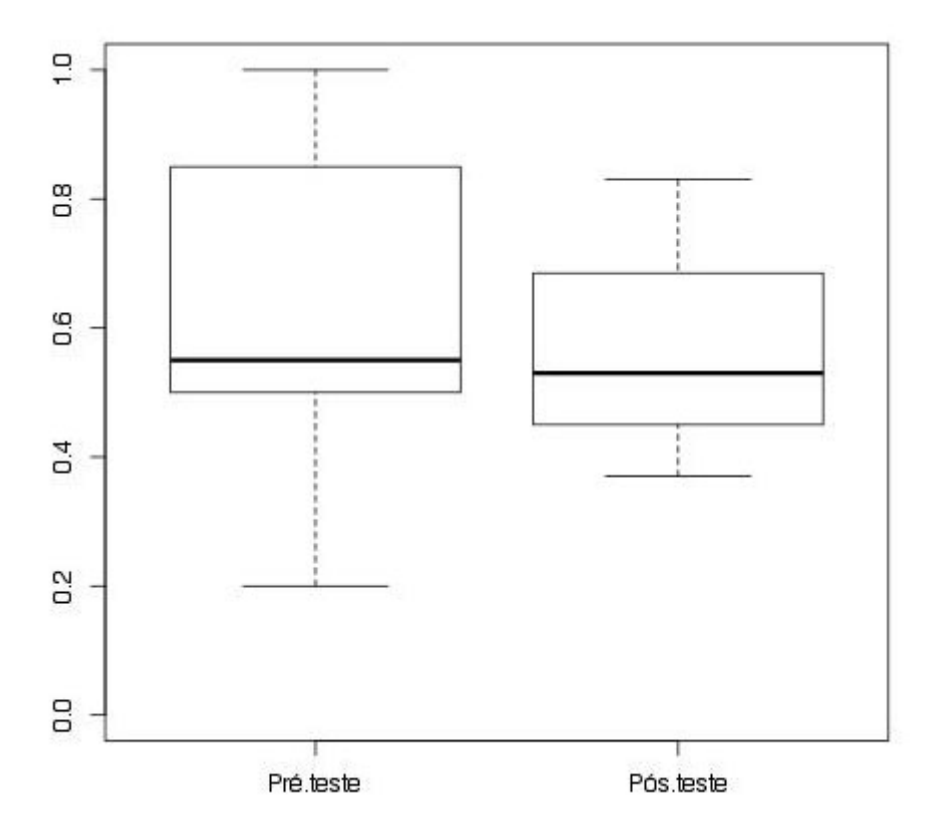

Figura 6.4: Dispersão dos desempenhos do Grupo Controle

Conforme a Figura 6.4, pode-se verificar que as medianas estão semelhantes, 0*,* 55000 no pré-teste e 0*,* 5300 no pós-teste. Porém, as dispersões são distintas, indicando uma diferença possivelmente significativa, confirmada durante a segunda verificação na Seção 6.3.6.4. Atenta-se também, para os valores indicados na Tabela 6.7, nela é possível observar claramente as dados apresentados no Gráfico, como a menor e maior notas, o valor da média e mediana e também os valores do 1º, 2º e 3º Quartil.

Observa-se no Gráfico na Figura 6.5, que em ambos os momentos (pré e pós-teste) há dados menos dispersos que o Grupo Controle. A médias (ver Tabela 6.8.) indicam uma possível diferença entre os testes, contudo esta foi descartada na terceira verificação durante a análise da Seção 6.3.6.5.

| Pré-teste   |         | Pós-teste   |        |  |  |
|-------------|---------|-------------|--------|--|--|
| Mínimo      | 0,2000  | Mínimo      | 0,300  |  |  |
| 1st Quartil | 0,5000  | 1st Quartil | 0,4600 |  |  |
| Mediana     | 0,55000 | Mediana     | 0,5300 |  |  |
| Média       | 0,6333  | Média       | 0,5592 |  |  |
| 3rd Quartil | 0,8250  | 3rd Quartil | 0,6775 |  |  |
| Máximo      | 1,000   | Máximo      | 0,8300 |  |  |

Tabela 6.7: Medidas da amostras Grupo Controle

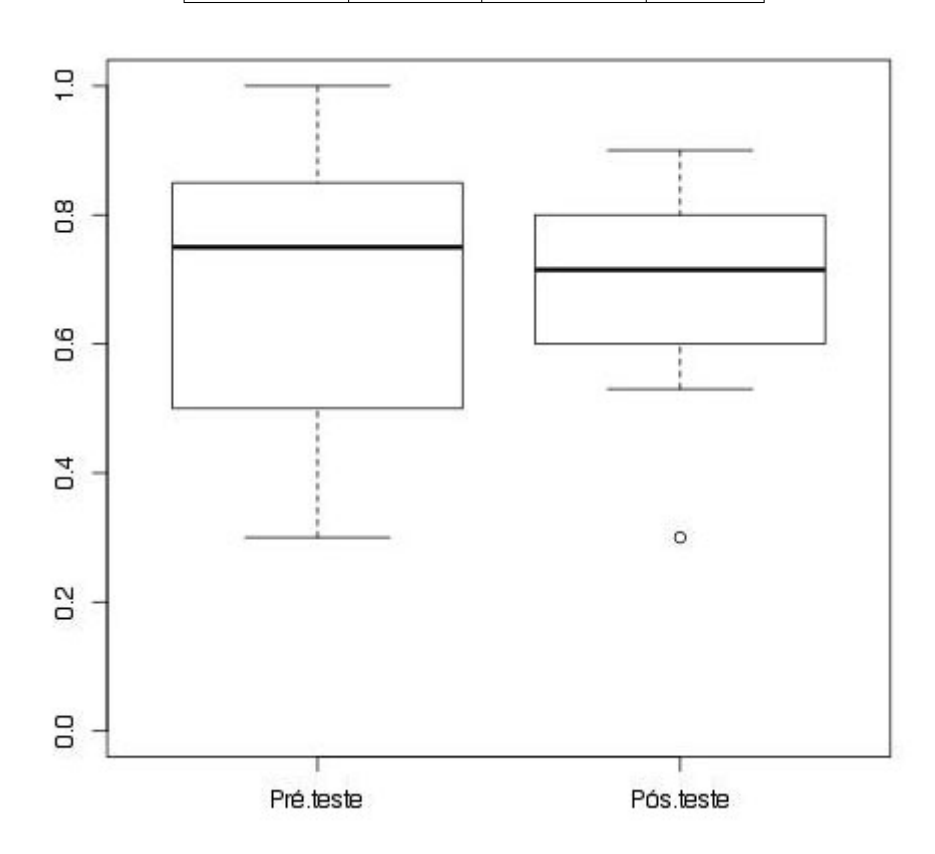

Figura 6.5: Dispersão dos desempenhos do Grupo Experimental

Aqui, é importante ressaltar que o valor mínimo do pós-teste foi considerado um *outlier* <sup>3</sup>, pois essa nota ficou muito distante do padrão da distribuição das demais, o que pode mascarar os resultados.

| Pré-teste   |        | Pós-teste   |        |  |  |
|-------------|--------|-------------|--------|--|--|
| Mínimo      | 0,3000 | Mínimo      | 0,3000 |  |  |
| 1st Quartil | 0,5000 | 1st Quartil | 0,6350 |  |  |
| Mediana     | 0,7500 | Mediana     | 0,7150 |  |  |
| Média       | 0,6750 | Média       | 0,6917 |  |  |
| 3rd Quartil | 0,8250 | 3rd Quartil | 0,8000 |  |  |
| Máximo      | 0,8300 | Máximo      | 0,9000 |  |  |

Tabela 6.8: Medidas da amostras Grupo Experimental

<sup>3</sup>*Outlier é considerado um valor discrepante*

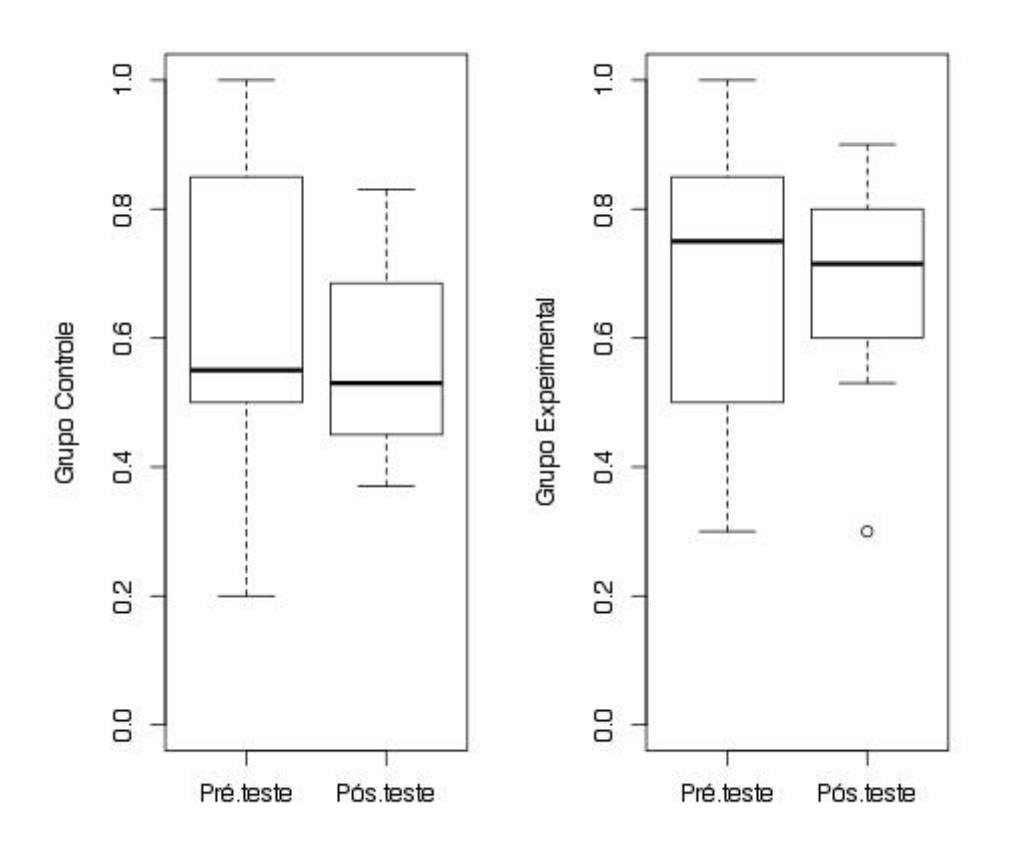

Figura 6.6: Comparação entre as amostras Controle e Experimental

Por fim no Gráfico da Figura 6.6, tem-se a comparação entre as amostras Controle e Experimental. Destaca-se que as diferenças entre os pré-testes dos dois Grupos não foram significantes, como apresentado na Seção 6.3.6.3, indicando que os grupos possuem mesmo nível de conhecimento.

Na verificação entre os Pós-testes (Seção 6.3.6.6), houve uma diferença significativa, que também pode ser observada no Gráfico. Isso comprova que as notas do pós-teste do GE foram melhores que as notas do pós-teste do GC.

Apesar do resultado favorável para o GE, destaca-se que o estudo apresenta certas tendências que podem indicar os chamados efeitos de bordura. Em experimentação, dizse efeito de bordura quando uma parcela de tratamento, ou elemento da amostra influencia outra, quando na verdade deveria existir independência entre eles. No caso de aplicação do teste, o fato de trabalhar com o OA em um ambiente livre, pode ter comprometido os resultados, por isso, as conclusões, ainda que favoráveis, podem ser superficiais. Assim, destaca-se a importância de um novo experimento em que se possa garantir o máximo do tamanho da amostra submetido à pesquisa, e ainda sem a influência de fatores que possam comprometer os dados.

# **6.4 Utilização da FARMA em Curso de Especialização em Mídias na Educação**

O curso de Especialização Mídias na Educação, público e gratuito, na modalidade a distância, em convênio com UAB/NEAD/UNICENTRO, tem como objetivo incentivar o uso integrado de diferentes mídias (TV, rádio, material impresso e Internet) em sala de aula e contribuir para a formação continuada de professores da Educação Básica, permitindo-lhes produzir material nas diferentes mídias.

Um dos módulos desse curso é o Módulo Multimídia Educacional e Softwares de Autoria, que tem por objetivo estudar as diversas possibilidades educacionais que a Internet pode trazer ao professor e também ao aprendiz. Nele são apresentados alguns softwares, jogos e simuladores educacionais. Após, são estudadas algumas ferramentas de autoria, com o objetivo de facilitar a construção de conteúdos educacionais, que vão desde simples textos e apresentações a softwares educacionais e simulações.

A FARMA fez parte de uma das unidades desse curso, em que os alunos foram incentivados a estudar sobre os OAs, desenvolver e aplicar OAs usando a ferramenta. Por fim, eles também foram instigados a analisar os erros dos aprendizes através do mecanismo de retroação a erros.

Nessa utilização da FARMA não foi feito um estudo sobre a interação dos aprendizes e professores autores, no entanto uma grande quantidade de dados foi gerada para pesquisas futuras envolvendo a ferramenta e aprendizagem por erros.

# **6.5 Dados Gerais Extraídos da FARMA**

Nesta seção, apresenta-se um breve resumo do uso da FARMA por meio de alguns dados quantitativos extraídos da própria ferramenta. Esses foram extraídos durante a escrita da tese e podem ser vistos na Tabela 6.9

| Número de Usuários                              | 1.936  |
|-------------------------------------------------|--------|
| Número de OAs criados                           | 493    |
| Número de OAs solicitados para compar-          | 262    |
| tilhamento                                      |        |
| Número de OAs compartilhamento                  | 114    |
| Número de respostas                             | 24.083 |
| Quantidade de retroações a erros e acertos      | 1.914  |
| Número de <i>feedback</i> fornecidos pelo meca- | 503    |
| nismo de retroação                              |        |

Tabela 6.9: Dados Quantitativos Gerais da FARMA

A tabela apresenta que a ferramenta, mesmo em fase inicial, possui um bom número de usuários interagindo e criando OAs. Destaque-se que a FARMA saiu do laboratório de pesquisa e está sendo usada em ambientes reais de ensino, constituindo assim uma contribuição relevante para a área de Informática Aplicada a Educação.

# **CAPÍTULO 7**

## **RESULTADOS**

Neste capítulo são apresentados os resultados primários desta pesquisa, assim como, outras pesquisas que se iniciaram por meio desta. Posteriormente, apresentam-se também, alguns resultados já validados pela comunidade acadêmica.

### **7.1 Resultados Primários da Pesquisa**

Em alinhamento aos objetivos expostos na Seção 1.3, faz-se uma sumarização dos resultados alcançados pela pesquisa, a saber:

- 1. Apresentação de uma abordagem implementada em uma ferramenta de autoria para a criação de exercícios práticos para OAs, que segue o paradigma *model tracing*, proposto na teoria ACT. Nesta, um problema é dividido em etapas de resolução, as quais o aprendiz teria de extrair de maneira individual, com objetivo de diminuir a carga cognitiva exigida para que o aprendiz solucione um determinado problema. Essa abordagem mostrou-se bastante eficiente, principalmente para os primeiros passos do aprendiz com um determinado conceito;
- 2. Elaboração e implementação de uma abordagem para trabalhar com os erros dos aprendizes fundamentalmente diferente daquelas encontradas nas pesquisas da área, a qual incentiva a reflexão do aprendiz sobre sua interação com um OA, por meio de um mecanismo que o permite voltar exatamente ao contexto de um erro, promovendo assim situações de reflexão que podem potencializar a aquisição de conhecimento;
- 3. Desenvolvimento de uma ferramenta de autoria *web*, chamada FARMA, para a criação de OA matemáticos, ou ainda de áreas correlatas. A ferramenta se destaca pela simplicidade proposta para a criação de OAs compostos por assuntos teóricos

e práticos. Além disso, destaca-se a facilidade de acesso à ferramenta, a qual exige apenas um navegador e acesso à Internet;

Nessa perspectiva, os OAs desenvolvidos com a FARMA promovem: **(a)** interatividade professor-OA e aprendiz-OA; **(b)** automatização de parte do raciocínio lógicomatemático através da autoria de exercícios que induzam a reflexão dos aprendizes sobre suas ações nos OAs; **(c)** registro remoto de longo prazo do erro do aprendiz como uma fonte de remediação das dificuldades através da colaboração entre o professor e o aprendiz no ambiente;

- 4. FARMA como apoio à mobilidade tecnológico-educacional, em que o acesso pode ser feito de qualquer lugar, a qualquer hora e de qualquer dispositivo com acesso à Internet. Esta é apresentada como alternativa às abordagens pedagógicas existentes que se apoiam em aparatos tecnológicos. Advoga-se ainda que a mobilidade humana no contexto do trinômio professor-aluno-conteúdo exige fundamentos muito sutis para se atingir uma integração factível entre aspectos tecnológicos e pedagógicos;
- 5. Ambiente colaborativo de aprendizagem entre professores-autores para a construção de OA. Neste, um professor pode usar o OA de outro (com as devidas autorizações) como base para a construção de seu próprio OA. Também entre aprendiz-aprendiz, em que um aprendiz pode colaborar com o outro por meio do mecanismo de retroação a erros. Isso ainda requer uma pesquisa mais detalhada sobre as formas de apresentação dos erros de um aprendiz a outro, de modo a favorecer o aprendizado colaborativo.

Assim, a comunidade pode servir de apoio para aquisição de conhecimento, oferecendo situações específicas para que esse aprendiz progrida gradativamente sobre seus erros;

6. Retroação ao contexto dos erros e acertos como um mecanismo de avaliação formativa. O grande potencial desse método junto a ferramenta proposta está na possibilidade de realização da avaliação formativa. É importante destacar que a natureza da pesquisa com seres humanos aqui descrita já tem sido realizada de formas muito variadas, mas sempre com poucas evidências de aplicação da avaliação formativa, ao invés da clássica avaliação somativa;

- 7. Uso da remediação a curto e longo prazo por meio da arquitetura e ferramenta proposta demonstraram um maior aproveitamento dos aprendizes para a aquisição de conhecimentos, e isso foi ressaltado pelos experimentos realizados;
- 8. Apresentação dos dados gerados pela interação do aprendiz com o ambiente, os quais mantém suas habilidades, em que se oferece uma visão do seu próprio perfil com a oportunidade de - o professor e/ou aprendiz - inspecionarem seus erros e acertos, o que pode ser caracterizado como os modelos abertos de aprendizes (Bull and Kay, 2007);
- 9. Por fim, a autoria junto ao mecanismo de retroação a erro, neste não se tem apenas um OA a ser explorado, mas sim um grande número de possibilidades de OAs que podem ser criados e compartilhados, a partir da ferramenta, e sem nenhum esforço adicional o professor e o aprendiz podem usufruir do mecanismo de retroação a erros para o ensino e aprendizagem.

# **7.2 Resultados Secundários**

Elencam-se, nesta seção, resultados de pesquisas relacionadas e/ou derivadas do presente trabalho.

# **7.2.1 Classificação Automática de Erros de Aprendizes Humanos no Processo de Indução Analítica**

Este trabalho foi uma pesquisa de mestrado desenvolvida por Bazzo (2013) (Gustavo Bazzo, 2011), cujo objetivo foi o desenvolvimento de métodos e ferramentas de software capazes de realizar a classificação automática dos erros de aprendizes humanos durante a resolução de exercícios. A partir disso, foi desenvolvido um classificador automático de erros que os categoriza em: **(a)** Subgeneralização; **(b)** Supergeneralização; e, **(c)** Não se aplica. Essa

classificação visa facilitar tarefas automáticas de geração de remediações com mensagens explicativas mais especializadas que considerem o contexto no qual o erro se enquadra.

Este subprojeto também se encontra no contexto do projeto de pesquisa e desenvolvimento CONDIGITAL do grupo do Estado do Paraná. O grupo é financiado pelo MEC, por meio do FNDE (Fundo Nacional de Desenvolvimento da Educação), em atendimento ao Edital conjunto 001/07 MEC/MCT.

Neste grupo surgiu a primeira versão da FARMA, ainda uma versão *desktop* desenvolvida em Java e chamada de CARRIE (Controlador de Acesso Reflexivo e Retroativo Indexado por Erros). A versão foi o núcleo comum do desenvolvimento de 4 (quatro) Objetos de Aprendizes<sup>1</sup> para as seguintes subáreas do conhecimento matemático: **(a)** progressões geométricas em fractais; **(b)** funções de primeiro grau; **(c)** Matemática financeira; e **(d)** funções cíclicas.

Bazzo (2013), em seu trabalho, fez uso do OA de progressões geométricas em fractais para coleta de dados de aprendizes reais. Esses dados foram utilizados para a criação e teste do classificador desenvolvido.

# **7.2.2 Arquitetura para Remediação de Erros Baseada em Múltiplas Representações Externas**

Trata-se de uma pesquisa de doutorado desenvolvida por Leite (2013). O objetivo principal foi definir uma arquitetura com o propósito de explorar uma abordagem para o uso das múltiplas representações externas (MREs), proposta por Ainsworth (2006), no processo de remediações de erros matemáticos durante o uso de Objetos de Aprendizagem. Sua hipótese era "É possível usar as MREs e suas funções na remediação de erros matemáticos em Objetos de Aprendizagem de forma eficiente?"

Em sua pesquisa, Leite modelou um objeto de aprendizado chamado OA Pitágoras, com o objetivo de aplicar a arquitetura de remediação de erros proposta juntamente com a teoria ACT. Para validação da sua hipótese dois experimentos foram realizados, estes exigiram a construção do OA proposto.

<sup>1</sup>Disponível em: http://webeduc.mec.gov.br/portaldoprofessor/matematica/condigital2/midias/simulador.html

Para o desenvolvimento e aplicação do OA, foi realizada uma parceria entre as duas pesquisas (Leite M. e Marczal D.) nas quais a construção e posterior aplicação do OA foi integralmente realizada com a FARMA. Para os testes foram desenvolvidas 4 (quatro) versões do OA modelado, 2 (duas) para cada experimento, sendo uma com o uso de remediações com MREs e outra sem o uso da remediação com MREs.

O primeiro experimento foi realizado na Escola Bom Pastor da rede Pública Estadual da cidade de Curitiba-PR e no curso Técnico em Informática do SENAI da cidade de São José dos Pinhais-PR. Em ambos os experimentos acompanhou-se o desenvolvimento e aplicação da ferramenta, sendo que os resultados das análises estatísticas mostraram-se satisfatórios (Leite et al., 2013a,b).

# **7.2.3 Arcabouço de Autoria e Monitoramento Pedagogicamente Referenciados de Registros dos Erros de Alunos: Uma Abordagem de Ênfase na Avaliação Formativa**

Este trabalho de pesquisa e desenvolvimento pertence ao programa de pós-graduação da UFPR do curso de Doutorado em Informática, o qual se encontra qualificado e em fase de desenvolvimento Kutzke (2014).

O autor destaca que os atuais sistemas educacionais não oportunizam a análise aprofundada dos erros cometidos pelos aprendizes nem de suas relações e, quando o fazem, possuem acesso limitado ao seu registro. Sendo que a remediação ou análise do erro ocorre de maneira individual, sem considerar as relações entre os erros, e quando automatizada não permite a mediação do professor.

Diante disso, o trabalho objetiva facilitar o acesso aos registros de erros tanto para os professores quanto para os aprendizes, com a finalidade de superar a visão tradicional do erro (em que o erro é visto como algo negativo) e promover sua mediação dialética de acordo com a abordagem proposta por Serconek (2011). Nesta linha, a pesquisa propõe uma mediação dialética do erro fundamentada na ciência do materialismo histórico que critica o estabelecimento de verdades eternas e imutáveis, e pauta-se na lógica dialética

que incorpora toda a história do conhecimento, suas determinações e relações.

Para isso, a pesquisa propõe um protótipo de sistema (ainda em desenvolvimento) para manipulação de registros de erros que promova a mediação dialética do erro e suas relações com a participação efetiva do professor. Dessa forma, visa instrumentar os professores e aprendizes no processo de ensino e aprendizagem para que o uso do erro seja parte integrante da dinâmica de formação e desenvolvimento de conceitos científicos dos aprendizes.

Esta pesquisa poderia ser empregada nas mais diversas áreas do conhecimento, sendo que autor escolheu o processo de ensino de programação de computadores para sua aplicação e validação. De maneira geral, o protótipo permite a construção dos exercícios, faz o armazenamento dos erros dos aprendizes, disponibiliza a manipulação visual e semântica e também permite a organização e a classificação dos erros de maneira semi-automática, realizada em um momento pela ferramenta e em outro pelo professor.

Para a classificação dos erros, a ferramenta trabalha por meio da similaridade entre eles. Tendo em vista que o número de aprendizes, em geral, é excessivo, a ferramenta é capaz de realizar generalizações sobre uma classificação feita pelo professor, reduzindo a exigência do trabalho manual deste.

A partir das relações de similaridade – obtidas pela máquina de semelhança e pelas definições do professor – o sistema gera um grafo de similaridade. Neste grafo, os vértices representam as respostas e as arestas ligam respostas consideradas semelhantes. Por meio dele, o professor pode visualizar de maneira gráfica e semântica o grau de similaridade entre as respostas dos aprendizes. Outra forma de visualização oferecida é pela de linha do tempo, onde o professor pode seguir os passos do aprendiz de maneira cronológica.

Visando a redução do esforço do professor na classificação dos erros, o sistema proposto também conta com um módulo de recomendação de erros, com o objetivo de possibilitar ao professor a recuperação automática de respostas potencialmente relevantes, uma vez que o conjunto de repostas armazenadas é, em geral, grande o suficiente para impedir a observação manual de todos os erros por parte do professor.

A correlação a pesquisa descrita com o presente trabalho está no uso da FARMA, o

autor a usa como base para protótipo que está sendo desenvolvido. E ainda destaca duas razões principais para essa escolha, sendo a primeira por a FARMA apresentar uma boa forma de autoria de objetos de aprendizagem, e a segunda por já realizar o registro e recuperação automática das respostas dos aprendizes.

Por fim, ressalta-se que a pesquisa desta seção ainda se encontra em desenvolvimento e possivelmente novas intercessões entre os trabalhos apareça.

# **7.2.4 Sequenciamento de Exercícios Guiado por** *Rating* **em Sistemas Tutores Inteligentes**

Este trabalho de pesquisa e desenvolvimento faz parte do quadro de pesquisas do programa de pós-graduação da UFPR do curso de Doutorado em Informática, o qual se encontra qualificado e em fase de desenvolvimento (Silva, 2014).

A pesquisa tem como hipótese principal a seguinte questão: "É possível usar técnicas de Inteligência Artificial (IA) que proporcionem sequenciamento automático dos exercícios levando em consideração o nível de *expertise* do aluno?". Sendo o objetivo propor técnicas para melhorar a adaptabilidade de STIs e OAs no que se refere ao sequenciamento de exercícios.

Nesta pesquisa, em um primeiro momento foram utilizados dados da aplicação de dois OAs desenvolvidos com a FARMA, o primeiro chamado "Progressões Geométricas em Fractais" (ainda desenvolvido com a primeira versão da FARMA, chamada de CAR-RIE, durante o projeto CONDIGITAL), e o segundo de OA chamado "A Invenção dos Logaritmo" (elaborado já com versão atual da FARMA). O autor utilizou esses dados para determinar e validar o cálculo do *rating* que será utilizado para o sequenciamento automático dos exercícios.

A partir desse ponto o autor propõe alterações na FARMA para que o sequenciamento automático dos exercícios seja realizado junto a FARMA. Seguida de posterior validação por meio de aplicação de OAs em escolas de ensino básico e médio e realização de pós e pré-teste por meio da análise estatística do *test-t*. Dois tipos de sequenciamento estão previstos, são eles:

- Geral: no qual os exercícios são apresentados na mesma ordem para todos os aprendizes, sendo a ordem reconfigurada a cada turma em que o mesmo OA é aplicado;
- Individualizada: a ordem dos exercícios é estabelecida dinamicamente em função do desempenho do aprendiz e o diagnóstico do seu nível de *expertise*.

Nesta seção destacou-se mais uma importante contribuição para o desenvolvimento de OAs mais simples, do ponto de vista de autoria, porém mais inteligentes do ponto de vista da sua utilização por aprendizes, isso por meio da ferramenta FARMA.

### **7.2.5 Elaboração e Aplicação de OAs para Avaliação da FARMA**

Este trabalho é um trabalho de TCC do curso de Ciência da Computação da UFPR, que se encontra em desenvolvimento. Sendo elaborado pela acadêmica Ana Carla Borille.

O trabalho visa o desenvolvimento de vários OAs em parceira com professores do ensino básico e médio, com intuito de propor melhorias a ferramenta de autoria, os mecanismos de retroação a erros, e também divulgar a ferramenta no colégio Centro Estadual de Educação Profissional de Curitiba, Paraná.

Este trabalho está sendo feito em parceria com professores da área da Matemática do colégio em questão. Sendo que já foram desenvolvidos e aplicados 5 (cinco) objetos de aprendizagem, são eles:

- Função Exponencial, para o estudo de gráficos de função;
- Equações Exponenciais, no qual o aprendiz interage com exercícios práticos de equações exponenciais;
- A Invenção dos Logaritmos, este OA retrata o contexto histórico no qual surgiu a ideia dos logaritmos e propõe exercícios práticos sobre o assunto;
- Relatividade Especial, este OA relata uma das consequências dos Postulados de Eistein para Relatividade Especial, a dilatação temporal, ou seja, a mudança do transcurso do tempo para um objeto que se move a grandes velocidades comparadas a velocidade da luz.

• Logaritmos, este OA apresenta: **(a)** História dos Logaritmos; **(b)** O conceito de Logaritmo; **(c)** Exemplos de uso dos Logaritmos; **(e)** Propriedades dos logaritmos; **(d)** Equações logarítmicas; **(e)** Logaritmos e Terremotos; e, **(f)** Execícios práticos sobre os conceitos abordados;

Estes OAs já foram aplicados em 7 turmas num total de 138 alunos do ensino médio, apresentando bons resultados de aceitação dos professores e aprendizes para elaboração de atividades práticas de Matemática.

# **7.3 Publicações**

Esta seção apresenta os resultados já validados pela comunidade científica, a saber:

- *Um arcabouço para apoiar a generalização de conceitos através da pedagogia de representações externas* nos Anais do Workshop de Informática na Escola de 2010. O artigo, apresenta a primeira versão da FARMA, chamada CARRIE. Nele é descrito a CARRIE e sua abstração por meio da generalização, tal qual foi proposta por Ainsworth (2006), que fundamenta a pedagogia associada ao processo de aprendizagem (Marczal et al., 2010).
- *Um arcabouço que enfatiza a retroação a contextos de erro na solução de problemas* na Revista Brasileira de Informática na Educação de 2011, Volume 19, Número 1. O artigo é uma extensão do anterior, que justifica a necessidade de se projetar e implementar um controlador genérico de interatividade que pode ser aplicado e reutilizado por diversos Objetos de Aprendizagem. Os principais objetivos do controlador são detalhados em termos de acesso ao conteúdo e como ele enfatiza aspectos metacognitivos envolvidos nas tarefas típicas de aprendizagem. Além disso, apresenta-se uma nova abordagem para utilizar os erros cometidos pelo aprendiz como uma ferramenta eficiente para reparar e construir o seu conhecimento (Marczal and Direne, 2011);
- *Classificação automática de erros de aprendizes humanos do processo de indução analítica* no Simpósio Brasileiro de Informática na Educação (SBIE)/ Workshop de

Informática na Escola (WIE) de 2011, na cidade de Aracaju - SE. O artigo foi desenvolvido em parceria com a pesquisa de Bazzo (2013), e faz uso dos primeiros dados gerados com o uso da ainda CARRIE para propor e desenvolver uma classificação automática de erros dentro das categorias de sub-generalização, super-generalização e não se aplica (Gustavo Bazzo, 2011);

- *FARMA: Uma ferramenta de autoria para objetos de aprendizagem de conceitos matemáticos* no Congresso Brasileiro de Informática na Educação de 2012, ocorrido na cidade do Rio de Janeiro/RJ. O artigo expõe, de maneira crítica, o problema da construção de objetos de aprendizagem com ferramentas de autoria. Então apresenta a FARMA, com o conceito de mobilidade tecnológico-educacional, destacando suas potencialidades para o desenvolvimento de OAs. O erro do aprendiz também é destacado pela FARMA como abordagem cognitivista central da aprendizagem (Marczal and Direne, 2012);
- *Objeto de Aprendizagem Pitágoras: uma aplicação do uso de Múltiplas de Representações Externas na Remediação de Erros Matemáticos* no no DesafIE! - II Workshop de Desafios da Computação Aplicada à Educação do XXXIII Congresso da Sociedade Brasileira de Computação - (CSBC-2013). O artigo foi desenvolvido em parceria com a pesquisa de Leite (2013), e expõe os resultados de um experimento realizado em uma escola pública da cidade de Curitiba no Estado do Paraná. O experimento fez o uso de 2 (dois) OAs desenvolvidos com a ferramenta FARMA (Leite et al., 2013a);
- *Multiple External Representations in Remediation of Math Errors* no 15th International Conference on Enterprise Information Systems - ICEIS (2013). O artigo foi desenvolvido em parceria com a pesquisa de Leite (2013), e apresentou a validação de uma arquitetura proposta para o uso da MREs em remediações de erros, aplicados a um OA desenvolvido com a FARMA, chamado de OA Pitágoras.

Ressalta-se que no período da escrita final da tese estão sendo desenvolvidos outros artigos em parceria com pesquisas correlatas à FARMA. Além disso, destaca-se, o início da elaboração de um artigo que trate especificamente do uso da retroação a erros em ambientes reais de ensino, explorando os dados gerados pelo uso do mecanismo e também pelo experimento apresentado na Seção 6.3.

## **7.4 Discussões dos Resultados**

Acredita-se que esta pesquisa abre espaço para que sejam retomados os estudos sobre uso do erro como fonte de oportunidade para o ensino e aprendizagem, principalmente em uma nova perspectiva proposta por essa tese, a retroação a erros. Ainda que apresentada essa abordagem, é necessária uma vasta pesquisa com o intuito de determinar o melhor momento e a melhor forma de apresentar a retroação a erros ao aprendiz. Do mesmo modo, é necessário realizar pesquisas para que o professor não precise revisar todos os erros de uma turma ou grupo de aprendizes, o que se torna impraticável. Mas sim, que o sistema proporcione, por meio das similaridades dos erros, grupos de erros para o professor analisar, e então replique a análise feita para os demais erros, como proposto por Kutzke (2014) para área de programação de computadores, só que para conceitos matemáticos.

Assim, pode-se consolidar um elenco de medidas cognitivas no aprendizado da Matemática (não exclusivamente), sob a perspectiva dos erros por meio da FARMA e seu mecanismo de retroação. Trata-se de uma linha de pesquisa promissora visto que os resultados obtidos podem potencializar o tempo e esforço de professores e aprendizes.

A contribuição se estende também no sentido de proporcionar o uso de estratégias de ensino por meio de recursos tecnológicos, mais eficientes, a qual considera o erro do aprendiz como uma etapa natural no processo de aprendizagem, seja ele embutido em recursos tenológicos ou em sessões convencionais de ensino.

Do mesmo modo se presume que o refinamento do mecanismo de retroação a erros e da ferramenta de autoria proposta, principalmente na apresentação da possibilidade da retroação a um erro ao aprendiz, tenham uma evolução contínua ao longo do tempo. Tão logo, pode ser que o nível das abordagens colaborativas para o ensino reforce e acelere o progresso desejado.

Com isso, a constante troca e avaliação de erros, ou ainda de meta-erros (erros previa-

mente analisados pelo sistema), por instrutores e aprendizes, tende a elevar a qualidade do ensino no âmbito da aprendizagem por meio dos erros.

Ainda, diante nas seções supracitas, há 2 (dois) trabalhos de doutorado em andamento, 1 (um) trabalho de doutorado concluído, 1 (um) trabalho de mestrado concluído, e 1 (um) trabalho de TCC em andamento, num total de 5 (cinco) trabalhos que tiveram contribuição desta pesquisa, seja por meio do emprego da ferramenta desenvolvida, ou pela utilização dos dados gerados pela aplicação dos OAs construídos por meio da FARMA. Adiante, ressalta-se que foram publicados e validados pela comunidade acadêmica 6 artigos referentes à pesquisa proposta.

Diante desses resultados positivos no cumprimento dos objetivos propostos, acreditase existir evidências suficientes para validar este trabalho de pesquisa. Adicionalmente, que com isso, frente às lacunas constatadas, acredita-se que ter atingido uma contribuição relevante para Ciência da Computação aplicada na Educação, principalmente nas subáreas de Desenvolvimento de Softwares Educacionais, STIs e OAs.

# **CAPÍTULO 8**

# **CONSIDERAÇÕES FINAIS**

## **8.1 Reafirmação da Contribuição**

A hipótese central desta pesquisa está na manipulação dos registros de erros na prática docente por meio de um mecanismo que permite a retroação ao contexto de erros e acertos dos aprendizes acoplado a uma ferramenta de autoria *web*. Dessa forma, argumenta-se que o armazenamento, a visualização, a manipulação e a recuperação de registros de erros e também de acertos dos aprendizes podem trazer benefícios para o ensino e aprendizagem.

Sendo assim, são apresentados os aspectos que justificam a necessidade de se pesquisar, projetar e implementar uma ferramenta com tais características que evidencie as perspectivas meta-cognitivas envolvidas em tarefas típicas de aprendizagem. Ademais, foi destacado como uma das carências dos OAs, a ausência de uma forma de utilizar o erro do aprendiz como uma maneira eficiente de mecanismo reparador e de aquisição de conhecimento. E também, a ausência de pesquisas sobre este nicho específico de tratamento de contextos de erros por parte do próprio aprendiz.

Destaca-se também que os softwares educacionais existentes para o ensino de conteúdos curriculares são fechados e não permitem a conexão em redes virtuais entre aprendizes para seu monitoramento e instrução continuada por parte dos professores, principalmente no que diz respeito aos erros.

Sendo assim, por si só, a abordagem integradora de tais conteúdos sob uma linguagem única representa um grande desafio de pesquisa, cuja complexidade certamente contribuirá com conhecimentos originais para a Informática na Educação.

Em particular, enfocou-se na resenha literária como os STIs trabalharam com os erros dos aprendizes no passado, também, destacou-se a teoria ACT como base para o desenvolvimento de alguns STIs. Então foram apresentados os softwares educacionais e ambientes de autoria, assim como os conceitos de Objetos de Aprendizagem. Além disso, expôs-se a abordagem sócio-interacionista e sua aplicação no ensino e aprendizagem. Essas teorias foram de fundamental importância para definir a estrutura da ferramenta de autoria proposta, assim como serviu de base para trabalhar com a retroação a erros como parte do aprendizado por meio OAs.

Após, abordou-se os fundamentos de solução adotados na utilização do erro do aprendiz como forma de aprendizado a partir de uma remediação a longo prazo, assim como a sua potencial disseminação por meio de uma ferramenta de autoria. Dessa forma, acredita-se reduzir o trabalho do professor em compor OAs e principalmente em fazer com que o erro seja parte natural do aprendizado. Também, por meio dos OAs construídos proporcionar um ambiente de aprendizagem cada vez mais centrado no aprendiz o qual terá mais autonomia no processo de ensino e aprendizagem e ao professor caberá o papel de orientação, pesquisa e criação.

Posteriormente, apresentou-se o funcionamento do arcabouço proposto a partir do módulo de autoria e do mecanismo de retroação, evidenciando como ele pode ser utilizado no âmbito escolar. Isso, tanto na perspectiva do professor quanto na do aprendiz.

Foram também mostrados os experimentos e o nível de utilização da FARMA, tanto na parte de autoria quanto no módulo responsável pelo mecanismo de retroação. Através dos dados apresentados e dos números de usuários e de OA desenvolvidos com a ferramenta, percebeu-se uma boa aceitação para a utilização da proposta desta pesquisa em ambiente escolar, destacando também alguns possíveis ganhos para o processo de ensino e aprendizagem. Porém, destaca-se ainda a necessidade de uma exploração mais detalhada sobre o processo de autoria e também sobre a apresentação do mecanismo de retroação ao aprendiz.

Por fim, foram apresentados os principais resultados a partir da pesquisa e desenvolvimento realizado por essa tese. Diante dos resultados positivos no cumprimento dos objetivos propostos, há evidências suficientes para validar a hipótese assumida.

Acredita-se que, com isso, frente às lacunas constatadas sobre as formas de utilização dos erros no processo de ensino e aprendizagem por sistemas educacionais, em especial quando embutidos em um ambiente de autoria, tenha-se atingido uma contribuição relevante para a Ciência da Computação aplicada à Educação, principalmente nas subáreas de Desenvolvimento de Softwares Educacionais, STIs e OAs. Crê-se, ainda, que o presente trabalho tem grande potencial para enriquecer as pesquisas sobre o assunto em foco além de aperfeiçoar o ensino para as Ciências Matemáticas e Físicas.

### **8.2 Trabalhos Futuros**

Por fim, cabe a este capítulo, apresentar os trabalhos futuros que possam estender e suprir as limitações da pesquisa realizada.

## **8.2.1 Avaliar Formalmente o Processo de Autoria**

Para uma primeira avaliação do mecanismo de autoria foram realizadas duas atividades. A primeira foi uma oficina com acadêmicos participantes do PIBIC e a segunda a elaboração e construção do OA Pitágoras proposta pela pesquisa de Leite (2013). Embora os participantes tenham achado interessante o uso da FARMA, houve apenas observações empíricas sobre o processo de autoria suportado.

A partir de uma avaliação formal, sob a perspectiva da IHC aplicada ao processo de autoria, pode-se aprimorar algumas potencialidades do arcabouço proposto, além de desenvolver novas abordagens de interação.

Assim, pode-se potencializar a validação da FARMA como ferramenta de autoria apropriada para a construção de OAs interativos no sentido de proporcionar maior rapidez e também prover um arcabouço unificado para a elaboração de OAs que incentivem a aquisição de conhecimento por meio dos erros.

# **8.2.2 Apresentação do Mecanismo de Retroação a Erros aos Aprendizes**

Uma limitação do mecanismo de retroação é a sua disponibilização ao aprendiz. Atualmente, ela está presente em algumas áreas da ferramenta, como, por exemplo, na "Linha do tempo" do aprendiz, na busca por erros, e também durante a interação do aprendiz com o OA.

Como o intuito desse mecanismo é fazer com que o aprendiz reflita sobre sua interação com um determinado OA, faz-se necessária uma pesquisa que destaque em que momentos da interação, ou até mesmo após o processo de interação deve-se apresentar a possibilidade de retroagir a um contexto de erro, e que possibilidades teria sobre a retroação. Além disso, também seria fundamental que a ferramenta apresentasse quais seriam os potenciais erros que o aprendiz devesse retroagir.

Da mesma forma, poderia ser proposto um histórico de retroação, destacando ao aprendiz:

- Erros que não foram explorados;
- Erros explorados, porém sem sucesso de resolução;
- E erros explorados e resolvidos de maneira correta.

O interessante seria que depois que o aprendiz corrigisse um erro, ele fosse separado em áreas distintas, sendo uma área para apresentar os que ele solucionou e os que ele não solucionou ainda, assim haveria a possibilidade de obtenção e visualização de informações relevantes da interação do aprendiz com o mecanismo de retroação.

#### **8.2.3 Avaliar o Uso do Mecanismo de Retroação de Retroação**

Apesar de ter sido realizado um experimento para avaliar o mecanismo de retroação a erros quanto a sua influência no processo de ensino e aprendizagem, é necessário realizar esse experimento em uma escala maior. Pois, devido ao experimento ter sido realizado em um ambiente real de ensino, e com pouca flexibilidade de controle dos aprendizes, uma série de fatores (conforme apresentado na Seção 6.3) afetou parte do experimento. Porém, mesmo assim, vale salientar que os aprendizes se interessaram em usar o mecanismo de retroação. O que de fato seria importante, avaliar esse mecanismo de forma mais controlada, de modo a destacar a sua influência para o ensino e aprendizagem de maneira mais precisa.

# **8.2.4 Aprendizagem Colaborativa por meio da Retroação a Erros**

A FARMA, na sua versão atual, apresenta duas formas de colaboração, uma entre professores e outra entre aprendizes.

Para a primeira, cabe o estudo e o desenvolvimento de um ambiente onde professores podem construir um OA de maneira compartilhada (em tempo real) similar ao apresentado pelo *googledocs*. Isso proporcionaria maiores possibilidades para a construção de OAs pois, da maneira implementada atualmente, a ferramenta apenas permite que um professor solicite a outro professor cópias de um OA.

Já para a segunda opção, cabe uma pesquisa ampla sobre como apresentar os erros de um aprendiz ao outro de maneira a promover uma aprendizagem colaborativa e eficiente. Além de pesquisar quais mecanismos de interação colaborativa seria interessante disponibilizar aos aprendizes que compartilham seus erros.

## **8.2.5 Visualização Semântica de Erros e Acertos dos Aprendizes**

Atualmente, o professor-autor pode visualizar as respostas dos aprendizes no formato de linha do tempo, visualização do OA na perspectiva do aprendiz e ainda tabelado, com filtros pré-definidos. A partir disso, destaca-se a necessidade de uma pesquisa para proporcionar uma visualização das respostas com enfoque semântico, dentre as quais sugere-se:

- Grafo de similaridades, que apresenta as conexões entre os erros dos aprendizes juntamente com uma análise dos erros destacando suas possíveis causas;
- Interseção desta pesquisa com a pesquisa de Bazzo (2013) para o desenvolvimento de um módulo que classifique os erros como sub-generalização, super-generalização.

Na perspectiva dos aprendizes parece promissora a extensão da autoria dos exercícios, de modo que permita ao professor adicionar habilidades aprendidas com a resolução do exercício, assim como as conexões entre as habilidades prévias, atuais e posteriores. Desse modo, por meio dessas informações é possível que o sistema apresente uma visualização do perfil do aprendiz sobre os conceitos aprendidos e suas conexões. Destaca-se que isso poderia ser realizado tanto na perspectiva de um OA quanto de vários.

# **8.2.6 Gamificação**

Compreende-se como Gamificação o ato de aplicar elementos da dinâmica dos jogos em um contexto em que o objetivo não é o entretenimento puro Navarro (2013). Assim, destaca-se como seus principais objetivos:

- Tornar a tecnologia mais atraente;
- Estimular os usuários a se envolverem com comportamentos desejados;
- Incentivar o caminho para autonomia;
- Ajudar a resolver problemas específicos;
- Aproveitar a pré-disposição humana de se enganjarem em jogos.

A Internet tem se beneficiado da Gamificação, pois faz uso de sistemas de recompensas e reputação, como por exemplo, em rede sociais temos as curtidas, *check-ins*, *rankings*, *scores*, contagem de amigos e seguidores, entre outros. No mesmo sentido, diversas estratégias de *marketing* fundamentam-se neste conceito, por meio de cupons de desconto, cartões de fidelidade, indicações de amigos, bonificação de milhas aéreas, entre outros. Em adição, o ambiente corporativo tem se validado de recursos semelhantes, em programas de treinamento e incentivo à produção.

Esta abordagem tem se mostrado atraente também para a Educação, sendo que várias de suas técnicas estão presentes em diversos trabalhos da área, como por exemplo, nos jogos e simulações educacionais (Miller, 2013). Dessa forma, salienta-se como um potencial campo de pesquisa para FARMA o uso da Gamificação para o desenvolvimento de OAs, sua utilização pelos aprendizes, dentre outros. Assim, destacam-se duas possibilidades de aplicação.

A primeira, por meio da colaboração dos aprendizes sobre os erros de outros usuários, assim quanto mais o aprendiz colabora mais popular ele fica, podendo receber pontos e ser destacado em um quadro de líderes entre outros. Adicionalmente o sistema também poderia prover novos desafios ao aprendiz, que seriam novos erros para analisar.

E a segunda destinada aos professores, por meio da Gamificação do desenvolvimento dos OAs, em que poderia ser feito *ranking* dos OA mais compartilhados, mais utilizados, e mais bem aceitos pelos aprendizes e professores. Esses também poderiam ser destacados em determinadas buscas por OAs.

# **8.2.7 Junção das Avaliações Formativa, Diagnóstica e Somativa com FARMA**

A avaliação do ensino e aprendizagem pode ser realizada por meio de três formas principais, são elas: **(1)** Avaliação Formativa; **(2)** Avaliação Diagnóstica; e, **(2)** Avaliação Somativa (Venancio and Lopes, 2013).

O objetivo da avaliação formativa é orientar e regular a prática pedagógica, uma vez que propõe analisar e identificar a adequação do ensino e aprendizagem. Para o aprendiz, a função dessa avaliação é fornecer subsídios para que ele compreenda o seu próprio processo de aprendizagem assim como o funcionamento das suas capacidades cognitivas subjacentes na resolução de problemas.

Já a avaliação diagnóstica, refere-se à identificação do nível de conhecimento dos aprendizes em uma determinada área do conhecimento, juntamente com a verificação das características individuais e até mesmo grupais desses aprendizes. Podendo assim, determinar conhecimentos prévios, habilidades e dificuldades de aprendizagem. De maneira geral, a avaliação diagnóstica, é um instrumento de coleta e análise de informações de um processo de aprendizagem, utilizada para informar o estado de aprendizagem dos aprendizes.

Por fim, a avaliação somativa é uma avaliação classificatória, tem como função básica a classificação dos alunos, sendo realizada no final de um curso ou unidade de ensino. Classificando os estudantes de acordo com os níveis de aproveitamento previamente estabelecidos.

Assim, propõem-se como um possível trabalho futuro, uma pesquisa que destaque como empregar essas 3 (três) abordagens de avaliação por meio dos dados gerados pela aplicação de OAs construídos com a FARMA. Tendo em vista que, a FARMA oferece subsídios para realizar esses três tipos de avaliações, mesmo que, em alguns casos de maneira manual. Cabe a um trabalho futuro, aprofundar-se nesta área e oferecer mecanismos para a análise automática dos dados da interação do aprendiz com o OA, de modo a apresentar resultados cabíveis a essas abordagens de avaliação. Isso, com o intuito de diminuir o esforço necessário, principalmente do professor, para aplicação e análise dessas avaliações.

### **8.2.8 Integração da FARMA os LMS**

Os LMS (*Learning Management Systems*), são sistemas desenvolvidos com o objetivo de auxiliar a promoção de ensino e aprendizagem virtual. Concentram funcionalidades que permitem criar e gerenciar um espaço virtual onde os aprendizes acessam conteúdos do curso e interagem com os professores e/ou outros aprendizes. Como exemplos de LMS, pode-se citar o Moodle<sup>1</sup> e o Amadeus <sup>2</sup>, sendo o Moodle um dos mais utilizados em ambientes de ensino.

Uma funcionalidade interessante seria a integração da FARMA com os LMS, ou seja, permitir que OAs criados com a FARMA possam ser disponibilizados e acessados por meio dos LMS. Isso, sem perder a maneira de trabalhar com os erros dos aprendizes proposta pela FARMA.

Uma abordagem para essa integração é o uso do padrão SCORM<sup>3</sup>. SCORM é um conjunto de padrões e especificações para *e-learning* baseado na web. De maneira geral, o SCORM indica como criar softwares educacionais (e.g OAs) de modo que possam ser executados em outros ambientes de aprendizagem, como por exemplo o Moodle.

<sup>1</sup>https://moodle.org/

 $^{2}$ https://www.amadeus.net/home/

<sup>3</sup>http://scorm.com/scorm-explained/

# **REFERÊNCIAS BIBLIOGRÁFICAS**

- Shaaron Ainsworth. Deft: A conceptual framework for considering learning with multiple representations. *Learning and Instruction*, 16(3):183–198, 2006.
- Shaaron Ainsworth and Piers Fleming. Evaluating authoring tools for teachers as instructional designers. *Comput. Hum. Behav.*, 22(1):131–148, January 2006. ISSN 0747-5632. doi: 10.1016/j.chb.2005.01.010. URL http://dx.doi.org/10.1016/j.chb.2005.01. 010.
- Vincent Aleven and Jonathan Sewall. Hands-on introduction to creating intelligent tutoring systems without programming using the cognitive tutor authoring tools (CTAT). In *Proceedings of the 9th International Conference of the Learning Sciences-Volume 2*, pages 511–512. International Society of the Learning Sciences, 2010.
- Vincent Aleven, Jonathan Sewall, Bruce M McLaren, and Kenneth R Koedinger. Rapid authoring of intelligent tutors for real-world and experimental use. In *Advanced Learning Technologies, 2006. Sixth International Conference on*, pages 847–851. IEEE, 2006.
- John R Anderson and Brian J Reiser. The LISP tutor. *Byte*, 10(4):159–175, 1985.
- John R Anderson, C Franklin Boyle, and Gregg Yost. The geometry tutor. In *IJCAI*, pages 1–7, 1985.
- J.G. AQUINO. *Erro E Fracasso Na Escola*. SUMMUS, 1997. ISBN 9788532306098. URL http://books.google.com.br/books?id=rcJ9M\\_FTQ1gC.
- Daniel Fagundes Audino and Rosemy da Silva Nascimento. Objetos de Aprendizagem– diálogos entre conceitos e uma nova proposição aplicada à Educação. *Revista Contemporânea de Educação*, 5(10), 2012.
- Paulo Eduardo Battistella and Aldo von Wangenheim. Avaliação de ferramentas de autoria gratuitas para produção de Objetos de Aprendizagem no padrão SCORM. *Revista Brasileira de Informática na Educação*, 19(3):16–28, 2011. ISSN 1414-5685. URL http: //www.br-ie.org/pub/index.php/rbie/article/view/1228/1180.
- Gustavo Cesar Bazzo. Classificação automática de erros de aprendizes humanos no processo de indução analítica. Dissertação de mestrado, Universidade Federal do Paraná, UFPR, 2013.
- Patricia Alejandra Behar. *Modelos pedagógicos em Educação a distância*. Artmed, 2009.
- Maria Aparecida Viggiani Bicudo, Marcelo Carvalho Borba, and Antonio Carlos Carrera de Souza. *Educação Matemática: pesquisa em movimento*. Cortez Editora, 2004.
- John Seely Brown and Kurt VanLehn. Repair theory: A generative theory of bugs in procedural skills. *Cognitive science*, 4(4):379–426, 1980.
- S. Bull and J. Kay. Student models that invite the learner in: The SMILI open learner modelling framework. *International Journal of Artificial Intelligence in Education*, 17 (2):89–120, 2007.
- Ramón Zatarain Cabada, María Lucía Barrón Estrada, and Carlos Alberto Reyes García. Educa: A web 2.0 authoring tool for developing adaptive and intelligent tutoring systems using a Kohonen network. *Expert Systems with Applications*, 38(8):9522 – 9529, 2011. ISSN 0957-4174. doi: http://dx.doi.org/10.1016/j.eswa.2011.01.145. URL http://www.sciencedirect.com/science/article/pii/S0957417411001783.
- Terezinha Nunes Carraher, David William Carraher, and Analúcia Dias Schliemann. Na vida dez, na escola zero. 1988.
- Arthur W Chickering and Stephen C Ehrmann. Implementing the seven principles: Technology as lever. *AAHE bulletin*, 49:3–6, 1996.
- Albert T Corbett, Kenneth R Koedinger, and John R Anderson. Intelligent tutoring systems. *Handbook of humancomputer interaction*, pages 849–874, 1997.

CourseLab. Ferramenta de autoria Courselab, 2012. *http://www.courselab.com*.

- Barney Dalgarno. Tools for authoring constructivist computer-assisted learning resources: A review. In *Proceedings of the 15th Annual Conference of the Australian Society for Computers in Tertiary Education*, pages 143–153, 1998.
- Danilo Leite Dalmon, Seiji Isotani, and Leônidas de Oliveira Brandão. Melhorando a geometria interativa com o uso de tutores rastreadores de padrões: iGeom e CTAT. In *Anais do Workshop de Informática na Escola*, volume 1, pages 1413–1416, 2010.
- Fábio Rafael Damasceno and Patrícia Augustin Jaques. Sistema tutor inteligente pat2math: Caráter pedagógico. In *Anais do Simpósio Brasileiro de Informática na Educação*, volume 1, 2010.
- L. R DANTE. *Matemática Contexto e Aplicações*. São Paulo: Ática, 2009.
- Yves de La Taille, Marta Kohl de Oliveira, and Heloysa Dantas. *Piaget, Vygotsky, Wallon: teorias psicogenéticas em discussão*. Summus editorial, 1992.
- A. Direne, W. Silva, F. Silva, L Peres, A. Kutzke, D. Marczal, G. Barros, L. Moura, and G. Bazzo. Aprofundamento da mobilidade tecnológico-educacional por meio de jogos intelectivos. In *Anais do DesafIE-2012*, pages 1–10. SBC, 2012.
- Alexandre Direne. Authoring intelligent systems for teaching visual concepts. *International Journal of Artificial Intelligence in Education*, 8(1):71–78, 1997.
- Fabiane Galafassi e João Gluz e Cristiano Galafassi. Análise crítica das pesquisas recentes sobre as tecnologias de Objetos de Aprendizagem e ambientes virtuais de aprendizagem. *Revista Brasileira de Informática na Educação*, 21(03), 2014. ISSN 1414-5685. URL http://ceie-sbc.educacao.ws/pub/index.php/rbie/article/view/2351.
- Renato Dutra e Liane Tarouco e Liliana Passerino. Utilização de Objetos de Aprendizagem abertos SCORM para dar suporte à avaliação formativa. *Revista Brasileira de Informática na Educação*, 18(03), 2011. ISSN 1414-5685. URL http://br-ie.org/ pub/index.php/rbie/article/view/1280.
- Bruno Monteiro e Thiago Prota e Alex Gomes e Fernando de Souza. Amadeus-TV: Portal educacional na TV digital integrado a um sistema de gestão de aprendizado. *Revista Brasileira de Informática na Educação*, 18(01), 2010. ISSN 1414-5685. URL http://www.br-ie.org/pub/index.php/rbie/article/view/1211.
- Susan Einhorn. Microworlds, computational thinking, and 21st century learning. *LCSI White Paper.(See http://www. microworlds. com/)*, 2012.
- Carla Fiori et al. An experimental research on error patterns in written subtraction. *Educational Studies in Mathematics*, 60(3):323–331, 2005.
- Maria Lucia Pozzatti Flores. Metodologia para criar Objetos de Aprendizagem em matemática usando a combinação de ferramentas de autoria. Tese de doutorado, Universidade Federal do Rio Grande do Sul - UFRS, 2011.
- Luis Fernando Uria Garcia. Metodologia para implementação de estratégias colaborativas mediadas por ferramentas de interação síncrona. Dissertação de mestrado, Universidade Federal do Paraná, UFPR, 2013.
- Luis Fernando Uria Garcia and Alexandre Direne. Metodologia para implementação de estratégias colaborativas mediadas por ferramentas de interação síncrona. *Revista: Tecnologias, Sociedade e Conhecimento*, 1(1), 2013. ISSN 2318-8839. URL http: //www.nied.unicamp.br/ojs/index.php/tsc/article/view/111.
- Diego Marczal Gustavo Bazzo, Alexandre Direne. Classificação automática de erros de aprendizes humanos do processo de indução analítica. In *Anais do SBIE-2011*. SBIE, 2011. URL http://www.br-ie.org/pub/index.php/sbie/article/view/1583.
- Noriko Hara and Rob Kling. Students' frustrations with a web-based distance education course. *First Monday*, 4(12), 1999. ISSN 13960466. URL http://firstmonday.org/ ojs/index.php/fm/article/view/710.
- Learning Technology Standards Committee IEEE LTSC. Draft standard for learning object metadata version 6.1, 2001. http://ltsc.ieee.org/doc/.
- Seiji Isotani and Leonidas de Oliveira Brandão. Ferramenta de avaliação automática no iGeom. In *Anais do Simpósio Brasileiro de Informática na Educação*, volume 1, pages 319–328, 2004.
- Seiji Isotani, Deanne Adams, Richard E Mayer, Kelley Durkin, Bethany Rittle-Johnson, and Bruce M McLaren. Can erroneous examples help middle-school students learn decimals? In *Towards Ubiquitous Learning*, pages 181–195. Springer, 2011.
- Vani. Moreira. KENSKI. Educação e tecnologias: o novo ritmo da informação, 2007.
- Alex Koohang, Kevin Floyd, and Cody Stewart. Design of an open source learning objects authoring tool – The LO Creator. *Interdisciplinary Journal of E-Learning and Learning Objects*, 7(1):111–123, January 2011. ISSN 1552-2237. URL http://www.editlib. org/p/44733.
- Alexander Robert Kutzke. Arcabouço de autoria e monitoramento pedagogicamente referenciados de registros dos erros de alunos: Uma abordagem de ênfase na avaliação formativa. Qualificação de doutorado, Universidade Federal do Paraná, UFPR, 2014.
- Georgia Lazakidou and Symeon Retalis. Using computer supported collaborative learning strategies for helping students acquire self-regulated problem-solving skills in mathematics. *Computers & Education*, 54(1):3–13, 2010.
- Maici Duarte Leite. Arquitetura para remediação de erros baseada em múltiplas representações externas. Tese de doutorado, Universidade Federal do Paraná, UFPR, 2013.
- Maici Duarte Leite, Cristiane Pessoa, Martha Ferraz, and Rute Borba. Softwares educativos e objetos de aprendizagem: um olhar sobre a análise combinatória. *Anais do X Encontro Gaúcho de Educação Matemática–X EGEM, Ijuí*, 2009.
- Maici Duarte Leite, Andrey Ricardo Pimentel, and Mônica Hoeldtke Pietruchinski. Remediação de erros baseada em múltiplas representações externas e classificação de erros aplicada a Objetos de Aprendizagem inteligentes. In *Anais do Simpósio Brasileiro de Informática na Educação*, volume 23, 2012.
- Maici Duarte Leite, Diego Marczal, and Andrey R. Pimentel. Objeto de Aprendizagem Pitágoras: uma aplicação do uso de múltiplas de representações externas na remediação de erros matemáticos. In *DesafIE! - II Workshop de Desafios da Computação Aplicada à Educação do XXXIII ongresso da Sociedade Brasileira de Computação*, pages 1434– 1442, 2013a.
- Maici Duarte Leite, Diego Marczal, and Andrey R. Pimentel. Multiple external representations in remediation of math errors. In *ICEIS (1)*, pages 519–523, 2013b.
- Diego Marczal and Alexandre Direne. Um arcabouço que enfatiza a retroação a contextos de erro na solução de problemas. *Revista Brasileira de Informática na Educação*, 19  $(01):63, 2011.$  ISSN 1414-5685. URL http://www.br-ie.org/pub/index.php/rbie/ article/view/1298.
- Diego Marczal and Alexandre Direne. Farma: Uma ferramenta de autoria para objetos de aprendizagem de conceitos matemáticos. In *Anais do Simpósio Brasileiro de Informática na Educação*, volume 23, 2012.
- Diego Marczal, Alexandre Direne, Gabriel Ramos, Andrey Pimemtel, Marcos Castilho, Fabiano Silva, Luis Bona, Marcos Sunye, and Laura García. Um arcabouço para apoiar a generalização de conceitos através da pedagogia de representações externas. In *Anais do Workshop de Informática na Escola*, volume 1, pages 1157–1166, 2010.
- C.G. Marques and A.A.A. Carvalho. Development of learning objects for library and information sciences by postgraduate students. In *Computers in Education (SIIE), 2012 International Symposium on*, pages 1–4, 2012.
- Rory McGreal. Learning objects: A practical definition. *International Journal of Instructional Technology and Distance Learning (IJITDL)*, 9(1), 2004.
- Bruce M McLaren, Deanne Adams, Kelley Durkin, George Goguadze, Richard E Mayer, Bethany Rittle-Johnson, Sergey Sosnovsky, Seiji Isotani, and Martin Van Velsen. To err is human, to explain and correct is divine: a study of interactive erroneous examples
with middle school math students. In *21st Century Learning for 21st Century Skills*, pages 222–235. Springer, 2012.

- Craig Miller. The gamification of education. *Developments in Business Simulation and Experiential Learning*, 40, 2013.
- Plínio Cavalcanti Moreira. *Formação matemática do professor-Licenciatura e prática docente escolar*. Distribuidora Autentica LTDA, 2011.
- T. Murray. Authoring intelligent tutoring systems: An analysis of the state of the art. *International Journal of Artificial Intelligence in Education*, 10:98–129, 1999.
- T. Murray, B. Woolf, and D. Marshall. Lessons learned from authoring for inquiry learning: A tale of authoring tool evolution. In *Proc. of the 7th International Conference on Intelligent Tutoring Systems (ITS2004)*, pages 782–784. Springer, 2004.
- Thomas Murray, Stephen Blessing, and Shaaron Ainsworth. *Authoring tools for advanced technology learning environments: Toward cost-effective adaptive, interactive and intelligent educational software*. Springer, 2003.
- MyUdutu. Ferramenta de autoria MyUdutu, 2012. *http://www.myudutu.com/*.
- Gabrielle Navarro. Gamificação: a transformação do conceito do termo jogo no contexto da pós-modernidade. *Biblioteca Latino-Americana de Cultura e Comunicação*, 1(1), 2013.
- Márcia Rodrigues Notare and Patricia Alejandra Behar. Aprendizagem de matemática em ambientes virtuais: o rooda exata como possibilidade. *RENOTE*, 7(1), 2009.
- Márcia Rodrigues Notare and Patricia Alejandra Behar. Comunicação e aprendizagem matemática on-line: Um estudo com o editor científico rooda exata. *Revista Brasileira de Informática na Educação*, 18(1), 2010. ISSN 1414-5685. URL www.br-ie.org/pub/ index.php/rbie/article/download/1207/1107.
- Jennifer K Olsen, Daniel M Belenky, Vincent Aleven, Nikol Rummel, and Michael Ringenberg. Authoring collaborative intelligent tutoring systems. In *AIED 2013 Workshops Proceedings*, page 1. Citeseer, 2013.
- Y. Papadopoulos and S. Tegos. Using microworlds to introduce programming to novices. In *Informatics (PCI), 2012 16th Panhellenic Conference on*, pages 180–185, 2012. doi: 10.1109/PCi.2012.18.
- Seymour Papert. *Mindstorms: children, computers, and powerful ideas*. Basic Books, Inc., New York, NY, USA, 1980. ISBN 0-465-04627-4.
- Aihui Peng and Zengru Luo. A framework for examining mathematics teacher knowledge as used in error analysis. *For the learning of mathematics*, pages 22–25, 2009a.
- Aihui Peng and Zengru Luo. A framework for examining mathematics teacher knowledge as used in error analysis. *For the learning of mathematics*, 29(3):22–25, 2009b.
- Pithamber Polsani. Use and abuse of reusable learning objects. *Journal of Digital Information*, 3(4), 2006. ISSN 1368-7506. URL http://journals.tdl.org/jodi/index. php/jodi/article/view/89.
- Ana Carolina Ribeiro, Ariane NC. Longaray, and Patricia A. Behar. Práticas criativas na web 2.0: a construção de um objeto de aprendizagem. In *Anais do Simpósio Brasileiro de Informática na Educação*, volume 1, 2011.
- Steven Ritter, John R Anderson, Kenneth R Koedinger, and Albert Corbett. Cognitive tutor: Applied research in mathematics education. *Psychonomic bulletin & review*, 14  $(2):249-255, 2007a.$
- Steven Ritter, JohnR. Anderson, KennethR. Koedinger, and Albert Corbett. Cognitive tutor: Applied research in mathematics education. *Psychonomic Bulletin & Review*, 14(2):249–255, 2007b. ISSN 1069-9384. doi: 10.3758/BF03194060. URL http://dx. doi.org/10.3758/BF03194060.
- Romilson Lopes Sampaio and Antonio Carlos Souza. Objetos digitais de aprendizagem: Uma ferramenta auxiliar no processo de ensino-aprendizagem da disciplina Informática Básica. In *II Congresso de Pesquisa e Inovação da Rede Norte Nordeste de Educação Tecnológica. João Pessoa*, 2007.
- Henrique Seffrin, Geiseane Rubi, Boris da Cruz, and Patrícia Jaques. Resolvendo equações algébricas no STI PAT2Math. In *Anais do Simpósio Brasileiro de Informática na Educação*, volume 1, 2010.
- Henrique Serin, Geiseane Rubi, Cassio Ghilardi, Felipe Morais, Patricia Jaques, Seiji Isotani, and Ig Ibert Bittencourt. Dicas inteligentes no sistema tutor inteligente PAT2Math. In *Anais do Simpósio Brasileiro de Informática na Educação*, volume 23, 2012.
- Henrique M. Seffrin, Geiseane Rubi, and Patricia Jaques. Uma rede bayesiana aplicada a modelagem do conhecimento algébrico do aprendiz. In *Anais do Simpósio Brasileiro de Informática na Educação*, volume 24, 2013.
- Giselma Cecília Serconek. As perspectivas de conhecimento e o enfoque histórico-cultural de mediação do erro. *Anais do V Encontro Brasileiro de Educação e Marxismo: Marxismo, Educação e Emancipação Humana, April 11th to 14th*, 2011.
- Miguel-Angel Sicilia and Elena Garcia. On the concepts of usability and reusability of learning objects. *The International Review of Research in Open and Distance Learning*, 4(2), 2003. ISSN 1492-3831. URL http://www.irrodl.org/index.php/irrodl/ article/view/155.
- Sidney Siegel. *Estatística não-paramétrica para as ciências do comportamento*. McGraw-Hill São Paulo, 1975.
- Josiel R. Silva, José S.E. Germano, and Roni S. Mariano. Simquest ferramenta de modelagem computacional para o ensino de Física. *Revista Brasileira de Ensino de FÃsica*, 33:01 – 088, 03 2011. ISSN 1806-1117. URL http://www.scielo.br/scielo. php?script=sci\_arttext&pid=S1806-11172011000100022&nrm=iso.
- Rômulo César Silva. Sequenciamento de exercícios guiado por rating em sistemas tutores inteligentes. Qualificação de doutorado, Universidade Federal do Paraná, UFPR, 2014.
- Raymund Sison, Masamichi Shimura, et al. Student modeling and machine learning. *International Journal of Artificial Intelligence in Education (IJAIED)*, 9:128–158, 1998.
- Jr. Stamey, J.W. and B.T. Saunders. Designing intelligent learning objects. In *Advanced Learning Technologies, 2005. ICALT 2005. Fifth IEEE International Conference on*, pages 323–325, 2005. doi: 10.1109/ICALT.2005.111.
- C. Ullrich, Ruimin Shen, and K. Borau. Learning from learning objects and their repositories to create sustainable educational app environments. In *Advanced Learning Technologies (ICALT), 2013 IEEE 13th International Conference on*, pages 285–287, July 2013. doi: 10.1109/ICALT.2013.88.
- W. R. van Joolingen, S. King, and T. Jong. *The SimQuest authoring system for simulation-based discovery learning*, pages 79–86. IOS Press, 1997.
- Valkiria Venancio and Roseli de Deus Lopes. Avaliação da aprendizagem em sistemas interativos: uma revisão comparativa focada no sbie, wie e wavalia. In *Anais do Simpósio Brasileiro de Informática na Educação*, volume 24, 2013.
- Gérard VERGNAUD. A gênese dos campos conceituais. *Por que ainda há quem não aprende*, pages 21–60, 2003.
- Lev Semenovitch Vygotski. A formação social da mente. *Psicologia*, 153:V631, 1989.
- Lev S Vygotsky. *Mind in society: The development of higher psychological processes*. Harvard university press, 1980.
- Etienne Wenger. Artificial intelligence and tutoring system: Computational and cognitive approaches to the communication of knowledge. *Califórnia: Morgan Kaufmann Publishers. Texto publicado na: Pátio-revista pedagógica Editora Artes Médicas Sul Ano*, 1:19–21, 1987.

# **APÊNDICE A**

# **TUTORIAL DE UTILIZAÇÃO DA FERRAMENTA DE AUTORIA FARMA**

#### **A.1 Introdução**

As novas tecnologias de comunicação provocaram novas mediações entre a abordagem do professor, a compreensão do aprendiz e o conteúdo veiculado em sala de aula. A imagem, o som e o movimento podem oferecer informações mais realistas em relação ao que está sendo ensinado. Quando bem utilizadas, podem alterar os comportamentos de professores e aprendizes, levando-os a um melhor aprofundamento do conteúdo estudado (KENSKI, 2007).

Uma das abordagens de maior destaque é o uso dos Objetos de aprendizagem (OA). Um OA é qualquer material digital, como, por exemplo, textos, animações, vídeos, imagens, aplicações, páginas web de forma isolada ou em combinação, com fins educacionais (Behar, 2009). Ribeiro, Longaray e Behar (2011) completam: Um OA pode ser qualquer material, desde que seja utilizado com fins educativos e embasamento pedagógico (Ribeiro et al., 2011). OAs podem ser aplicados no âmbito da aprendizagem, educação ou treinamento, podendo envolver os mais diferentes temas e níveis de escolaridade, desde simulações de experimentos químicos, até alfabetização de crianças e adultos.

Diversas políticas governamentais e projetos de incentivo ao desenvolvimento de ferramentas educacionais, tais como o Programa Nacional de Informática Educativa - PROINFO<sup>1</sup>, a Rede Interativa Virtual de Educação - RIVED<sup>2</sup> , o Um Computador por Aluno<sup>3</sup>, o e-Proinfo<sup>4</sup>, dentre outras, surgiram para apoiar a utilização da Informática na Educação.

A partir dessas iniciativas, foram desenvolvidos diversos OA, porém a maioria deles

<sup>1</sup>Portal do PROINFO: http://portal.mec.gov.br/index.php?option=com\_content&view= article&id=244&Itemid=462/

<sup>2</sup>Portal do RIVED: http://rived.mec.gov.br/

 $3$ Portal do UCA: http://www.uca.gov.br/institucional/projeto.jsp

<sup>4</sup>http://eproinfo.mec.gov.br/

se comportam de maneira estática, ou seja, não permitem que o professor construa e/ou aplique seus próprios conteúdos educacionais. Além disso, não possibilitam que o professor avalie os erros dos aprendizes, assim como, os seus passos durante a utilização de um OA. Observando esses critérios entre outros, foi desenvolvida a ferramenta de autoria FARMA, Ferramenta de Autoria para a Remediação de erros com Mobilidade na Aprendizagem, que será apresentada e terá sua utilização exemplificada neste GUIA.

Assim, este guia apresenta o funcionamento da FARMA, tanto na perspectiva do professor quanto na do aprendiz. Os objetivos são: **(a)** apresentar os detalhes de como se pode criar Objetos de Aprendizagem (OA), seguindo a abordagem proposta nesta tese; **(b)** expor de que maneira é aplicado um OA criado com a FARMA em grupos de aprendizes; **(c)** mostrar como acompanhar a interação dos aprendizes com o OA; **(d)** exibir o processo de retroceder aos erros e acertos dos aprendizes e fornecer *feedback*.

### **A.2 Objetivos da ferramenta FARMA**

Os principais objetivos da ferramenta FARMA são:

- Incentivar a construção de OA na área da matemática por parte dos professores e também dos aprendizes;
- Proporcionar um ambiente para construção de OA matemáticos que seja de fácil utilização;
- Incentivar o uso do erro como uma forma de aprendizagem, por meio das possibilidades:
	- **–** Do professor poder analisar os erros e acertos dos aprendizes;
	- **–** Do professor e/ou aluno retroceder ao contexto dos erros e acertos dos aprendizes;
	- **–** Permitir a troca remota de mensagens entre os professores e aprendizes sobre os erros e acertos dos aprendizes;
- Incentivar o uso da remediação a erros a longo e curto prazo;
- Promover uma avaliação formativa, diagnóstica e somativa.

### **A.3 O Erro no Ensino e Aprendizagem**

Qualquer etapa de aprendizagem é acompanhada de erros e acertos, seja ele por descuido ou pela falta de conhecimento de um conceito. Por isso, é de fundamental importância que o erro não seja ignorado ou ainda considerado algo negativo, pois faz parte de uma etapa natural na construção de conhecimento (Fiori et al., 2005, Peng and Luo, 2009a).

Segundo AQUINO (1997) "a evolução da inteligência e, por conseguinte dos conhecimentos, tem como essencial fonte as regulações advindas de situações perturbadoras". Adicionalmente reforça que "não é suficiente que o aluno saiba que errou, é preciso também ter elementos para avaliar a qualidade do erro". Sendo assim, o erro é na verdade um sinal de informação incompleta e, portanto, é importante fornecer mecanismos para o aprendiz se recuperar dos erros.

A utilização dos erros dos aprendizes pode ser visto como um diferencial no processo de ensino-aprendizagem, principalmente quando mediado por computador, pois por intermédio dele, pode-se fornecer diversos mecanismos para que tanto o professor quanto o aluno possam fazer o uso do erro para ampliar ou aprofundar seu conhecimento.

Segundo DANTE (2009), os erros cometidos pelo aprendiz devem ser vistos como parte do processo de ensino-aprendizagem, sendo fundamental a análise pelo professor do tipo de erro cometido pelo aluno. Com isso, o professor pode perceber as dificuldades dos aprendizes e construir um plano de ação para saná-las. O autor completa destacando as seguintes vantagens:

- O ato de mostrar ao aluno onde, como e por que ele cometeu o erro ajuda-o a superar as lacunas de aprendizagem e equívocos de entendimento;
- Com o repertório de todos os erros cometidos o professor saberá chamar a atenção para os pontos mais críticos e assim, diminuir a possibilidade de um novo erro.

De acordo com esses pontos, a FARMA foi projetada para fornecer mecanismos que permitam que o professor auxilie o aprendiz a se recuperar de erros, seja de forma imediata, por meio de dicas, e não imediata por meio da análise dos passos do aprendiz durante a utilização de um OA.

#### **A.4 Construção de um OA Utilizando a FARMA**

A primeira etapa para construção de um OA usando a FARMA é o **Planejamento do Conteúdo**, no qual o professor-autor deverá elaborar o tema do OA, as informações relacionadas, os exercícios e as questões a serem aplicadas. Assim, será apresentado, por meio de um exemplo, o planejamento do conteúdo e sua contextualização necessária para que seja um OA, para então ser desenvolvido com a ferramenta de autoria FARMA.

Primeiramente, um exemplo da contextualização será apresentado. Em seguida, os passos necessários para a construção do OA. Como exemplo, será desenvolvido um OA composto de conceitos teóricos (chamados na FARMA de introduções), um exercício e 5 (cinco) questões sobre o Teorema de Pitágoras. Este, é uma adaptação de um OA desenvolvido em parceria da presente pesquisa com o trabalho de (Leite, 2013, Leite et al., 2012).

#### **A.5 Definição do Tema e do Objetivo do OA**

Como supracitado, o tema do OA é o Teorema de Pitágoras. Tendo este determinado, é de fundamental importância definir o seu objetivo. O objetivo deve ser uma breve descrição do OA, que destaque a importância do assunto abordado e o que será aprendido após a interação com o OA. Assim, toma-se como objetivo para o exemplo citado:

> Este objeto de aprendizagem visa estimular o aprendizado sobre o Teorema de Pitágoras. O Teorema de Pitágoras é considerado uma das principais descobertas da Matemática, pois descreve a relação Matemática existente entre os comprimentos dos lados de qualquer triângulo retângulo. Após a interação com esse OA você aprenderá os principais

### **A.5.1 Introduções: a Parte Teórica do OA**

A FARMA visa a construção de OAs compostos por introduções e exercícios. Nas introduções podem ser destacados conceitos importantes do tema. Já nos exercícios o aprendiz pode colocar em prática os conceitos vistos nas introduções.

O OA desenvolvido com a FARMA possui a característica de dividir o conteúdo em pequenas partes. Assim, uma introdução pode ser dividida em várias partes, de modo a proporcionar uma melhor compreensão ao aprendiz. Destaca-se a importância das introduções antes de exercícios práticos pois, por meio delas, o aprendiz poderá rever os conceitos importantes para a resolução de problemas propostos nos exercícios. No exemplo, conteúdo da introdução está dividido em 4 (quatro) partes principais:

- 1. Capa;
- 2. Um pouco de história do Teorema de Pitágoras;
- 3. Aplicações do Teorema de Pitágoras;
- 4. Exemplo de utilização.

A seguir são apresentados o conteúdos de cada uma dessas partes divididas em uma sequência de páginas, de acordo com a proposta da ferramenta:

1. Capa

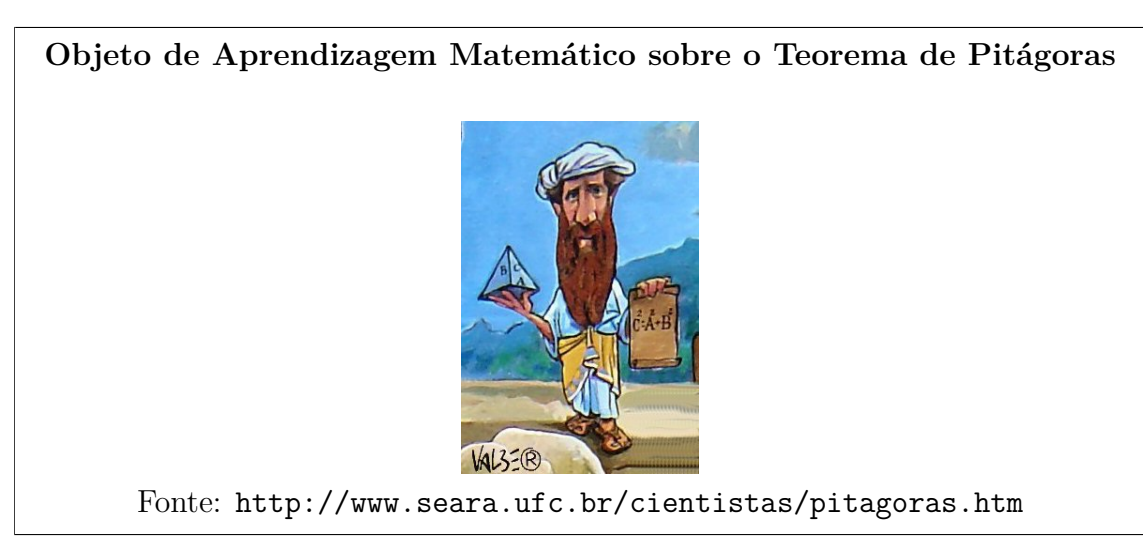

2. Um pouco de História do Teorema de Pitágoras

### **Um pouco de História do Teorema de Pitágoras**

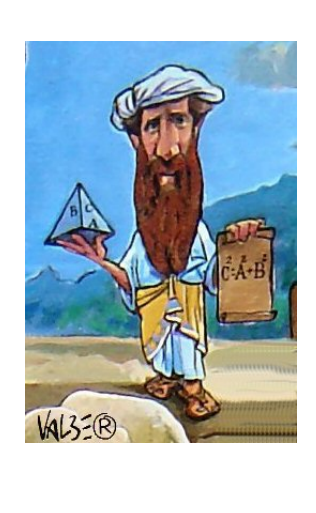

Pitágoras foi um importante matemático e filósofo grego. Nasceu por volta do ano de 572 a.C. na ilha Egéia de Samos, na região da Ásia Menor (Magna Grécia). Segundo relatos, Pitágoras fugiu para Metaponto (sul da Itália) onde morreu, talvez assassinado, com idade entre 75 e 85 anos.

Por volta do século VI a.C., Pitágoras fundou uma escola mística secreta chamada Escola Pitagórica.

O teorema que recebe seu nome é considerado uma das principais descobertas da Matemática. De acordo com este teorema, é possível calcular o lado de um triângulo retângulo, conhecendo os outros dois. Desta forma, ele conseguiu provar que a soma dos quadrados dos catetos é igual ao quadrado da hipotenusa.

3. O Teorema de Pitágoras

### **O Teorema de Pitágoras**

O Teorema de Pitágoras é considerado uma das principais descobertas da Matemática; ele descreve uma relação existente no triângulo retângulo. Vale lembrar que o triângulo retângulo pode ser identificado pela existência de um ângulo reto, isto é, medindo 90º. O triângulo retângulo é formado por dois catetos e a hipotenusa, que constitui o maior segmento do triângulo e é localizada oposta ao ângulo reto. Observe as figuras abaixo:

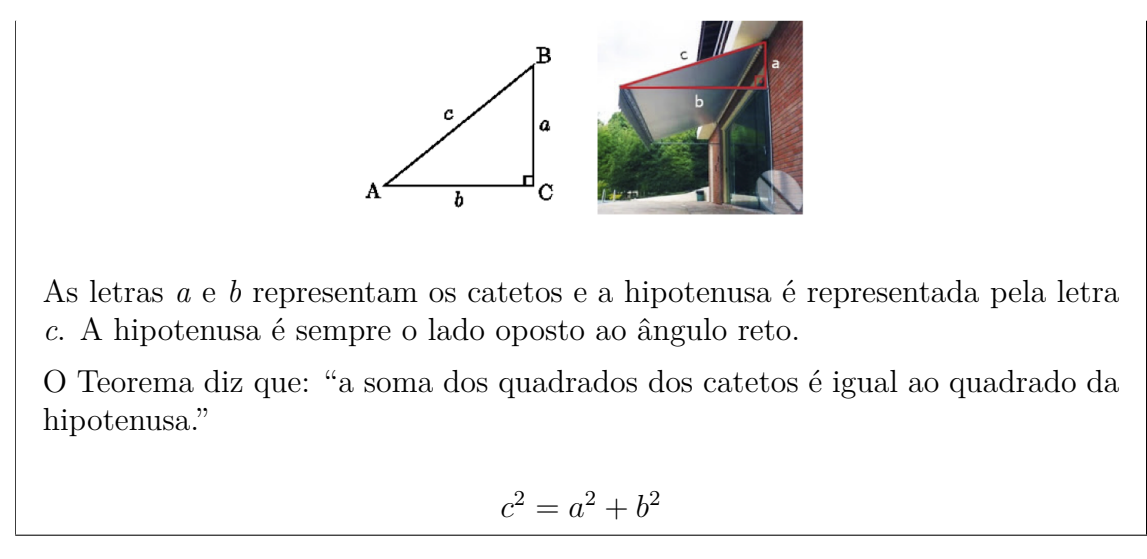

4. Aplicações do Teorema de Pitágoras (parte 1)

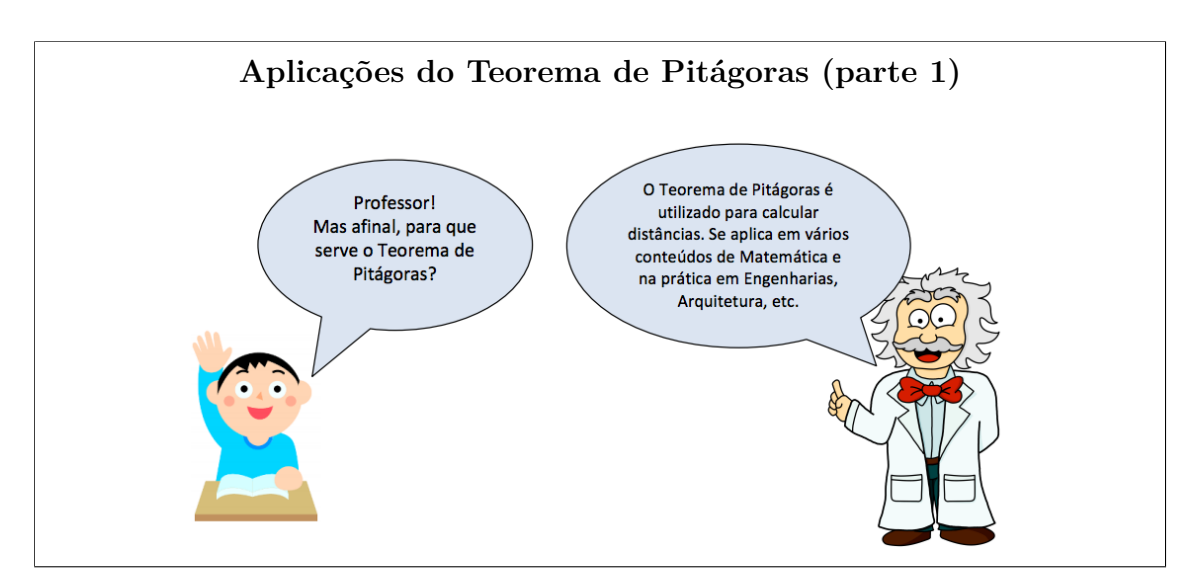

5. Aplicações do Teorema de Pitágoras (parte 2)

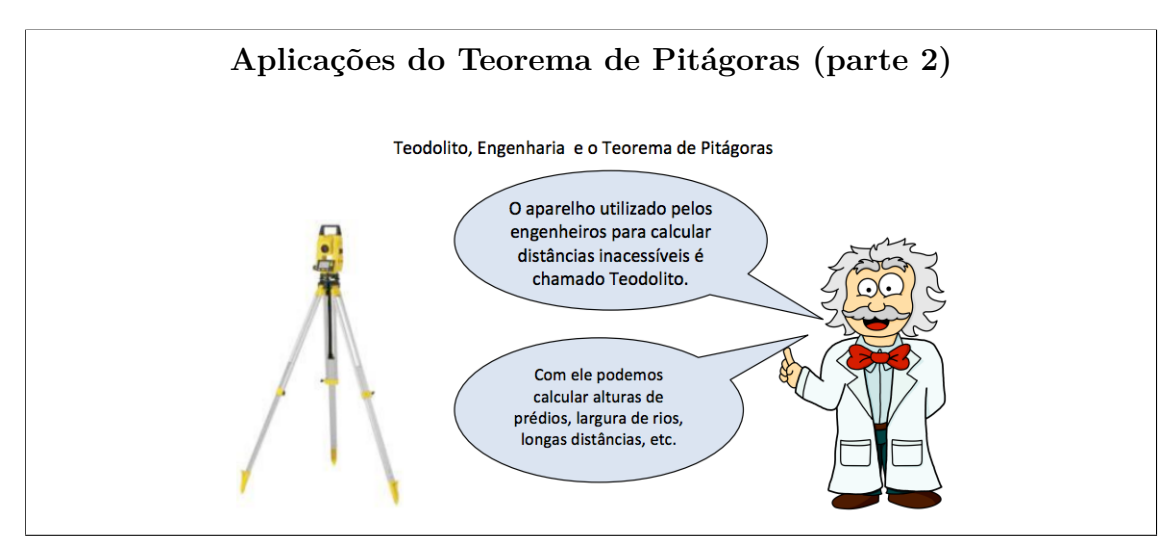

6. Aplicações do Teorema de Pitágoras (parte 3)

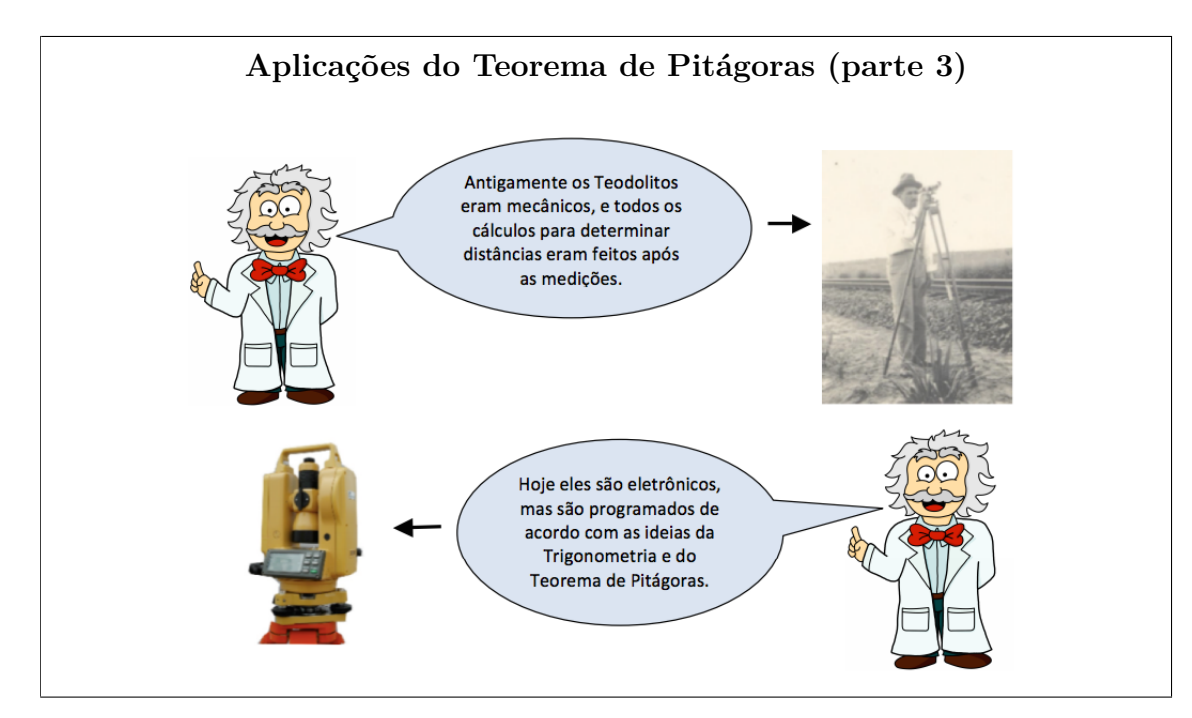

7. Exemplo de utilização

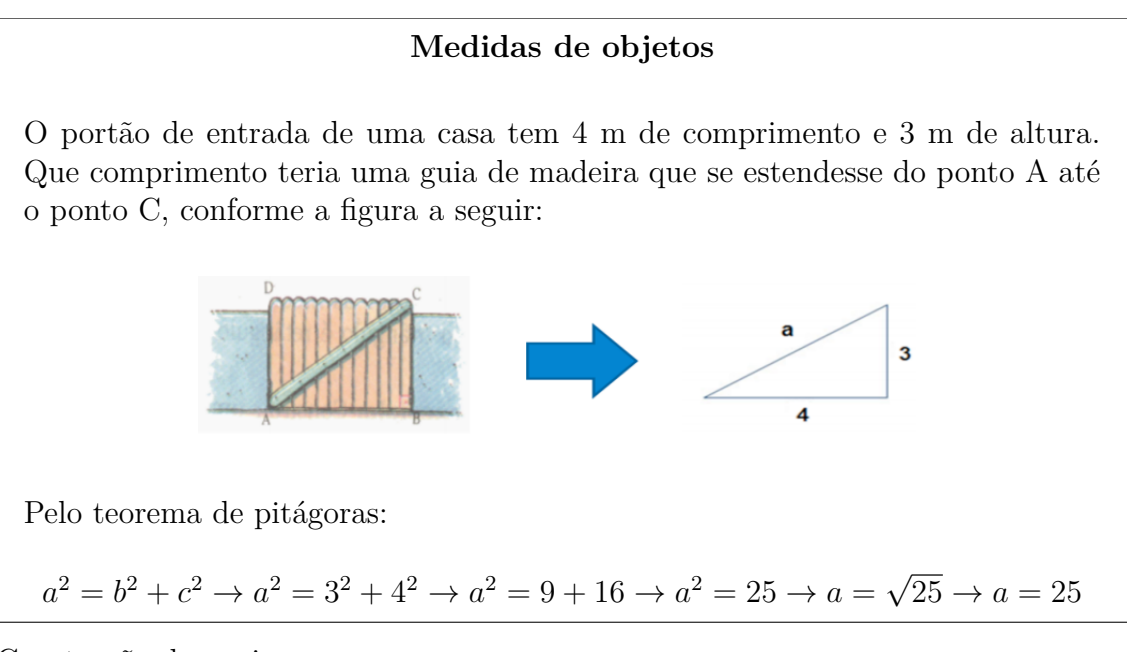

8. Construção de navios

#### **Medidas de objetos**

O Teorema de Pitágoras é conhecido e utilizado desde os tempos antigos em várias atividades. Uma delas é a construção de velas para saveiros. Esta aplicação está explicada no trecho reproduzido do artigo "Saveiro à risca" da revista Superinteressante ano 12, nº4, abril/1998.

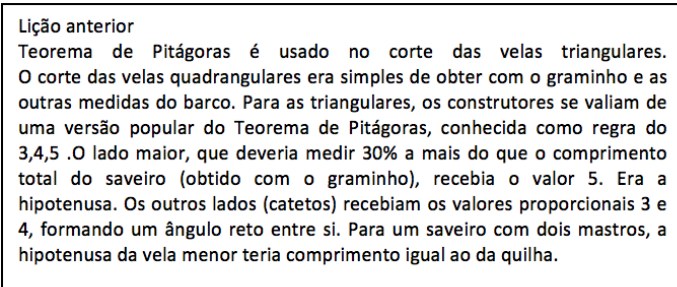

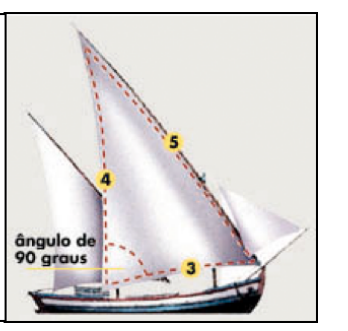

### **A.5.2 Exercícios do OA**

Após a definição dos conceitos iniciais (as introduções) do OA, o próximo passo é elaborar os exercícios. Na FARMA um exercício pode ser composto por 1 (uma) ou mais questões. Dessa forma, pode-se definir um enunciado principal e subsequentemente suas questões, conforme o exemplo a seguir:

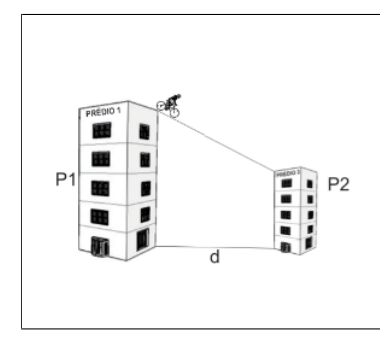

#### **Exercício 1**

Um ciclista acrobático deseja atravessar de um prédio a outro com uma bicicleta especial por meio de um cabo de aço rígido. O prédio de partida tem a altura de 75 metros e o de chegada tem a altura de 25 metros. A distância entre as duas torres é de 120 metros.

A partir do enunciado pode-se definir as questões de modo a construir um conhecimento passo a passo, o que pode proporcionar um melhor entendimento para o aprendiz, principalmente para os inciantes no conceito tratado. Essa abordagem é retirada da teoria ACT (Ritter et al., 2007b).

#### **Questão 1**

Quais as medidas representadas pelos valores *P1*, *P2*, e *d* que estão na figura do ciclista? Resposta: 75; 25; 120

#### **Questão 2**

Qual é a diferença de altura entre as duas torres? Resposta: 50

#### **Questão 3**

Para descobrir o comprimento mínimo do cabo de aço que liga as duas torres é necessário extrair um triângulo retângulo da figura citada e então aplicar o Teorema de Pitágoras. Dessa forma, quais seriam as medidas presentes no triângulo? Resposta: 50; 120

#### **Questão 4**

Sabendo que o comprimento do cabo de aço é representado pela letra *a*, apresente a equação do Teorema de Pitágoras aplicada à figura do ciclista para descobrir o comprimento mínimo necessário para o cabo de aço ir de uma torre a outra? Resposta:  $a^2 = 50^2 + 120^2$ 

#### **Questão 5**

Qual é o comprimento mínimo do cabo de aço necessário para ir de um prédio a outro? Resposta: 130

### **A.5.3 Remediação aos Erros**

O erro pode ser considerado como um sinal de informação incompleta, portanto é importante fornecer mecanismos para que o aprendiz possa se recuperar dele. Nessa perspectiva, a FARMA permite que, de acordo com o número de tentativas sem sucesso do aprendiz ao responder uma questão, o professor possa apresentar uma dica (remediação) para tentar auxiliar o aprendiz a se recuperar do erro cometido e chegar à resposta correta.

Dessa forma, de acordo com as questões apresentadas na seção anterior, pode-se propor dicas para tentativas incorretas do aprendiz, conforme apresentado a seguir:

#### **Dica para a Questão 1**

Apresentar no caso de 1 (uma) tentativa sem sucesso:

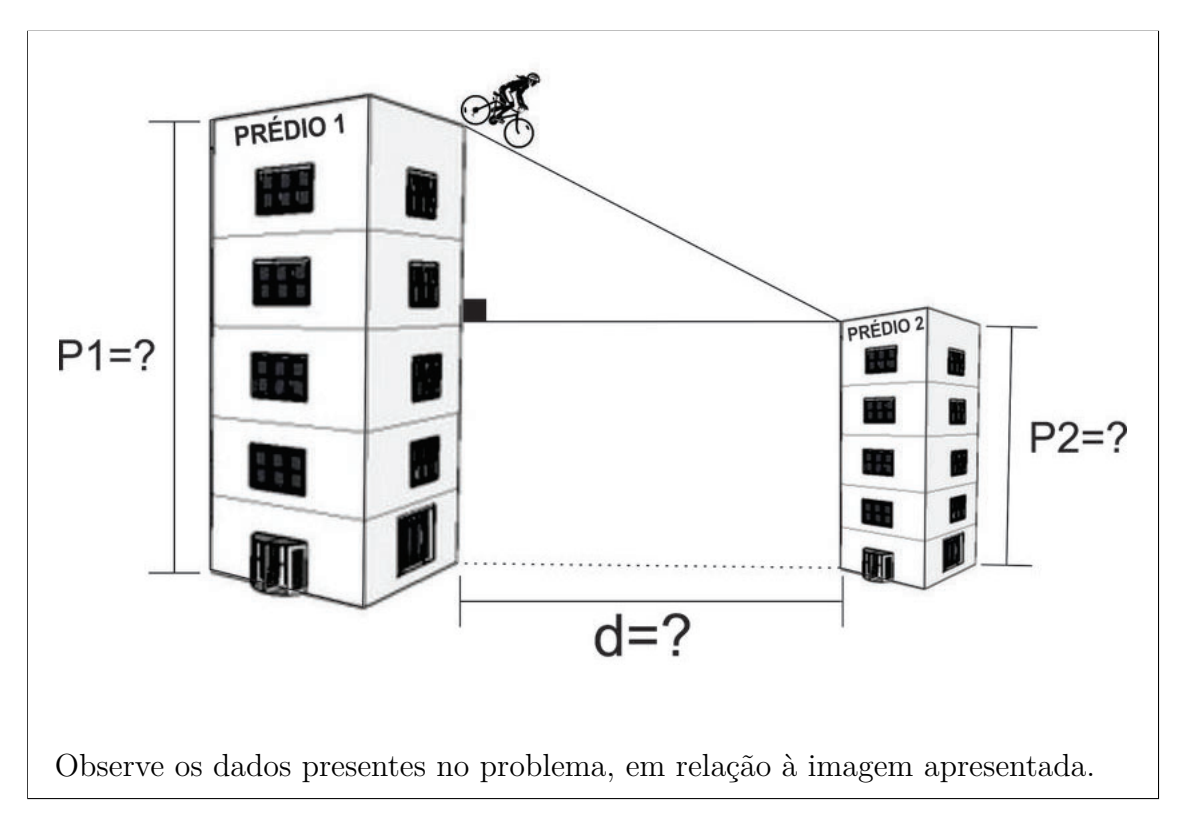

Apresentar no caso de 2 (duas) tentativas sem sucesso:

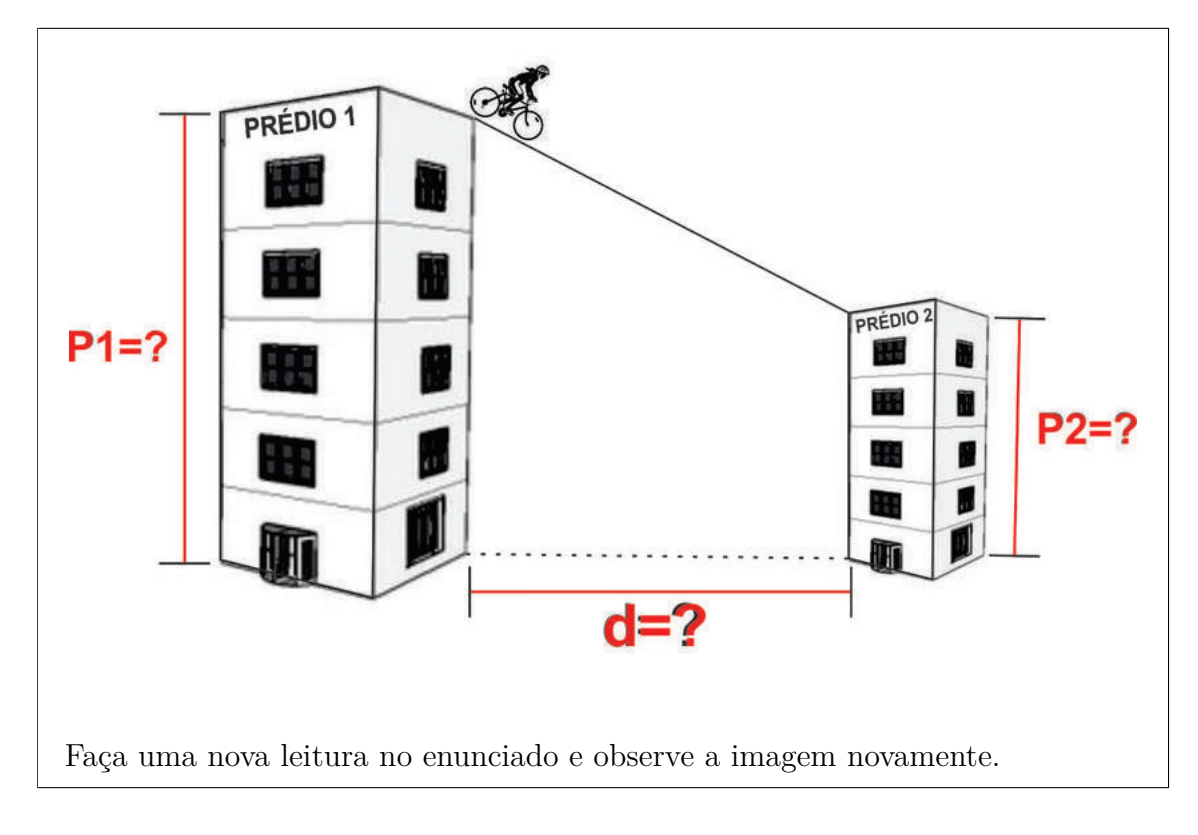

Apresentar no caso de 3 (três) tentativas sem sucesso:

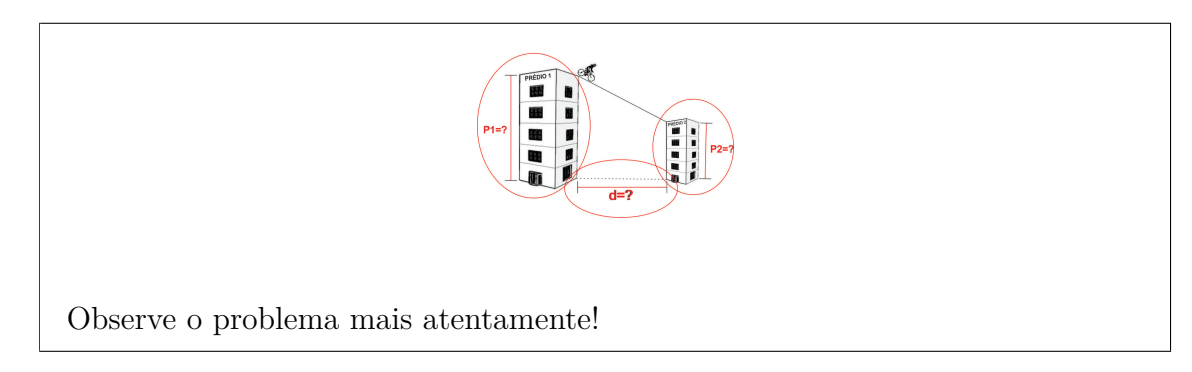

### **Dica para a Questão 2**

Apresentar no caso de 1 (uma) tentativa sem sucesso:

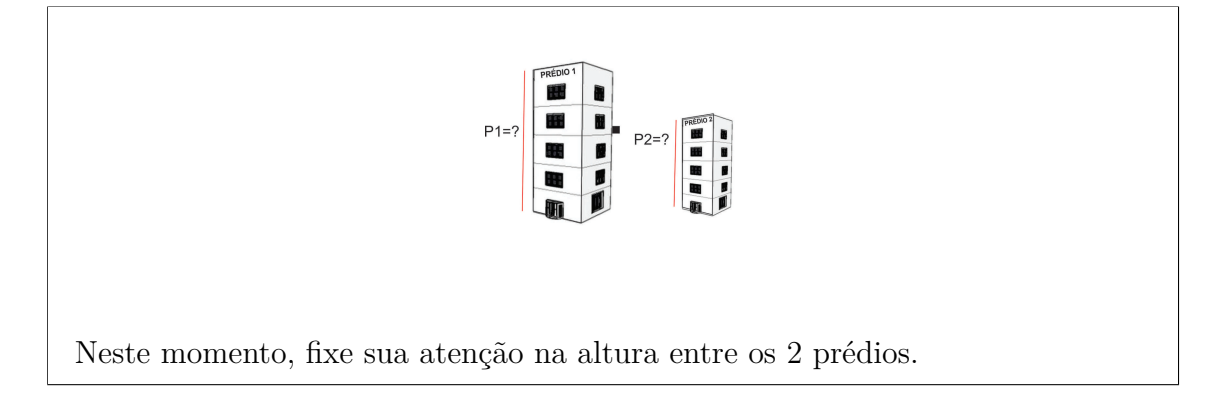

Apresentar no caso de 2 (duas) tentativas sem sucesso:

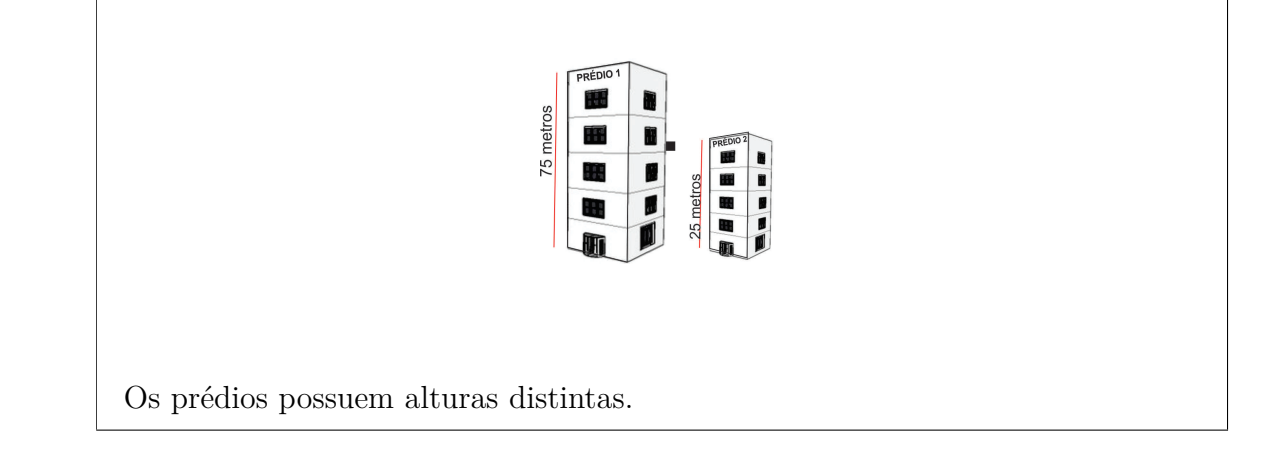

#### **Dica para a Questão 3**

Apresentar no caso de 1 tentativa sem sucesso:

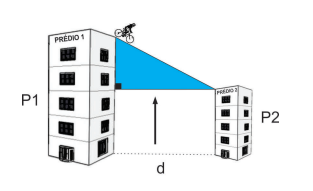

Verifique a formação do triângulo retângulo.

Apresentar no caso de 2 (duas) tentativas sem sucesso:

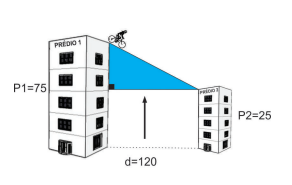

Analise a imagem novamente.

Apresentar no caso de 3 (três) tentativas sem sucesso:

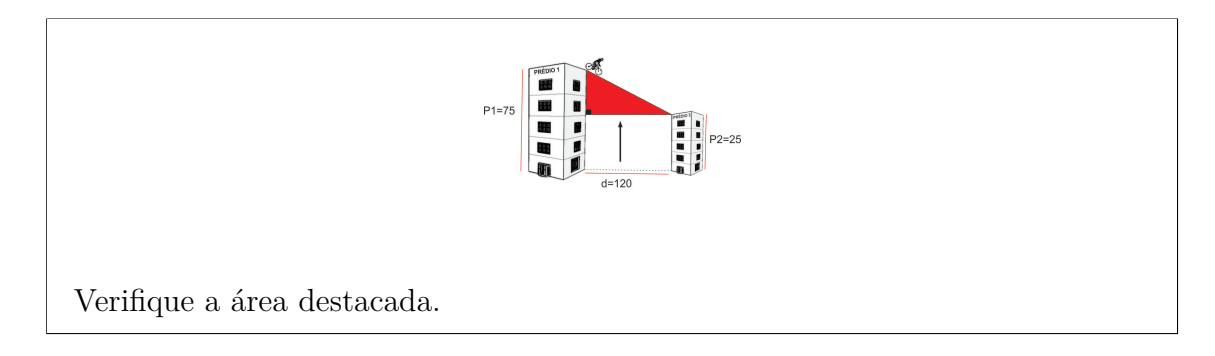

#### **Dica para a Questão 4**

Apresentar no caso de 1 (uma) tentativa sem sucesso:

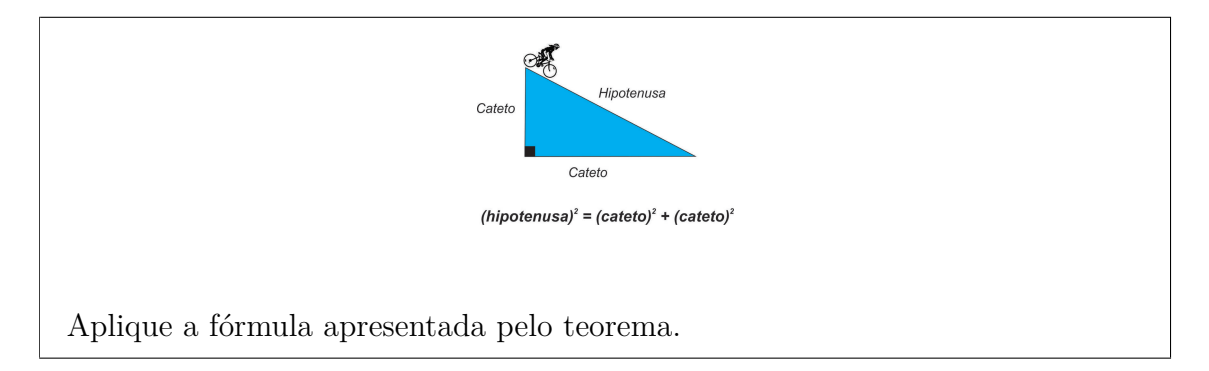

Apresentar no caso de 2 (duas) tentativas sem sucesso:

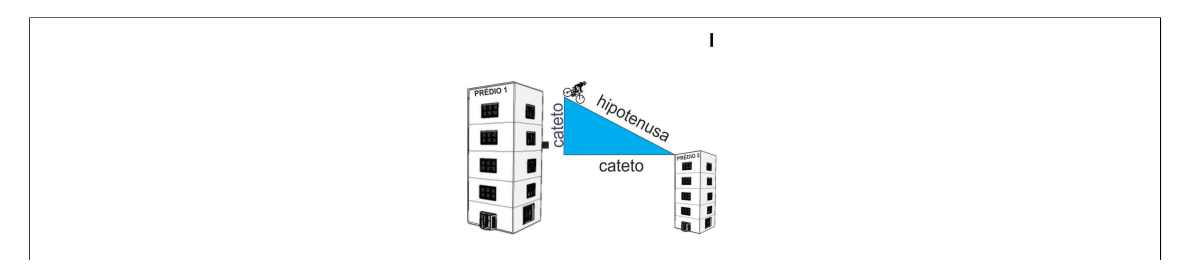

#### **Dica para a Questão 4**

Apresentar no caso de 1 tentativa sem sucesso: Equações:  $hipotenusa<sup>2</sup> = catetoA<sup>2</sup> + catetoB<sup>2</sup>$  $hipotenusa<sup>2</sup> = catetoA * catetoA + catetoB * catetoB$  $hipotenusa = \sqrt{catetoA + catetoA + catetoB * catetoB}$ 

# **A.6 Construção do OA Pitágoras na FARMA**

Após a apresentação do OA, nesta seção, será demonstrado como construir o OA planejado na ferramenta de autoria FARMA. Tendo caráter de tutorial, o texto é orientado à terceira pessoa do singular, assumindo você leitor, como professor-autor do conteúdo educacional.

# **A.6.1 Registro e** *Login*

Primeiramente você deve se registrar na FARMA criando seu *login* e senha. Para isso, siga os passos a seguir:

**Passo 1** Acesse o endereço http://farma.educacional.mat.br/.

**Passo 2** Clique no link *Registre-se* (Figura A.1).

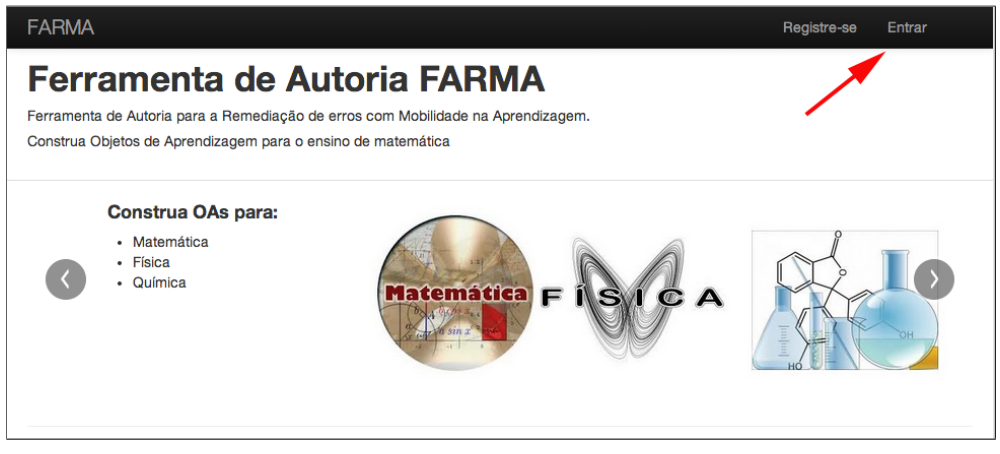

Figura A.1: Registro de usuário na FARMA

**Passo 3** Preencha o formulário com os dados solicitados e clique no botão *Registrar-se*

(Figura A.2).

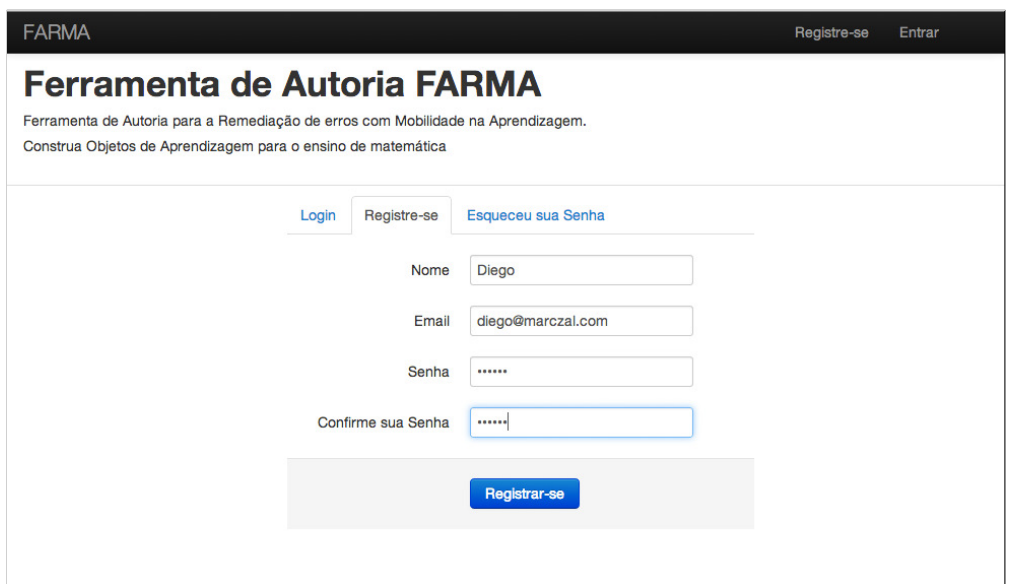

Figura A.2: Preenchimento do formulário de cadastro

Após o registro, você estará automaticamente logado no sistema e verá a tela apresentada na Figura A.3.

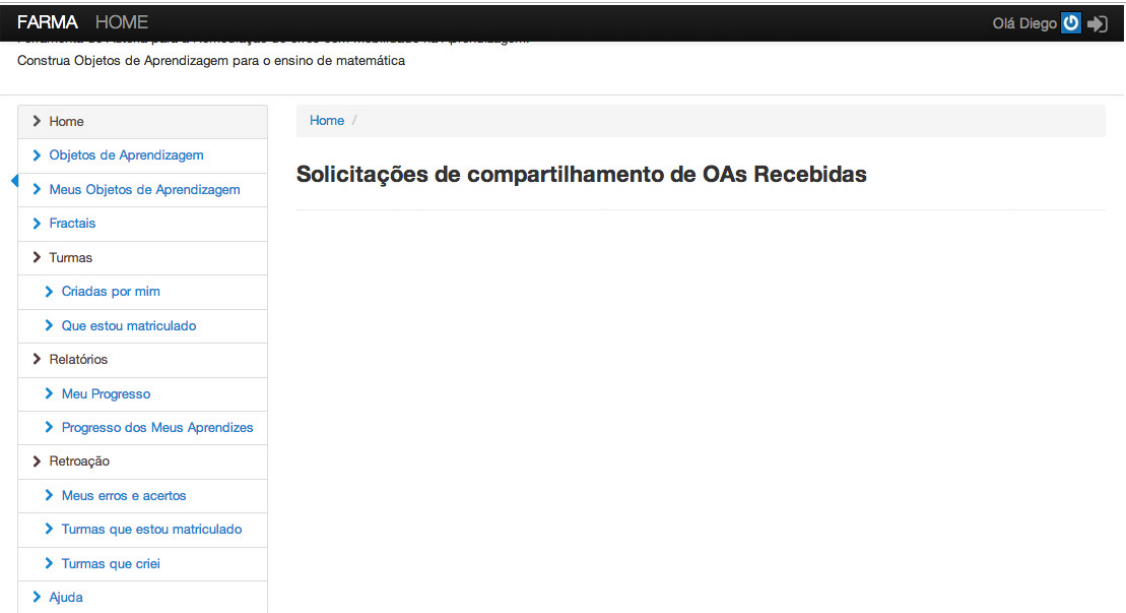

Figura A.3: Tela inicial após o *login* na FARMA

# **A.6.2 Criação do Objeto de Aprendizagem**

Estando logado, você pode começar a construção do OA. Na proposta da FARMA, um OA é criado por partes, primeiro registra-se o nome e a descrição, para posteriormente dar início a elaboração das introduções e exercícios.

**Passo 1** Para criar o OA, clique em *Meus Objetos de Aprendizagem*. Nesta área, serão listados todos os Objetos de Aprendizagem criados por você. Como você acabou de se registrar não terá qualquer OA (Figura A.4).

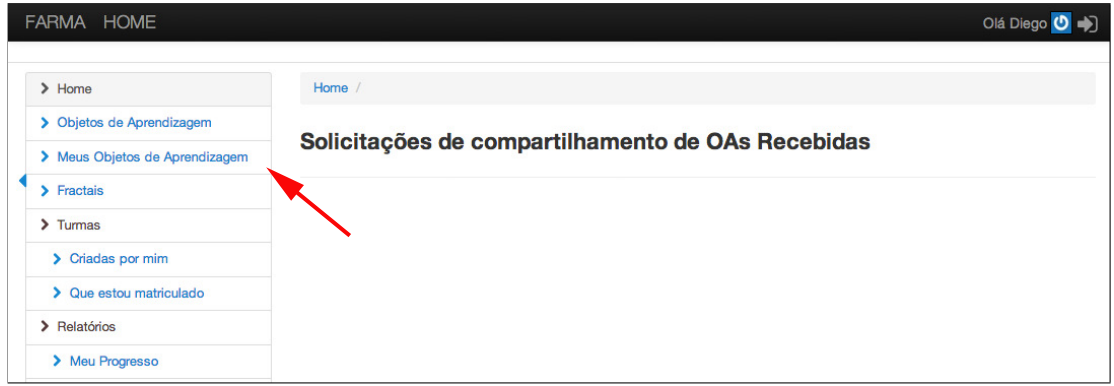

Figura A.4: Passo 1 para a criação de um OA

**Passo 2** Clique em *Criar Objeto de Aprendizagem* (Figura A.5).

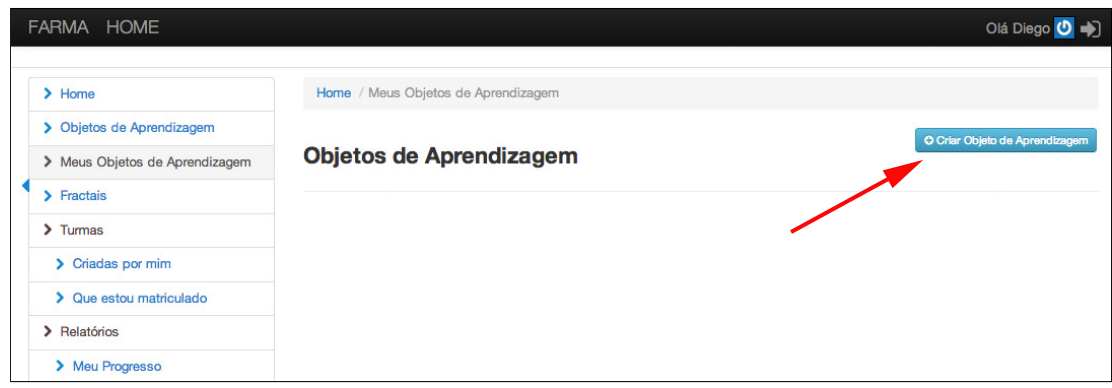

Figura A.5: Passo 2 para a criação de um OA

- **Passo 3** Preencha o formulário com os dados solicitados, ele é composto por 3 campos: nome, descrição e disponibilização (Figura A.6).
	- No campo *nome*, deve ser inserido o tema principal do OA;
	- No campo *descrição*, deve ser informado o objetivo do OA;
	- O campo *Disponibilizar OA para compartilhamento?* Determina a disponibilização do OA para que outros autores o visualizem e possam solicitar uma cópia a você.

Neste exemplo, serão utilizadas as informações que foram apresentadas no planejamento do OA, Seção A.5. Após o preenchimento dos dados, clique em *Salvar*, conforme a Figura A.6 e você será direcionado para página *Meus Objetos de Aprendizagem*, conforme a Figura A.7.

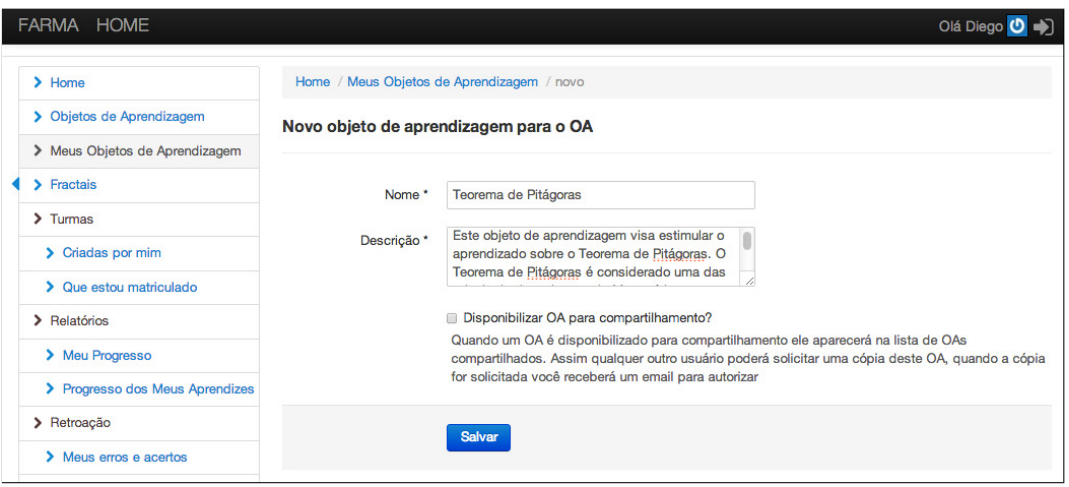

Figura A.6: Passo 3 para a criação de um OA

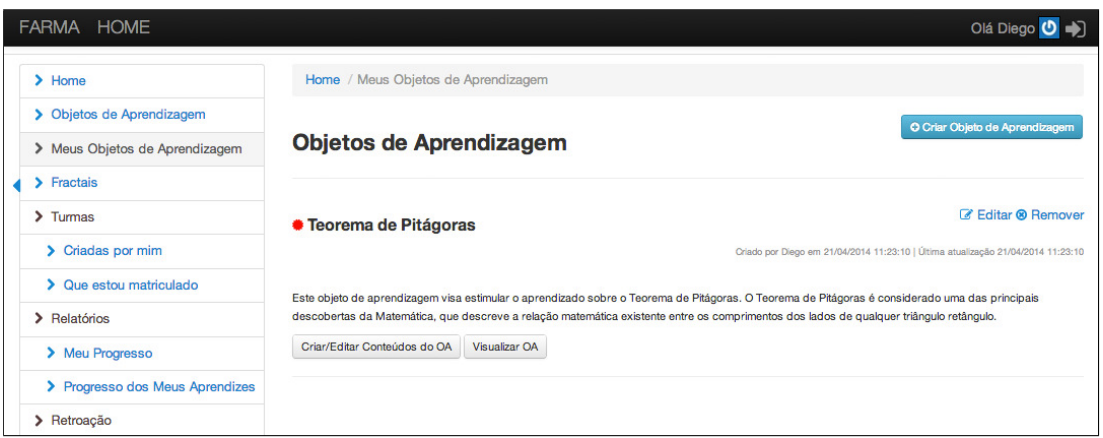

Figura A.7: Página *Meus Objetos de Aprendizagem*

Nesta página, é possível visualizar o OA que acabou de ser criado. A partir dele, você pode acessar a página de criação de introduções e exercícios, como também poderá visualizar uma prévia do OA.

# **A.6.3 Criação das Introduções**

Após criação inicial do OA, pode-se dar início à produção das introduções. De acordo com o exposto na Seção A.5.1 a introdução será dividida em 4 partes principais.

1. Capa;

- 2. Um pouco de história do Teorema de Pitágoras;
- 3. Aplicações do Teorema de Pitágoras;
- 4. Exemplo de utilização.

Como o procedimento para a criação das introduções é igual para cada uma das partes, será demostrada a criação de uma das partes e as demais podem ser criadas da mesma forma.

**Passo 1** Clique em *Criar/Editar conteúdos do OA* (Figura A.8).

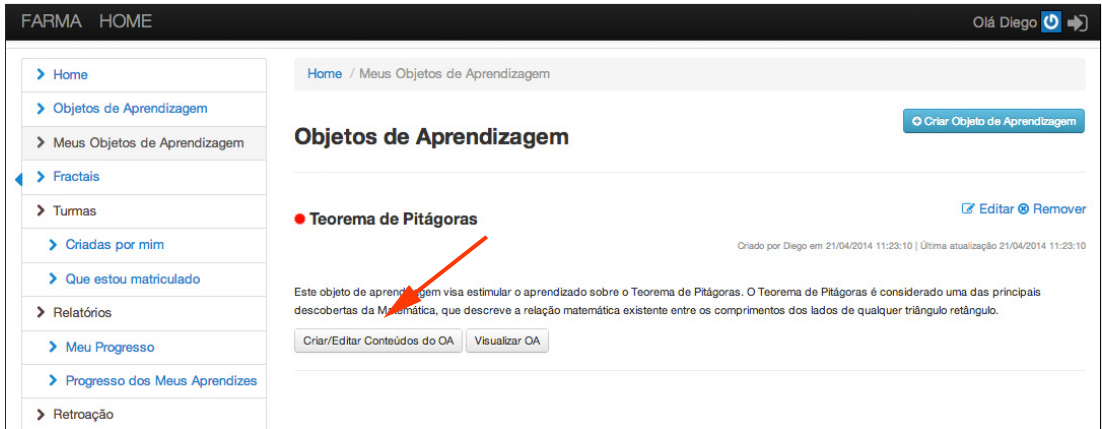

Figura A.8: Passo 1 para criar a introdução

Após o clique, será carregada a página onde serão listados os conteúdos do OA, conforme a Figura A.9. Nesta página estão as introduções e os exercícios previamente criados, sem qualquer conteúdo, pois a criação do OA é recente.

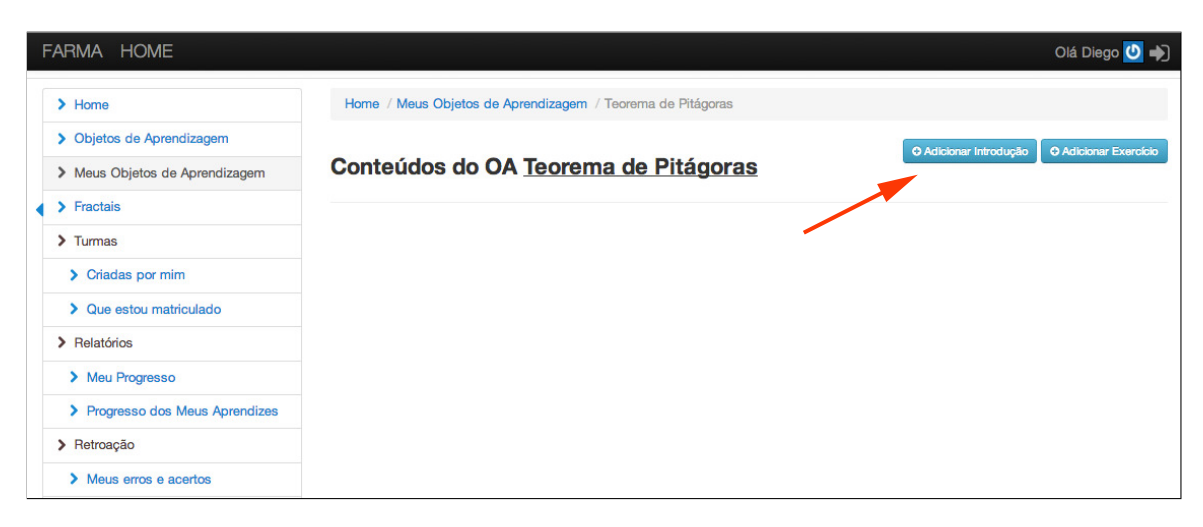

Figura A.9: Passo 2 para criar a introdução

**Passo 2** Então clique em *Adicionar nova introdução*, indicado pela seta vermelha (Figura A.9) para abrir o formulário, este é composto por três campos: *Título*, *Conteúdo* e *Publicar* conforme a Figura A.10.

A primeira introdução será composta pelo título *Capa*. O *Conteúdo* será composto por uma imagem e um pequeno texto. O campo *Publicar* deve ser marcado, caso contrário fará com que essa introdução não apareça quando o OA for aplicado em uma grupo de aprendizes.

Na tela aberta, está disponível uma caixa de ferramentas de textos com opções de formatação parecidas com aquelas do *Microsoft Word*, onde é possível configurar tipo, cor e tamanho das fontes, além de inserir imagens e vídeos, entre outras opções.

**Passo 3** *Upload* da imagem da capa, para o *upload* clique no ícone indicado pela seta vermelha, de acordo com Figura A.10.

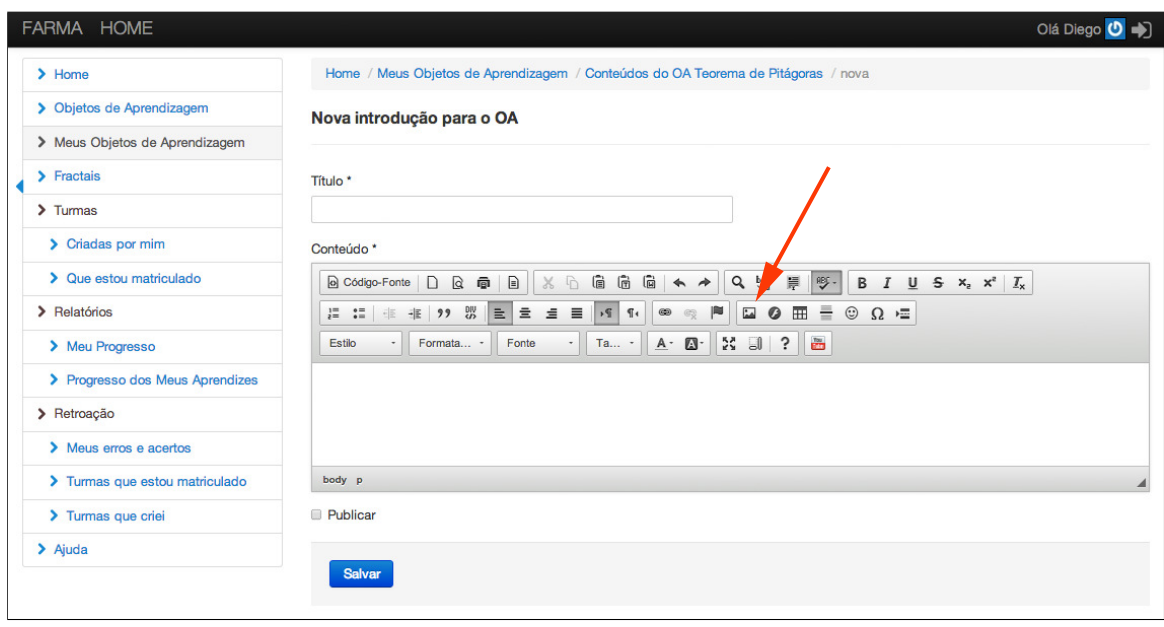

Figura A.10: Passo 3 para criar a introdução

O processo do *upload* da imagem transcorre pela sequência de janelas apresentadas na Figura A.11.

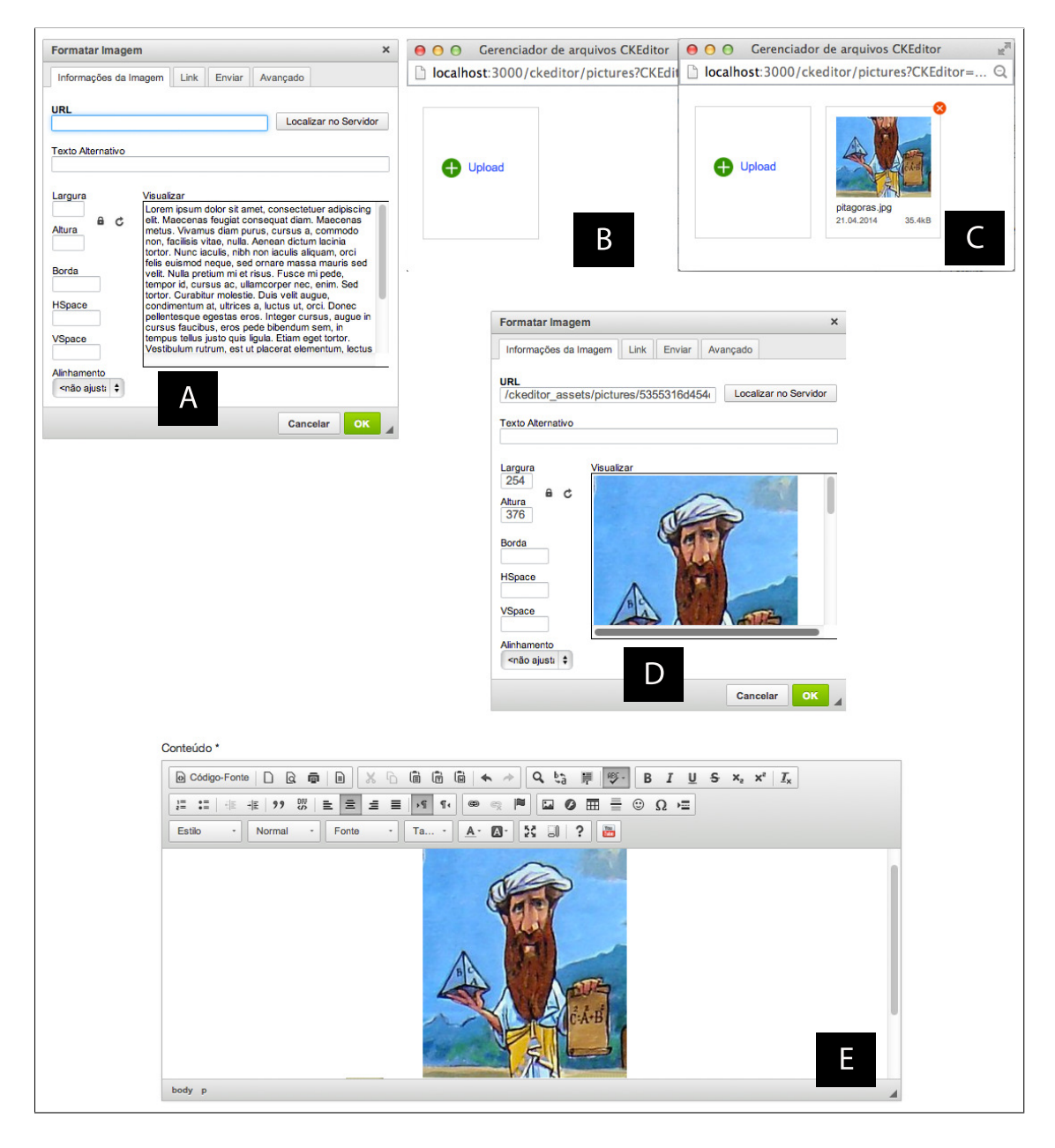

Figura A.11: Sequência de passos para *upload* de imagens

Primeiramente, clique em *Localizar no Servidor* (Figura A.11 A). Então, abrirá uma janela conforme mostra a Figura A.11 B. Clique em *upload* e escolha a imagem no seu computador. Após a imagem será carregada (Figura A.11 C), clique nela e depois no botão *OK* (Figura A.11 D). Após a figura será adicionada no editor de texto como apresentado na Figura A.11 E. Com isso, a imagem será adicionada.

**Passo 4** Após a adição da imagem, digite o texto planejado de acordo com a Seção A.5.1, formate o texto e a imagem conforme suas preferências e clique em *Salvar*.

Após esses procedimentos, você estará na tela apresentada pela Figura A.12, e terá a opções de ordenar, visualizar, editar e/ou remover conteúdos do OA (introduções e exercícios).

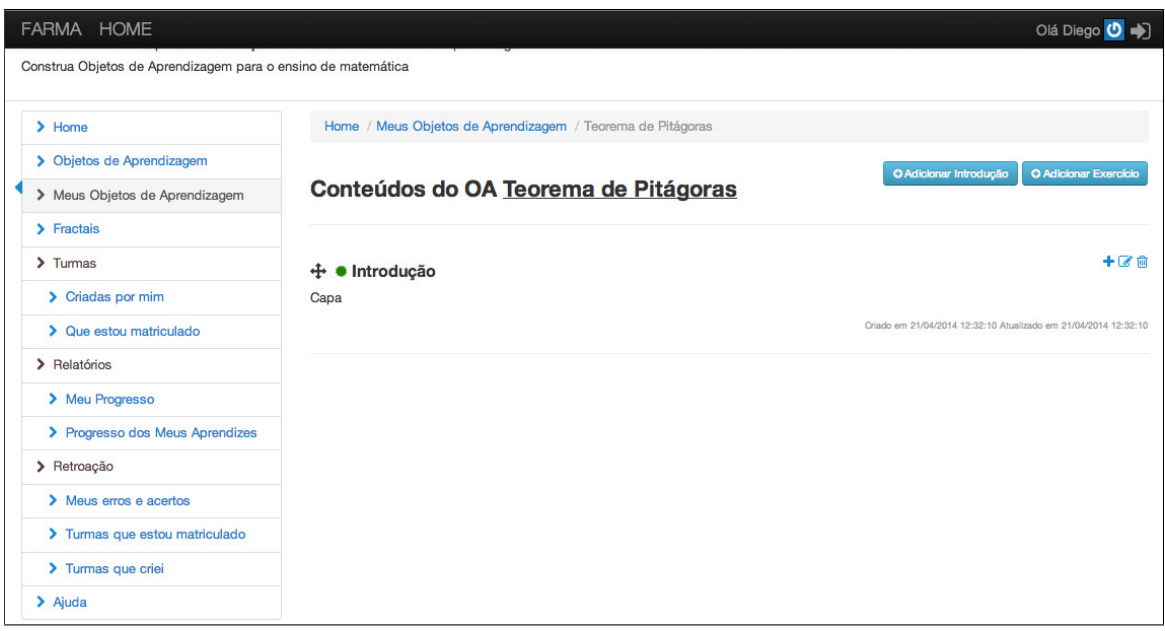

Figura A.12: Passo 4, tela dos conteúdos do OA

Para a inserção das próximas introduções a mesma sequência de passos pode ser seguida. Após criadas todas as introduções, o próximo passo é definir sua ordem, arrastando cada uma na posição desejada, para isso, clique sobre símbolo  $\div$  e mova para cima ou para baixo cada conteúdo (introdução ou exercício) para colocar na ordem pretendida.

### **A.6.4 Criação de Exercícios**

**Passo 1** Para criar exercícios, permaneça na página *Conteúdos do OA Teorema de Pitágoras*, e clique em *Adicionar exercício* (indicado pela Figura A.13).

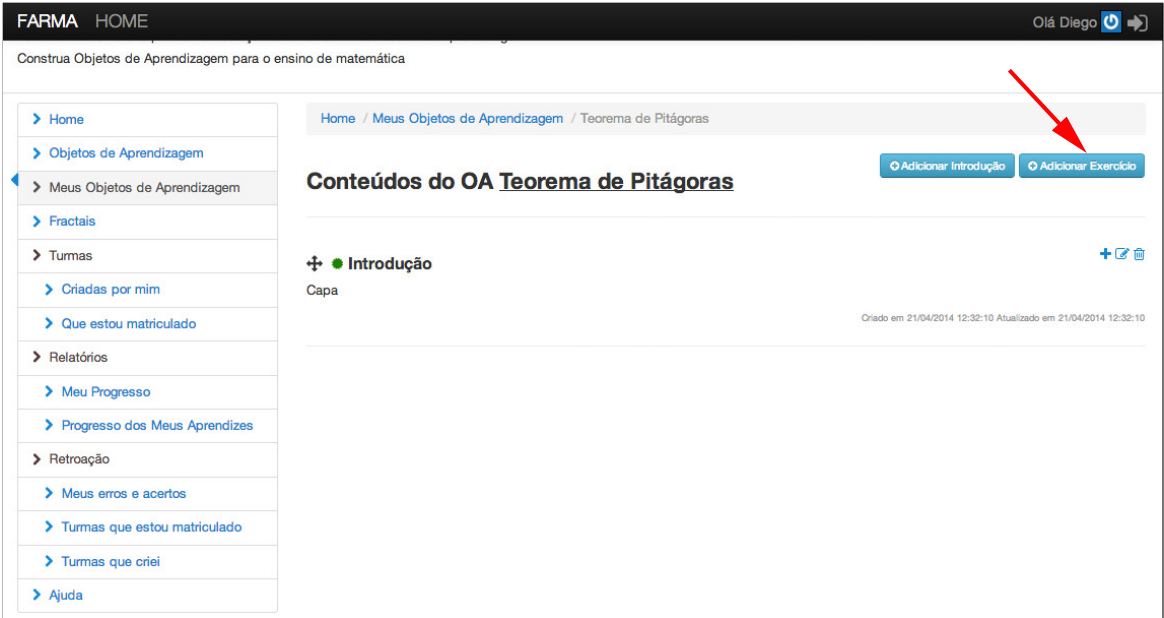

Figura A.13: Passo 1 para criar o exercício

**Passo 2** Neste passo você definirá o enunciado do exercício. Para isso, deve ser preenchido o formulário com o *Título*, *Enunciado*, e também marcada opção *Publicar*. Sua tela deve ficar parecida com a apresentada na Figura A.14.

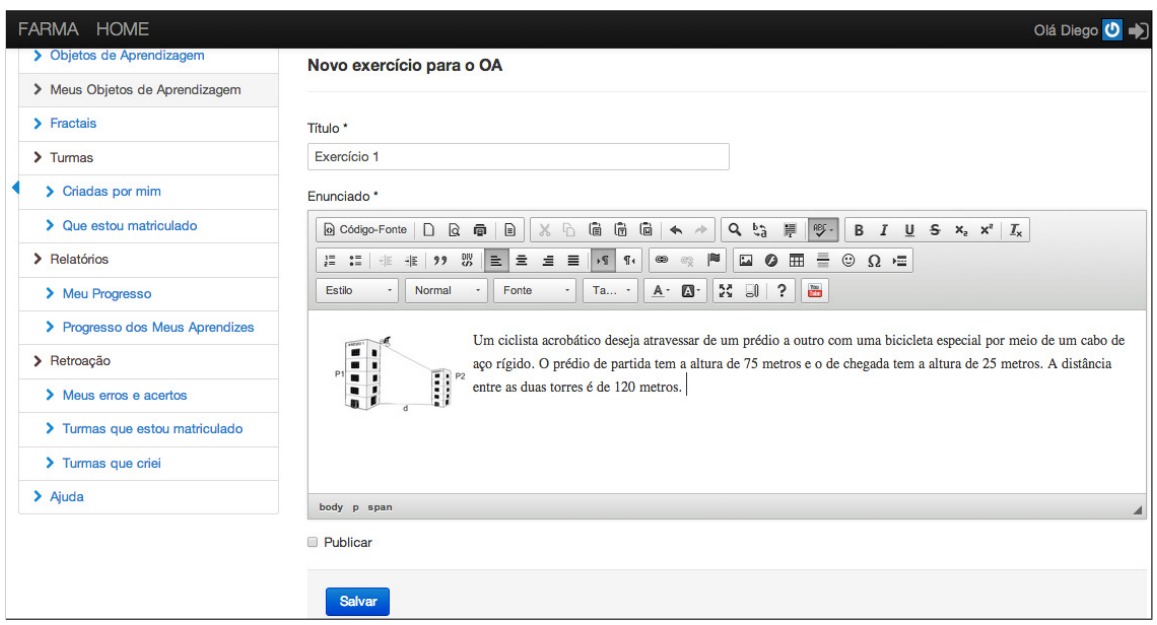

Figura A.14: Passo 2 para criar o exercício

Após, clique no botão *Salvar*, se tudo estiver correto você será redirecionado para a página dos conteúdos do OA.

**Passo 3** Para adicionar questões ao exercício, clique em *Questões*, conforme indicado na Figura A.16

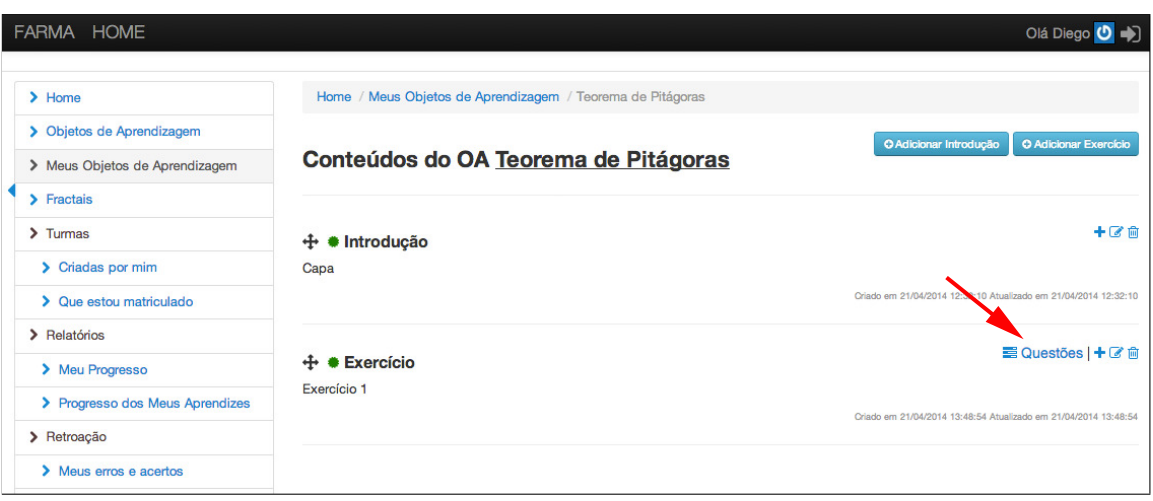

Figura A.15: Passo 3 para criar o exercício

Após, você será redirecionado para uma página onde poderá visualizar o exercício e suas questões, assim como criar novas questões.

**Passo 4** Para criar uma questão, clique em *Criar questão* conforme a Figura A.17.

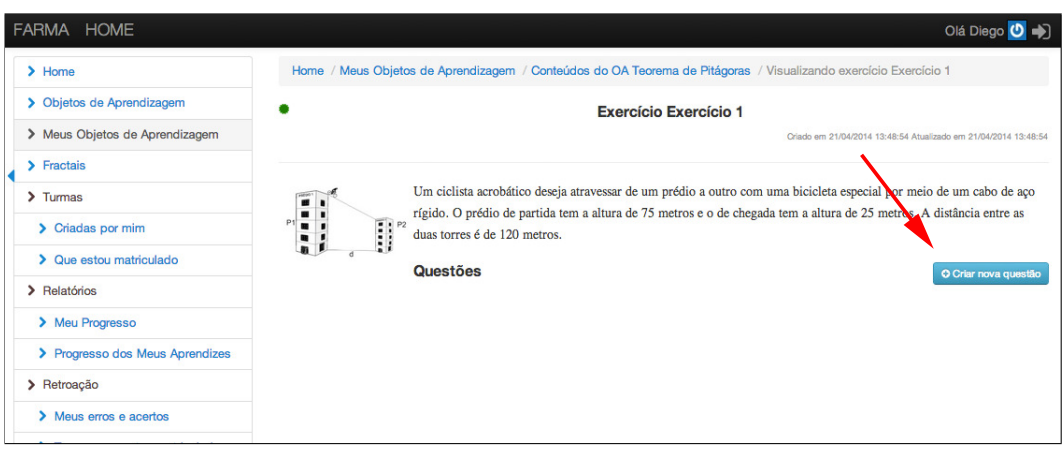

Figura A.16: Passo 4 para criar o exercício

Cada questão é composta por um título, um enunciado, uma resposta correta, bem como as opções para publicar e considerar o número de casas decimais para a comparação das respostas.

Outra opção de destaque, é quando uma questão exige mais de uma resposta, como o caso da primeira questão apresentada na Seção A.5.2. Quando isso for necessário, basta o professor-autor definir cada resposta separada por ";" (ponto e vírgula). Se for necessário também considerar a ordem das respostas, pode-se marcar a opção *Considerar ordem das respostas*.

**Passo 5** Preencha os campos do formulário conforme o enunciado da Questão 1 da Seção A.5.2 (Figura A.17).

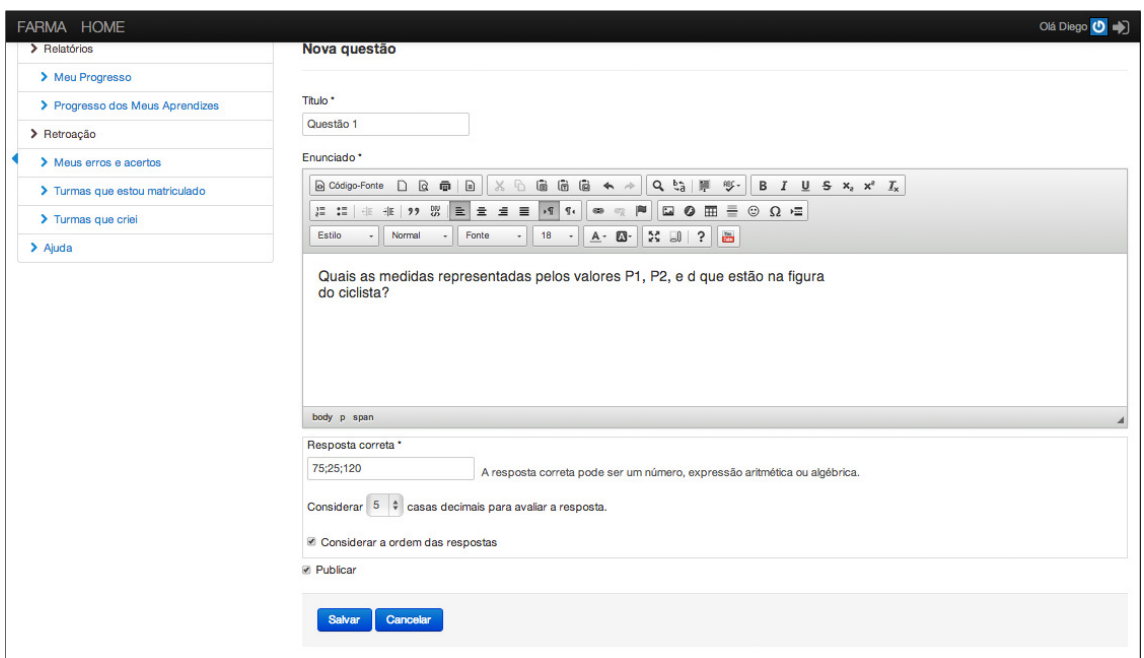

Figura A.17: Passo 5 para criar o exercício

Após salvar a questão você poderá testar a resposta, para isso clique no retângulo branco que contém a frase *Clique aqui para responder*. Após clicar neste campo, um teclado virtual se abrirá para que você preencha a resposta e, feito isso, clique em *Enviar*, conforme indicado na Figura A.18.

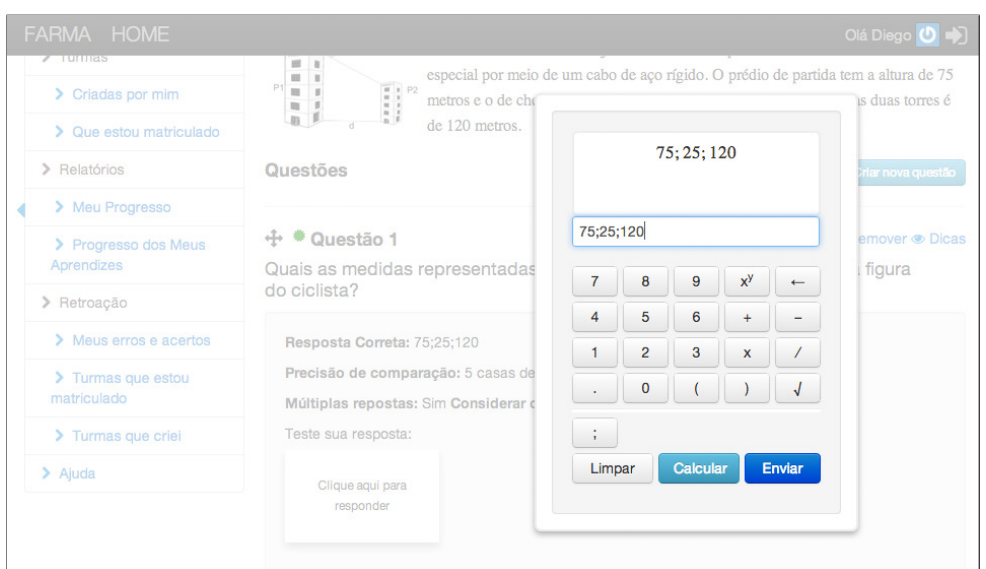

Figura A.18: Teclado virtual e teste de uma questão

A resposta será avaliada pela ferramenta de acordo com o que foi preenchido no campo correspondente a resposta correta. Feito isso, pode-se visualizar o *feedback* recebido, que indica se sua resposta está correta ou errada, conforme a Figura A.19.

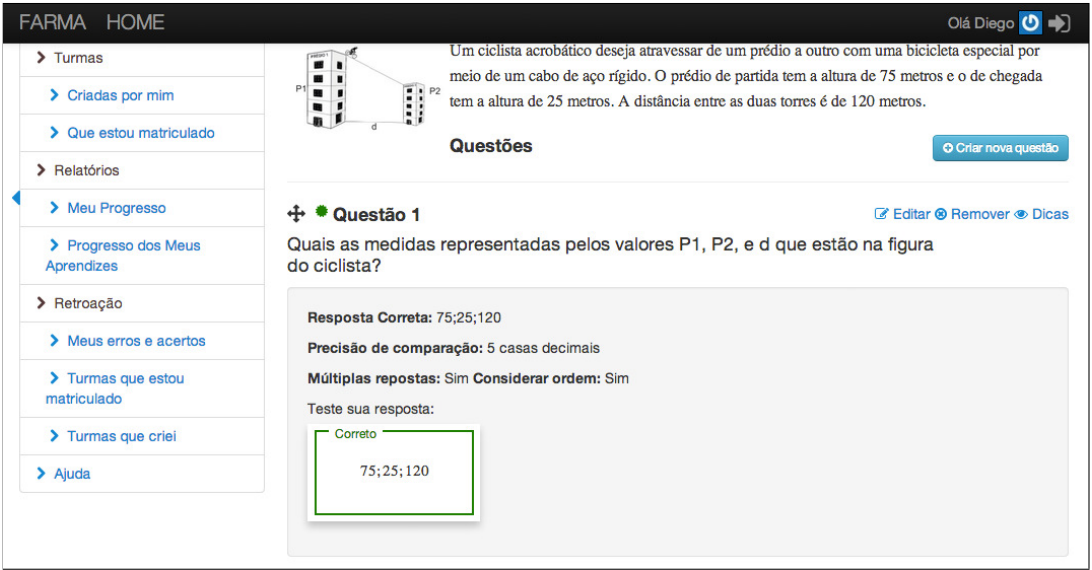

Figura A.19: *Feedback* simples após o envio de uma resposta a uma questão

# **A.6.5 Criação da Remediação aos Erros**

Pode-se acrescentar dicas a uma questão existente, sendo que a quantidade de dicas é determinada pelo professor-autor. Tais dicas são apresentadas à proporção das tentativas sem sucesso do aprendiz.

**Passo 1** Para adicionar as dicas à questão criada, clique em *Dicas*, e após no botão *Criar dica* conforme indicado na Figura A.20.

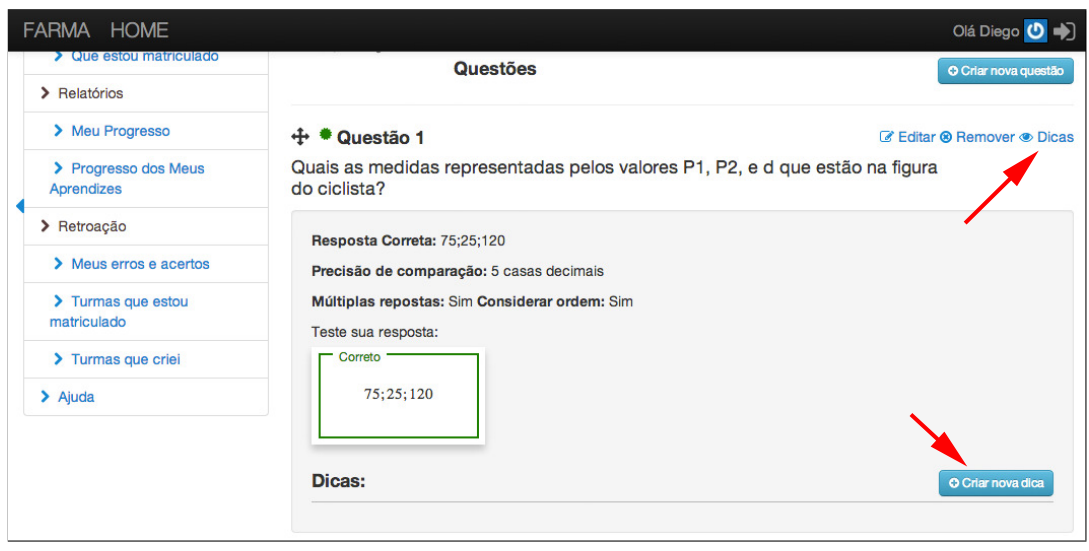

Figura A.20: Passo 1 para criar uma remediação

**Passo 2** No formulário, preencha o campo *Conteúdo* e escolha após quantas tentativas sem sucesso a dica deve ser apresentada, isso, conforme a Seção A.5.3 (Figura A.21).

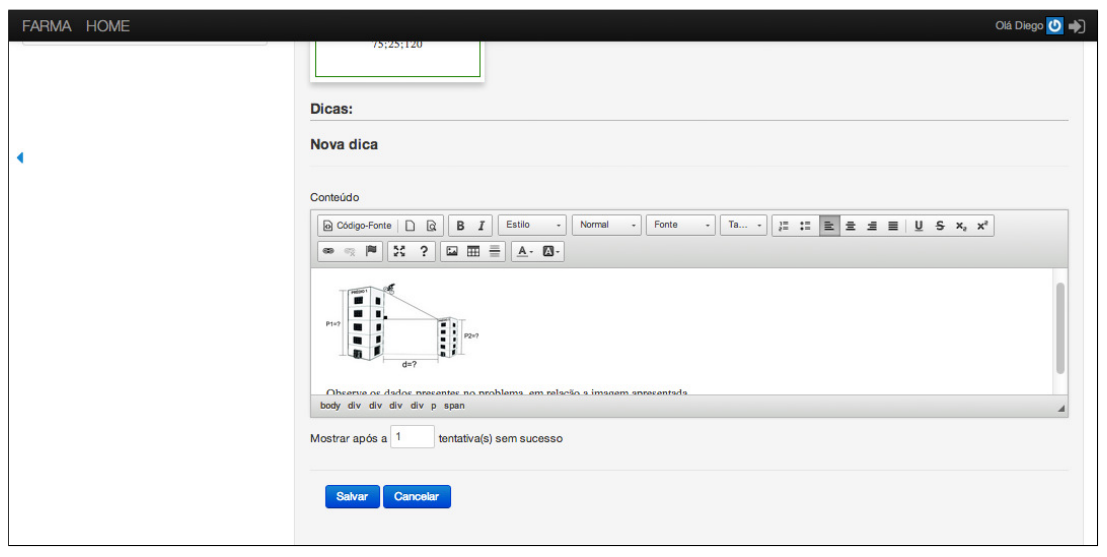

Figura A.21: Passo 2 para criar uma remediação

Após clicar em *Salvar*, é possível também testar a validação da resposta com a dica adicionada. Para isso, basta cometer um erro, a Figura A.22 mostra como a dica é apresentada no caso de uma tentativa incorreta.

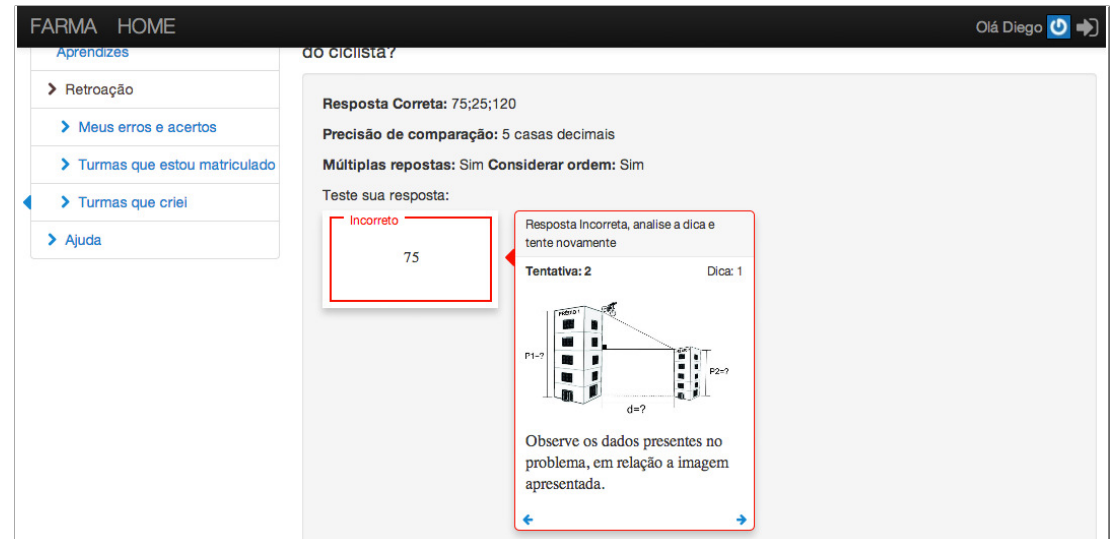

Figura A.22: Apresentação de uma remediação no caso de uma tentativa incorreta

Para a adição de novas questões e dicas, os mesmos passos devem ser seguidos. Em critério de brevidade, apenas foram mostradas a criação de uma questão e uma dica.

### **A.7 Criação de Turmas e Disponibilização de OAs**

Depois de criados, os OAs podem ser disponibilizados aos aprendizes. Para maior controle, por parte do professor-autor a FARMA faz isso por meio da criação de turmas.

Na turma o professor pode disponibilizar um ou mais OAs a um grupo seleto de aprendizes. Para acessar os OAs, este grupo deve se matricular na turma, isso é feito por meio de um código de acesso fornecido pelo professor aos aprendizes.

Para criar uma turma, siga os passos a seguir:

**Passo 1** Acesse o menu *Turmas*  $\rightarrow$  *Criadas por mim*, conforme a Figura A.23.

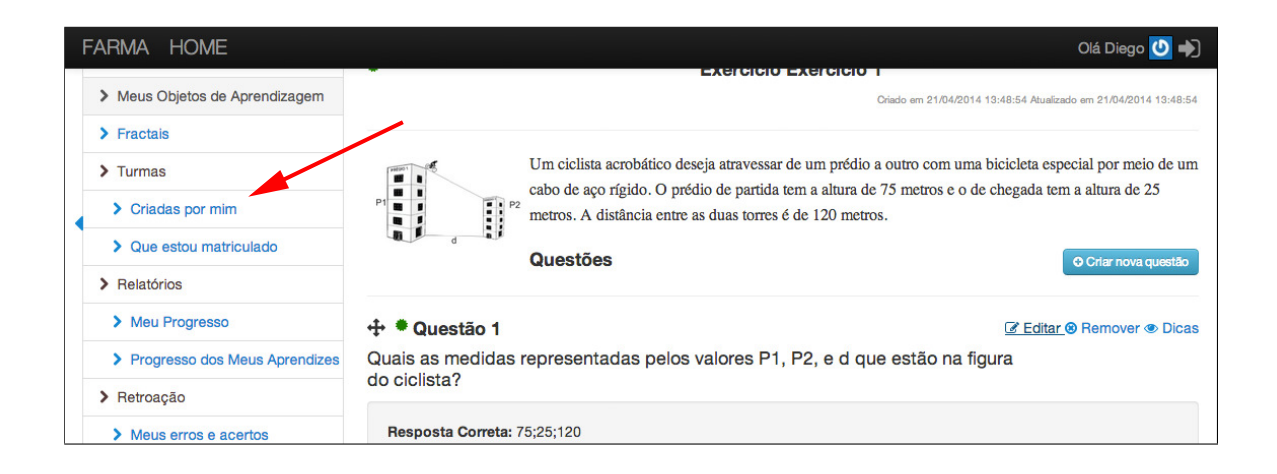

Figura A.23: Passo 1 para criar uma turma

**Passo 2** Na página que abriu serão listadas todas as turmas criadas por você. Para criar uma turma nova, clique no botão *Criar turma* correspondente, conforme a Figura A.24.

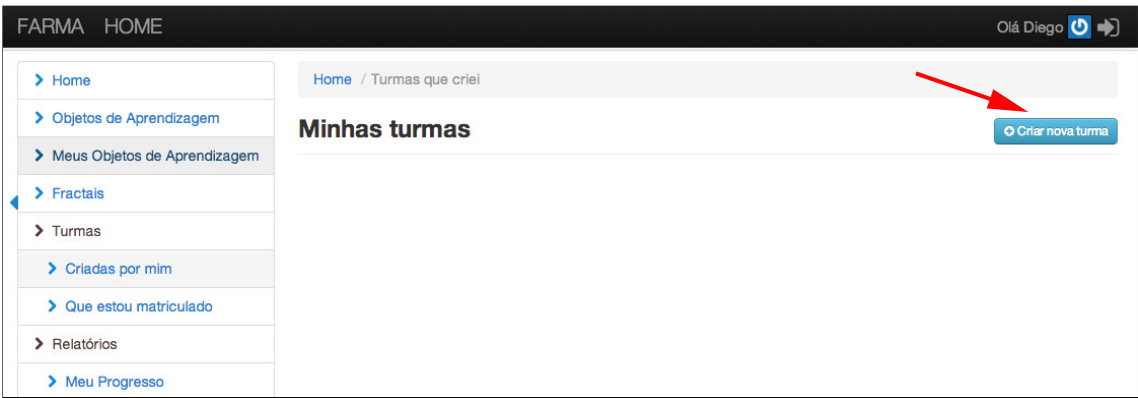

Figura A.24: Passo 2 para criar uma turma

No cadastro da turma, você deve definir o nome da turma, um código de acesso, selecionar a opção para turma estar aberta (pois assim, está disponível para novas matrículas) e, selecionar os OAs para a turma. O código de acesso deve ser passado aos aprendizes que irão se matricular na turma. Veja a Figura A.25.

|  | FARMA HOME                      |                                                                                                    | Olá Diego |
|--|---------------------------------|----------------------------------------------------------------------------------------------------|-----------|
|  | $7$ riorna                      | <b>FIGHT - WHINGS WITHOS / IRZYC</b>                                                                                                    |           |
|  | > Objetos de Aprendizagem       | Nova turma                                                                                                    |           |
|  | > Meus Objetos de Aprendizagem  |                                                                                                    |           |
|  | $\blacktriangleright$ Fractais  | Nome <sup>*</sup>                                                                                                    |           |
|  | $\sum$ Turmas                   | Turma Pitágoras 1                                                                                                    |           |
|  | > Criadas por mim               | Código de acesso*                                                                                                    |           |
|  | > Que estou matriculado         | 1234<br>Turma: *<br>· Aberta: Aprendizes podem se inscreverem na turma.<br>· Fechada: Não permite novas matrículas, porém fica disponível para os alunos matriculados.<br>Selecione os objetos que deseja adicionar *<br>Teorema de Pitágoras |           |
|  | > Relatórios                    |                                                                                                    |           |
|  | > Meu Progresso                 |                                                                                                    |           |
|  | > Progresso dos Meus Aprendizes |                                                                                                    |           |
|  | > Retroação                     |                                                                                                    |           |
|  | > Meus erros e acertos          |                                                                                                    |           |
|  | > Turmas que estou matriculado  |                                                                                                    |           |
|  | > Turmas que criei              | <b>Salvar</b>                                                                                                    |           |

Figura A.25: Passo 2 para criar uma turma

### **A.8 Matriculando-se em Turma e Acessando os OAs**

Quando o aprendiz se cadastrar na FARMA, ele deve inserir o código de acesso da turma fornecido pelo professor-autor para então acessar o OA disponibilizado.

**Passo 1** Para se matricular em uma turma, acesse o menu *Turmas* → Que estou matri*culado*, conforme a Figura A.26.

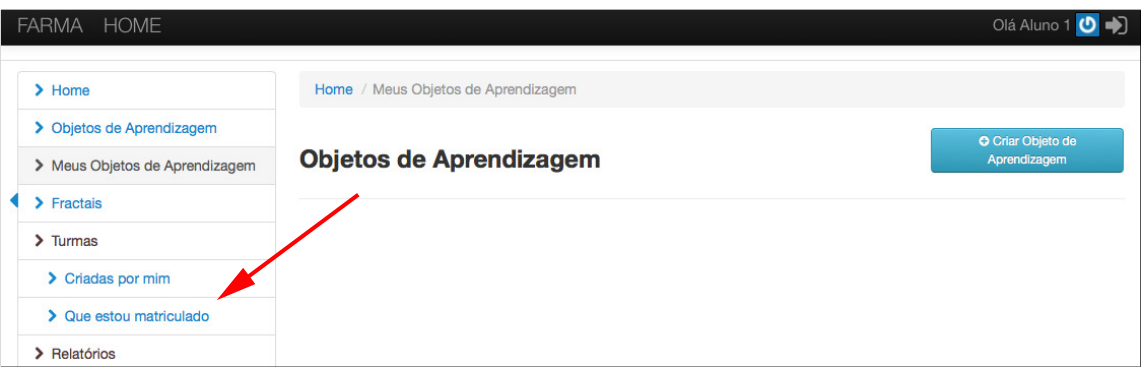

Figura A.26: Passo 1 para matricular-se em uma turma

**Passo 2** Em seguida clique em *Ver todas as turmas* (Figura A.27).

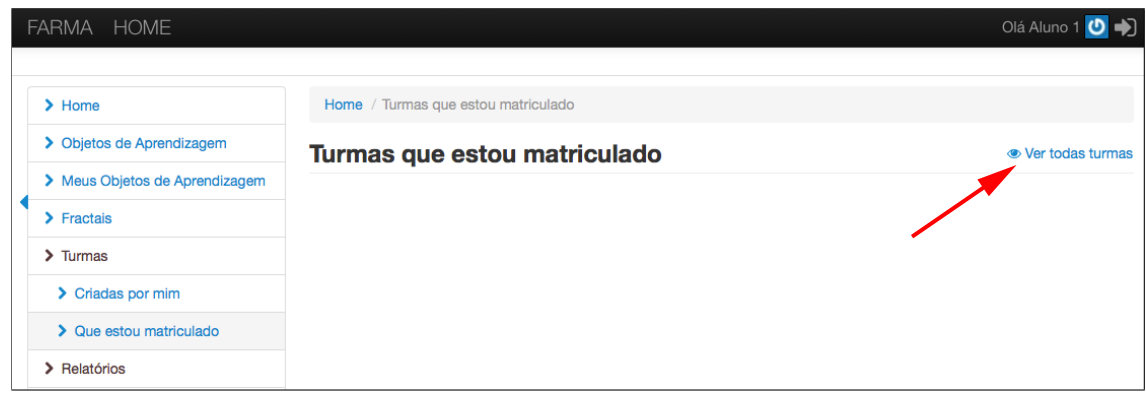

Figura A.27: Passo 2 para matricular-se em uma turma

**Passo 3** Então encontre a turma, digite o código e clique em *Matricular-se* (Figura A.28).

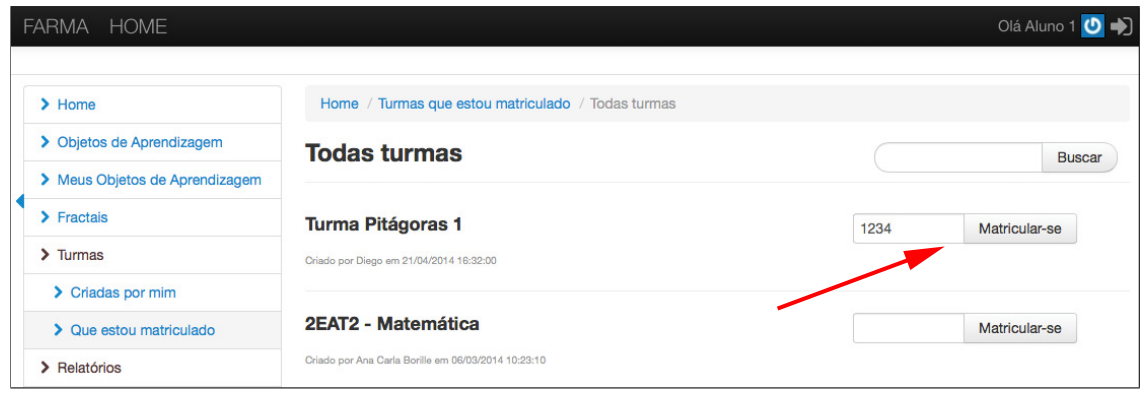

Figura A.28: Passo 3 para matricular-se em uma turma
**Passo 4** A partir desse ponto, o aprendiz será redirecionado para a página das turmas em que está matriculado. Então ele deve clicar em *Ver Objetos de Aprendizagem* e logo após, para acessar o OA, deve clicar sobre a descrição dele, conforme mostram as setas da Figura A.29.

| FARMA HOME                      |                                                                                                    | Olá Aluno 1 (D +)                       |  |  |
|---------------------------------|----------------------------------------------------------------------------------------------------|-----------------------------------------|--|--|
| > Objetos de Aprendizagem       | Turmas que estou matriculado                                                                                                    |                                         |  |  |
| > Meus Objetos de Aprendizagem  |                                                                                                    |                                         |  |  |
| $\sum$ Fractais                 | <b>Turma Pitágoras 1</b>                                                                                                    | ● Ver Objetos de Aprendizagem           |  |  |
| $\sum$ Turmas                   | 1 aprendiz matriculado                                                                                                    |                                         |  |  |
| > Criadas por mim               |                                                                                                    |                                         |  |  |
| > Que estou matriculado         | <b>Teorema de Pitágoras</b>                                                                                                    | Criado por Diego em 21/04/2014 11:23:10 |  |  |
| > Relatórios                    | Este objeto de aprendizagem visa estimular o aprendizado sobre o Teorema de Pitágoras. O Teorema de Pitágoras é                                                           |                                         |  |  |
| > Meu Progresso                 | considerado uma das principais descobertas da Matemática, que descreve a relação matemática existente entre os<br>comprimentos dos lados de qualquer triângulo retângulo. |                                         |  |  |
| > Progresso dos Meus Aprendizes |                                                                                                    |                                         |  |  |

Figura A.29: Passo 4, acessar um OA da turma que está matriculado

Em seguida, o aprendiz visualizará o OA e poderá interagir com ele. A visualização do OA pelo aprendiz será de acordo com a Figura A.30.

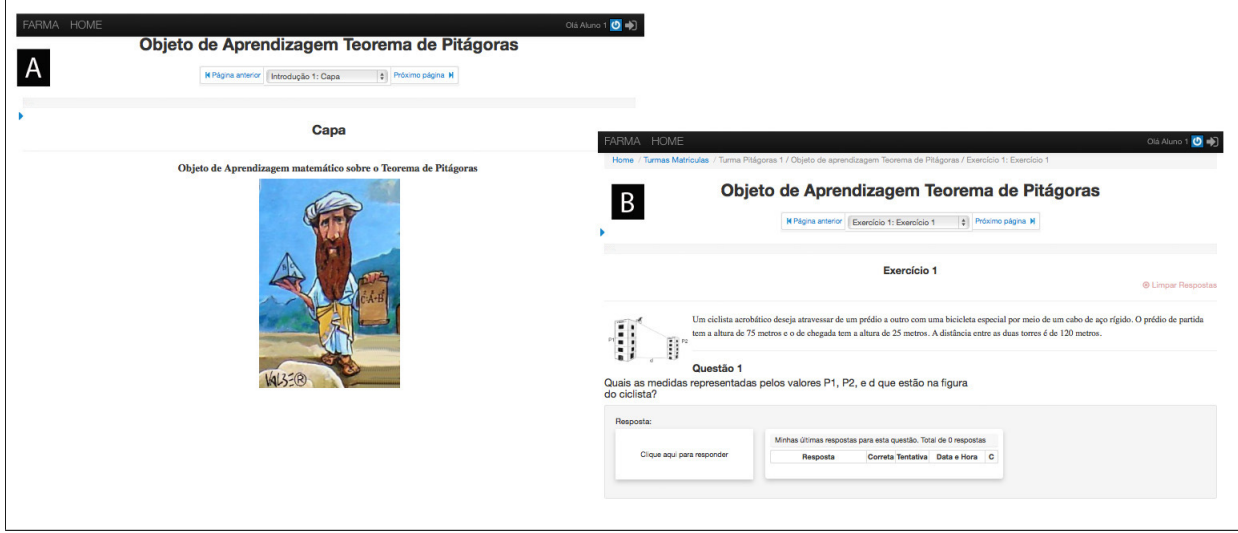

Figura A.30: Visualização do OA pelo aprendiz

Todos OAs criados com a FARMA são estruturados por meio de páginas, sendo que na Figura A.30 são apresentas as duas páginas que foram criadas. Na Figura A.30 A desta imagem, pode-se observar o título do OA, uma barra de progresso, do aprendiz ainda zerada, o menu de navegação, o título da página e a introdução corrente (no caso a capa). Já a Figura A.30 B representa o exercício criado, sendo composto pelo título do OA, o menu de navegação, a barra de progresso o título do exercício, o enunciado e suas questões, ao lado da questão também pode-se observar uma tabela, ainda vazia. Nessa tabela o aprendiz verá todas suas respostas para aquela questão, e por ela pode retroagir (Ver Seção A.10) a qualquer dessas respostas.

#### **A.9 Progresso do Aprendiz**

A FARMA permite que o professor-autor visualize o progresso dos aprendizes matriculados em suas Turmas e permite ao aprendiz a visualização de seu próprio progresso. Isso é realizado por meio de uma barra de progresso que é apresentada de duas formas. Para o aprendiz, na utilização do OA e no menu *Relatórios* › *Meu progresso*. A Figura A.31 apresenta a primeira opção, com a barra localizada no cabeçalho do OA.

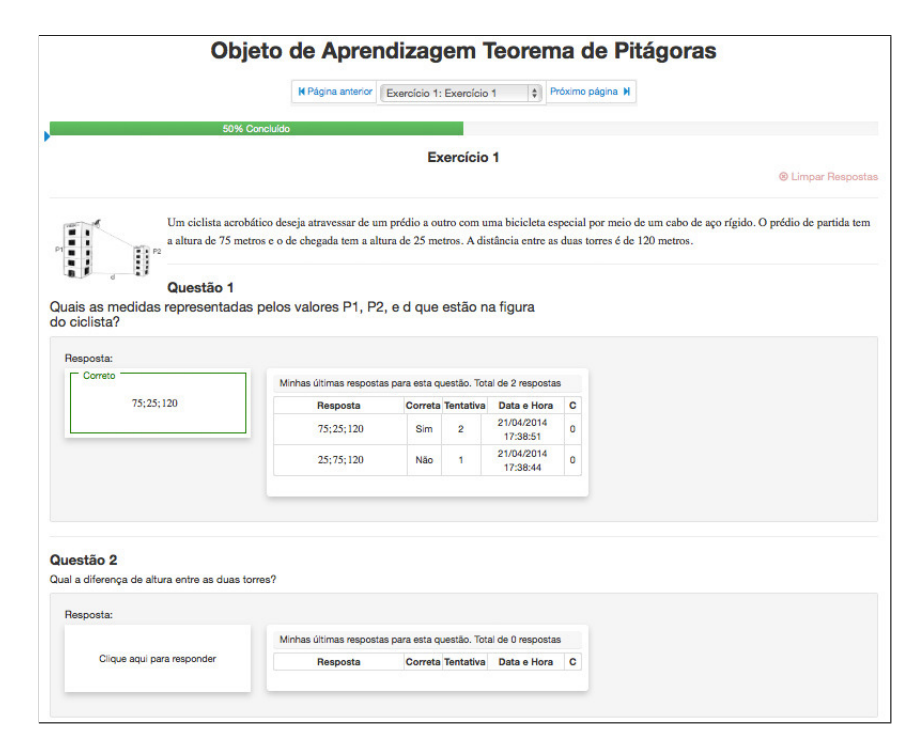

Figura A.31: Barra de progresso do aprendiz no OA

Por meio do menu *Relatórios* → *Meu progresso*, o aprendiz pode visualizar o seu progresso em todos OA que já interagiu. A partir dessa opção, ele também pode acessar

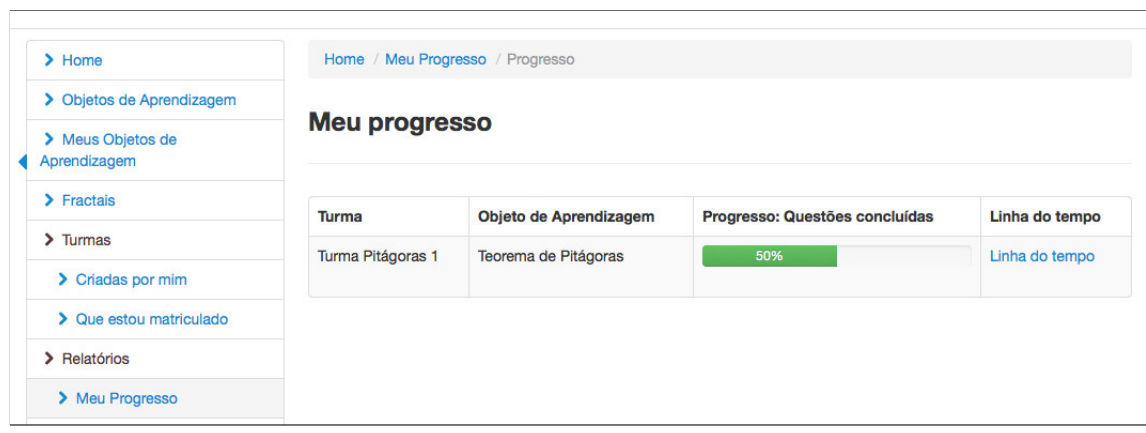

sua linha do tempo de utilização de um OA (veja Figura A.32).

Figura A.32: Barra de progresso por meio do menu *Meu progresso*

O professor-autor pode visualizar o progresso dos seus aprendizes por meio do menu *Relatórios* › *Progresso dos Meus Aprendizes*. Nesta área, o professor seleciona a turma e o OA para que seja listado o progresso de todos os aprendizes (veja Figura A.33), por meio dessa listagem o professor-autor pode acessar também a linha do tempo de cada aprendiz (Clicando em *Linha do tempo*).

Outra opção presente nesta tela, é a *Visão do Aprendiz Sobre o OA*, em que o professorautor pode ver exatamente o que o aprendiz está vendo na sua interação, como por exemplo, os exercícios compostos pelas respostas do aprendiz, dicas e comentários recebidos.

|  | FARMA HOME                      |                                                  |                   |                                          |                                            | Olá Diego (O +)                 |  |
|--|---------------------------------|--------------------------------------------------|-------------------|------------------------------------------|--------------------------------------------|---------------------------------|--|
|  | $\blacktriangleright$ Home      | Home / Progresso dos Meus Aprendizes / Progresso |                   |                                          |                                            |                                 |  |
|  | > Objetos de Aprendizagem       | Turma:                                           | Turma Pitágoras 1 | $\frac{4}{9}$<br>Objeto de Aprendizagem: | Teorema de Pitágoras<br>$\frac{\Delta}{2}$ |                                 |  |
|  | > Meus Objetos de Aprendizagem  |                                                  |                   |                                          |                                            |                                 |  |
|  | $\sum$ Fractais                 | Progresso dos meus aprendizes                    |                   |                                          |                                            |                                 |  |
|  | $\sum$ Turmas                   |                                                  |                   |                                          |                                            |                                 |  |
|  | > Criadas por mim               |                                                  |                   |                                          |                                            |                                 |  |
|  | > Que estou matriculado         |                                                  |                   |                                          |                                            | Visão do Aprendiz               |  |
|  | > Relatórios                    |                                                  | Aprendiz          | Progresso: Questões concluídas           | Linha do tempo                             | Sobre o OA                      |  |
|  | > Meu Progresso                 |                                                  | Aluno 1           | 60%                                      | Linha do tempo                             | Visão do Aprendiz<br>Sobre o OA |  |
|  | > Progresso dos Meus Aprendizes |                                                  | aluno_1@gmail.com |                                          |                                            |                                 |  |

Figura A.33: Barra de progresso por meio do menu *Progresso dos Meus Aprendizes*

#### **A.10 Retroação**

Uma das características mais interessantes da FARMA é a possibilidade da visualização do contexto dos erros e acertos dos aprendizes. Com essa funcionalidade, tanto professores quantos aprendizes podem voltar ao momento exato da ocorrência do erro ou acerto de um aprendiz. Além disso, durante a visualização, o professor e o aprendiz podem trocar mensagens remotas sobre as respostas, o que possibilita que o professor possa analisar e dar uma avaliação mais formativa sobre as ações do aprendiz no OA.

Existem três maneiras do aprendiz acessar suas respostas (erros e acertos) e três maneiras do professor-autor acessar as respostas dos aprendizes. Para os aprendizes os erros/acertos podem ser acessados por meio das repostas já enviadas durante a visualização do OA, pela sua linha do tempo, e também pela busca das repostas. Para professor, os erros/acertos podem ser acessados pela linha do tempo do aprendiz, pela busca por respostas, e pela visão do aprendiz sobre o OA, neste último o professor tem exatamente a mesma visão que o aprendiz sobre o OA em questão.

#### **A.10.1 Linha do Tempo**

A linha do tempo é uma característica importante da FARMA, sendo que por meio dela, o professor pode analisar todos os passos do aprendiz na utilização de um OA em ordem sequencial de tempo. Além do professor, o aprendiz também pode visualizar e analisar sua própria linha do tempo.

A linha do tempo está disponível para o professor-autor por meio do menu *Relatórios* → *Progresso dos Meus Aprendizes* (veja Figura A.33). E, para o aprendiz, por meio do menu *Relatórios* › *Meu progresso* (veja Figura A.32).

A Figura 4.15 apresenta a linha do tempo de um aprendiz.

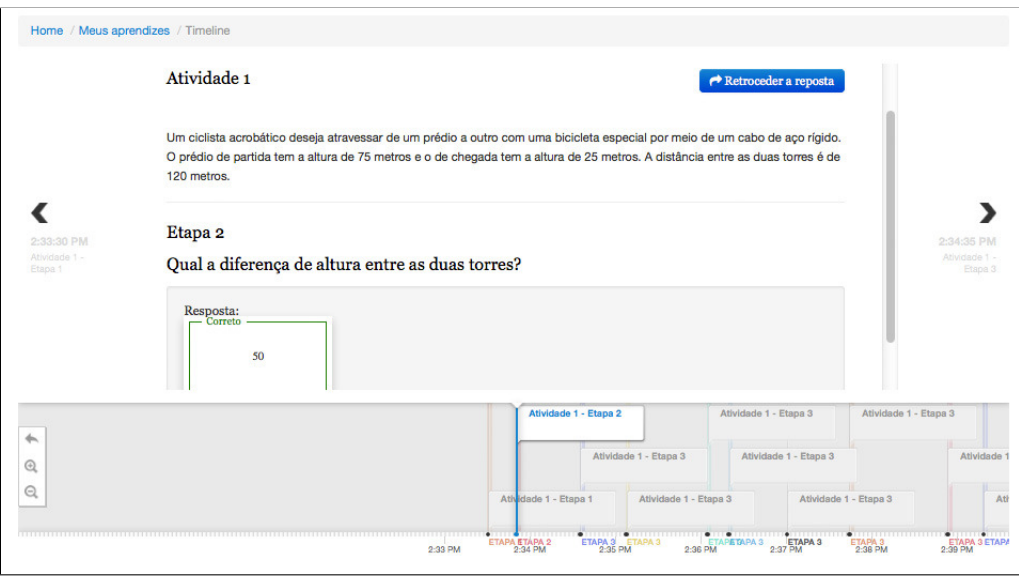

Figura A.34: Linha do tempo de um aprendiz

Por meio da linha do tempo, também é possível retroceder ao momento exato da ocorrência da resposta. Para isso, basta clicar no botão em azul com o nome de *Retroceder a reposta*. Isso abrirá o exercício com todo o contexto do momento da ocorrência da resposta (erro ou acerto).

## **A.10.2 Busca por Erros e Acertos**

A FARMA também disponibiliza três menus, conforme a Figura A.35 para retroagir ao contexto de uma resposta. São eles:

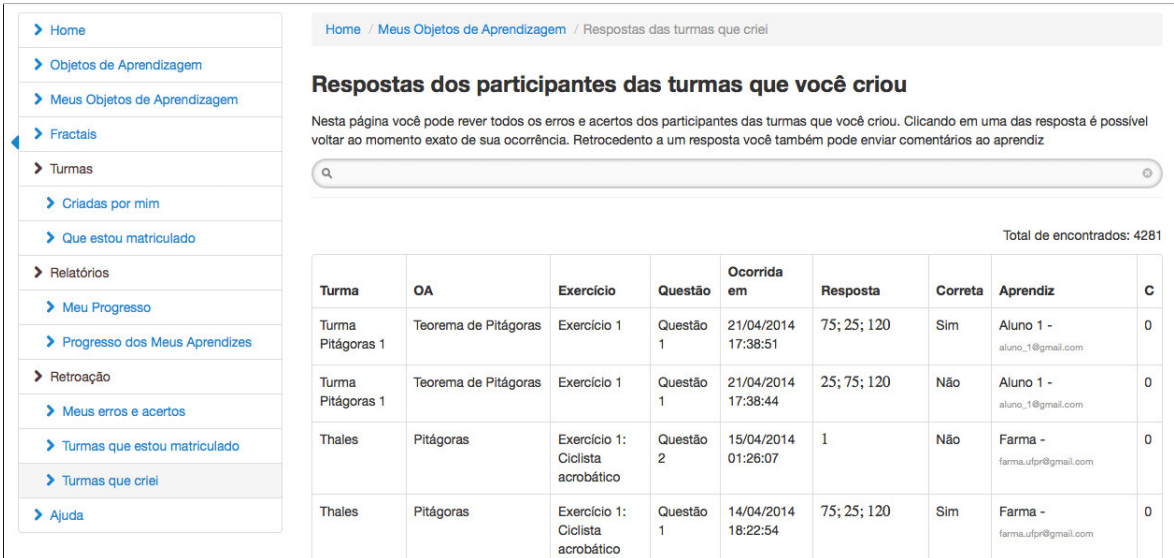

Figura A.35: Mecanismo de busca de erros para Retroação

#### **Meus erros e acertos**

Por meio desse menu é possível pesquisar todos seus erros e acertos armazenados na FARMA;

#### **Turmas que estou matriculado**

Por meio desse menu é possível, para o aprendiz, pesquisar todos os erros dos aprendizes que estão matriculados na mesma turma dele. Aqui é possível a colaboração entre colegas de turma;

#### **Turmas que criei**

Por meio desse menu é possível pesquisar todos os erros e acertos dos indivíduos que estão matriculados nas turmas que você criou. Este menu pode ser utilizado pelo professor-autor para visualizar e dar *feedback* para seus aprendizes.

Em qualquer um desses menus, os erros e acertos são listados no formato de tabela, e clicando em uma das respostas pode-se retroagir ao seu contexto exato. Adicionalmente, você pode filtrá-los por turma, OA, aprendiz, exercício, repostas corretas e respostas incorretas.

### **A.11 Compartilhamento de OAs**

A FARMA também permite que OAs sejam compartilhados com outros professoresautores. Quando um OA é disponibilizado para compartilhamento, ele fica visível no menu do *Objetos de Aprendiz* (veja a Figura A.36). Nesta área, é possível visualizar o OA e solicitar uma cópia ao autor. Feito isso, caso o autor autorize, uma cópia do OA aparecerá na área dos *Meus Objetos de Aprendizagem*.

Tais Objetos de Aprendizagem se tornam independentes, sendo que modificações em um OA não afetam o outro. O objetivo principal desta funcionalidade é facilitar a construção de OAs por meio de cópias daqueles já desenvolvidos.

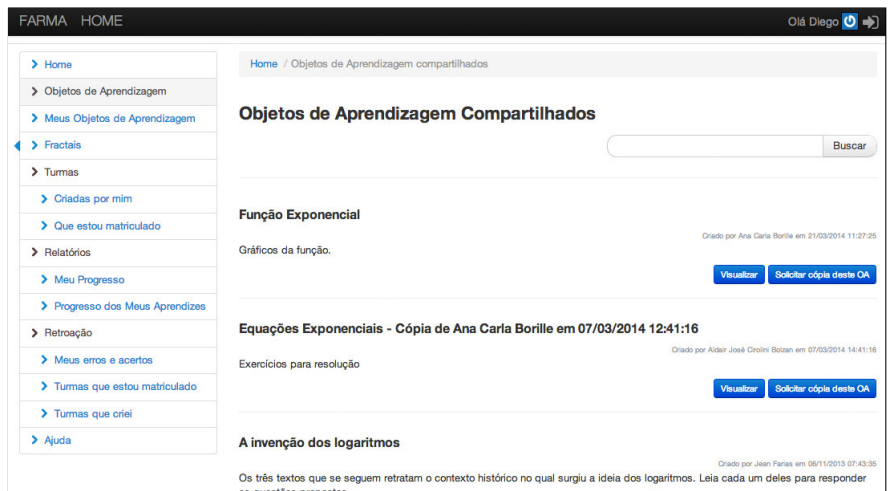

Figura A.36: Objetos de Aprendizagem compartilhados

## **APÊNDICE B**

# **QUESTIONÁRIO DE AVALIAÇÃO DA FARMA: OFICINA COM OS ACADÊMICOS DO PIBIC-UFPR**

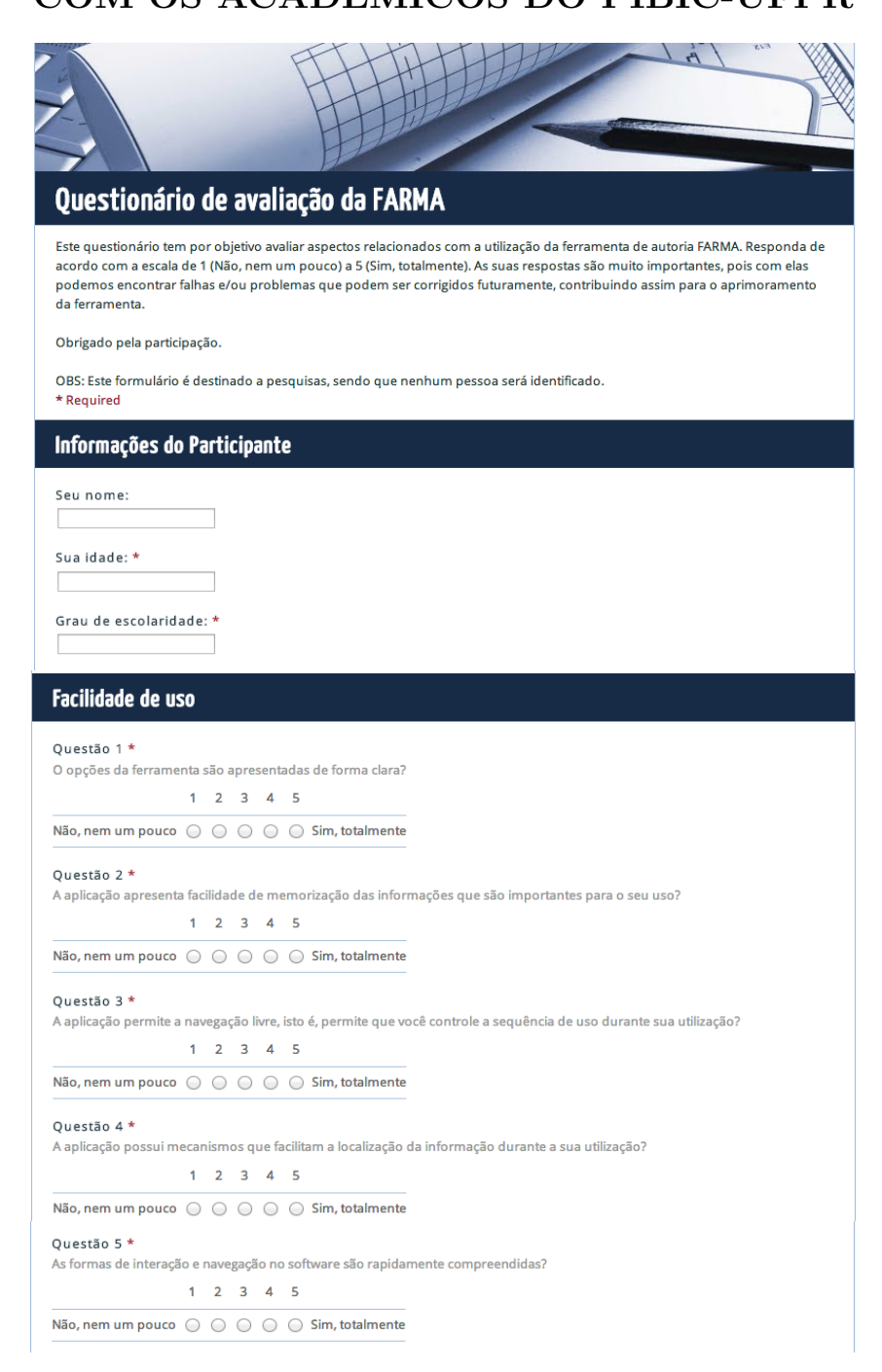

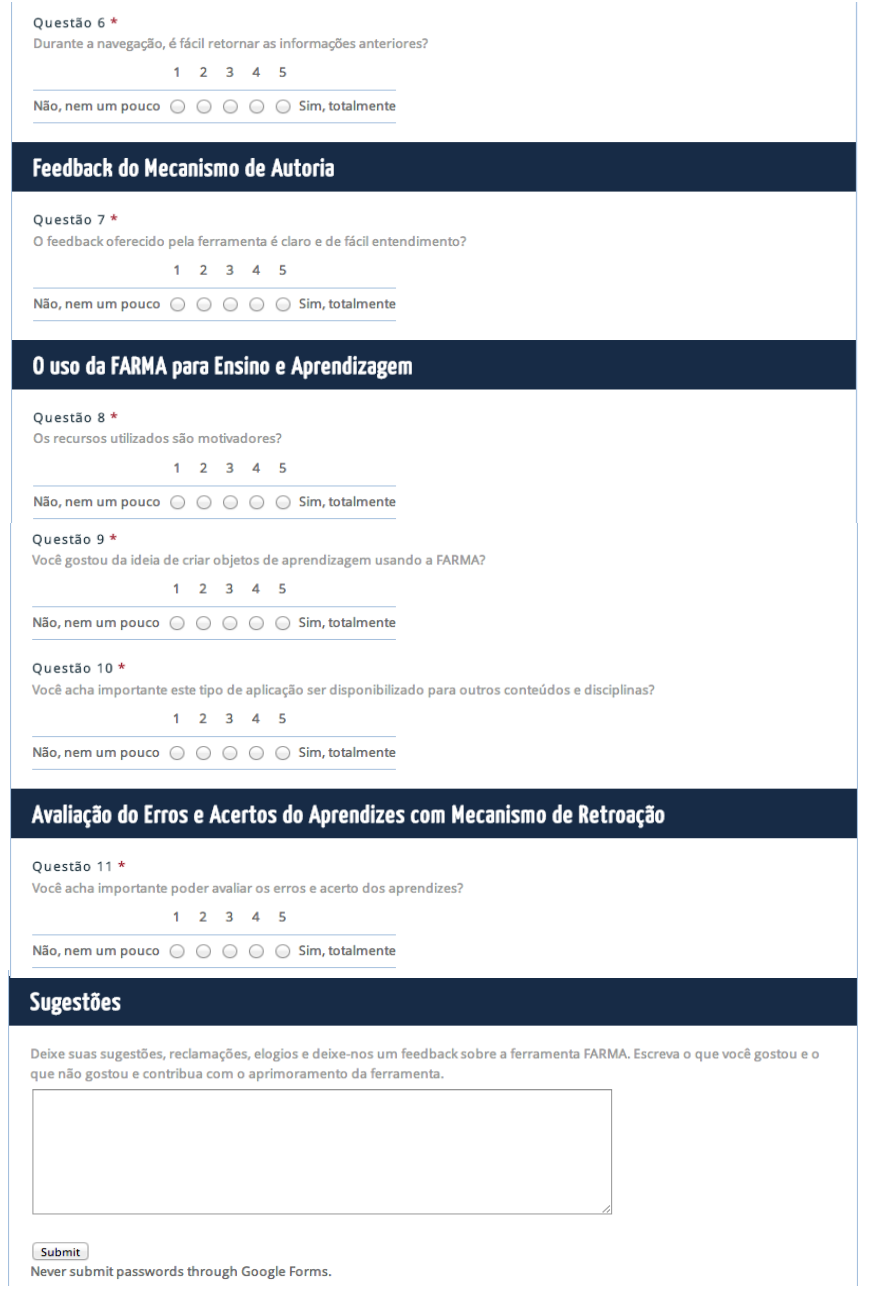

Never submit passwords through Google Forms.

## **APÊNDICE C**

# *SCRIPTS* **DO SOFTWARE R UTILIZADO PARA AVALIAÇÃO DOS DADOS**

#### **C.1 Análises**

#### **C.1.1 Verificação entre Pré-testes dos GC e GE**

y1 <≠ c(0.2 ,0.3 ,0.3 ,0.5 ,0.5 ,0.5 ,0.5 ,0.5 ,0.5 ,0.5 ,0.6 ,0.6 ,0.6 ,0.7 , 0.8 ,0.8 ,0.8 ,0.8 ,0.9 ,0.9 ,0.9 ,1.0 ,1.0 ,1.0) x1 <≠ c(0 ,1 ,1 ,0 ,0 ,0 ,0 ,0 ,1 ,1 ,0 ,0 ,1 ,1 ,0 ,1 ,1 ,1 ,0 ,1 ,1 ,0 ,0 ,1) wilcox . te s t ( y1 ~ x1 )

#### **C.1.2 Verificação entre Pré-teste e Pós-teste do GC**

 $y2 \leftarrow c (0.2, 0.37, 0.4, 0.43, 0.47, 0.48, 0.5, 0.5, 0.5, 0.5, 0.53, 0.53,$ 0.53 ,0.6 ,0.6 ,0.67 ,0.7 ,0.77 ,0.8 ,0.83 ,0.9 ,1.0 ,1.0)  $x2 \leftarrow c(0,1,1,1,1,1,0,0,0,0,0,1,1,1,0,0,1,1,1,0,1,0,0,0)$ wilcox.test ( $y2 \sim x2$ , paired=TRUE)

#### **C.1.3 Verificação entre Pré-teste e Pós-teste do GE**

 $y3 \leftarrow c(0.3, 0.3, 0.3, 0.5, 0.5, 0.53, 0.53, 0.6, 0.67, 0.67, 0.7, 0.7, 0.73, 0.8,$ 0.8 ,0.8 ,0.8 ,0.8 ,0.8 ,0.87 ,0.9 ,0.9 ,0.9 ,1.0)  $x3 \leftarrow c(0, 0, 1, 0, 0, 1, 1, 0, 1, 1, 0, 1, 1, 0, 0, 0, 1, 1, 1, 1, 1, 0, 0, 1, 0)$ wilcox.test ( $y3 \sim x3$ )

#### **C.1.4 Verificação entre Prós-testes dos GE e GC**

 $y4 \leftarrow c (0.3, 0.37, 0.4, 0.43, 0.47, 0.48, 0.53, 0.53, 0.53, 0.53, 0.53, 0.67,$ 0.67 ,0.67 ,0.7 ,0.7 ,0.73 ,0.77 ,0.8 ,0.8 ,0.8 ,0.83 ,0.87 ,0.9)

```
x4 \leftarrow c(1, 0, 0, 0, 0, 0, 0, 0, 0, 1, 1, 0, 1, 1, 0, 1, 1, 0, 1, 1, 1, 0, 1, 1)wilcox.test (y4 \sim x4)
```
### **C.2 Gráficos**

getwd ()

```
setwd (" caminho-para-pasta-onde-serao-salvos-os-graficos")
```

```
dados \leq read . table ("dados . txt", sep =",", head=TRUE)
```
dados  $C \leftarrow$  dados  $\lceil c(1:12) \rceil$ 

summary ( dados .C)

dados .E  $\leftarrow$  dados  $\lceil c(13:24) \rceil$ 

summary ( dados .E)

dados .C

dados .E

```
ipeg ("grupo-controle . jpeg")
boxplot (dados .C, main="Dispersão dos desempenhos do Grupo Controle",
        ylim=c(0,1), ylab="Grupo Controle")
dev . off ()
jpeg ("grupo-experimental . jpeg ")
boxplot (dados .E, main="Dispersão dos desempenhos do Grupo Experimental",
        ylim=c(0,1), ylab='Grupo Experiments1")dev . off ()
```

```
jpeg (" comparacao≠gc≠ge . jpeg ")
par( mfrow=c(1, 2))
boxplot (dados C, ylim=c(0,1), ylab="Grupo Controle")
boxplot (dados .E, ylim=c(0,1), ylab="Grupo Experimental")
```
dev . off ()

Arquivo dados.txt

Pré-teste , Pós-teste 1,0.77 0.9 ,0.83 0.6 ,0.37 0.5 ,0.53 0.5 ,0.53 0.5 ,0.47 0.2 ,0.48 1,0.67 0.5 ,0.43 0.5 ,0.4 0.8 ,0.53  $0\,.\,6\,$  ,  $0\,.\,7$ 1,0.7 0.8 ,0.8 0.8 ,0.9 0.6 ,0.73 0.5 ,0.67  $0.3\ ,0.3$ 0.9 ,0.8 0.9 ,0.87 0.8 ,0.8  $0.5, 0.53$  $0.3\,,0.53$ 0.7 ,0.67

## **ANEXO A**

# **AVALIAÇÃO APLICADA COMO PRÉ-TESTE**

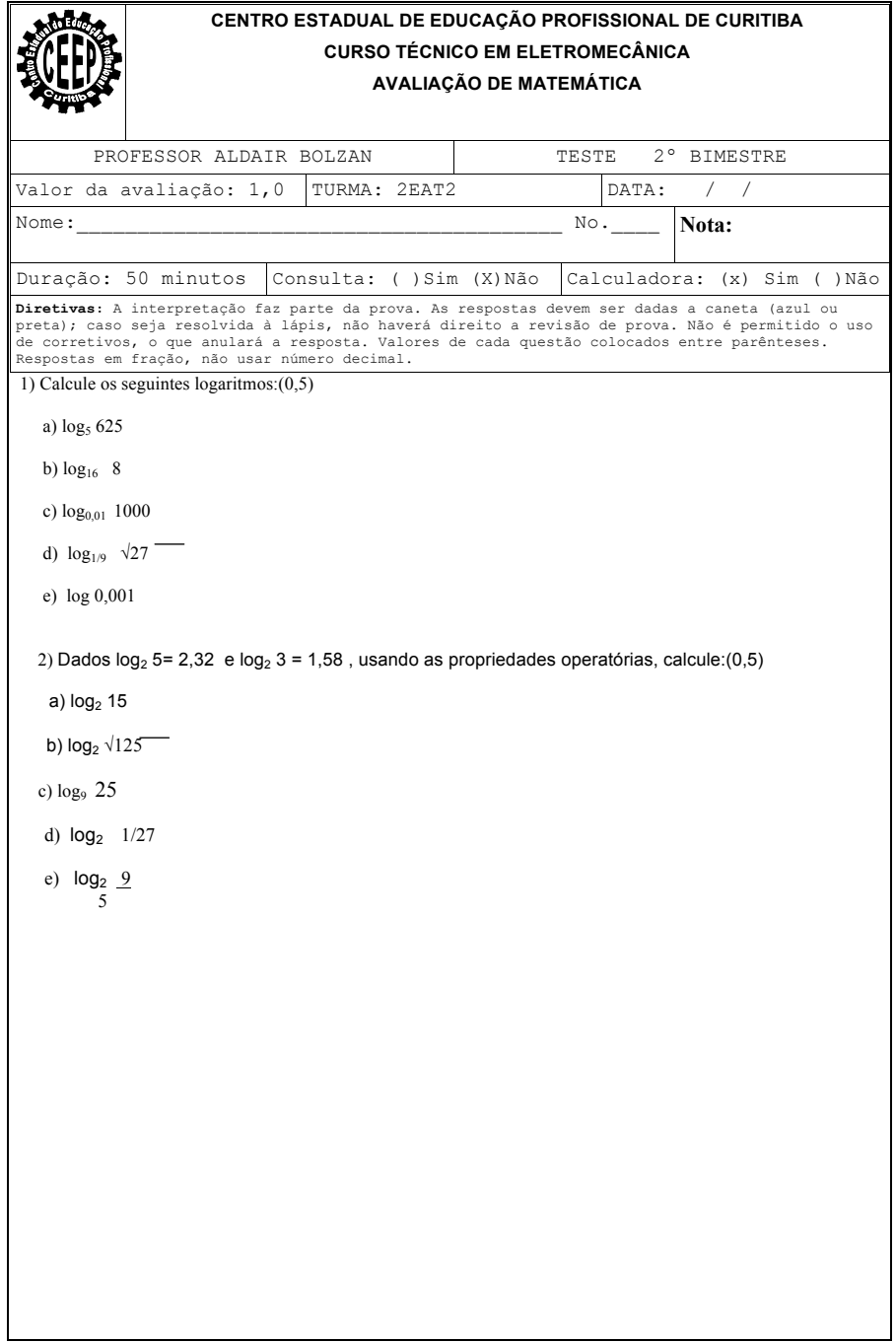

## **ANEXO B**

# **AVALIAÇÃO APLICADA COMO PÓS-TESTE**

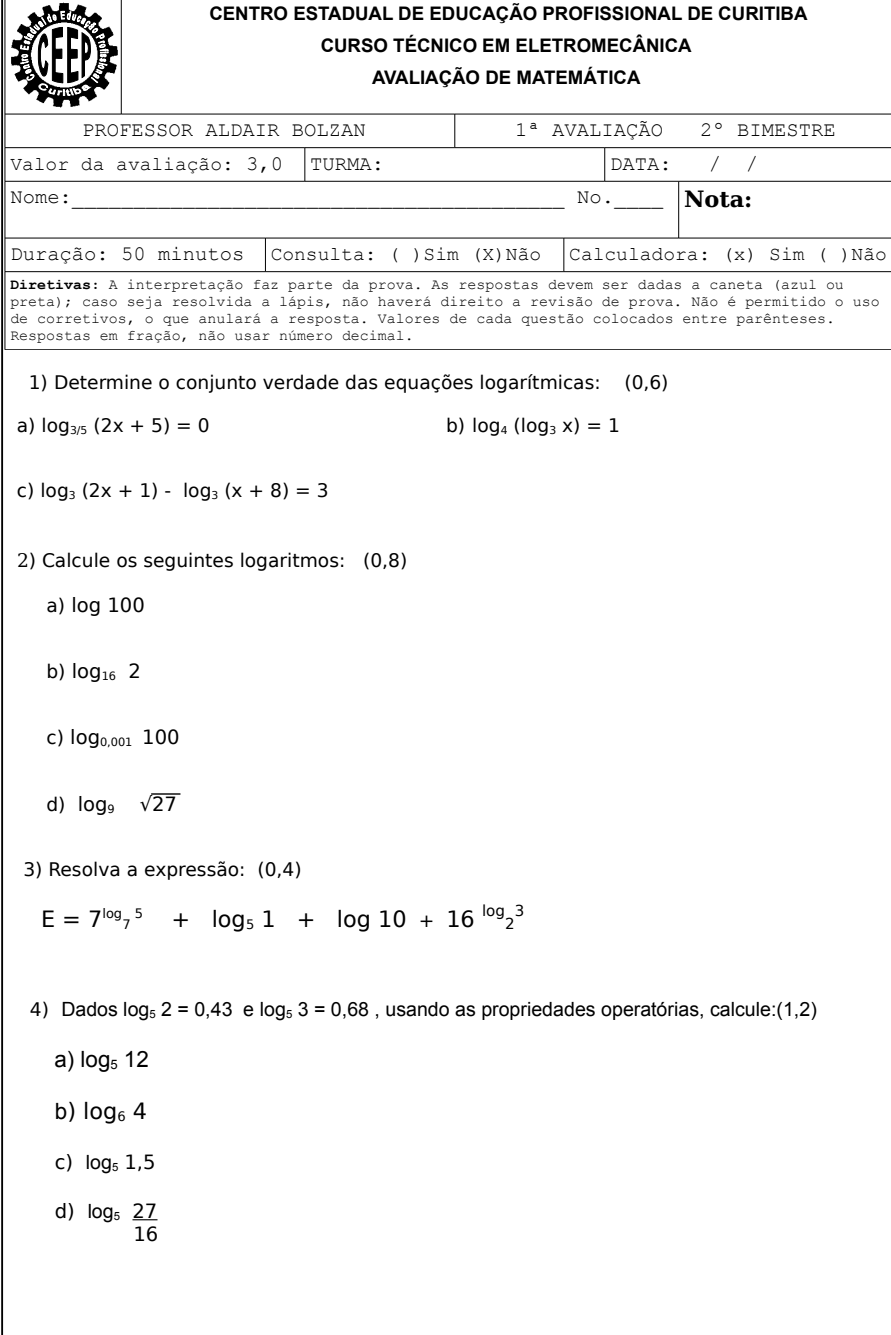

### DIEGO MARCZAL

### **FARMA: UMA FERRAMENTA DE AUTORIA PARA OBJETOS DE APRENDIZAGEM DE CONCEITOS MATEMÁTICOS**

Tese apresentada como requisito parcial à obtenção do grau de Doutor. Programa de Pós-Graduação em Informática, Setor de Ciências Exatas, Universidade Federal do Paraná. Orientador: Prof. Dr. Alexandre Ibraim Direne Coorientador: Prof. Dr. Andrey Ricardo Pimentel

#### CURITIBA